## **Table des matières**

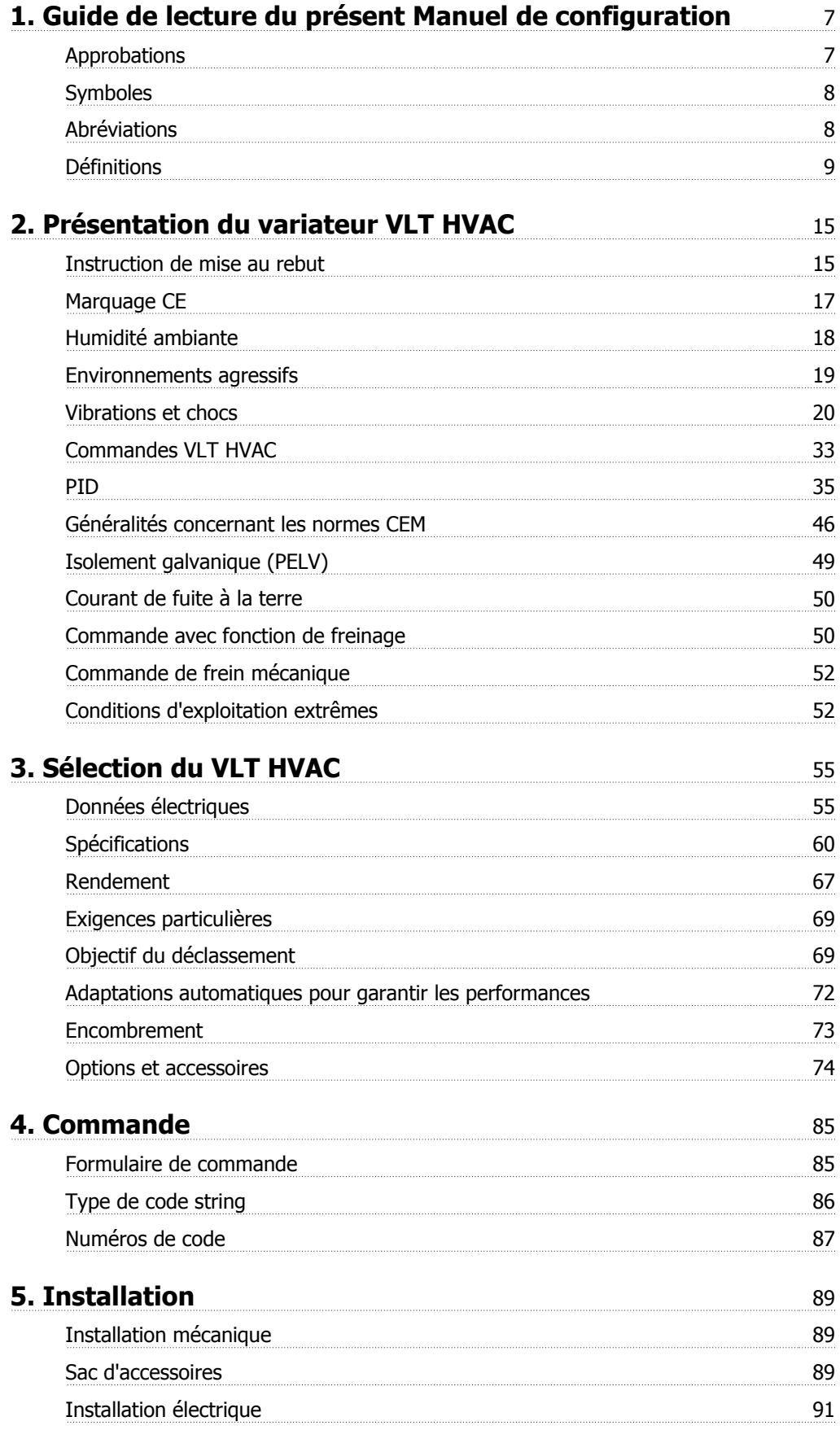

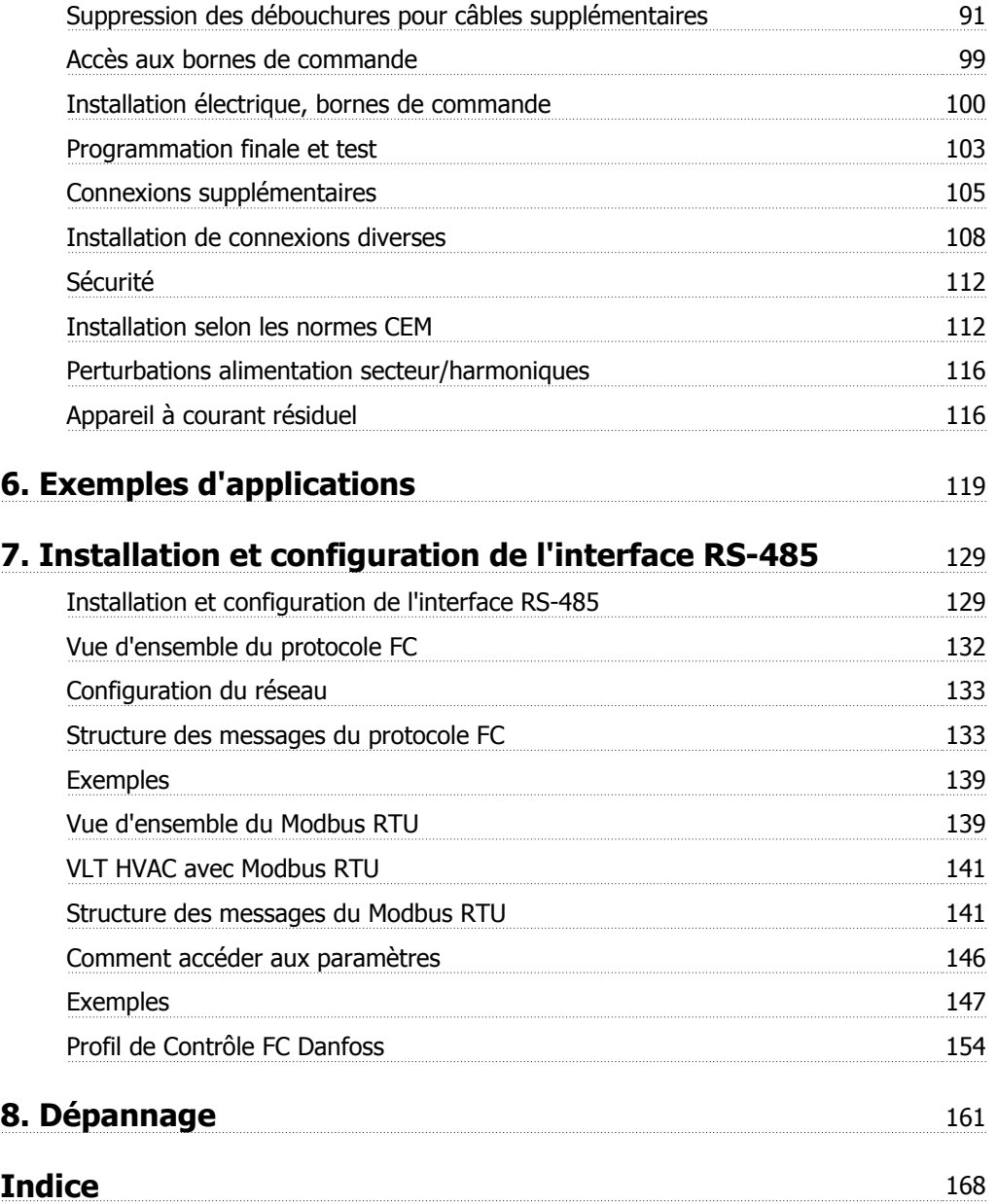

## **Table des matières | Illustration**

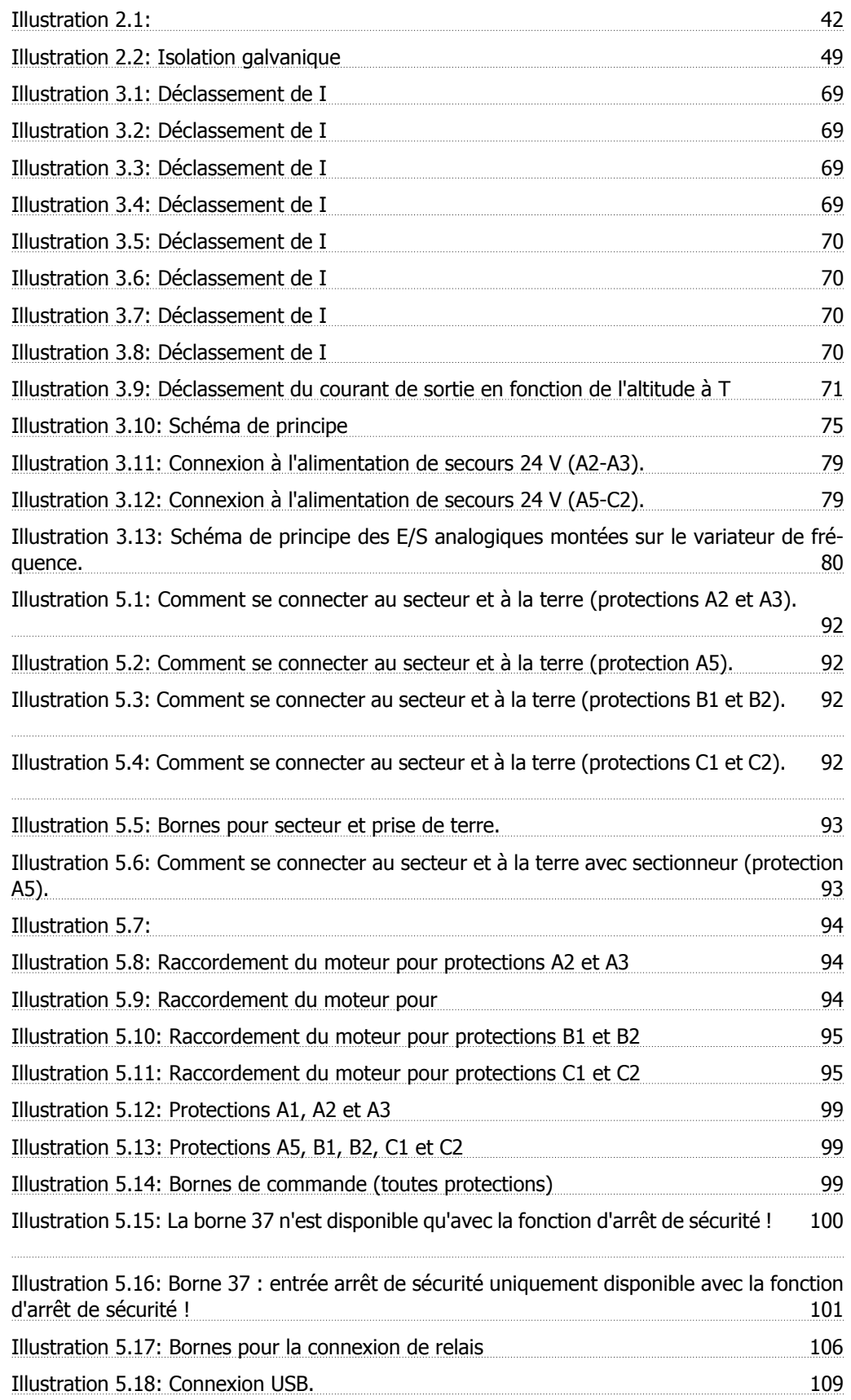

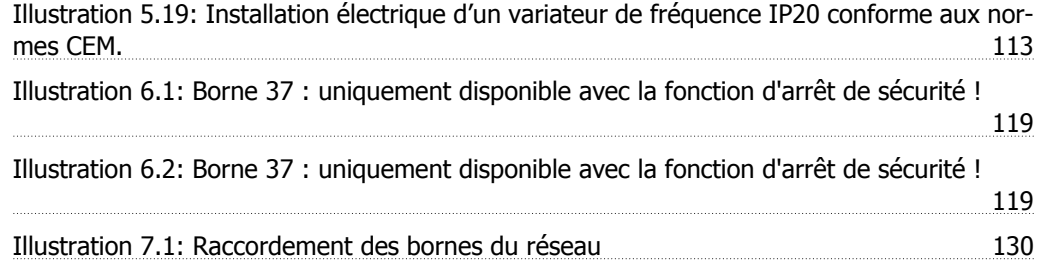

Manuel de configuration du variateur VLT® HVAC Table des matières

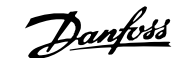

## **Table des matières | Table**

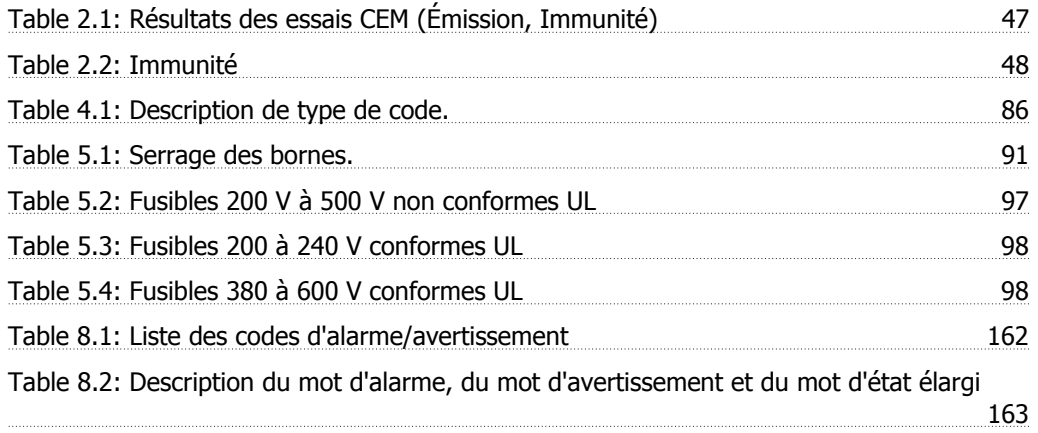

1. Guide de lecture du présent Manuel de configuration

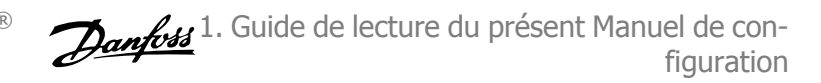

## **1. Guide de lecture du présent Manuel de configuration**

Ce Manuel de configuration présente tous les aspects du variateur VLT® HVAC.

### **Documentation disponible sur le variateur VLT® HVAC**

- **-** Le Manuel d'utilisation du VLT® HVAC MG.11.AX.YY fournit les informations nécessaires à l'installation et au fonctionnement du variateur.
- **-** Le Manuel de configuration du VLT® HVAC MG.11.BX.YY donne toutes les informations techniques concernant le variateur ainsi que la conception et les applications client.
- **-** Le guide de programmation du VLT® HVAC MG.11.CX.YY fournit des informations sur la programmation et comporte une description complète des paramètres.

 $X =$  numéro de révision

YY = code de langue

Des documents techniques portant sur les variateurs Danfoss sont aussi disponibles en ligne sur www.danfoss.com/BusinessAreas/DrivesSolutions/Documentations/Technical+Documentation.

### **1.1.1. Approbations**

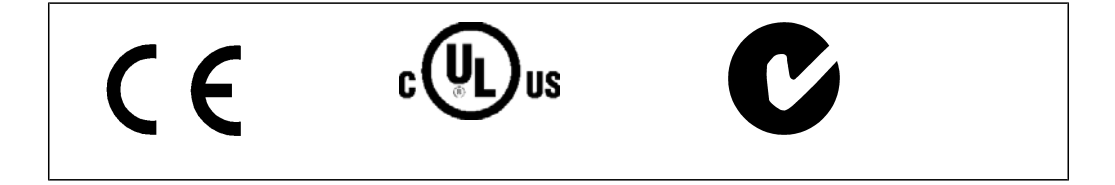

## **1.1.2. Symboles**

**1**

Symboles utilisés dans ce Manuel de configuration.

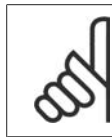

**N.B.!** Ce symbole attire particulièrement l'attention du lecteur sur le point concerné.

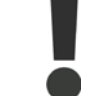

Indique un avertissement général.

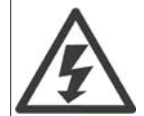

Indique un avertissement de haute tension.

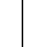

\* Indique la configuration par défaut.

## **1.1.3. Abréviations**

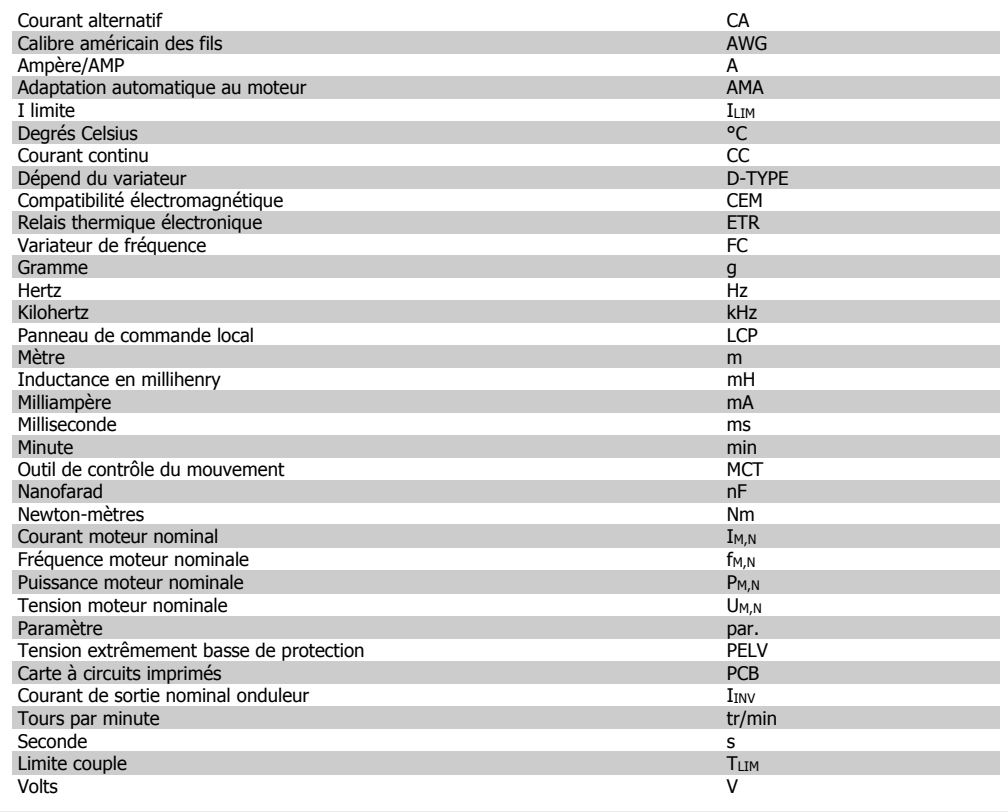

Manuel de configuration du variateur VLT® HVAC

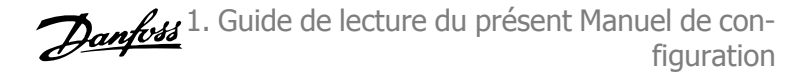

## **1.1.4. Définitions**

**Variateur :**

IVLT,MAX Courant maximal de sortie.

IVLT,N Courant nominal de sortie fourni par le variateur de fréquence.

UVLT, MAX Tension de sortie maximum.

**Entrée :**

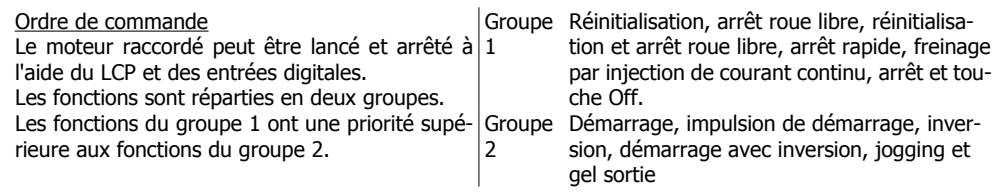

**Moteur :**

fJOG

Fréquence du moteur lorsque la fonction jogging est activée (via les bornes digitales).

 $f_M$ Fréquence moteur.

f<sub>MAX</sub> Fréquence moteur maximale.

fmin Fréquence moteur minimale.

 $f_{M,N}$ 

Fréquence nominale du moteur (données de la plaque signalétique).

 $I_M$ 

 $\overline{\overline{\text{C}}}$ Courant du moteur.

 $I_{M,N}$ 

Courant nominal du moteur (données de la plaque signalétique).

 $n_{M,N}$ 

Vitesse nominale du moteur (données de la plaque signalétique).

P<sub>M,N</sub>

Puissance nominale du moteur (données de la plaque signalétique).

TM,N Couple nominal (moteur).

U<sub>M</sub> Tension instantanée du moteur.

 $U_{M,N}$ 

Tension nominale du moteur (données de la plaque signalétique).

Couple de décrochage

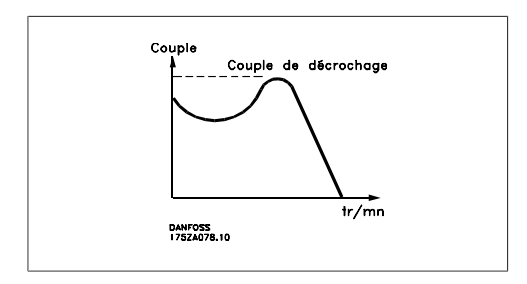

### ηVLT

Le rendement du variateur de fréquence est défini comme le rapport entre la puissance dégagée et la puissance absorbée.

### Ordre de démarrage désactivé

Ordre d'arrêt faisant partie du groupe 1 d'ordres de commande, voir ce groupe.

Ordre d'arrêt Voir Ordres de commande.

**Références :**

### Référence analogique

Signal appliqué aux entrées analogiques 53 ou 54, peut être de la tension ou du courant.

### Référence bus

Signal appliqué au port de communication série (port FC).

### Référence prédéfinie

Référence prédéfinie pouvant être réglée de -100 % à +100 % de la plage de référence. Huit références prédéfinies peuvent être sélectionnées par l'intermédiaire des bornes digitales.

### Référence d'impulsions

Signal impulsionnel appliqué aux entrées digitales (borne 29 ou 33).

### Réf<sub>MAX</sub>

Détermine la relation entre l'entrée de référence à 100 % de la valeur de l'échelle complète (généralement 10 V, 20 mA) et la référence résultante. Valeur de référence maximum définie au par. 3-03.

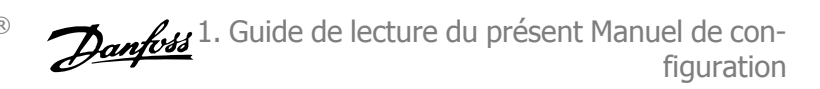

### Réf<sub>MIN</sub>

Détermine la relation entre l'entrée de référence à la valeur 0 % (généralement 0 V, 0 mA, 4 mA) et la référence résultante. Valeur de référence minimum définie au par. 3-02.

**Autres :**

Entrées analogiques Les entrées analogiques permettent de contrôler diverses fonctions du variateur de fréquence. Il en existe deux types : Entrée de courant , 0-20 mA et 4-20 mA Entrée de tension, 0-10 V CC.

Sorties analogiques Les sorties analogiques peuvent fournir un signal de 0-20 mA, 4-20 mA ou un signal numérique.

Adaptation automatique au moteur, AMA L'algorithme d'AMA détermine, à l'arrêt, les paramètres électriques du moteur raccordé.

#### Résistance de freinage

La résistance de freinage est un module pouvant absorber une puissance de freinage qui se produit en cas de freinage régénérateur. Lors du freinage la tension du circuit intermédiaire augmente et un hacheur veille à dévier le surplus d'énergie vers la résistance de freinage.

#### Caractéristiques de couple constant (CC)

Caractéristiques de CC que l'on utilise pour les compresseurs frigorifiques à vis et rotatif.

### Entrées digitales

Les entrées digitales permettent de contrôler diverses fonctions du variateur de fréquence.

#### Sorties digitales

Le variateur est doté de deux sorties à semi-conducteurs qui peuvent fournir un signal 24 V CC (max. 40 mA).

#### DSP

Processeur de signal numérique.

### Relais de sortie :

Le variateur de fréquence est doté de deux relais de sortie programmables.

### ETR

Le relais thermique électronique constitue un calcul de charge thermique basé sur une charge et un temps instantanés. Son objectif est d'estimer la température du moteur.

### **GLCP**

Panneau de commande local graphique (LCP102).

#### **Initialisation**

Si l'on effectue une initialisation (par. 14-22), les paramètres programmables du variateur de fréquence reviennent à leurs valeurs par défaut.

#### Cycle d'utilisation intermittent

Une utilisation intermittente fait référence à une séquence de cycles d'utilisation. Chaque cycle consiste en une période en charge et une période à vide. Le fonctionnement peut être périodique ou non périodique.

### LCP

Le panneau de commande local LCP constitue une interface complète de commande et de programmation du variateur. Il est débrochable et peut être installé, à l'aide d'un kit de montage, à une distance maximale de 3 mètres du variateur de fréquence, par exemple sur un panneau frontal.

Le panneau de commande local est disponible en deux versions :

- **-** LCP101 numérique (NLCP)
- **-** LCP102 graphique (GLCP)

### lsb

Bit de plus faible poids.

### **MCM**

Abréviation de Mille Circular Mil, unité de mesure américaine de la section de câble. 1 MCM ≡ 0,5067 mm2.

msb Bit de plus fort poids.

**NLCP** 

Panneau de commande local numérique LCP101.

### Paramètres en ligne/hors ligne

Les modifications apportées aux paramètres en ligne sont activées directement après modification de la valeur de données. Les modifications apportées aux paramètres hors ligne sont seulement activées après avoir appuyé sur la touche [OK] du LCP.

### Contrôleur du PID

Le contrôleur du PID maintient les vitesse, pression, température, etc. souhaitées en adaptant la fréquence de sortie à la variation de charge.

### RCD

Relais de protection différentielle.

### Process

On peut enregistrer des réglages de paramètres dans quatre process. Il est possible de passer d'un process à l'autre et d'en éditer un pendant qu'un autre est actif.

### SFAVM

Type de commutation appelé  $\underline{S}$  tator  $\underline{F}$  lux oriented  $\underline{A}$  synchronous  $\underline{V}$  ector  $\underline{M}$  odulation (modulation vectorielle asynchrone à flux statorique orienté, par. 14-00).

### Compensation du glissement

Le variateur de fréquence compense le glissement du moteur en augmentant la fréquence en fonction de la charge du moteur mesurée, la vitesse du moteur restant ainsi quasiment constante.

### Contrôleur logique avancé (SLC)

Le SLC est une séquence d'actions définies par l'utilisateur exécutées lorsque les événements associés définis par l'utilisateur sont évalués comme étant TRUE (vrai) par le SLC.

### Thermistance

Résistance dépendant de la température placée à l'endroit où l'on souhaite surveiller la température (variateur de fréquence ou moteur).

Manuel de configuration du variateur VLT® HVAC

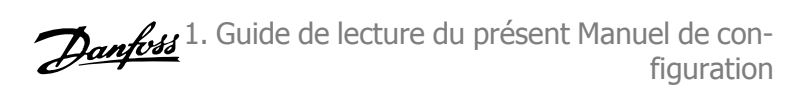

### **Déclenchement**

État résultant de situations de panne, p. ex. en cas de surchauffe du variateur de fréquence ou lorsque celui-ci protège le moteur, le processus ou le mécanisme. Le redémarrage est impossible tant que l'origine de la panne n'a pas été résolue ; l'état de déclenchement est annulé par un reset ou, dans certains cas, grâce à un reset programmé automatiquement. Le déclenchement ne peut pas être utilisé à des fins de sécurité des personnes.

#### Déclenchement verrouillé

État résultant de situations de panne lorsque le variateur de fréquence assure sa propre protection et nécessitant une intervention physique, p. ex. si la sortie du variateur fait l'objet d'un courtcircuit. Un déclenchement verrouillé peut être annulé par coupure de l'alimentation secteur, résolution de l'origine de la panne et reconnexion du variateur de fréquence. Le redémarrage est impossible tant que l'état de déclenchement n'a pas été annulé par un reset ou, dans certains cas, grâce à un reset programmé automatiquement. Le déclenchement verrouillé ne peut pas être utilisé à des fins de sécurité des personnes.

#### Caractéristiques de couple variable (CV)

Caractéristiques de CV que l'on utilise pour les pompes et les ventilateurs.

#### **VVCplus**

Comparé au contrôle du rapport tension/fréquence standard, le contrôle vectoriel de tension (VVCplus) améliore la dynamique et la stabilité de vitesse aux variations du couple de charge ou de référence.

### 60° AVM

Type de commutation appelé 60°  $\triangle$  synchronous  $\underline{V}$  ector  $\underline{M}$  odulation (modulation vectorielle asynchrone, par. 14-00).

### **1.1.5. Facteur de puissance**

Le facteur de puissance est le rapport entre  $I_1$  et I<sub>RMS</sub>.

Facteur de puissance pour alimentation triphasée :

Factor de puissance = 
$$
\frac{\sqrt{3} \times U \times I_1 \times \cos\varphi}{\sqrt{3} \times U \times I_{RMS}}
$$
  
= 
$$
\frac{I_1 \times \cos\varphi 1}{I_{RMS}} = \frac{I_1}{I_{RMS}}
$$
puisque cos $\varphi 1$  = 1  

$$
I_{RMS} = \sqrt{I_1^2 + I_5^2 + I_7^2 + \ldots + I_m^2}
$$

Le facteur de puissance indique dans quelle proportion un variateur de fréquence charge le secteur.

Plus il est faible, plus le courant d'entrée IRMS est élevé à rendement égal (kW).

En outre, un facteur de puissance élevé indique que les différents courants harmoniques sont faibles.

Les bobines CC intégrées aux variateurs de fréquence génèrent un facteur de puissance élevé, qui minimise la charge imposée à l'alimentation secteur.

2. Présentation du variateur VLT HVAC

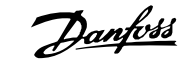

**2**

## **2. Présentation du variateur VLT HVAC**

## **2.1. Sécurité**

## **2.1.1. Avertissement**

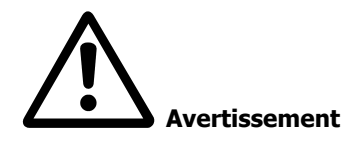

Les condensateurs du circuit intermédiaire du variateur de fréquence restent chargés après que l'alimentation a été déconnectée. Pour éviter tout risque d'électrocution, déconnecter le variateur du secteur avant de commencer l'entretien. Attendre au moins pendant le temps indiqué ci-dessous avant de procéder à l'entretien du variateur de fréquence :

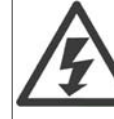

### **Installation en haute altitude:**

Pour des altitudes de plus de 2000 m, merci de contacter Danfoss Drives en ce qui concerne la norme PELV.

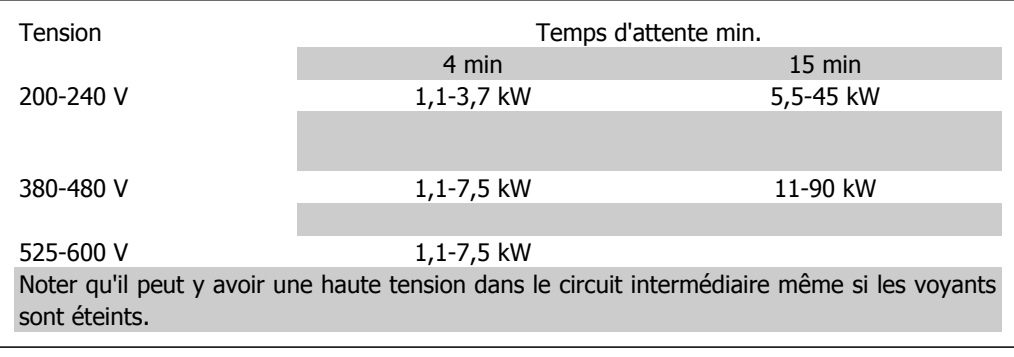

## **2.1.2. Instruction de mise au rebut**

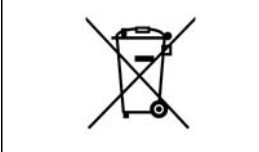

Cet équipement contient des composants électriques et ne peut pas être jeté avec les ordures ménagères.

Il doit être collecté séparément avec les déchets électriques et électroniques conformément à la législation locale en vigueur.

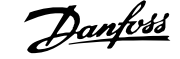

## **2.2. Version logiciel**

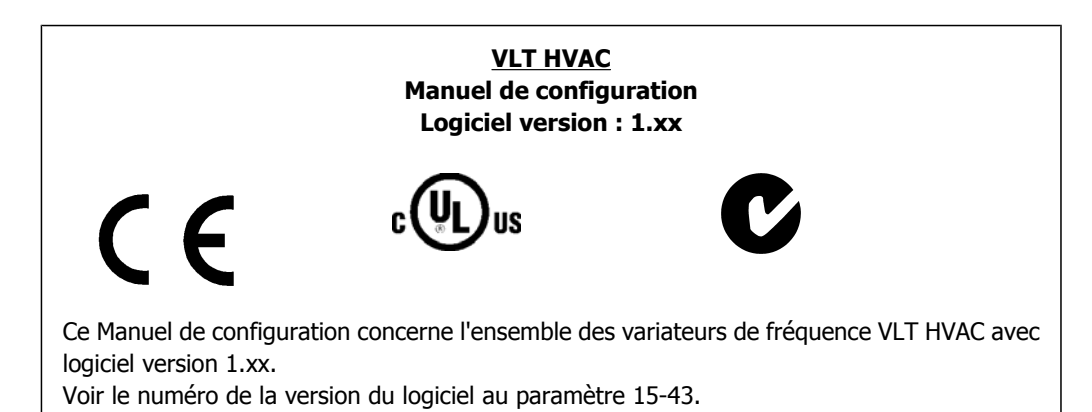

Manuel de configuration du variateur VLT® Manuel de configuration du variateur VLT<sup>®</sup>  $\mathcal{D}$ *anfoss* 2. Présentation du variateur VLT HVAC

## **2.3. Marquage CE**

### **2.3.1. Conformité et marquage CE**

**Qu'est-ce que la conformité et le marquage CE ?**

Le marquage CE a pour but de réduire les barrières commerciales et techniques au sein de l'AELE et de l'UE. L'UE a instauré la marque CE pour indiquer de manière simple que le produit satisfait aux directives spécifiques de l'UE. La marque CE n'est pas un label de qualité ni une homologation des caractéristiques du produit. Les variateurs de fréquence sont concernés par 3 directives de l'Union européenne :

**Directive machines (98/37/CEE)**

Cette directive du 1<sup>er</sup> janvier 1995 réglemente l'ensemble des machines présentant des pièces mobiles critiques. Le variateur de fréquence n'est pas concerné par cette directive car son fonctionnement est essentiellement électrique. Cependant, si un variateur de fréquence est livré pour une machine, nous précisons les règles de sécurité applicables au variateur de fréquence. Pour cela, nous établissons une « déclaration du fabricant ».

**Directive basse tension (73/23/CEE)**

Dans le cadre de cette directive du 1<sup>er</sup> janvier 1997, le marquage CE doit être apposé sur les variateurs de fréquence. Il s'applique à tous les matériels et appareils électriques utilisés dans les plages de tension allant de 50 à 1000 V CA et de 75 à 1500 V CC. Danfoss appose le marquage CE selon cette directive et délivre un certificat de conformité à la demande. **Directive CEM (89/336/CEE)**

CEM est l'abréviation de compatibilité électromagnétique. Il y a compatibilité électromagnétique quand les perturbations mutuelles des divers composants et appareils ne nuisent pas à leur bon fonctionnement.

La directive CEM est en vigueur depuis le 1<sup>er</sup> janvier 1996. Danfoss appose le marquage CE selon cette directive et délivre un certificat de conformité à la demande. Pour exécuter une installation correcte d'un point de vue de la CEM, se reporter aux instructions du Manuel de configuration. En outre, nous précisons les normes respectées par nos produits. Nous proposons les filtres indiqués dans les caractéristiques techniques et nous pouvons vous aider à atteindre le meilleur résultat possible en termes de CEM.

Dans la plupart des cas, le variateur de fréquence est utilisé par des professionnels en tant que composant complexe intégré à un plus vaste ensemble (appareil, système ou installation). Nous attirons l'attention du lecteur sur le fait que la mise en conformité définitive de l'unité, du système ou de l'installation en matière de CEM incombe à l'installateur.

## **2.3.2. Champ d'application**

Dans ses « Principes d'application de la directive du Conseil 89/336/CEE », l'UE prévoit trois types d'utilisation d'un variateur de fréquence. Voir ci-après pour la CEM et le marquage CE.

- 1. Le variateur de fréquence est directement vendu au client final. À titre d'exemple, le variateur est vendu à une grande surface de bricolage. L'utilisateur final n'est pas un spécialiste. Il installe lui-même le variateur de fréquence VLT pour commander, par exemple, une machine de bricolage ou un appareil électroménager. Aux termes de la directive CEM, ce variateur de fréquence doit porter le marquage CE.
- 2. Le variateur est vendu pour une installation dans une usine. L'usine est construite par des professionnels de l'industrie. Il peut s'agir d'une installation de production ou d'un groupe de chauffage/ventilation conçu et mis en place par des professionnels. Aux termes de la directive CEM, ni le variateur de fréquence VLT ni l'installation globale ne sont tenus de porter le marquage CE. L'installation doit toutefois satisfaire aux exigences essentielles de CEM prévues dans la directive. L'on peut s'en assurer en utilisant des

**2**

composants, des appareils et des systèmes marqués CE conformément aux dispositions de la directive CEM.

3. Le variateur de fréquence vendu est une pièce constitutive d'un système complet. Il peut s'agir par exemple d'un système de climatisation, commercialisé comme étant complet. Aux termes de la directive CEM, l'ensemble du système doit porter le marquage CE. Le fabricant peut assurer le marquage CE prévu dans les dispositions de la directive CEM en utilisant des composants marqués CE ou en contrôlant la CEM du système. Le fabricant n'est pas tenu de contrôler l'ensemble du système s'il opte pour la mise en œuvre exclusive de composants marqués CE.

## **2.3.3. Variateur de fréquence Danfoss VLT et marquage CE**

Le marquage CE se révèle une bonne chose s'il remplit sa mission initiale : faciliter les échanges au sein de l'UE et de l'AELE.

Mais le marquage CE peut couvrir des réalités fort différentes. En d'autres termes, il est nécessaire d'analyser au cas par cas ce qui se cache derrière une marque CE donnée.

Les spécifications couvertes peuvent s'avérer être très différentes et une marque CE peut donc donner à tort à l'installateur un sentiment de sécurité si le variateur de fréquence est un simple composant intervenant dans un système ou dans un appareil.

Danfoss appose la marque CE sur ses variateurs de fréquence conformément aux dispositions de la directive basse tension. Nous garantissons donc que le variateur satisfait à la directive basse tension si son montage a correctement été effectué. Danfoss délivre un certificat de conformité qui atteste le marquage CE selon la directive basse tension.

Cette marque CE est également reconnue par la directive CEM sous réserve d'avoir suivi les instructions CEM relatives au filtrage et à l'installation. La déclaration de conformité prévue dans la directive CEM est délivrée sur cette base.

Le manuel de configuration prévoit une notice exhaustive afin de garantir une installation conforme aux recommandations en matière de CEM. En outre, Danfoss précise les normes respectées par ses différents produits.

Danfoss peut vous aider à atteindre le meilleur résultat possible en termes de CEM.

### **2.3.4. Conformité avec la directive CEM 89/336/CEE**

Comme cela a déjà été mentionné, le variateur de fréquence est le plus souvent utilisé par des professionnels en tant que composant complexe intégré à un plus vaste ensemble (appareil, système ou installation). Nous attirons l'attention du lecteur sur le fait que la mise en conformité définitive de l'unité, du système ou de l'installation en matière de CEM incombe à l'installateur. Afin d'aider l'installateur dans son travail, Danfoss a rédigé, pour son système de commande motorisé, un manuel d'installation permettant de satisfaire à la réglementation CEM. Les normes et valeurs d'essais des systèmes de commande motorisés sont satisfaites à condition de respecter les instructions d'installation spécifiques à la CEM, voir le chapitre Installation électrique.

## **2.4. Humidité ambiante**

Le variateur de fréquence a été conçu en conformité avec les normes IEC/EN 60068-2-3, EN 50178 pkt. 9.4.2.2 à 50 °C.

## **2.5. Environnements agressifs**

Un variateur de fréquence renferme un grand nombre de composants mécaniques et électroniques qui sont tous, dans une certaine mesure, sensibles aux effets de l'environnement.

Il ne doit pas être installé dans des environnements où les liquides, les particules ou les gaz en suspension dans l'air risquent d'attaquer et d'endommager les composants électroniques. Les risques de pannes augmentent si les mesures de protection nécessaires ne sont pas prises, ce qui réduit la vie du variateur de fréquence VLT.

Des liquides transportés par l'air peuvent se condenser dans le variateur de fréquence et entraîner la corrosion des composants et pièces métalliques. La vapeur, l'huile et l'eau de mer peuvent aussi provoquer la corrosion des composants et pièces métalliques. L'usage d'équipements munis d'une protection IP55 est préconisé dans ce type d'environnement. Pour une protection supplémentaire, des circuits imprimés tropicalisés peuvent être commandés en option.

Des particules en suspension dans l'air telles que des particules de poussière peuvent provoquer des pannes mécaniques, électriques ou thermiques dans le variateur de fréquence. La présence de particules de poussière autour du ventilateur du variateur de fréquence est un indicateur typique de niveaux excessifs de particules en suspension. L'usage d'équipement IP55 ou d'une armoire pour les équipements IP00/IP20/TYPE 1 est préconisé dans les environnements très poussiéreux.

Dans des environnements à températures et humidité élevées, des gaz corrosifs tels que des mélanges de sulfure, d'azote et de chlore engendrent des processus chimiques sur les composants du variateur de fréquence.

De telles réactions chimiques affecteront et endommageront rapidement les composants électroniques. Dans de tels environnements, installer l'équipement dans une armoire bien ventilée en tenant à distance du variateur tout gaz agressif.

Pour une protection supplémentaire dans de tels environnements, un revêtement pour circuits imprimés peut être commandé en option.

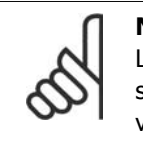

### **N.B.!**

L'installation de variateurs de fréquence dans des environnements agressifs non seulement augmente le risque d'arrêts mais réduit également la durée de vie du variateur.

Avant l'installation du variateur, il faut contrôler la présence de liquides, de particules et de gaz dans l'air ambiant. Pour cela, observer les installations existantes dans l'environnement. L'existence de liquides nocifs en suspension dans l'air est signalée par la présence d'eau ou d'huile sur les pièces métalliques ou la corrosion de ces dernières.

Des niveaux excessifs de poussière sont souvent présents dans les armoires d'installation et installations électriques existantes. Le noircissement des rails en cuivre et des extrémités de câble des installations existantes est un indicateur de présence de gaz agressifs en suspension dans l'air.

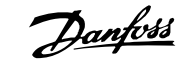

## **2.6. Vibrations et chocs**

Le variateur de fréquence est testé à l'aide de procédures reposant sur les normes indiquées :

Le variateur de fréquence répond aux spécifications destinées aux unités montées sur les murs et au sol des locaux industriels ainsi qu'aux panneaux fixés sur les sols et murs.

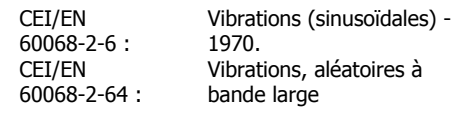

## **2.7. Avantages**

# **2.7.1. Pourquoi utiliser un variateur de fréquence pour contrôler les ventilateurs et les pompes ?**

Un variateur de fréquence utilise le fait que les ventilateurs et les pompes centrifuges suivent les lois de la proportionnalité. Pour plus d'informations, voir le texte Les lois de la proportionnalité.

## **2.7.2. Des avantages évidents : des économies d'énergie**

Le principal avantage de l'utilisation d'un variateur de fréquence pour réguler la vitesse des ventilateurs et des pompes repose sur les économies d'électricité obtenues. Comparé à des technologies et des systèmes de contrôle alternatifs, un variateur de fréquence offre le moyen de contrôle d'énergie optimal pour la régulation des ventilateurs et des pompes.

## **2.7.3. Exemples d'économies d'énergie**

Comme indiqué sur la figure (les lois de la proportionnalité), le débit est régulé en modifiant les tr/min. En diminuant la vitesse de 20 % seulement par rapport à la vitesse nominale, le débit est également réduit de 20 % car il est directement proportionnel aux tr/min. La consommation d'électricité est, quant à elle, réduite de 50 %.

Si le système en question doit fournir un débit correspondant à 100 % seulement quelques jours par an, tandis que la moyenne est inférieure à 80 % du débit nominal le reste de l'année, la quantité d'énergie économisée peut être supérieure à 50 %.

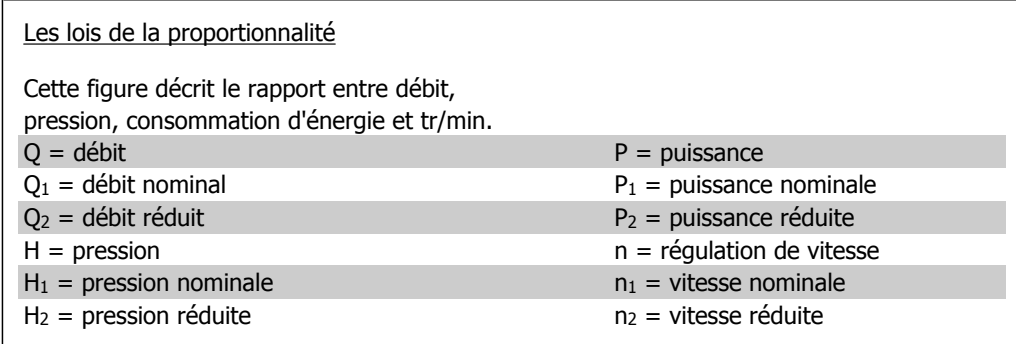

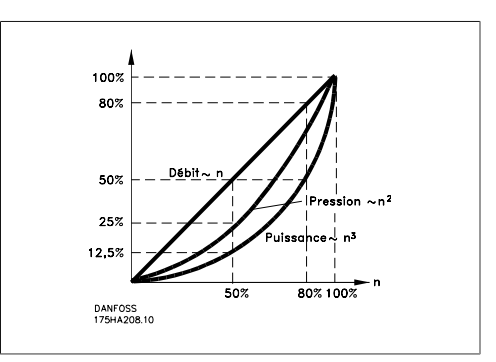

$$
Débit: \frac{Q_1}{Q_2} = \frac{n_1}{n_2}
$$
  
*pression*: 
$$
\frac{H_1}{H_2} = \left(\frac{n_1}{n_2}\right)^2
$$
  
*Puissance*: 
$$
\frac{P_1}{P_2} = \left(\frac{n_1}{n_2}\right)^3
$$

## **2.7.4. Exemple avec un débit variable sur une année**

L'exemple suivant est calculé sur la base des caractéristiques d'une pompe tirées de sa fiche technique. (45 kW). Des exemples de calcul similaires peuvent être utilisés avec les caractéristiques d'un ventilateur.

Les résultats obtenus correspondent à des économies supérieures de 50 %

selon la répartition donnée du débit sur une année, soit 8 760 heures.

Typiquement, l'exemple de calcul suivant résulte en une période de récupération d'une année, selon le prix du kWh et le prix du variateur de fréquence.

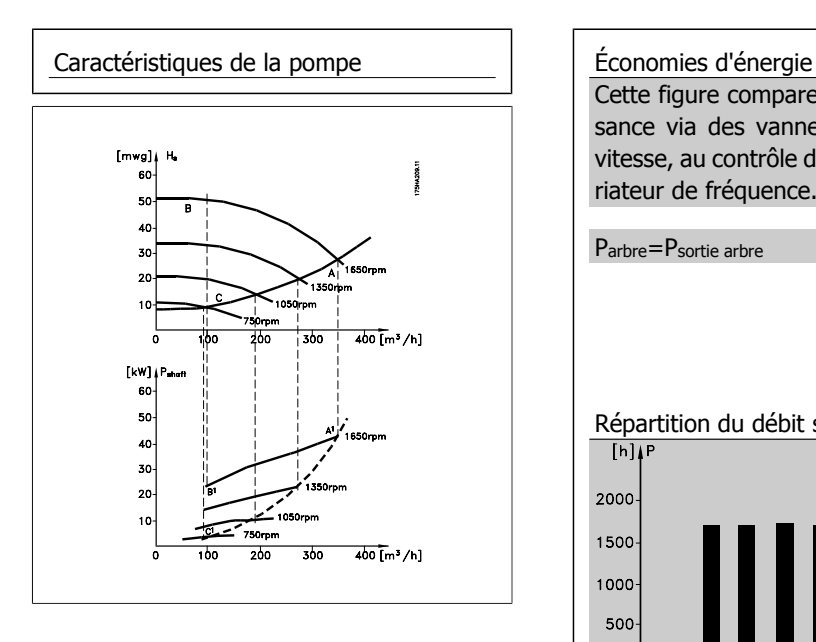

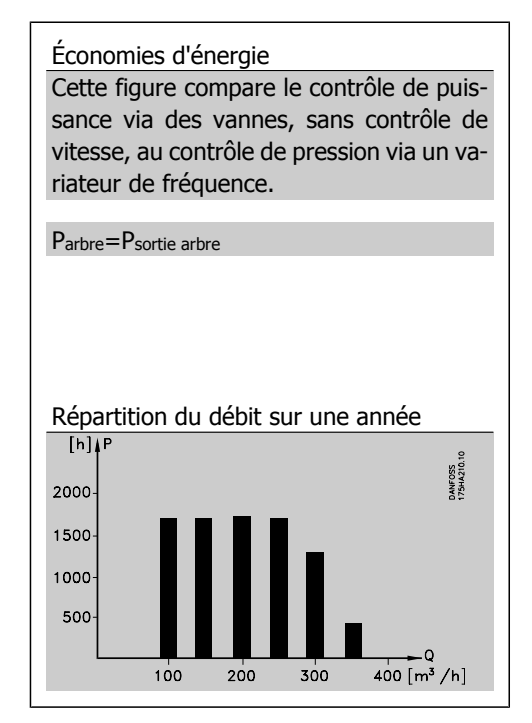

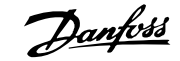

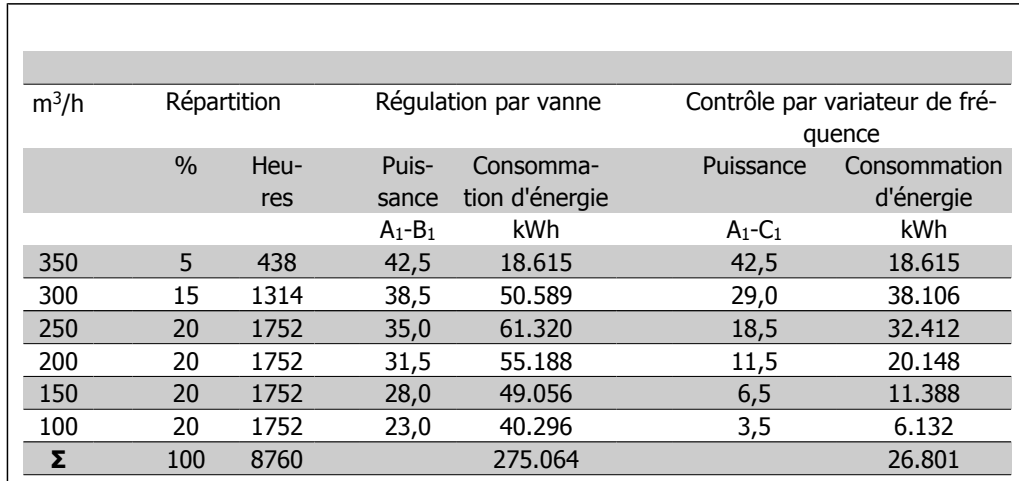

### **2.7.5. Meilleure régulation**

On obtient un meilleur contrôle en utilisant un variateur de fréquence pour réguler le débit ou la pression d'un système.

Un variateur de fréquence peut faire varier la vitesse du ventilateur ou de la pompe, pour obtenir un contrôle variable du débit et de la pression.

De plus, il peut adapter rapidement la vitesse du ventilateur ou de la pompe aux nouvelles conditions de débit ou de pression du système.

### **2.7.6. Compensation cos φ**

En règle générale, un variateur de fréquence avec un cos φ de 1 fournit une correction du facteur de puissance du cos φ du moteur. Ainsi, il n'est pas nécessaire de tenir compte du cos φ du moteur lors de la configuration de l'unité de correction du facteur de puissance.

## **2.7.7. Démarreur étoile/triangle ou démarreur progressif inutile**

Lors du démarrage de gros moteurs, il est nécessaire, dans beaucoup de pays, d'utiliser un équipement qui limite le courant de démarrage. Dans les systèmes plus traditionnels, on utilise couramment un démarreur étoile/triangle ou un démarreur progressif. De tels démarreurs de moteur ne sont pas nécessaires lorsqu'on utilise un variateur de fréquence.

Comme illustré sur la figure ci-dessous, un variateur de fréquence ne consomme pas plus que le courant nominal.

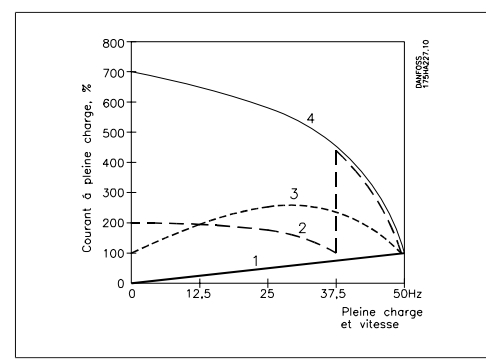

- 1 = variateur VLT HVAC
- 2 = démarreur étoile/triangle
- 3 = démarreur progressif
- 4 = démarrage direct sur secteur

# **2.7.8. Coût d'utilisation d'un variateur similaire à celui d'un autre sys- tème**

L'exemple à la page suivante révèle que bon nombre d'équipements ne sont plus nécessaires avec un variateur de fréquence. Il est possible de calculer le coût d'installation des deux systèmes différents. Dans l'exemple suivant, le coût d'installation est à peu près identique pour les deux systèmes.

**2**

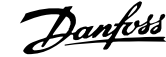

## **2.7.9. Sans variateur de fréquence**

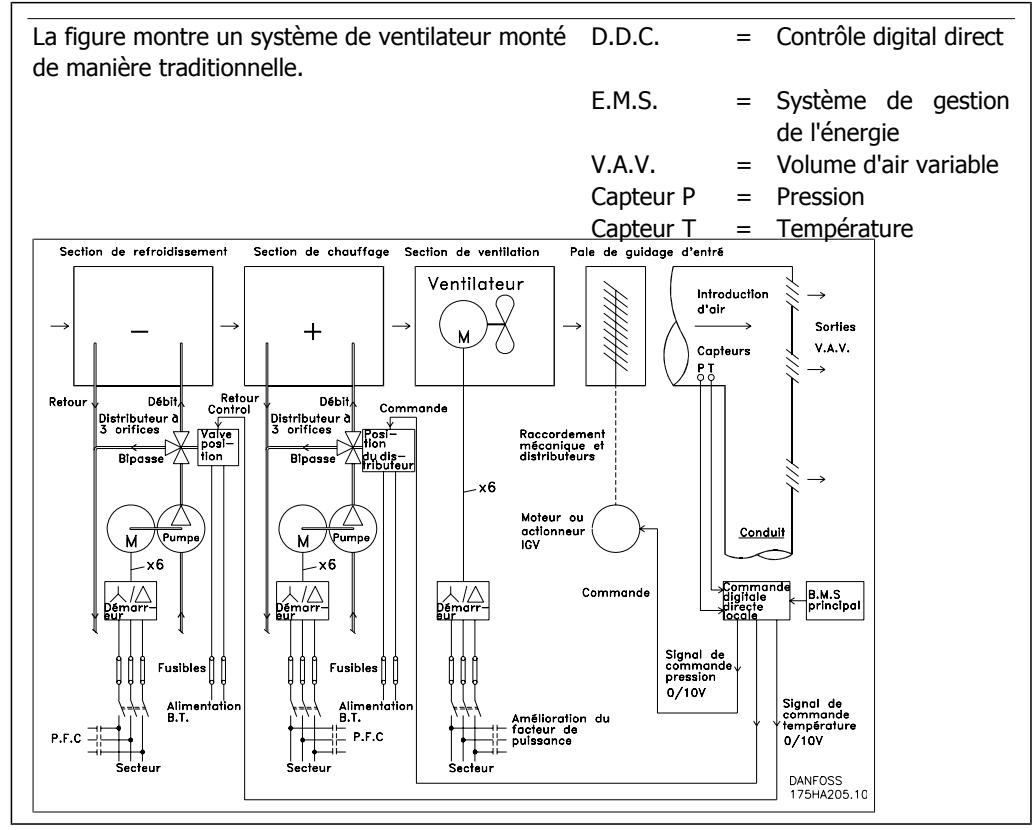

## **2.7.10. Avec un variateur de fréquence**

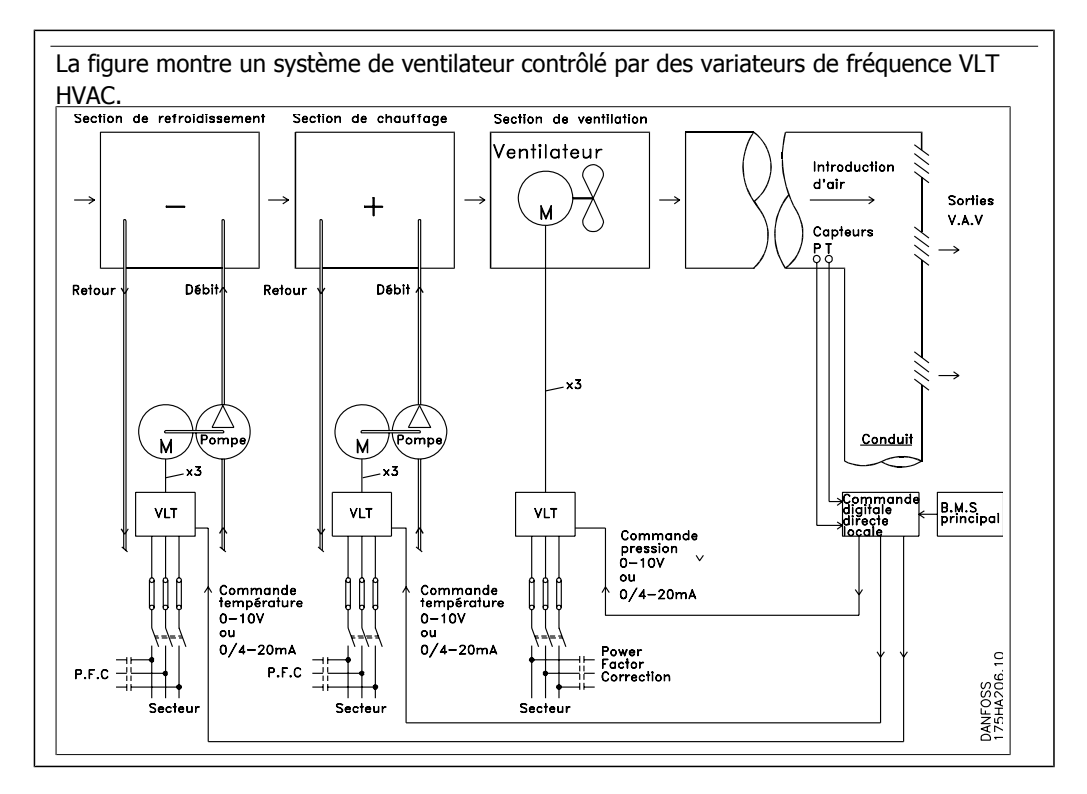

### **2.7.11. Exemples d'applications**

Des exemples typiques d'applications HVAC sont présentés aux pages suivantes. Pour recevoir davantage d'informations sur une application donnée, merci de demander au distributeur Danfoss local une fiche d'information offrant une description complète de l'application.

Volume d'air variable

Demander Le variateur pour...améliorer les systèmes de ventilation à volume d'air variable MN. 60.A1.02

Volume d'air constant

Demander Le variateur pour...améliorer les systèmes de ventilation à volume d'air constant MN. 60.B1.02

Ventilateur de tour de refroidissement

Demander Le variateur pour...améliorer la commande du ventilateur de tours de refroidissement MN.60.C1.02

Pompes de condenseur

Demander Le variateur pour...améliorer les systèmes de pompage de retour d'eau de condenseur MN.60.F1.02

Pompes primaires

Demander Le variateur pour...améliorer le pompage primaire dans les systèmes de pompage primaire/secondaire MN.60.D1.02

Pompes secondaires

Demander Le variateur pour...améliorer le pompage secondaire dans les systèmes de pompage primaire/secondaire MN.60.E1.02

**2**

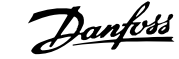

## **2.7.12. Volume d'air variable**

Les systèmes VAV ou à volume d'air variable sont utilisés pour contrôler la ventilation et la température pour répondre aux besoins d'un bâtiment. Les systèmes VAV centraux sont considérés comme la méthode la plus efficace d'un point de vue énergétique pour assurer la climatisation des bâtiments. En concevant des systèmes centraux plutôt que répartis, on obtient une meilleure efficacité.

L'efficacité provient de l'utilisation de ventilateurs et de refroidisseurs plus grands et donc plus efficaces que les petits moteurs et les refroidisseurs par air répartis. Les économies découlent également des besoins d'entretien réduits.

## **2.7.13. La solution VLT**

Tandis que clapets et soupapes d'admission permettent de maintenir une pression constante dans le réseau de conduites, une solution comportant un variateur de fréquence réduit considérablement la consommation d'énergie et la complexité de l'installation. Au lieu de créer une baisse de pression artificielle ou d'entraîner une diminution de l'efficacité du ventilateur, le variateur de fréquence diminue la vitesse du ventilateur pour fournir le débit et la pression nécessaires au système.

Les dispositifs centrifuges comme les ventilateurs suivent les lois de la force centrifuge. Cela signifie que lorsque la vitesse des ventilateurs diminue, la pression et le débit qu'ils produisent décroissent aussi. La consommation d'énergie est par conséquent considérablement réduite.

Le ventilateur de retour est fréquemment contrôlé pour maintenir une différence de circulation d'air fixe entre l'alimentation et le retour. L'utilisation du contrôleur du PID avancé du variateur VLT HVAC peut éviter le recours à des contrôleurs supplémentaires.

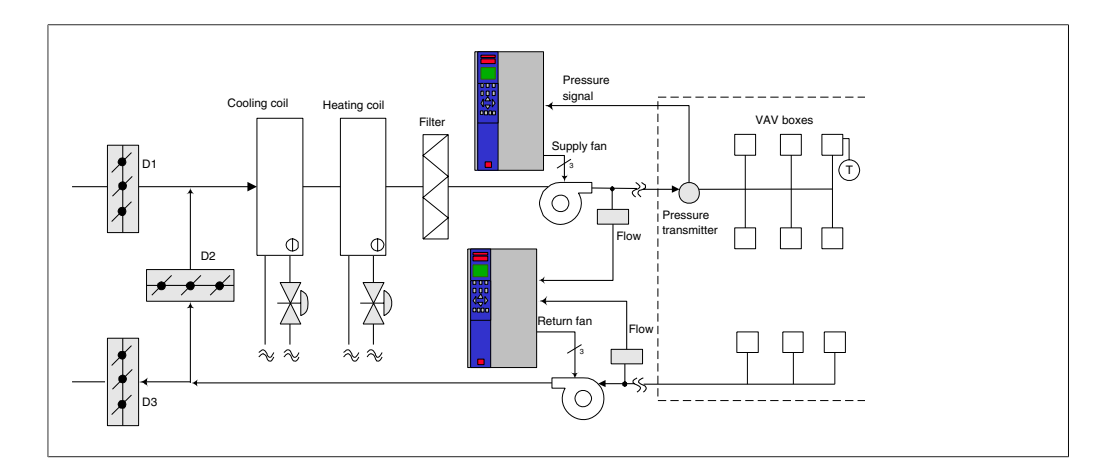

Manuel de configuration du variateur VLT® Manuel de configuration du variateur VLT®<br>HVAC 2. Présentation du variateur VLT HVAC

### **2.7.14. Volume d'air constant**

Les systèmes CAV ou à volume d'air constant sont des systèmes de ventilation centraux servant généralement à fournir une quantité minimale d'air frais tempéré à de grandes zones communes. Ils ont précédé les systèmes VAV et sont donc présents dans les anciens bâtiments commerciaux multizones. Ces systèmes préchauffent des quantités d'air frais grâce à des groupes de traitement d'air (AHU) dotés d'un serpentin de chauffage. De même, ils sont souvent présents dans les bâtiments climatisés et disposent d'un serpentin de refroidissement. Des ventilo-convecteurs sont souvent utilisés pour participer aux besoins de chauffage et de refroidissement des zones individuelles.

### **2.7.15. La solution VLT**

Avec un variateur de fréquence, des économies d'énergie significatives peuvent être obtenues tout en maintenant un contrôle approprié du bâtiment. Les capteurs de température ou de CO2 peuvent être utilisés comme signaux de retour vers les variateurs de fréquence. Lorsqu'il est nécessaire de contrôler la température, la qualité de l'air ou les deux, un système CAV peut être contrôlé pour fonctionner sur la base des conditions réelles du bâtiment. Lorsque le nombre de personnes dans les zones contrôlées baisse, les besoins en air frais diminue. Le capteur de CO2 détecte les niveaux les plus bas et réduit la vitesse des ventilateurs d'alimentation. Le ventilateur de retour vise à maintenir un point de consigne de pression statique ou une différence fixe entre les circulations d'air d'alimentation et de retour.

En cas de contrôle de la température, utilisé spécialement dans les systèmes d'air conditionné, alors que la température extérieure varie tout comme le nombre de personnes dans les zones contrôlées, différents besoins de refroidissements existent. Lorsque la température est inférieure au point de consigne, le ventilateur d'alimentation peut réduire sa vitesse. Le ventilateur de retour se régule pour maintenir un point de consigne de pression statique. En diminuant la circulation d'air, l'énergie utilisée pour chauffer ou refroidir l'air frais est également réduite, d'où de plus grandes économies.

De par ses caractéristiques, le variateur VLT HVAC Danfoss peut être utilisé pour améliorer les performances de votre système CAV. L'un des problèmes du contrôle d'un système de ventilation est la mauvaise qualité de l'air. La fréquence minimale programmable peut être réglée pour maintenir une quantité minimale d'air fourni indépendamment du signal de retour ou de référence. Le variateur de fréquence comporte également un contrôleur du PID à 3 zones et 3 points de consigne permettant de contrôler à la fois la température et la qualité de l'air. Même si les besoins en matière de température sont satisfaits, le variateur maintient un niveau d'air fourni suffisant pour convenir au capteur de qualité de l'air. Le contrôleur peut surveiller et comparer deux signaux de retour pour contrôler le ventilateur de retour en maintenant une différence de circulation d'air fixe entre les conduites d'alimentation et de retour.

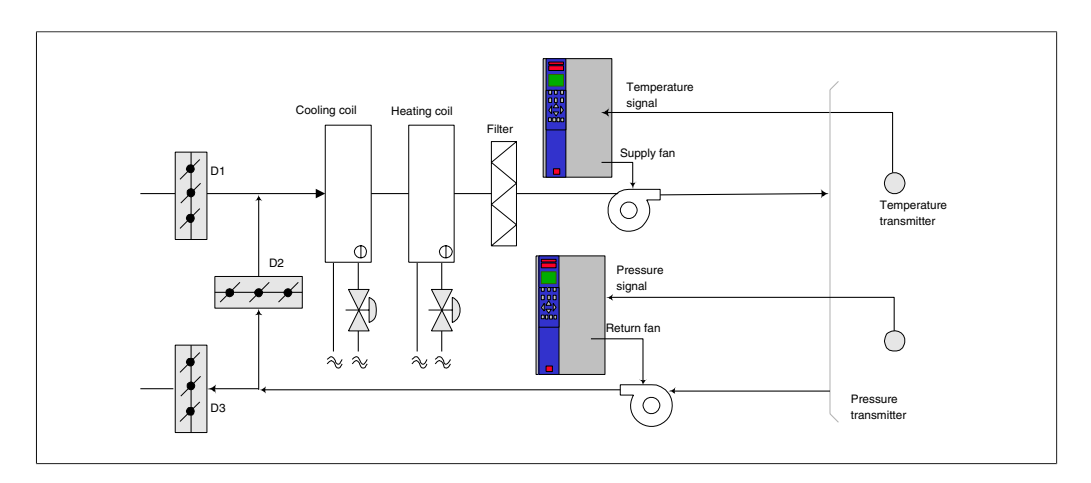

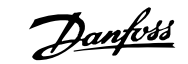

## **2.7.16. Ventilateur de tour de refroidissement**

Les ventilateurs de tour de refroidissement sont utilisés pour refroidir l'eau du condenseur dans les systèmes de refroidissement par eau. Les refroidisseurs par eau constituent un moyen très efficace pour générer de l'eau froide. Ils sont 20 % plus efficaces que les refroidisseurs par air. Selon le climat, les tours de refroidissement sont souvent plus efficaces d'un point de vue énergétique pour refroidir l'eau du condenseur des refroidisseurs.

Les ventilateurs refroidissent l'eau du condenseur par évaporation.

L'eau du condenseur est pulvérisée dans la tour de refroidissement sur le « garnissage » des tours pour augmenter sa surface active. Le ventilateur de la tour souffle de l'air sur le garnissage et de l'eau pulvérisée pour faciliter l'évaporation. L'évaporation libère l'énergie de l'eau, faisant ainsi chuter sa température. L'eau froide est collectée dans le bassin des tours de refroidissement où elle est pompée à nouveau vers le condenseur des refroidisseurs et le cycle est répété.

## **2.7.17. La solution VLT**

Grâce à un variateur de fréquence, la vitesse des ventilateurs des tours de refroidissement peut être régulée pour maintenir la température de l'eau du condenseur. Les variateurs de fréquence peuvent également être utilisés pour allumer ou éteindre le ventilateur selon les besoins.

De par ses caractéristiques, le variateur VLT HVAC Danfoss peut être utilisé pour améliorer les performances de vos applications de ventilateurs de tours de refroidissement. Lorsque la vitesse des ventilateurs de tours de refroidissement descend en dessous d'un certain seuil, l'effet du ventilateur sur le refroidissement de l'eau devient faible. De même, lors de l'utilisation d'une boîte de vitesse pour contrôler la fréquence du ventilateur de tour, une vitesse minimale de 40-50 % peut être nécessaire.

Le réglage de la fréquence minimale programmable par le client est disponible pour maintenir cette fréquence minimale même lorsque les références de retour ou de vitesse exigent des vitesses inférieures.

Il est également possible de programmer le variateur de fréquence pour passe en mode veille et arrêter le ventilateur jusqu'à ce qu'une vitesse supérieure soit nécessaire. De plus, certains ventilateurs de tours de refroidissement ont des fréquences indésirables pouvant causer des vibrations. Ces fréquences sont facilement évitables en programmant les plages de fréquences de bipasse sur le variateur de fréquence.

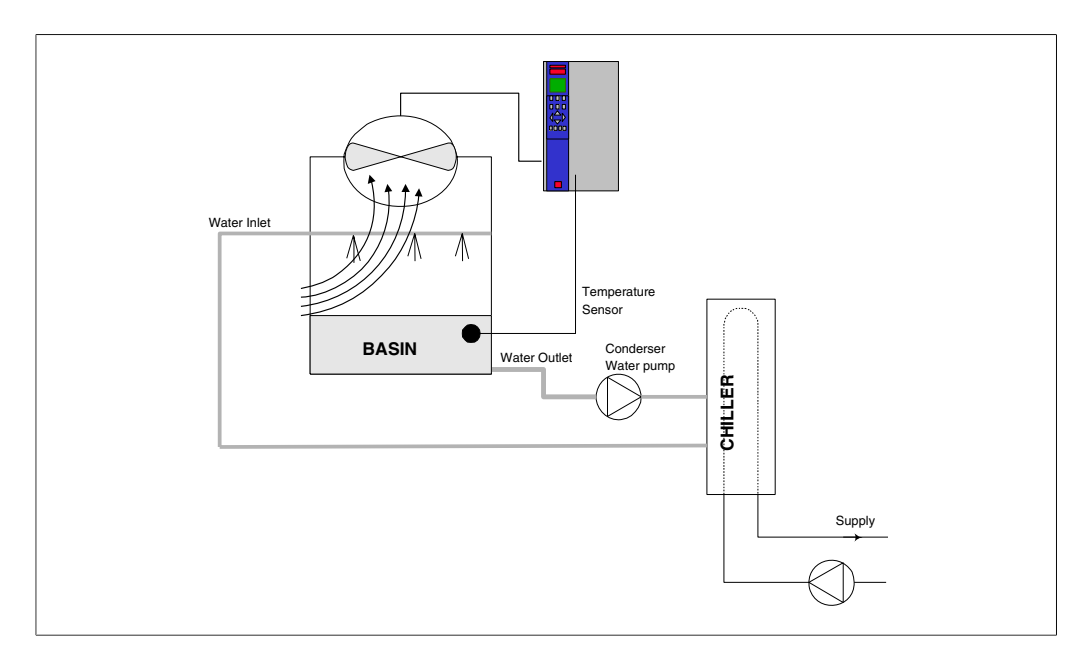

**2**

### **2.7.18. Pompes de condenseur**

Les pompes de retour d'eau du condenseur sont d'abord utilisées pour faire circuler l'eau dans la section du condenseur des refroidisseurs par eau et dans la tour de refroidissement associée. L'eau du condenseur absorbe la chaleur de la section du condenseur des refroidisseurs et la relâche dans l'atmosphère de la tour de refroidissement. Ces systèmes constituent le moyen le plus efficace de créer de l'eau froide. Ils sont 20 % plus efficaces que les refroidisseurs par air.

## **2.7.19. La solution VLT**

En ajoutant des variateurs de fréquence aux pompes de retour d'eau du condenseur, il n'est pas nécessaire d'équilibrer les pompes avec une soupape d'étranglement ou de rogner la roue de la pompe.

L'utilisation d'un variateur de fréquence au lieu d'une soupape d'étranglement économise l'énergie qui aurait été absorbée par la soupape. Cela peut entraîner des économies de 15-20 % ou plus. Le rognage de la roue de la pompe est irréversible, donc si les conditions changent et si un débit plus haut est nécessaire, la roue doit être remplacée.

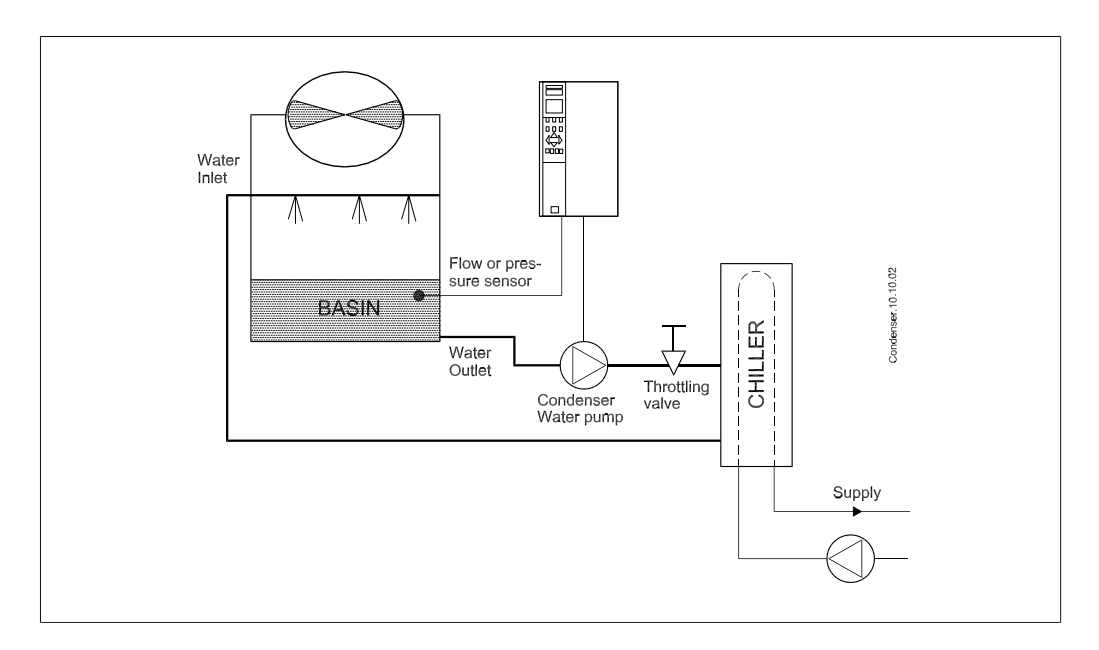

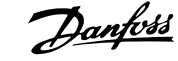

## **2.7.20. Pompes primaires**

Les pompes primaires dans un système de pompage primaire/secondaire peuvent être utilisées pour maintenir un débit constant dans les dispositifs qui présentent des difficultés d'exploitation ou de contrôle lorsqu'ils sont exposés à un débit variable. La technique de pompage primaire/ secondaire découple la boucle de production primaire de la boucle de distribution secondaire. Cela permet à des dispositifs tels que les refroidisseurs d'obtenir un débit constant et de fonctionner correctement tout en autorisant une variation du débit dans le reste du système.

Lorsque le débit de l'évaporateur diminue dans un refroidisseur, l'eau refroidie commence à devenir trop froide. Dans ce cas, le refroidisseur tente de diminuer sa capacité de refroidissement. Si le débit tombe trop bas ou trop rapidement, le refroidisseur ne peut pas délester suffisamment sa charge et la sécurité de température d'évaporateur basse arrête le refroidisseur qui nécessite alors un reset manuel. Cette situation est fréquente dans les grandes installations, notamment lorsque deux refroidisseurs ou plus sont installés en parallèle lorsqu'aucun pompage primaire/ secondaire n'est utilisé.

## **2.7.21. La solution VLT**

Selon la taille du système et de la boucle primaire, la consommation d'énergie de la boucle primaire peut devenir substantielle.

Un variateur de fréquence peut être ajouté au système primaire pour remplacer la soupape d'étranglement et/ou le rognage des roues, favorisant une baisse des dépenses d'exploitation. Voici deux méthodes de contrôle :

La première méthode utilise un débitmètre. Comme le débit souhaité est connu et constant, un débitmètre installé à la sortie de chaque refroidisseur peut être utilisé pour contrôler directement la pompe. En utilisant le contrôleur du PID intégré, le variateur de fréquence maintient en permanence le débit approprié, en compensant même la résistance changeante dans la boucle de canalisation primaire alors que les refroidisseurs et leurs pompes démarrent et s'arrêtent.

L'autre méthode consiste à déterminer la vitesse locale. L'opérateur diminue simplement la fréquence de sortie jusqu'à obtention de la configuration du débit souhaitée.

L'utilisation d'un variateur de fréquence pour diminuer la vitesse des pompes est très similaire au rognage de la roue des pompes, sauf qu'elle ne nécessite aucun travail et que l'efficacité des pompes reste élevée. L'entrepreneur en équilibrage diminue simplement la vitesse de la pompe jusqu'à ce que le débit approprié soit obtenu et fixe la vitesse définie. La pompe fonctionnera à cette vitesse à chaque démarrage du refroidisseur. Comme la boucle primaire ne dispose pas de vannes de régulation ou d'autres dispositifs qui peuvent provoquer un changement de la courbe du système et comme l'écart dû au démarrage et à l'arrêt des pompes et des refroidisseurs est habituellement petit, la vitesse fixée reste appropriée. Dans le cas où le débit doit être augmenté ultérieurement au cours de la vie des systèmes, la vitesse des pompes peut être augmentée simplement grâce au variateur de fréquence, donc sans recourir à une nouvelle roue de pompe.

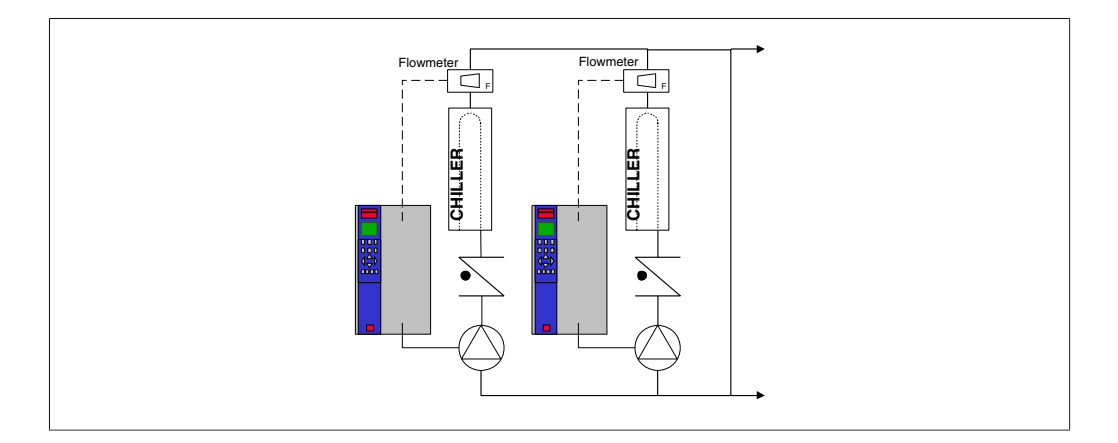

**2**

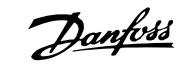

## **2.7.22. Pompes secondaires**

Les pompes secondaires dans un système de pompage primaire/secondaire d'eau froide sont utilisées pour répartir l'eau froide vers les charges depuis la boucle de production primaire. Le système de pompage primaire/secondaire est utilisé pour découpler de manière hydronique une boucle de canalisation d'une autre. Dans ce cas, la pompe primaire sert à maintenir un débit constant dans les refroidisseurs et les pompes secondaires permettent de varier le débit, augmenter le contrôle et économiser de l'énergie.

Si le concept de configuration primaire/secondaire n'est pas utilisé et qu'un système à volume variable est conçu, lorsque le débit tombe trop bas ou trop vite, le refroidisseur ne peut pas délester sa charge correctement. La sécurité de température basse de l'évaporateur du refroidisseur arrête alors le refroidisseur qui nécessite un reset manuel. Cette situation est fréquente sur les grandes installations notamment lorsque deux refroidisseurs ou plus sont installés en parallèle.

## **2.7.23. La solution VLT**

Le système primaire/secondaire avec vannes bidirectionnelles favorise les économies d'énergie et limite les problèmes de contrôle du système. Cependant, l'ajout de variateurs de fréquence offre de véritables économies d'énergie et un réel potentiel de contrôle.

Avec un capteur correctement placé, l'ajout de variateurs de fréquence permet de varier la vitesse des pompes pour suivre la courbe du système au lieu de la courbe de la pompe.

Cela élimine le gaspillage d'énergie et la plupart des problèmes de surpressurisation auxquels les vannes bidirectionnelles sont parfois soumises.

Lorsque les charges surveillées sont atteintes, les vannes bidirectionnelles se ferment. Cela augmente la pression différentielle mesurée pour la charge et la vanne bidirectionnelle. Lorsque cette pression différentielle commence à augmenter, la pompe est ralentie pour maintenir la tête de contrôle également appelée valeur de consigne. Cette valeur de consigne est calculée en ajoutant la baisse de pression de la charge à celle de la vanne bidirectionnelle dans les conditions de la configuration.

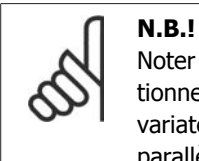

Noter que lorsque plusieurs pompes sont installées en parallèle, elles doivent fonctionner à la même vitesse pour maximiser les économies d'énergie, soit avec des variateurs individuels dédiés soit avec un variateur entraînant plusieurs pompes en parallèle.

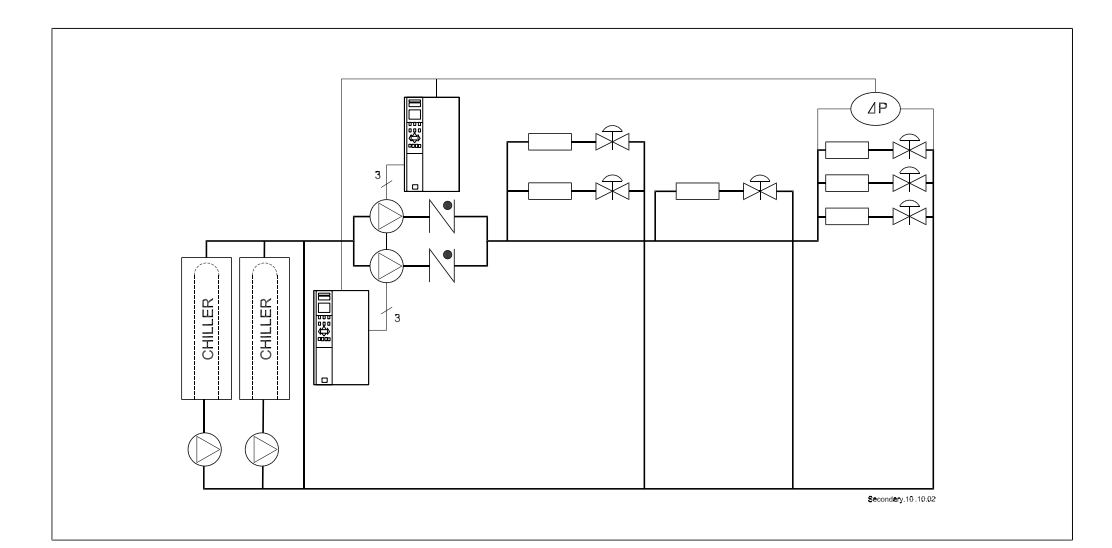

Manuel de configuration du variateur VLT® Manuel de configuration du variateur VLT<sup>®</sup>  $\mathcal{D}$ *anfoss* 2. Présentation du variateur VLT HVAC

## **2.8. Commandes VLT HVAC**

## **2.8.1. Principe de contrôle**

Un variateur de fréquence redresse la tension alternative réseau (CA) en une tension continue (CC) puis convertit cette dernière en une tension (CA) d'amplitude et de fréquence variables.

La tension/le courant et la fréquence variables qui alimentent le moteur offrent des possibilités infinies de régulation de vitesse pour les moteurs standard triphasés à courant alternatif.

## **2.8.2. Structure de contrôle**

Structure de contrôle dans les configurations boucles ouverte et fermée :

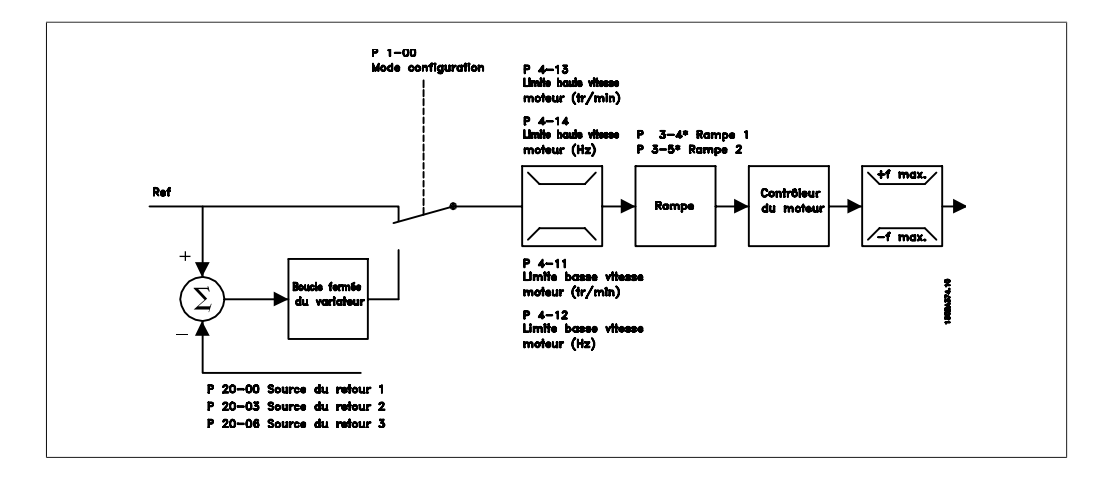

Dans la configuration illustrée ci-dessus, le par. 1-00 est réglé sur *Boucle ouverte vit.* [0]. La référence résultante du système de gestion des références est reçue et soumise à la limite de rampe et de vitesse avant d'être transmise au contrôle du moteur. La sortie du contrôle est alors limitée par la limite de fréquence maximale.

Sélectionner Boucle fermée vit. [2] au par. 1-00 afin d'utiliser le contrôleur du PID pour le contrôle en boucle fermée, de la vitesse ou de la pression par exemple, dans l'application contrôlée. Les paramètres du contrôleur du PID se trouvent dans le groupe de paramètres 20-\*\*.

## **2.8.3. Contrôle local (Hand On) et distant (Auto On)**

Le variateur de fréquence peut être actionné manuellement via le panneau de commande local (LCP) ou à distance via les entrées analogiques et digitales et le bus série.

Si l'autorisation est donnée aux par. 0-40, 0-41, 0-42 et 0-43, il est possible de démarrer et d'arrêter le variateur via le LCP à l'aide des touches [Hand ON] et [Off]. Les alarmes peuvent être réinitialisées via la touche [RESET]. Après avoir appuyé sur la touche [Hand On], le variateur de fréquence passe en mode local (par défaut) et suit la référence locale définie à l'aide des touches fléchées du LCP.

**2**

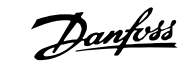

Après avoir appuyé sur la touche [Auto On], le variateur passe en mode Auto et suit (par défaut) la référence distante. Dans ce mode, il est possible de contrôler le variateur via les entrées digitales et diverses interfaces série (RS-485, USB ou un réseau de terrain en option). Consulter des informations complémentaires concernant le démarrage, l'arrêt, les rampes variables et les configurations de paramètres, etc. dans le groupe de paramètres 5-1\* (entrées digitales) ou le groupe de paramètres 8-5\* (communication série).

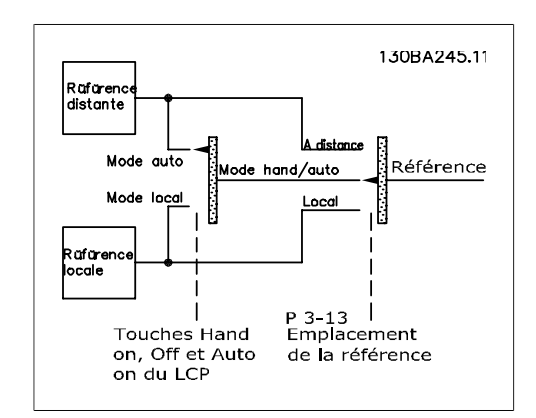

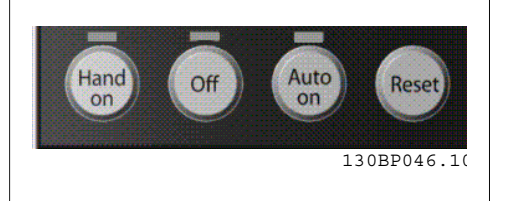

**Référence active et mode de configuration**

La référence active peut correspondre à la référence locale ou distante.

Au par. 3-13 Type référence, la référence locale peut être sélectionnée en permanence en réglant sur Local [2].

Pour sélectionner en permanence la référence distante, régler sur A distance [1]. En réglant sur Mode hand/auto [0] (par défaut), le type de référence dépend du mode activé (Mode Hand ou mode Auto).

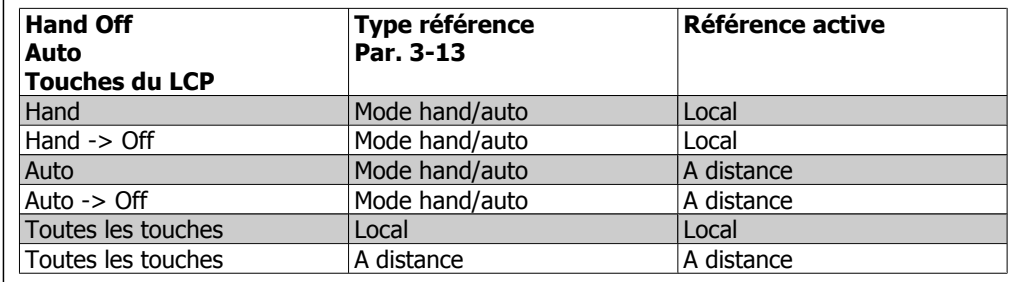

Le tableau indique les conditions dans lesquelles la référence locale ou distante est active. L'une d'elles est toujours active mais les deux ne peuvent pas l'être en même temps.

Le par. 1-00 Mode Config. détermine le type de principe de contrôle de l'application (à savoir Boucle ouverte ou Boucle fermée) utilisé lorsque la référence A distance est activée (voir conditions dans tableau ci-dessus).

**Utilisation des références Référence locale**

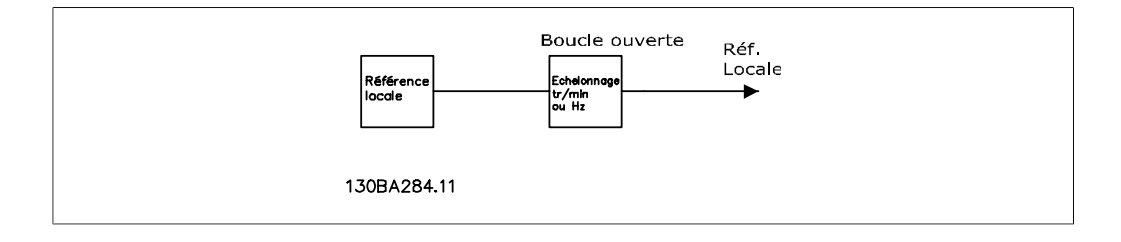

Manuel de configuration du variateur VLT® Manuel de configuration du variateur VLT®<br>HVAC 2. Présentation du variateur VLT HVAC

## **2.9. PID**

## **2.9.1. Contrôleur (PID) en boucle fermée**

Le contrôleur en boucle fermée permet au variateur de devenir partie intégrante du système contrôlé. Le variateur reçoit un signal de retour d'un capteur du système. Il compare ensuite ce retour à une valeur de référence du point de consigne et détermine l'erreur éventuelle entre ces deux signaux. Il ajuste alors la vitesse du moteur pour corriger cette erreur.

Par exemple, on considère un système de ventilation où la vitesse du ventilateur d'alimentation doit être régulée afin que la pression statique dans la conduite soit constante. La valeur de la pression statique souhaitée est fournie au variateur comme référence du point de consigne. Un capteur mesure la pression statique réelle dans la conduite et la communique au variateur par un signal de retour. Si le signal de retour est supérieur à la référence du point de consigne, le variateur décélère pour réduire la pression. De même, si la pression de la conduite est inférieure à la référence du point de consigne, le variateur accélère automatiquement pour augmenter la pression fournie par le ventilateur.

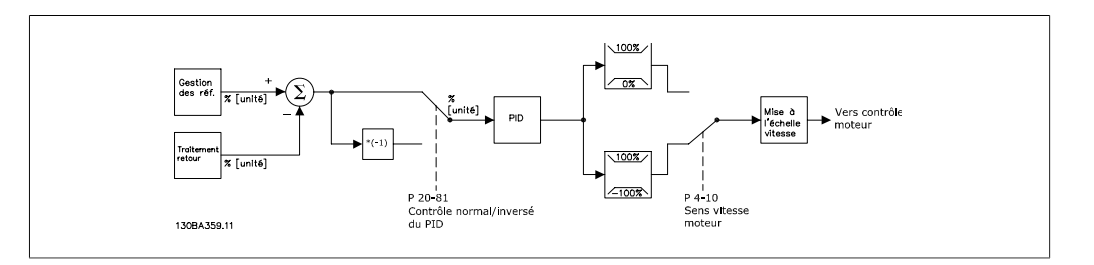

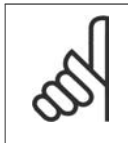

### **N.B.!**

Alors que les valeurs par défaut du contrôleur en boucle fermée du variateur offrent souvent des performances satisfaisantes, le contrôle du système peut souvent être optimisé en ajustant certains paramètres du contrôleur en boucle fermée.

La figure est un schéma fonctionnel du contrôleur en boucle fermée du variateur. Les détails des blocs d'utilisation des références et de traitement du retour sont décrits plus loin dans des chapitres respectifs.

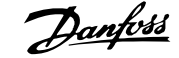

Les paramètres suivants sont pertinents pour une application de contrôle du PID simple :

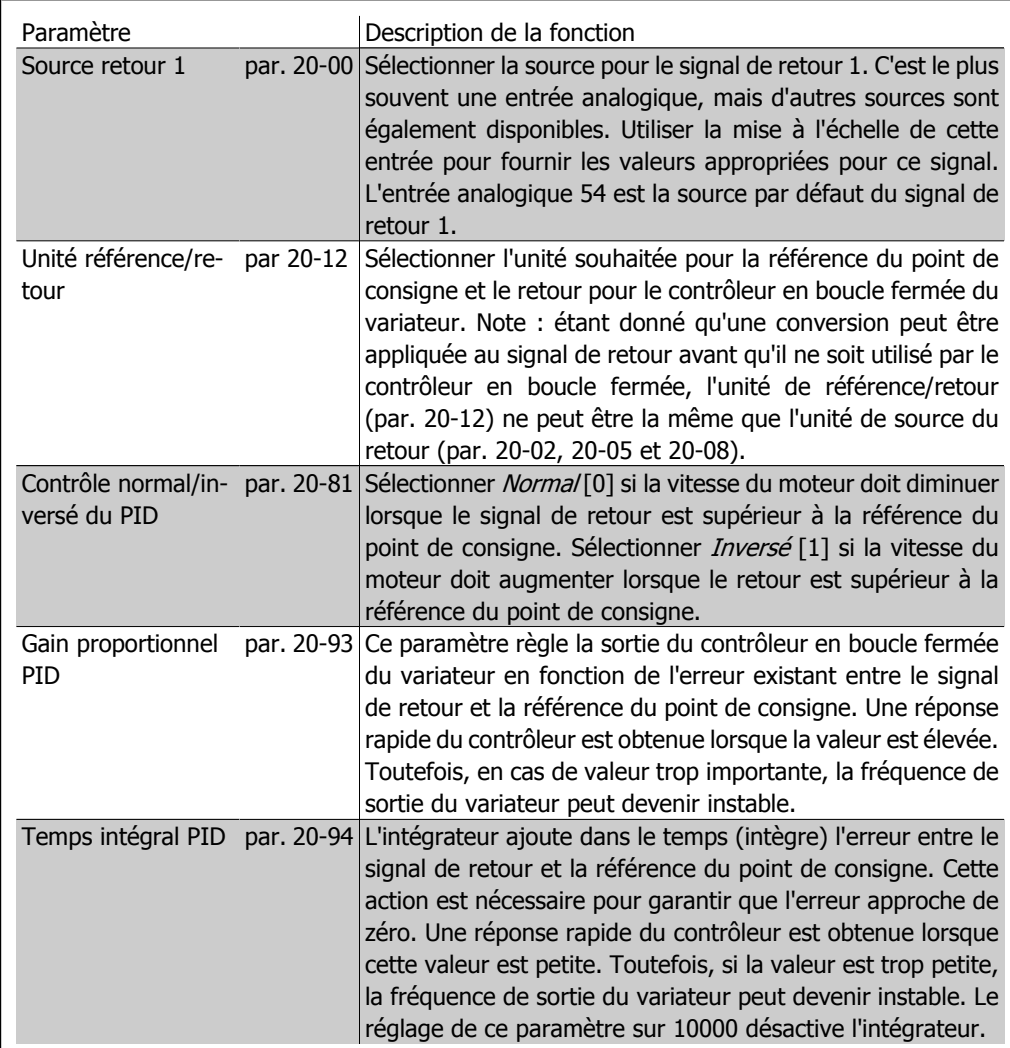

Ce tableau résume les paramètres nécessaires pour configurer le contrôleur en boucle fermée du variateur lorsqu'un signal de retour unique sans conversion est comparé à un point de consigne unique. C'est le type le plus fréquent de contrôleur en boucle fermée.
Le contrôleur en boucle fermée du variateur peut gérer des applications plus complexes, telles que les situations où une fonction de conversion est appliquée au signal de retour ou les situations où des signaux de retour et/ou des références de point de consigne multiples sont utilisés. Le tableau ci-dessous résume les paramètres supplémentaires pouvant être utiles dans de telles applications.

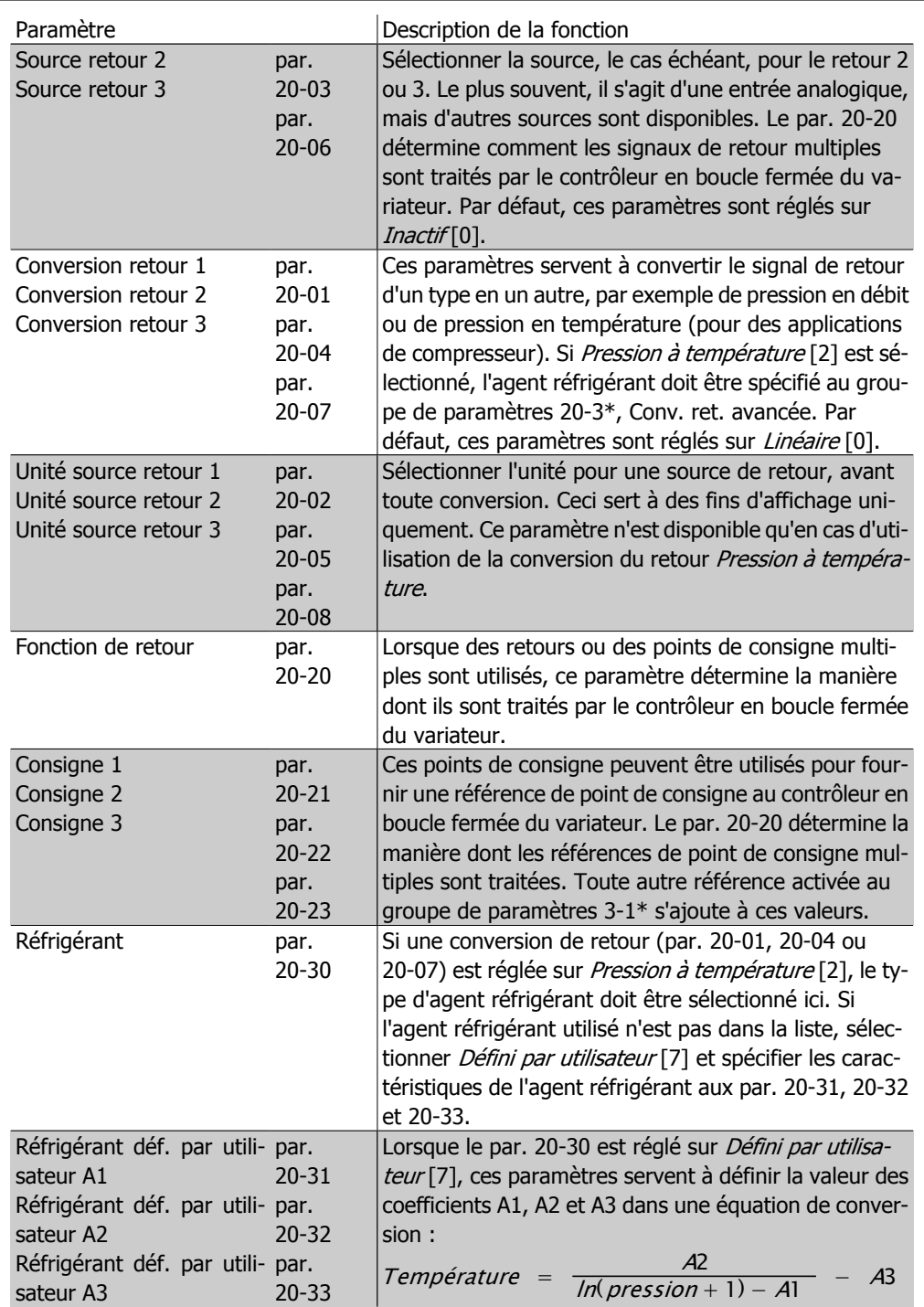

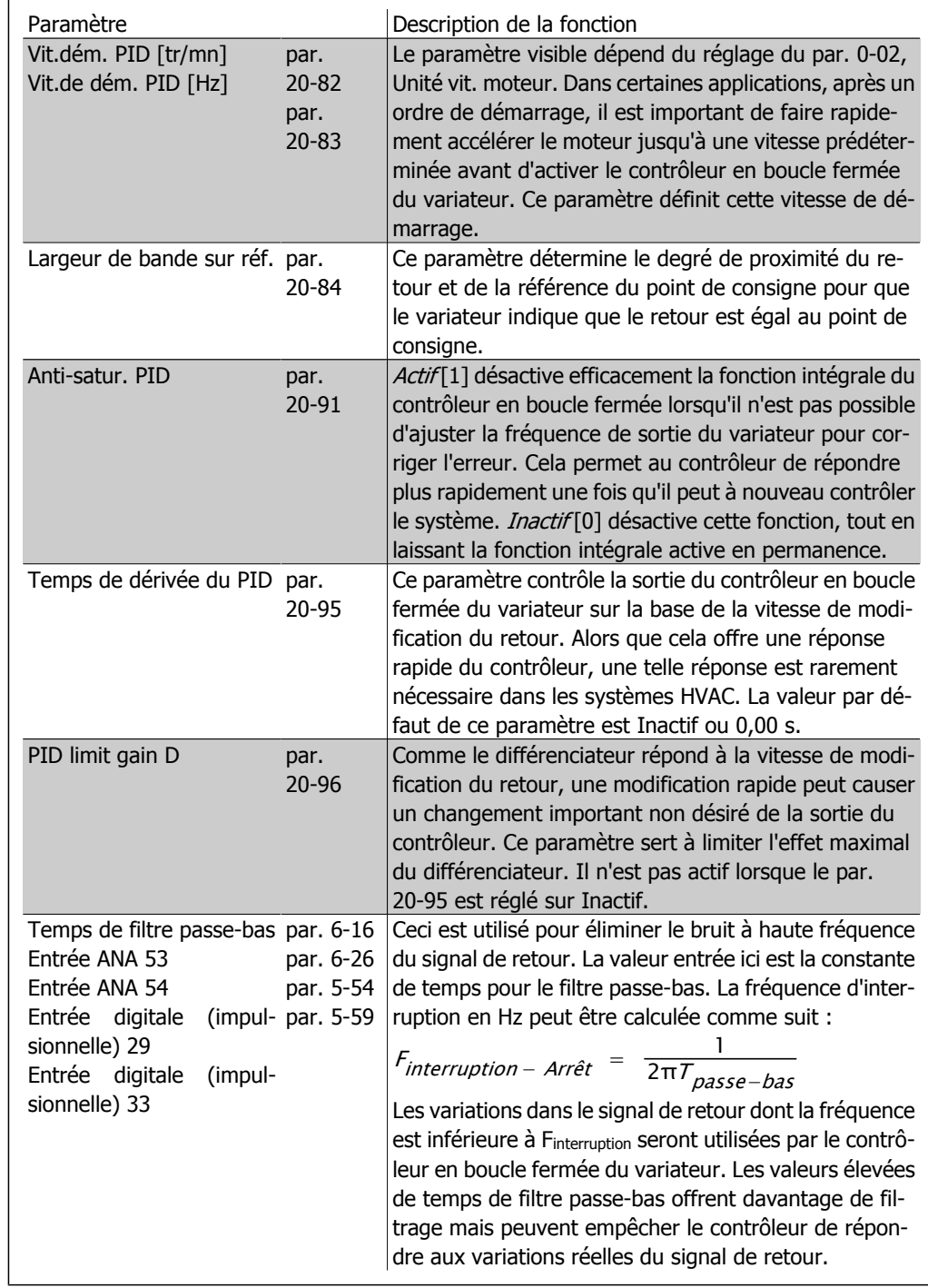

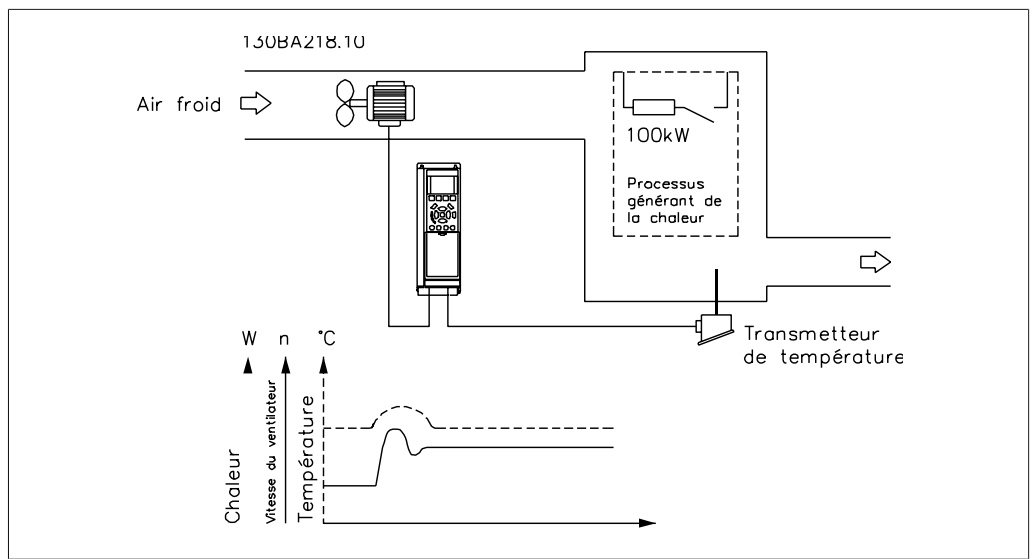

Voici un exemple de contrôle en boucle fermée utilisé dans une installation de ventilation :

Dans un système de ventilation, la température doit pouvoir être maintenue à une valeur constante. La température souhaitée est réglée entre -5 et +35 °C à l'aide du potentiomètre 0-10 V. Comme il s'agit d'une application de refroidissement, si la température est au-dessus de la valeur du point de consigne, la vitesse du ventilateur doit être augmentée pour fournir une circulation d'air refroidissant plus élevée. Le capteur de température a une plage de -10 à +40 °C et utilise un transmetteur à deux fils pour fournir un signal de 4-20 mA. La plage de fréquence de sortie du variateur est 10 à 50 Hz.

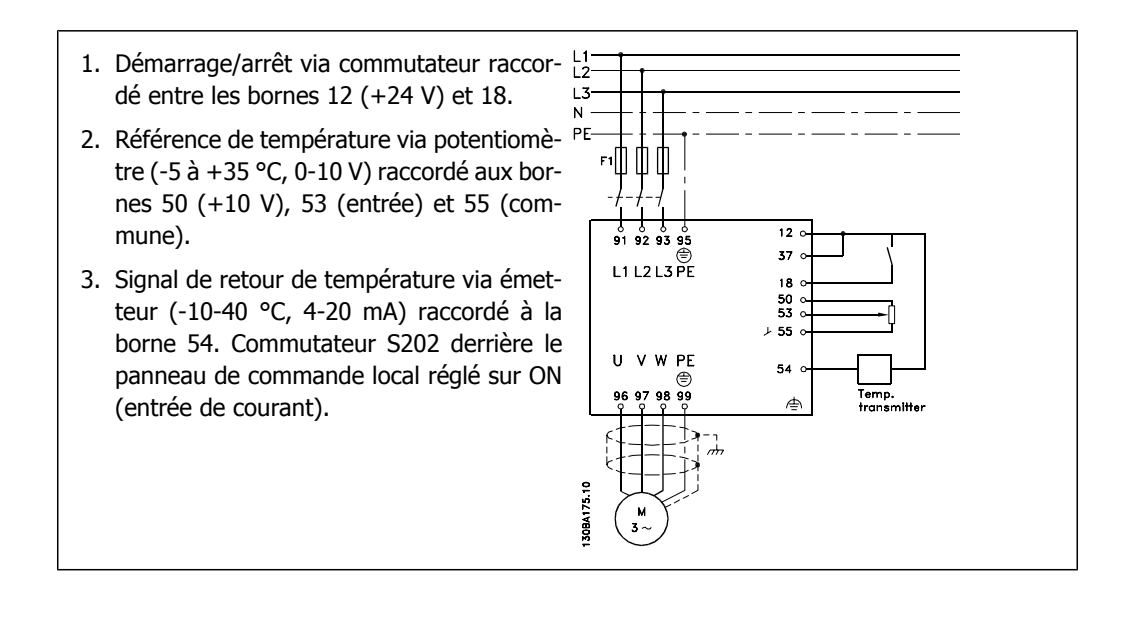

**2**

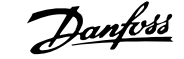

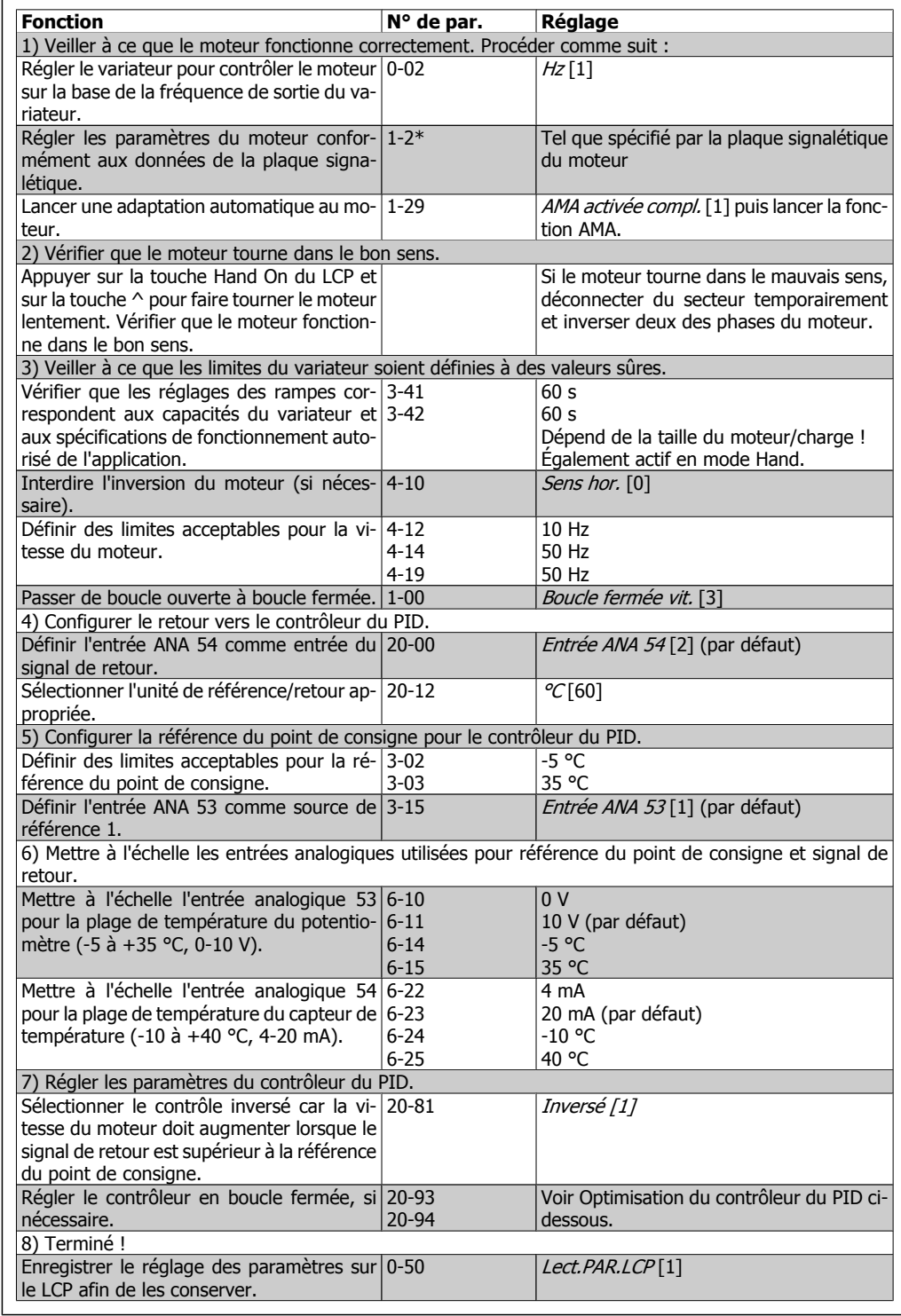

Une fois le contrôleur en boucle fermée du variateur configuré, sa performance doit être testée. Dans de nombreux cas, sa performance peut être acceptable en utilisant les valeurs par défaut du gain proportionnel du PID (par. 20-93) et du temps intégral du PID (par. 20-94). Cependant, dans certains cas, il peut être utile d'optimiser ces valeurs de paramètres pour fournir une réponse plus rapide du système tout en contrôlant le dépassement de la vitesse. Dans la plupart des situations, cela peut être effectué en suivant la procédure ci-dessous.

- 1. Démarrer le moteur
- 2. Régler le par. 20-93 (Gain proportionnel du PID) à 0,3 et l'augmenter jusqu'à ce que le signal de retour commence à osciller. Si nécessaire, démarrer et arrêter le variateur ou modifier progressivement la référence du point de consigne pour tenter de provoquer une oscillation. Réduire ensuite le gain proportionnel du PID jusqu'à ce que le signal de retour se stabilise. Puis réduire le gain proportionnel de 40-60 %.
- 3. Régler le par. 20-94 (temps intégral PID) à 20 s et diminuer la valeur jusqu'à ce que le signal de retour commence à osciller. Si nécessaire, démarrer et arrêter le variateur ou modifier progressivement la référence du point de consigne pour tenter de provoquer une oscillation. Augmenter ensuite le temps intégral du PID jusqu'à la stabilisation du signal de retour. Puis augmenter le temps intégral de 15-50 %.
- 4. Le paramètre 20-95 (temps de dérivée du PID) ne doit être utilisé que pour les systèmes à action très rapide. La valeur caractéristique est 25 % du temps intégral du PID (par. 20-94). Le différenciateur doit uniquement être utilisé une fois que le réglage du gain proportionnel et le temps intégral ont été entièrement optimisés. Veiller à ce que les oscillations du signal de retour soient suffisamment atténuées par le filtre passe-bas (par. 6-16, 6-26, 5-54 ou 5-59, selon les besoins).

## **2.9.2. Méthode de réglage de Ziegler Nichols**

En général, la procédure ci-dessus est suffisante pour les applications HVAC. Cependant, d'autres procédures plus sophistiquées peuvent être utilisées. La méthode de réglage Ziegler Nichols est une technique développée dans les années 1940, qui reste largement utilisée encore aujourd'hui. Elle offre généralement une performance de contrôle acceptable à l'aide d'un test et d'un calcul de paramètre simples.

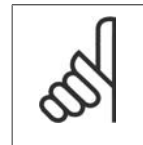

**N.B.!**

Cette méthode ne doit pas être utilisée sur les applications qui pourraient être endommagées par les oscillations créées par des réglages de contrôle marginalement stables.

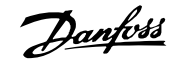

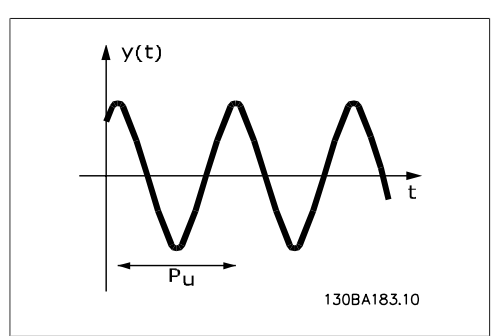

Illustration 2.1: **Figure 1 : système marginalement stable**

- 1. Sélectionner le contrôle proportionnel uniquement. C'est-à-dire, le temps intégral du PID (par. 20-94) est réglé sur Inactif (10000 s) et le temps de dérivée du PID (par. 20-95) est également réglé sur Inactif (0 s, dans ce cas).
- 2. Augmenter la valeur du gain proportionnel du PID (par. 20-93) jusqu'à ce que le point d'instabilité soit atteint comme indiqué par les oscillations soutenues du signal de retour. Le gain proportionnel du PID qui provoque ces oscillations soutenues est appelé gain critique, Ku.
- 3. Mesurer la période d'oscillation, Pu. **NOTE :** Pu doit être mesuré lorsque l'amplitude d'oscillation est relativement faible. La sortie ne doit pas être saturée (à savoir, le signal de retour maximum ou minimum ne doit pas être atteint durant le test).
- 4. Utiliser le tableau ci-dessous pour calculer les paramètres nécessaires du contrôleur du PID.

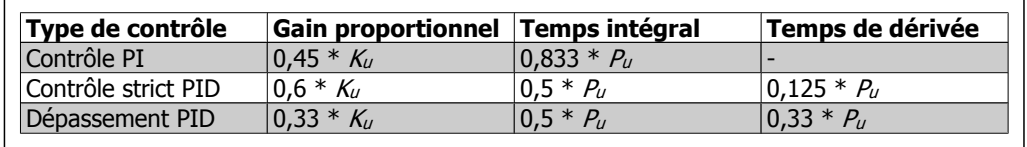

Réglage de Ziegler Nichols pour le régulateur, sur la base d'une limite de stabilité. L'expérience a montré que le réglage du régulateur selon la méthode de Ziegler Nichols donne une bonne réponse en boucle fermée pour de nombreux systèmes. Si nécessaire, l'opérateur peut réitérer les réglages finaux du régulateur afin de modifier la réponse de la boucle de contrôle.

Manuel de configuration du variateur VLT®<br>HVAC

## **2.9.3. Utilisation des références**

Le schéma fonctionnel ci-dessous indique comment le variateur produit la référence distante.

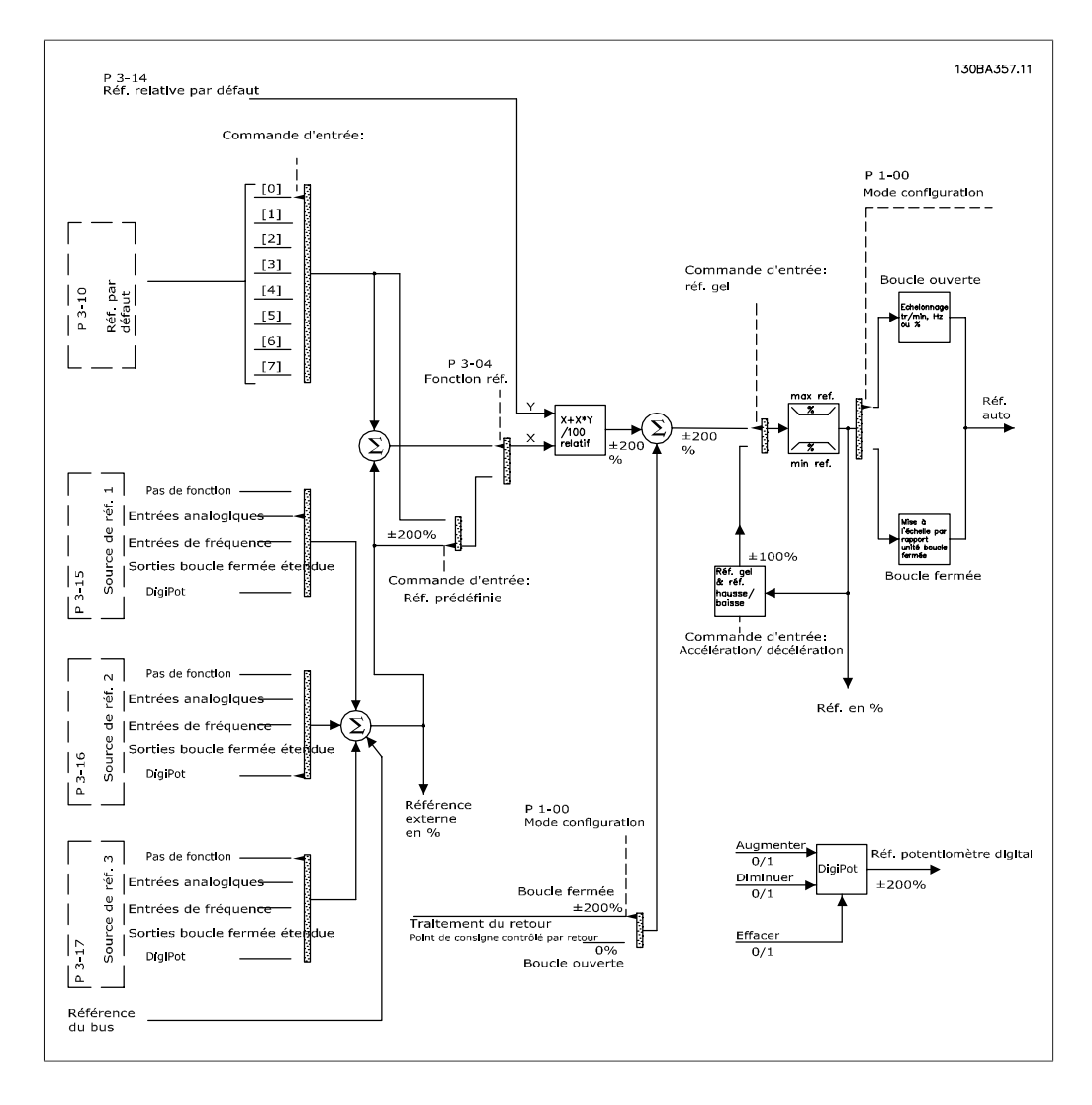

**2**

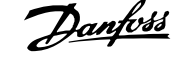

La référence distante est composée de :

- Références prédéfinies.
- Références externes (entrées analogiques, entrées de fréquence impulsionnelle, entrées du potentiomètre digital et références du bus de communication série).
- Référence relative prédéfinie.
- Point de consigne contrôlé par le retour.

Le variateur permet de programmer jusqu'à huit références prédéfinies. La référence prédéfinie active peut être sélectionnée à l'aide des entrées digitales ou du bus de communication série. La référence peut également être fournie de manière externe, le plus souvent depuis une entrée analogique. Cette source externe est sélectionnée par l'un des trois paramètres de source de référence (par. 3-15, 3-16 et 3-17). Digitpot est un potentiomètre digital. Il est fréquemment appelé contrôle d'accélération/décélération ou contrôle de point variable. Pour le configurer, une entrée digitale est programmée pour augmenter la référence alors qu'une autre entrée digitale est programmée pour diminuer la référence. Une troisième entrée digitale peut être utilisée pour remettre à zéro la référence du Digipot. Toutes les sources de référence et la référence du bus sont ajoutées pour produire la référence externe totale. La référence externe, la référence prédéfinie ou la somme des deux peut être sélectionnée en tant que référence active. Finalement, cette référence peut être mise à l'échelle en utilisant la référence relative prédéfinie (par. 3-14).

La référence externe est calculée comme suit :

$$
Référence = X + X \times \left(\frac{Y}{100}\right)
$$

où X est la référence externe, la référence prédéfinie ou la somme des deux et Y est la référence relative prédéfinie (par. 3-14) en [%].

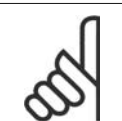

**N.B.!** Si la référence relative prédéfinie Y (par. 3-14) est réglée sur 0 %, la référence ne sera pas affectée par la mise à l'échelle.

## **2.9.4. Traitement du retour**

Le schéma fonctionnel ci-dessous indique comment le variateur traite le signal de retour.

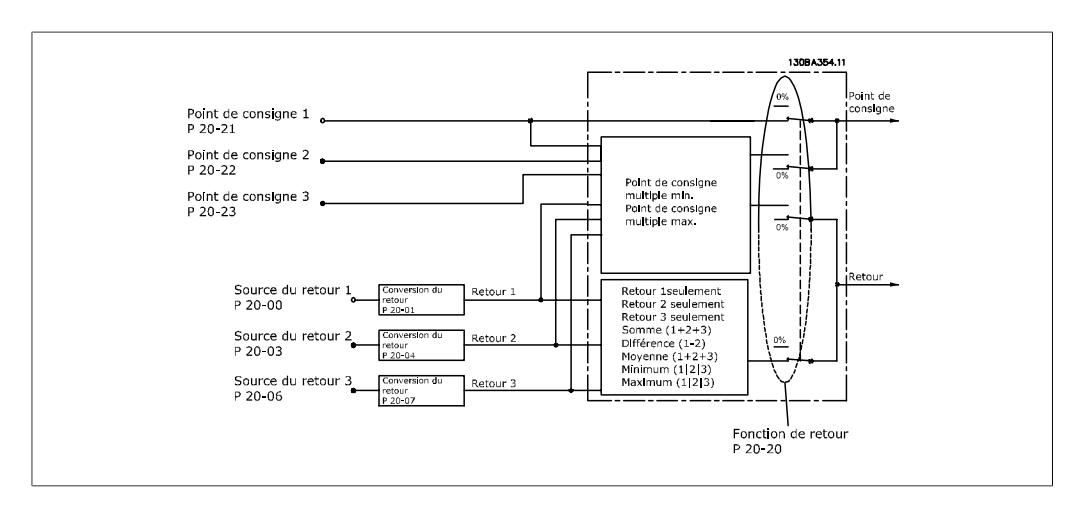

Le traitement du retour peut être configuré pour fonctionner avec des applications nécessitant un contrôle avancé, comme des points de consigne et des retours multiples. Trois types de contrôle sont fréquents.

#### **Zone unique, point de consigne unique**

Zone unique, point de consigne unique est une configuration de base. Le point de consigne 1 est ajouté à toute autre référence (le cas échéant, se reporter à Utilisation des références) et un signal de retour est sélectionné au par. 20-20.

**Zone multiple, point de consigne unique**

Cette configuration utilise deux ou trois capteurs de retour mais uniquement un point de consigne. Les retours peuvent être ajoutés, enlevés (uniquement retour 1 et 2) ou répartis. De plus, la valeur maximale ou minimale peut être utilisée. Le point de consigne 1 est utilisé exclusivement dans cette configuration.

#### **Zones multiples, points de consigne multiples**

Cette configuration s'applique à une référence du point de consigne individuelle pour chaque retour. Le contrôleur en boucle fermée du variateur choisit une paire pour contrôler le variateur sur la base du choix de l'utilisateur au par. 20-20. Si Consigne multiple max [14] est sélectionné, la paire point de consigne/retour avec la plus petite différence contrôle la vitesse du variateur. (Noter qu'une valeur négative est toujours plus petite qu'une valeur positive.)

Si Consigne multiple min [13] est sélectionné, la paire point de consigne/retour avec la plus grande différence contrôle la vitesse du variateur. Consigne multiple max [14] tente de maintenir toutes les zones à leur point de consigne respectif ou en dessous tandis que Consigne multiple min [13] tente de maintenir toutes les zones à leur point de consigne ou au-dessus.

#### **Exemple :**

Dans une application à deux zones et deux points de consigne, le point de consigne de la zone 1 est 18 °C et le retour est 19 °C. Le point de consigne de la zone 2 est 22 °C et le retour est 20 ° C. Si Consigne multiple max [14] est sélectionné, le point de consigne et le retour de la zone 1 sont envoyés au contrôleur du PID, puisqu'il y a une petite différence (le retour est supérieur au point de consigne, résultant en une différence négative). Si Consigne multiple min [13] est sélectionné, le point de consigne et le retour de la zone 2 sont envoyés au contrôleur du PID, puisqu'il y a une plus grande différence (le retour est inférieur au point de consigne, résultant en une différence positive).

### **2.9.5. Conversion du signal de retour**

Dans certaines applications, la conversion du signal de retour peut être utile. Par exemple, on peut utiliser un signal de pression pour fournir un retour de débit. Puisque la racine carrée de la pression est proportionnelle au débit, la racine carrée du signal de pression donne une valeur proportionnelle au débit. Ceci est indiqué ci-dessous.

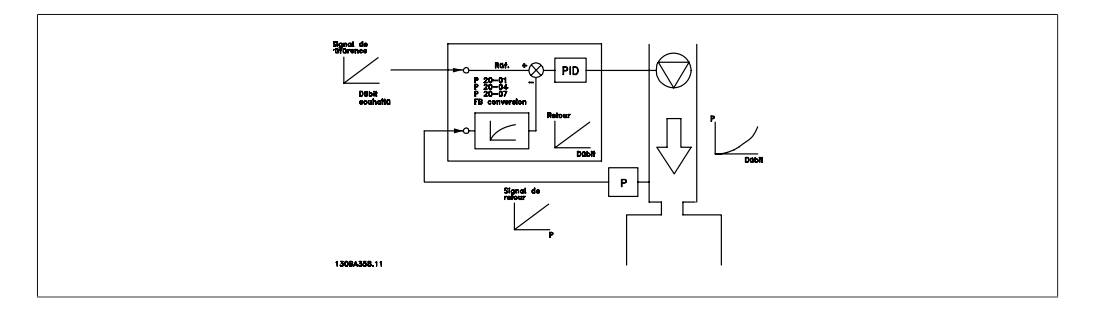

Une autre application pouvant tirer profit d'une conversion du retour est le contrôle d'un compresseur. Dans de telles applications, la sortie d'un capteur de pression peut être convertie en une température d'agent réfrigérant en utilisant l'équation :

$$
Température = \frac{A2}{ln(pression + 1) - A1} - A3
$$

où A1, A2 et A3 sont des constantes spécifiques aux agents réfrigérants.

## **2.10. Généralités concernant les normes CEM**

## **2.10.1. Généralités concernant l'émission CEM**

Les interférences électriques sont généralement produites par conduction à des fréquences comprises entre 150 kHz et 30 MHz. Des interférences rayonnées émanant du système d'entraînement (30 MHz-1 GHz) sont notamment générées par l'onduleur, le câble relié au moteur et le système motorisé.

Comme le montre la figure ci-dessous, les interférences sont imputables aux capacités de fuite affectant le câble moteur et au rapport dV/dt élevé de la tension de sortie d'alimentation du moteur.

La mise en œuvre d'un câble blindé relié au moteur augmente le courant de fuite (voir la figure ci-dessous) car les câbles blindés ont une capacité par rapport à la terre supérieure à celle des câbles non blindés. L'absence de filtrage du courant de fuite se traduit par une perturbation accentuée du réseau dans la plage d'interférence radioélectrique inférieure à 5 MHz env. Le courant de fuite  $(I<sub>1</sub>)$  retourne au variateur en traversant le blindage  $(I<sub>3</sub>)$ . Seul un faible champ électromagnétique (I4) rayonné par le câble blindé relié au moteur apparaît donc en principe selon la figure ci-dessous.

Le blindage réduit l'interférence rayonnée mais augmente les perturbations basses fréquences sur le secteur. Le blindage du câble moteur doit être relié à la fois au côté moteur et au côté variateur. Pour cela, il convient d'utiliser les colliers pour blindage intégrés afin d'éviter des extrémités blindées torsadées (queues de cochon). Celles-ci augmentent l'impédance du blindage aux fréquences élevées, ce qui réduit son effet et augmente le courant de fuite (I4) .

En cas d'utilisation de câbles blindés pour l'option bus de terrain, le relais, les câbles de commande, l'interface signal et la résistance de freinage, le blindage doit être raccordé aux appareils aux deux extrémités. Dans certaines situations, il peut s'avérer nécessaire d'interrompre le blindage pour éviter les boucles de courant.

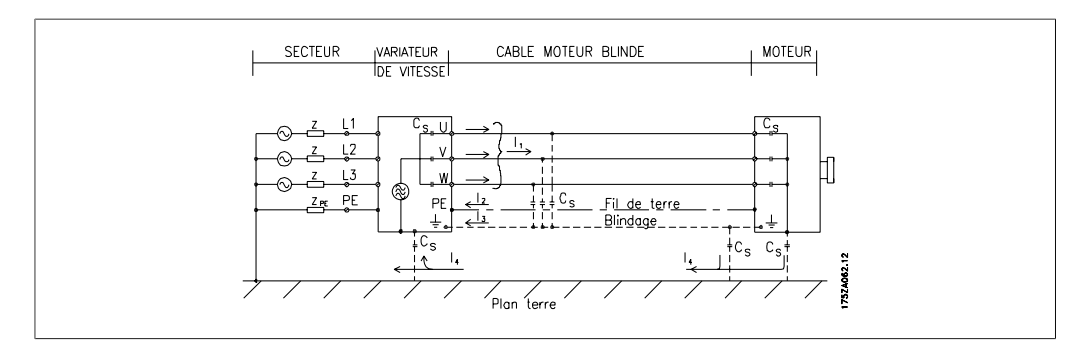

En cas de raccordement du blindage sur une plaque destinée au montage du variateur de fréquence, cette plaque doit être métallique du fait que les courants de blindage doivent être reconduits à l'appareil. Il importe également d'assurer un bon contact électrique à partir de la plaque de montage à travers les vis de montage et jusqu'au châssis du variateur de fréquence.

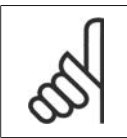

### **N.B.!**

En cas d'utilisation de câbles non blindés, certaines exigences en matière d'émission ne sont pas respectées mais les exigences d'immunité sont respectées.

Utiliser des câbles de moteur et de frein aussi courts que possible pour réduire le niveau d'interférences émises par le système dans son ensemble (appareil + installation). Éviter de placer les câbles du moteur et du frein à côté de câbles sensibles aux perturbations. Les interférences radioélectriques supérieures à 50 MHz (rayonnées) sont générées en particulier par les électroniques de commande.

Les résultats des essais suivants ont été obtenus sur un système regroupant un variateur de fréquence VLT (avec des options, le cas échéant), un câble de commande blindé, un boîtier de commande doté d'un potentiomètre et un câble moteur blindé.

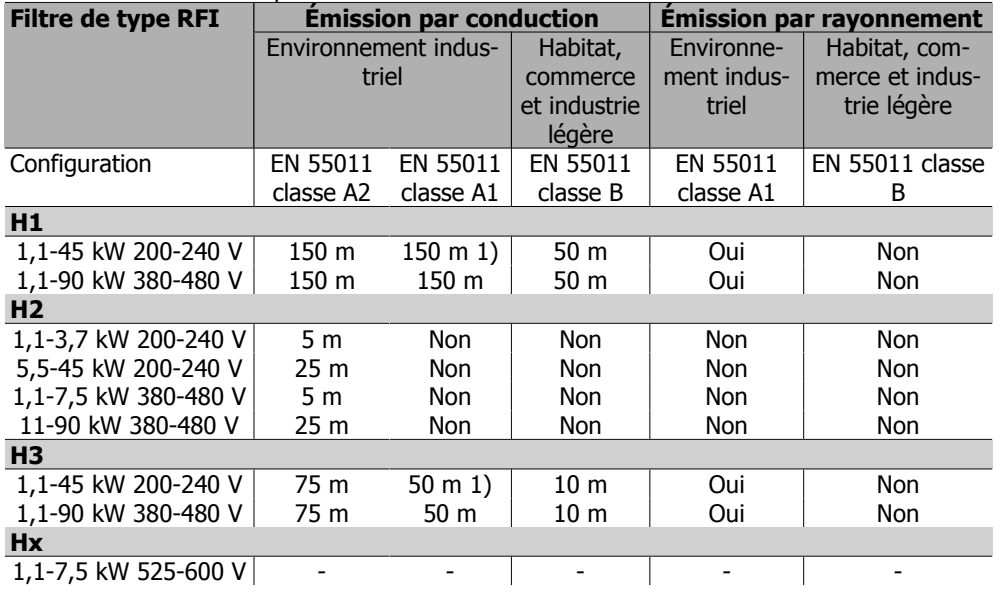

Table 2.1: Résultats des essais CEM (Émission, Immunité)

1) Les performances H1 et H2, 11 kW 200 V, sont fournies dans une protection B1. La performance H3, 11 kW 200 V, est fournie dans une protection B2.

### **2.10.2. Niveaux de conformité requis**

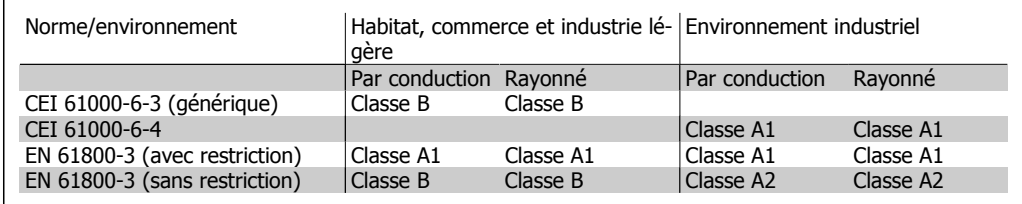

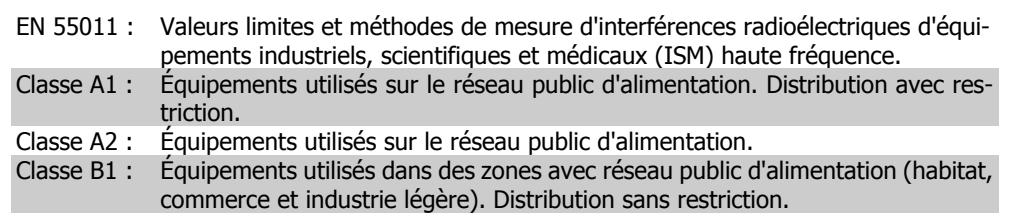

## **2.10.3. Immunité CEM**

Afin de pouvoir documenter l'immunité à l'égard de perturbations provenant de phénomènes de commutation électrique, les essais suivants d'immunité ont été réalisés sur un système comprenant un variateur de fréquence (avec options, le cas échéant), un câble de commande blindé et un boîtier de commande avec potentiomètre, câble moteur et moteur.

Les essais ont été effectués selon les normes de base suivantes :

**2**

- **EN 61000-4-2 (CEI 61000-4-2) : décharges électrostatiques (DES)** Simulation de l'influence des décharges électrostatiques générées par le corps humain.
- **EN 61000-4-3 (CEI 61000-4-3) : champ électromagnétique rayonné à modulation d'amplitude** Simulation de l'influence des radars, matériels de radiodiffusion et appareils de communication mobiles.
- **EN 61000-4-4 (CEI 61000-4-4) : rafales** Simulation de perturbations provoquées par un contacteur en ouverture, des relais ou un appareil analogue.
- **EN 61000-4-5 (CEI 61000-4-5) : transitoires** Simulation de transitoires provoquées par exemple par la foudre dans des installations à proximité.
- **EN 61000-4-6 (CEI 61000-4-6) : mode commun des fréquences radio** Simulation de l'influence d'un équipement d'émission radio raccordé aux câbles de connexion.

Voir le schéma d'immunité CEM ci-après.

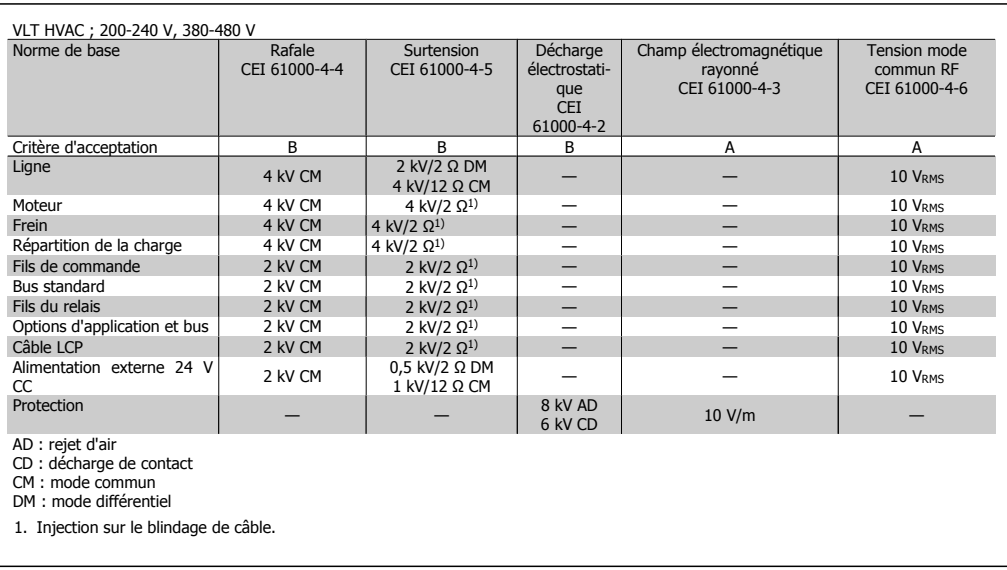

Table 2.2: Immunité

Manuel de configuration du variateur VLT® Manuel de configuration du variateur VLT®<br>HVAC 2. Présentation du variateur VLT HVAC

## **2.11. Isolement galvanique (PELV)**

La PELV fournit une protection grâce à une tension extra basse. La protection contre l'électrocution est assurée lorsque l'alimentation électrique est de type PELV et que l'installation est réalisée selon les dispositions des réglementations locales et nationales concernant les alimentations PELV.

Toutes les bornes de commande et de relais 01-03/04-06 sont conformes à PELV (Protective Extra Low Voltage) (sans objet pour les modèles 525-600 V et les unités au sol sur trépied au-dessus de 300 V).

L'isolation galvanique est obtenue en respectant les exigences en matière d'isolation renforcée avec les lignes de fuite et les distances correspondantes. Ces exigences sont décrites dans la norme EN 61800-5-1.

Les composants qui forment l'isolation électrique décrite ci-dessous répondent également aux exigences en matière d'isolation renforcée avec les essais correspondants décrits dans EN 61800-5-1.

L'isolation galvanique PELV existe à six endroits (voir schéma) :

Pour conserver l'isolation PELV, toutes les connexions réalisées sur les bornes de commande doivent être de type PELV : la thermistance doit être à isolation renforcée.

- 1. L'alimentation (SMPS) incl. l'isolation du signal de U<sub>CC</sub>, indique la tension du courant intermédiaire.
- 2. Le pilotage des IGBT par transformateurs d'impulsions/coupleurs optoélectroniques.
- 3. Transducteurs de courant.
- 4. Coupleur optoélectronique, module de freinage.
- 5. Courant d'appel interne, RFI et circuits de mesure de la température.
- 6. Relais personnalisés.

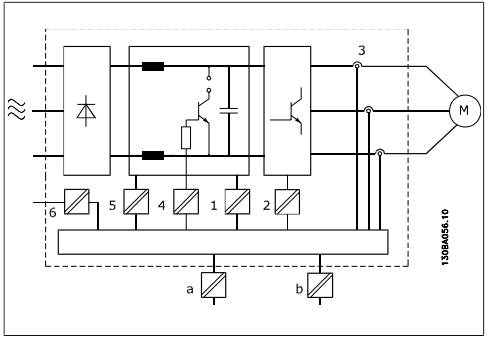

Illustration 2.2: Isolation galvanique

L'isolation galvanique fonctionnelle (a et b sur le schéma) est destinée à l'option de secours 24 V et à l'interface du bus standard RS 485.

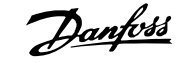

## **2.12. Courant de fuite à la terre**

### **Avertissement :**

Tout contact avec les parties électriques, même après la mise hors tension de l'appareil, peut causer des blessures graves ou mortelles.

Veiller également à déconnecter d'autres alimentations de tension, par exemple la répartition de charge (connexion de circuit intermédiaire CC) et le raccordement moteur en cas de sauvegarde cinétique.

Attendre au moins 15 minutes avant de toucher une partie électrique.

Ce laps de temps peut être raccourci si tel est indiqué sur la plaque signalétique de l'unité spécifique.

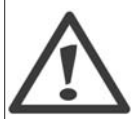

### **Courant de fuite**

Le courant de fuite à la terre du variateur de fréquence dépasse 3,5 mA. Afin de s'assurer que le câble de terre a une bonne connexion mécanique à la connexion de terre (borne 95), la section du câble doit être d'au moins 10 mm<sup>2</sup> ou être composée de 2 câbles de terre nominaux terminés séparément.

#### **Appareil à courant résiduel**

Ce produit peut causer un cc dans le conducteur de protection. Si un appareil à courant résiduel (RCD) est utilisé comme protection supplémentaire, seul un différentiel de type B (temps différé) sera utilisé du côté de l'alimentation de ce produit. Voir également la Note applicative du différentiel, MN.90.GX.02.

La protection du variateur de fréquence par mise à la terre et l'utilisation du différentiel doivent toujours se conformer aux règlements nationaux et locaux.

## **2.13. Commande avec fonction de freinage**

## **2.13.1. Choix de la résistance de freinage**

Dans certaines applications, p. ex. systèmes de ventilation des tunnels ou des stations de métro, il convient de pouvoir stopper le moteur plus rapidement que par un contrôle via une décélération de rampe ou une mise en roue libre. Dans de telles applications, on peut utiliser le freinage dynamique avec une résistance de freinage. L'utilisation d'une résistance de freinage garantit que l'énergie est absorbée par celle-ci et non par le variateur de fréquence.

Si la quantité d'énergie cinétique transférée à la résistance à chaque période de freinage n'est pas connue, la puissance moyenne peut être calculée à partir du temps de cycle et du temps de freinage également appelé cycle d'utilisation intermittent. Le cycle d'utilisation intermittent de la résistance indique le cycle d'utilisation pendant lequel la résistance est active. La figure ci-dessous représente un cycle de freinage typique.

Le cycle d'utilisation intermittent de la résistance est calculé comme suit :

Cycle d'utilisation =  $t_b/T$ 

 $T =$  temps de cycle en secondes tb est le temps de freinage en secondes (en tant que partie du temps de cycle total)

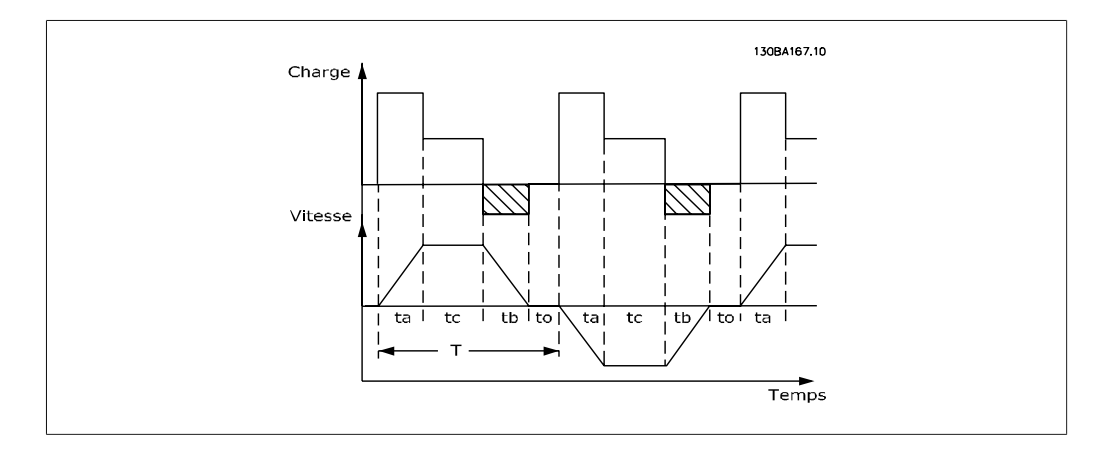

Danfoss propose des résistances de freinage avec des cycles d'utilisation de 5 %, 10 % et 40 % convenant à une utilisation avec la série de variateurs VLT® FC102 HVAC. Si une résistance avec un cycle d'utilisation de 10 % est appliquée, cela permet d'absorber la puissance de freinage pendant maximum 10 % du temps de cycle.

Pour plus de conseils sur le choix des résistances, merci de contacter Danfoss.

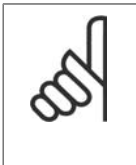

#### **N.B.!**

En cas d'apparition d'un court-circuit dans la résistance de freinage, l'on n'empêche la perte de puissance dans la résistance qu'en utilisant un interrupteur de secteur ou un contacteur afin de déconnecter le variateur du secteur. (Le contacteur peut être commandé par le variateur de fréquence.)

## **2.13.2. Commande avec fonction de freinage**

Le frein sert à limiter la tension dans le circuit intermédiaire lorsque le moteur agit comme un générateur. À titre d'exemple, cela se produit lorsque la charge entraîne le moteur et que l'énergie s'accumule sur le circuit intermédiaire. Le frein se compose d'un hacheur auquel une résistance externe de freinage est raccordée . Une mise en place externe de la résistance de freinage offre les avantages suivants :

- **-** La résistance de freinage peut être choisie en fonction de l'application concernée.
- **-** L'énergie de freinage peut être dégagée en dehors du panneau de commande, là où il est plus facile de l'évacuer.
- **-** Aucune surchauffe de l'électronique du variateur de fréquence ne se produit en cas de surcharge de la résistance de freinage.

Le frein est protégé contre les courts-circuits de la résistance. D'autre part, le transistor de freinage est contrôlé de manière à s'assurer de la détection du court-circuit du transistor. L'on peut utiliser une sortie relais/digitale pour protéger la résistance de freinage contre la surcharge en relation avec une panne du variateur de fréquence.

La fonction freinage permet également d'afficher la puissance instantanée et la puissance moyenne des 120 dernières secondes et de surveiller que la puissance dégagée ne dépasse pas une limite fixée par l'intermédiaire du par. 2-12. Au par. 2-13, sélectionner la fonction à exécuter lorsque la puissance transmise à la résistance de freinage dépasse la limite définie au par. 2-12.

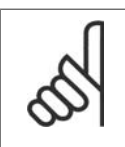

#### **N.B.!**

La surveillance de la puissance de freinage n'est pas une fonction de sécurité, cette dernière nécessitant un interrupteur thermique. La résistance de freinage n'est pas protégée contre les fuites à la terre.

Contrôle Surtension (OVC) (à l'exclusion de la résistance de freinage) peut être sélectionné comme fonction de freinage de remplacement au par. 2-17. Cette fonction est active pour toutes les unités et permet d'éviter un arrêt si la tension du circuit intermédiaire augmente. Elle génère une augmentation de la fréquence de sortie pour limiter la tension du circuit intermédiaire. Cette fonction est utile du fait qu'elle évite l'arrêt du variateur de fréquence, au cas où, par exemple, la durée de descente de rampe est trop courte. La durée de descente de rampe est alors rallongée.

## **2.14. Commande de frein mécanique**

### **2.14.1. Câblage**

CEM (câbles torsadés/blindage)

Pour réduire le bruit électrique provenant des câbles entre la résistance de freinage et le variateur de fréquence, les câbles doivent être torsadés.

Pour une performance CEM améliorée, on peut utiliser un blindage métallique.

## **2.15. Conditions d'exploitation extrêmes**

#### **Court-circuit (phase moteur-phase)**

Une mesure de courant effectuée sur chacune des trois phases du moteur ou sur la connexion CC bus, protège les variateurs de fréquence contre les courts-circuits. Un court-circuit entre deux phases de sortie se traduit par un surcourant dans l'onduleur. L'onduleur est désactivé séparément si le courant de court-circuit dépasse la valeur limite (alarme 16 Arrêt verrouillé).

Pour la protection du variateur contre les courts-circuits au niveau de la répartition de la charge et des sorties de freinage, se reporter aux directives du manuel de configuration.

#### **Commutation sur la sortie**

Les commutations sur la sortie entre le moteur et le variateur de fréquence sont possibles sans limitation. Il est absolument impossible d'endommager le variateur de fréquence au cours de cette opération. Des messages d'erreur peuvent cependant apparaître.

**Surtension générée par le moteur**

La tension du circuit intermédiaire augmente lorsque le moteur est utilisé comme générateur. Ceci se produit dans deux cas :

- 1. La charge entraîne le moteur (à fréquence de sortie constante générée par le variateur de fréquence) : l'énergie est fournie par la charge.
- 2. En cours de décélération (rampe de décélération), si le moment d'inertie est élevé, la friction est faible et le temps de rampe de décélération est trop court pour permettre de dégager l'énergie sous forme de perte dans le variateur de fréquence, le moteur et l'installation.
- 3. Un réglage incorrect de la compensation du glissement risque d'entraîner une tension élevée du circuit intermédiaire.

L'unité de commande peut tenter de corriger la rampe dans la mesure du possible (par. 2-17 Contrôle Surtension).

L'onduleur s'arrête afin de protéger les transistors et les condensateurs du circuit intermédiaire quand un certain seuil de tension CC est atteint.

Voir par. 2-10 et 2-17 afin de sélectionner la méthode utilisée pour contrôler le niveau de tension du circuit intermédiaire.

#### **Chute tension secteur**

En cas de panne de secteur, le variateur de fréquence continue de fonctionner jusqu'à ce que la tension présente sur le circuit intermédiaire chute en dessous du seuil d'arrêt minimal, qui est généralement inférieur de 15 % à la tension nominale d'alimentation secteur du variateur.

La tension secteur présente avant la panne et la charge du moteur détermine le temps qui s'écoule avant l'arrêt en roue libre de l'onduleur.

#### **Surcharge statique en mode VVCplus**

Quand le variateur de fréquence est en surcharge (limite de couple atteinte, par. 4-16/4-17), les régulateurs réduisent la fréquence de sortie dans le but de réduire la charge.

En cas de surcharge extrême, un courant peut se produire, qui fait disjoncter le variateur de fréquence après 5 à 10 secondes environ.

Le fonctionnement dans la limite du couple est restreint dans le temps (0 à 60 s) défini au par. 14-25.

### **2.15.1. Protection thermique du moteur**

La température du moteur est calculée sur la base du courant du moteur, de la fréquence de sortie et de la durée ou de la thermistance. Voir le par. 1-90 au chapitre Programmation.

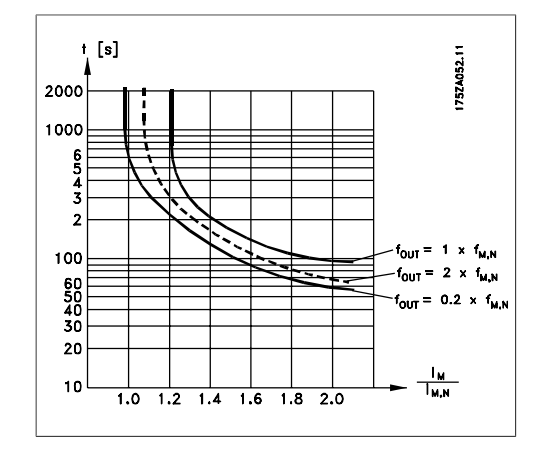

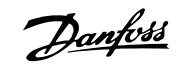

# **3. Sélection du VLT HVAC**

## **3.1. Données électriques**

## **3.1.1. Alimentation secteur 3 x 200-240 V CA**

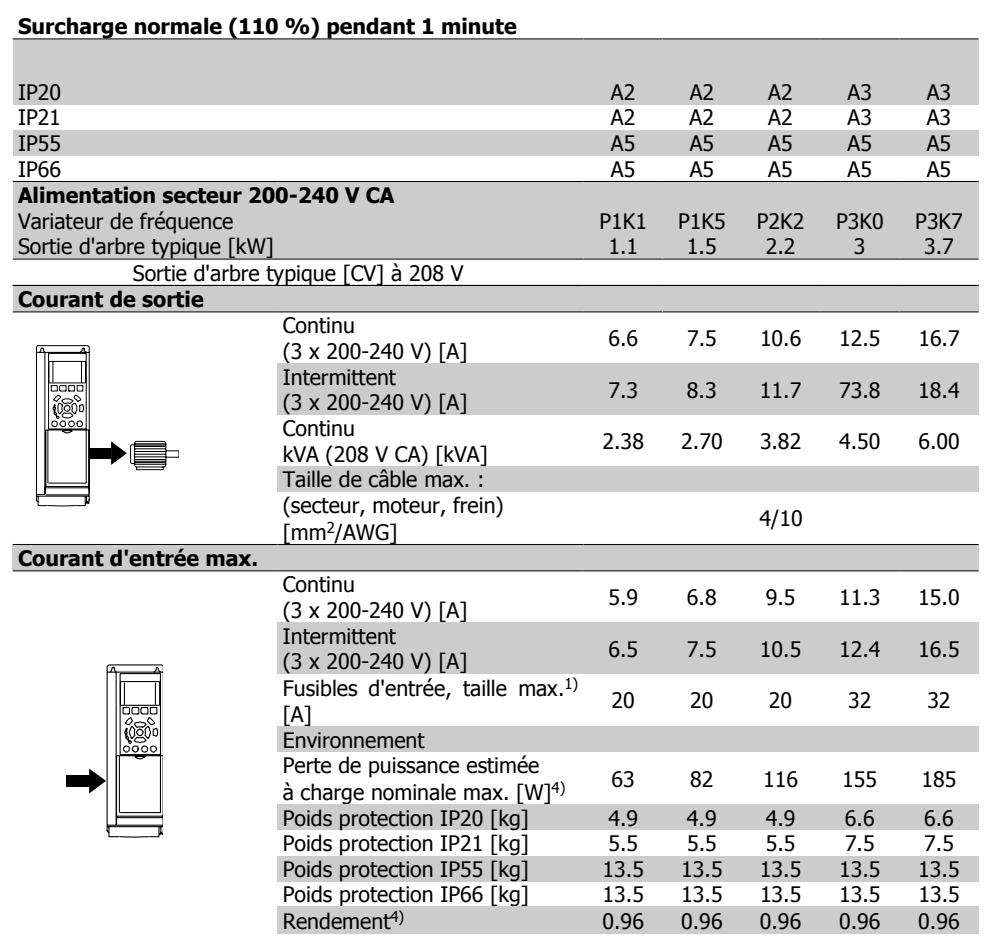

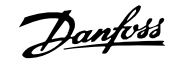

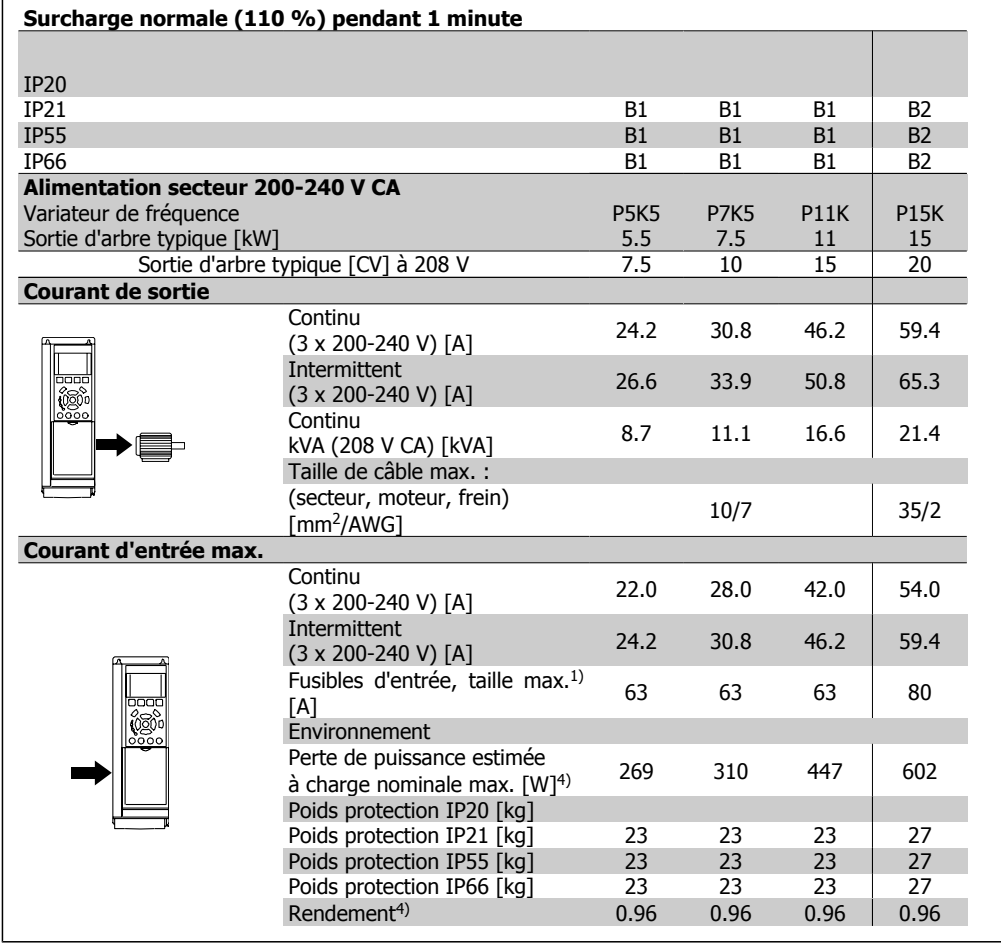

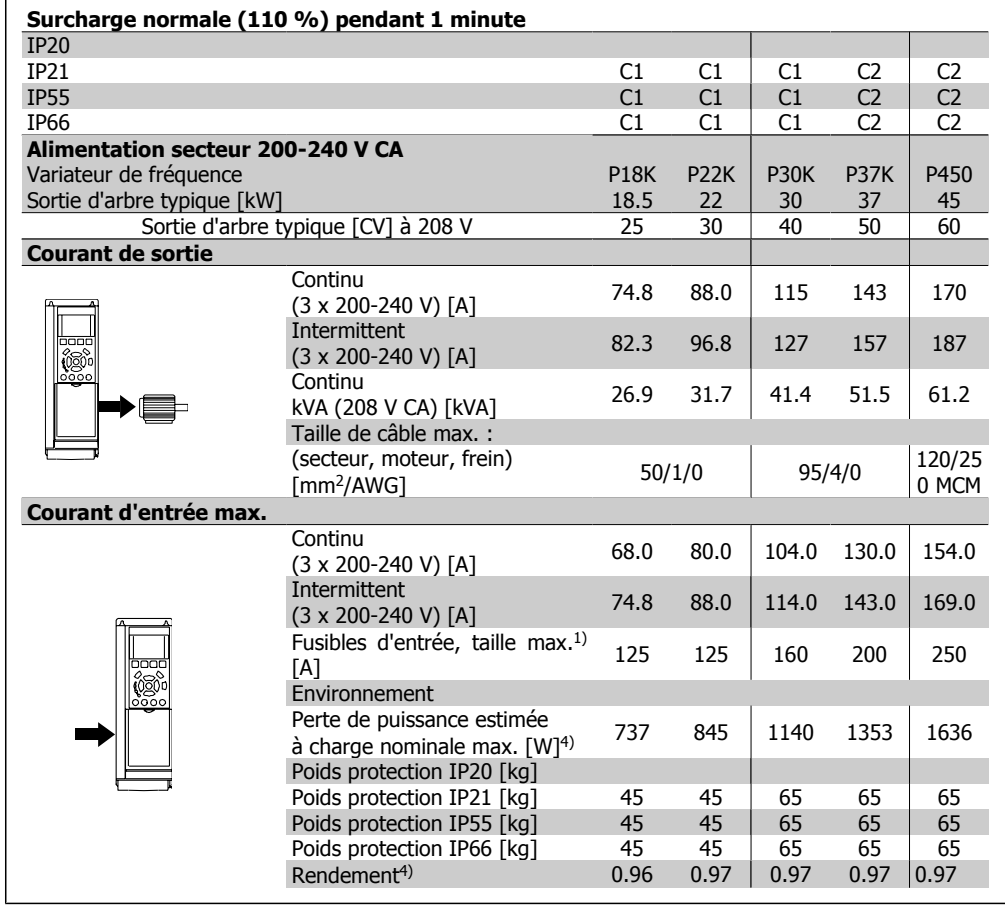

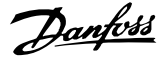

## **3.1.2. Alimentation secteur 3 x 380-480 V CA**

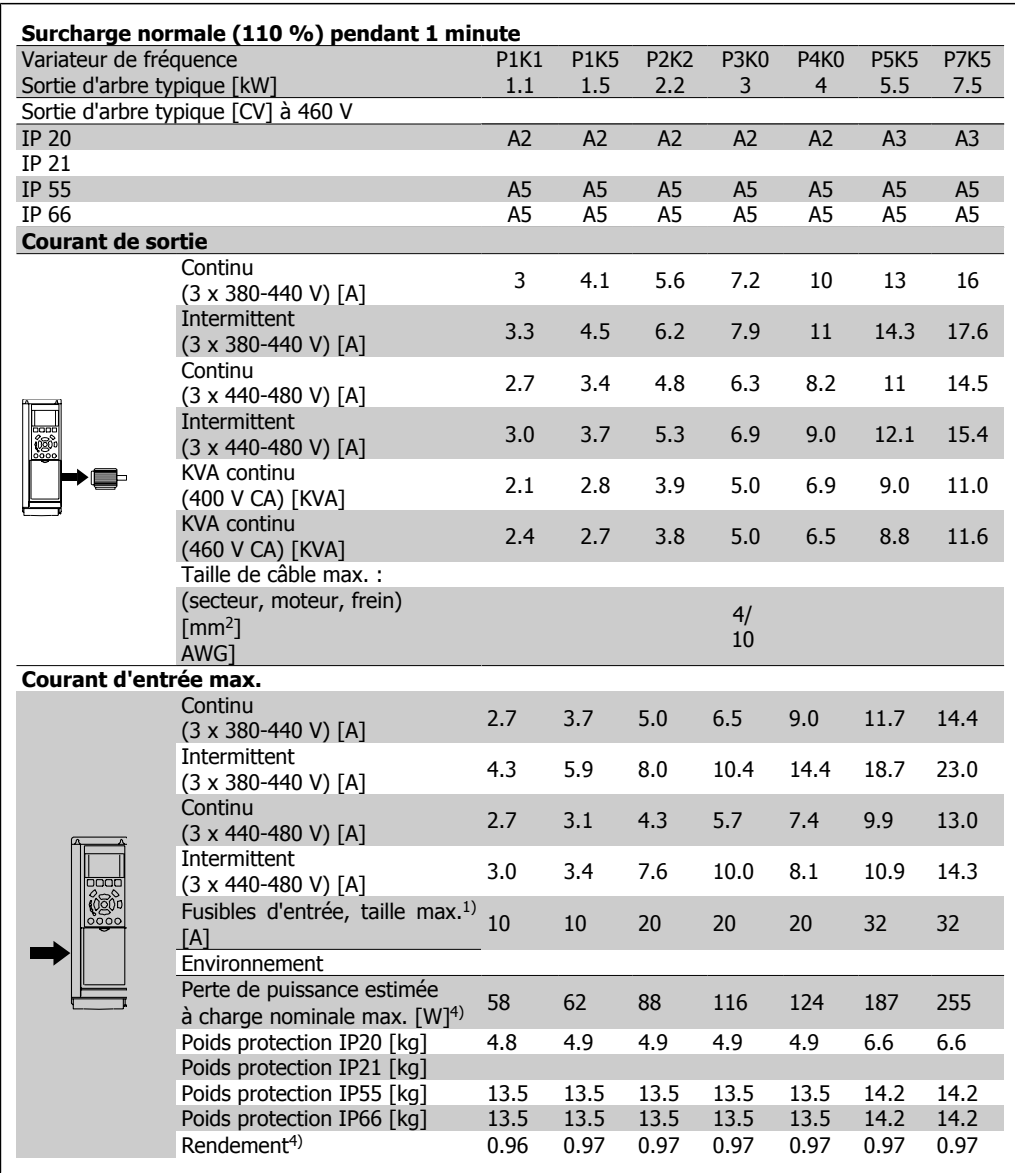

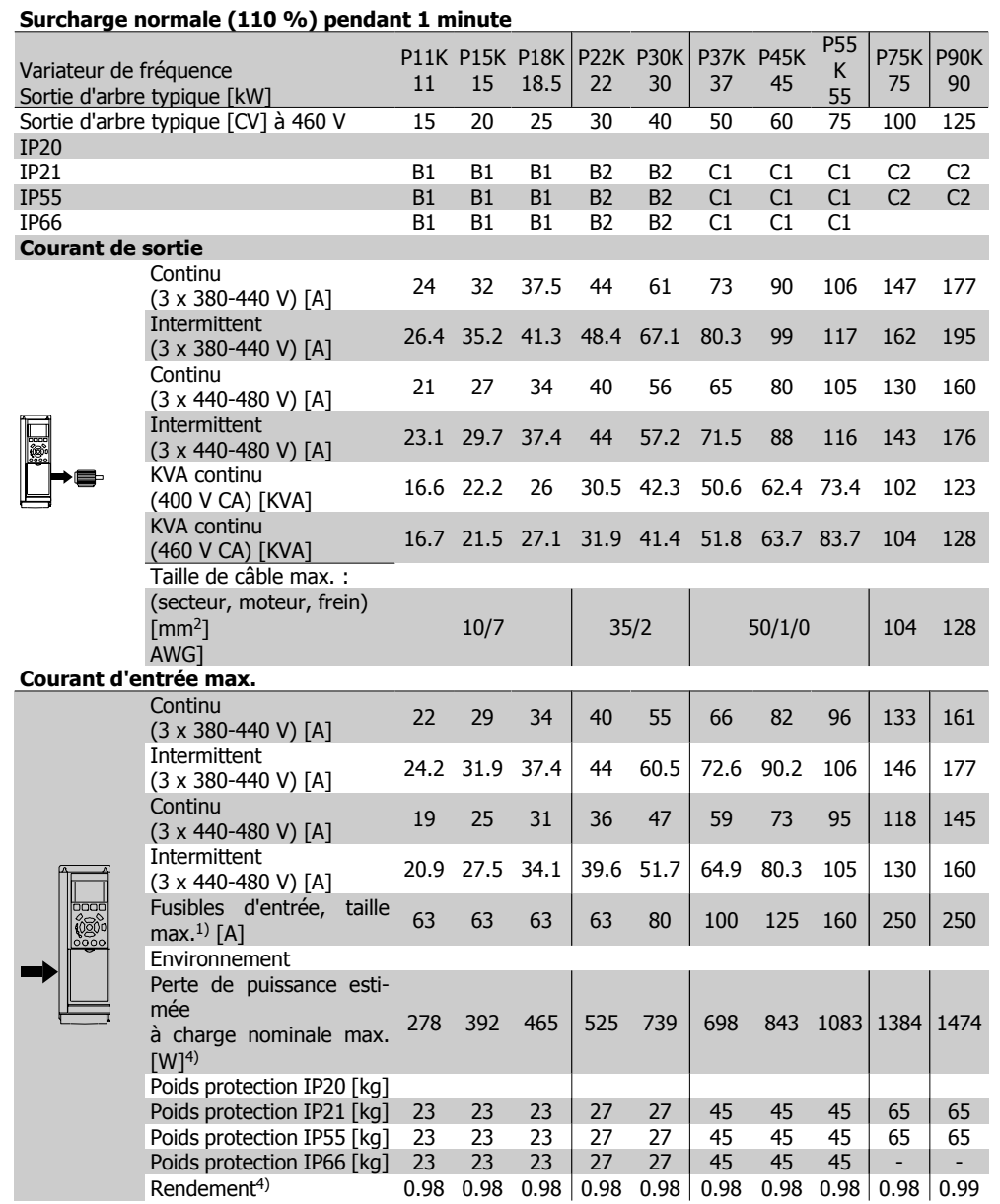

- 1. Pour le type de fusible, voir le chapitre Fusibles.
- 2. Calibre américain des fils.
- 3. Mesuré avec des câbles moteur blindés de 5 m à la charge et à la fréquence nominales.
- 4. La perte de puissance typique, mesurée dans des conditions de charge nominales, est de +/-15 % (la tolérance est liée à la variété des conditions de tension et de câblage). Les valeurs s'appuient sur le rendement typique d'un moteur (limite eff2/eff3). Les moteurs de moindre rendement renforcent également la perte de puissance du variateur de fréquence et vice versa.

Si la fréquence de commutation est supérieure à la valeur nominale, les pertes de puissance peuvent augmenter considérablement.

Les puissances consommées par le LCP et la carte de commande sont incluses. Les options supplémentaires et la charge placée par l'utilisateur peuvent ajouter 30 W aux pertes. (Bien qu'il soit typique d'avoir 4 W supplémentaires uniquement pour une carte de commande à pleine charge ou des options pour A ou B, chacun).

Même si les mesures sont effectuées avec du matériel de pointe, une imprécision de +/-5 % dans les mesures doit être permise.

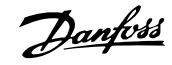

## **3.2. Spécifications**

Protection et caractéristiques :

- Protection du moteur thermique électronique contre les surcharges.
- La surveillance de la température du radiateur assure l'arrêt du variateur de fréquence lorsque la température atteint 95 °C  $\pm$  5 °C. Le reset d'une surtempérature n'est possible que lorsque la température du radiateur est inférieure à 70 °C ±5 °C (remarque : ces températures peuvent varier en fonction de la puissance, des protections, etc.). Le variateur VLT HVAC dispose d'une fonction d'auto-déclassement pour éviter que son radiateur n'atteigne 95 °C.
- Le variateur de fréquence est protégé contre les courts-circuits sur les bornes U, V, W du moteur.
- En cas d'absence de l'une des phases secteur, le variateur s'arrête ou émet un avertissement (en fonction de la charge).
- La surveillance de la tension du circuit intermédiaire assure l'arrêt du variateur de vitesse en cas de tension trop faible ou trop élevée.
- Le variateur de fréquence est protégé contre les défauts de mise à la terre sur les bornes U, V, W du moteur.

#### Alimentation secteur (L1, L2, L3) :

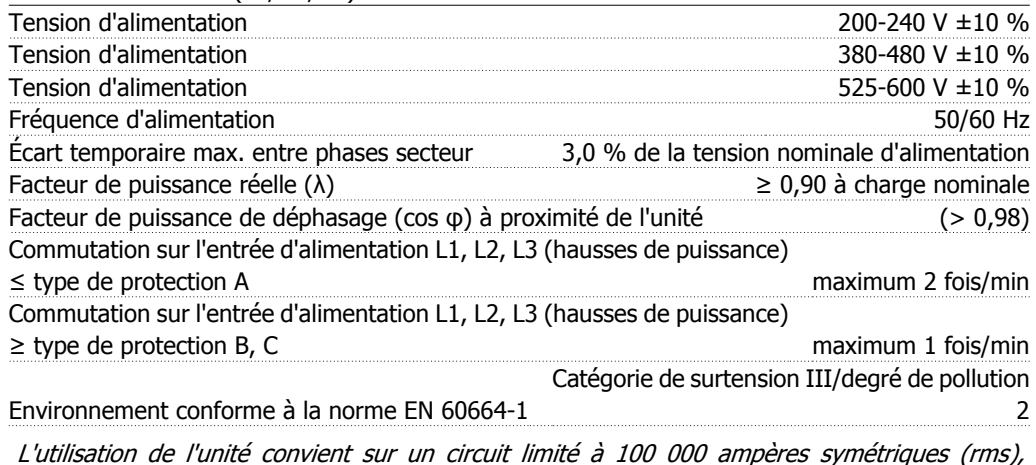

L'utilisation de l'unité convient sur un circuit limité à 100 000 ampères symétriques (rms), 240/480/600 V maximum.

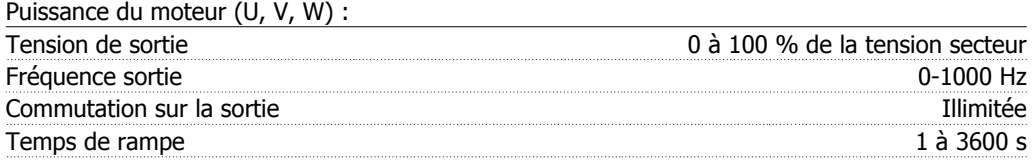

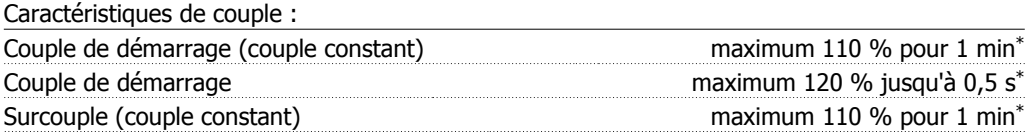

\*Le pourcentage se rapporte au couple nominal du variateur VLT HVAC.

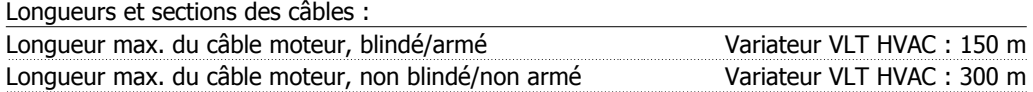

Section max. des câbles moteur, secteur, répartition de la charge et freinage\* Section max. des bornes de commande, fil rigide  $1.5 \text{ mm}^2/16$  AWG (2 x 0,75 mm<sup>2</sup>) Section max. des bornes de commande, fil souple 1 mm<sup>2</sup>/18 AWG Section max. des bornes de commande, fil avec noyau blindé  $\qquad 0.5 \text{ mm}^2/20 \text{ AWG}$ Section minimale des bornes de commande 0,25 mm<sup>2</sup>

\* Voir les tableaux d'alimentations secteurs pour de plus amples détails.

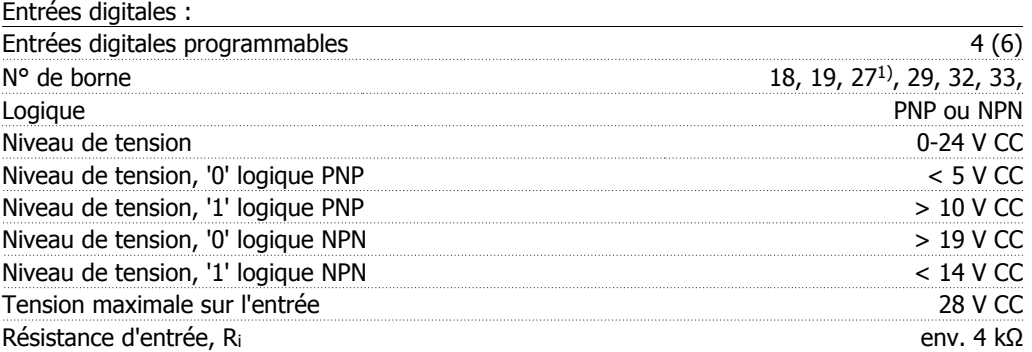

Toutes les entrées digitales sont isolées galvaniquement de la tension d'alimentation (PELV) et d'autres bornes haute tension.

1) Les bornes 27 et 29 peuvent aussi être programmées comme sorties.

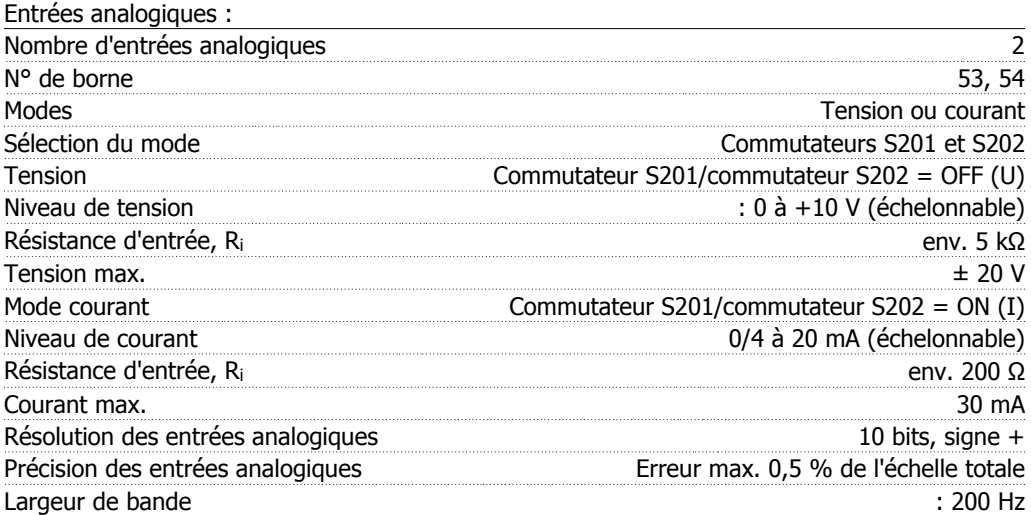

Les entrées analogiques sont isolées galvaniquement de la tension secteur (PELV) et d'autres bornes haute tension.

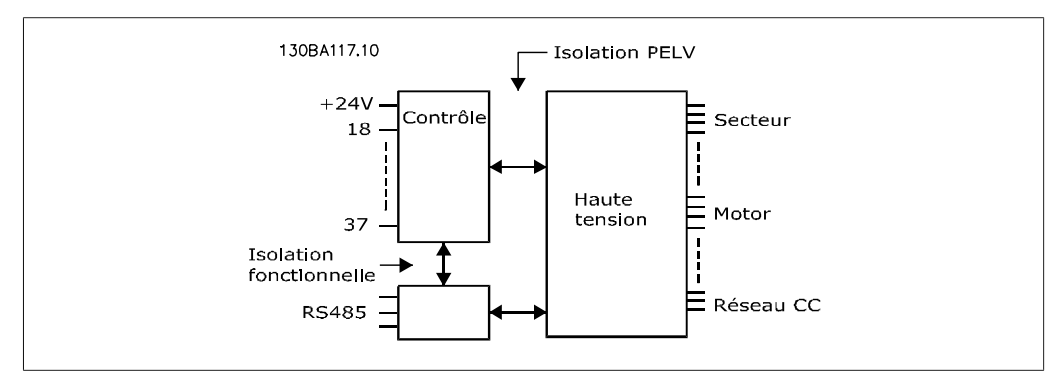

**3**

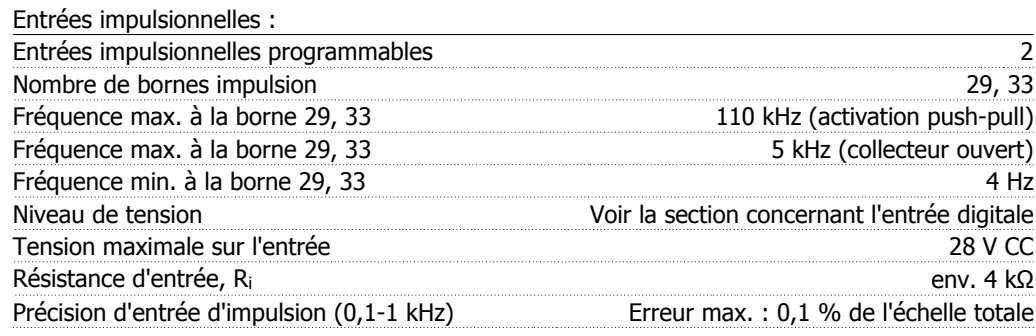

Sortie analogique :

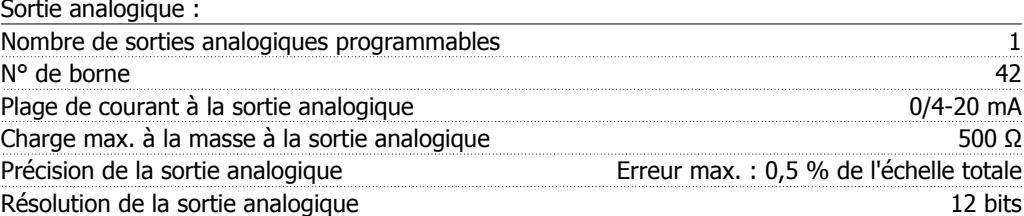

La sortie analogique est isolée galvaniquement de la tension secteur (PELV) et d'autres bornes haute tension.

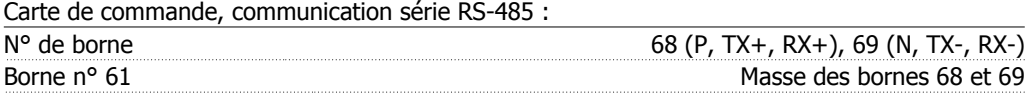

Le circuit de communication série RS-485 est séparé fonctionnellement des autres circuits centraux et isolé galvaniquement de la tension d'alimentation (PELV).

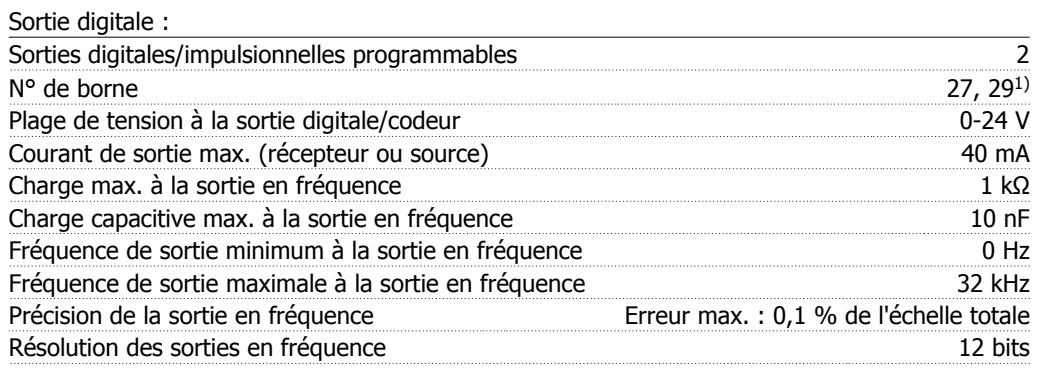

1) Les bornes 27 et 29 peuvent être programmées comme entrées.

La sortie digitale est isolée galvaniquement de la tension secteur (PELV) et d'autres bornes haute tension.

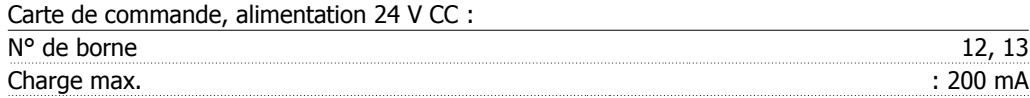

L'alimentation 24 V CC est isolée galvaniquement de la tension secteur (PELV) tout en ayant le même potentiel que les entrées et sorties analogiques et digitales.

**3**

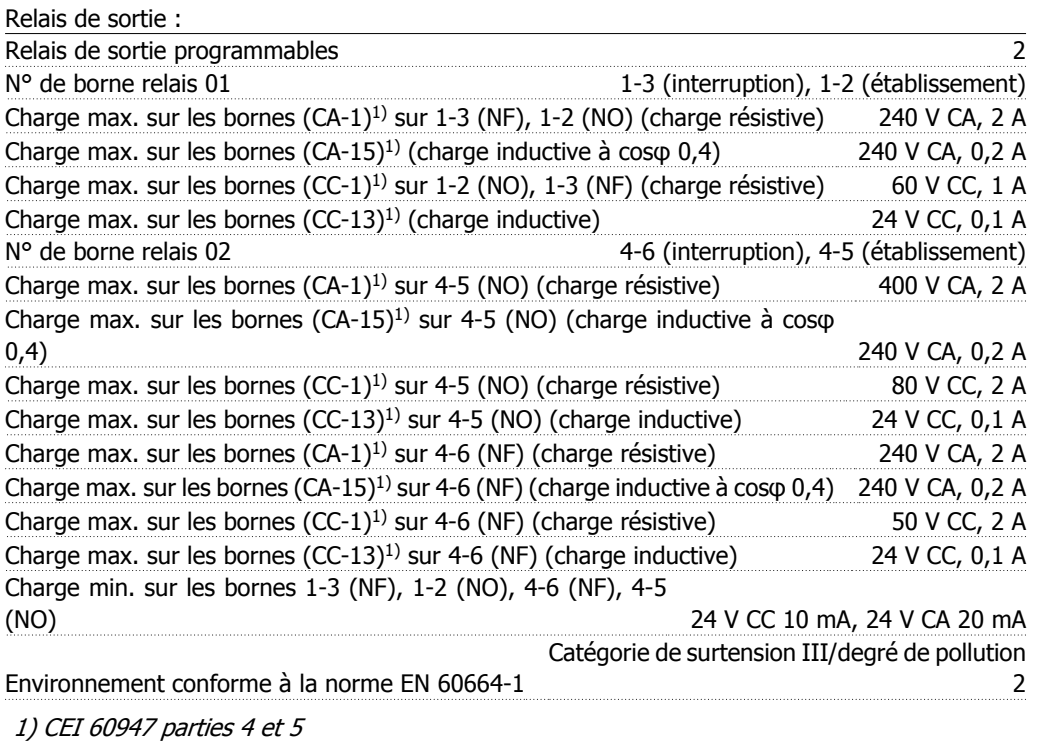

Les contacts de relais sont isolés galvaniquement du reste du circuit par une isolation renforcée (PELV).

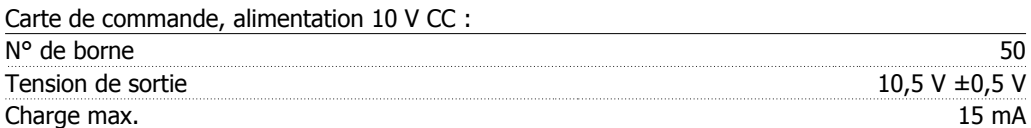

L'alimentation 10 V CC est isolée galvaniquement de la tension secteur (PELV) et d'autres bornes haute tension.

Caractéristiques de contrôle :

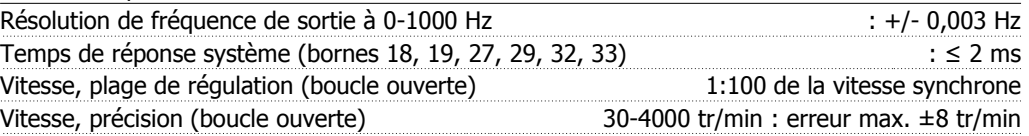

Toutes les caractéristiques de contrôle sont basées sur un moteur asynchrone quadripolaire.

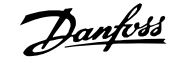

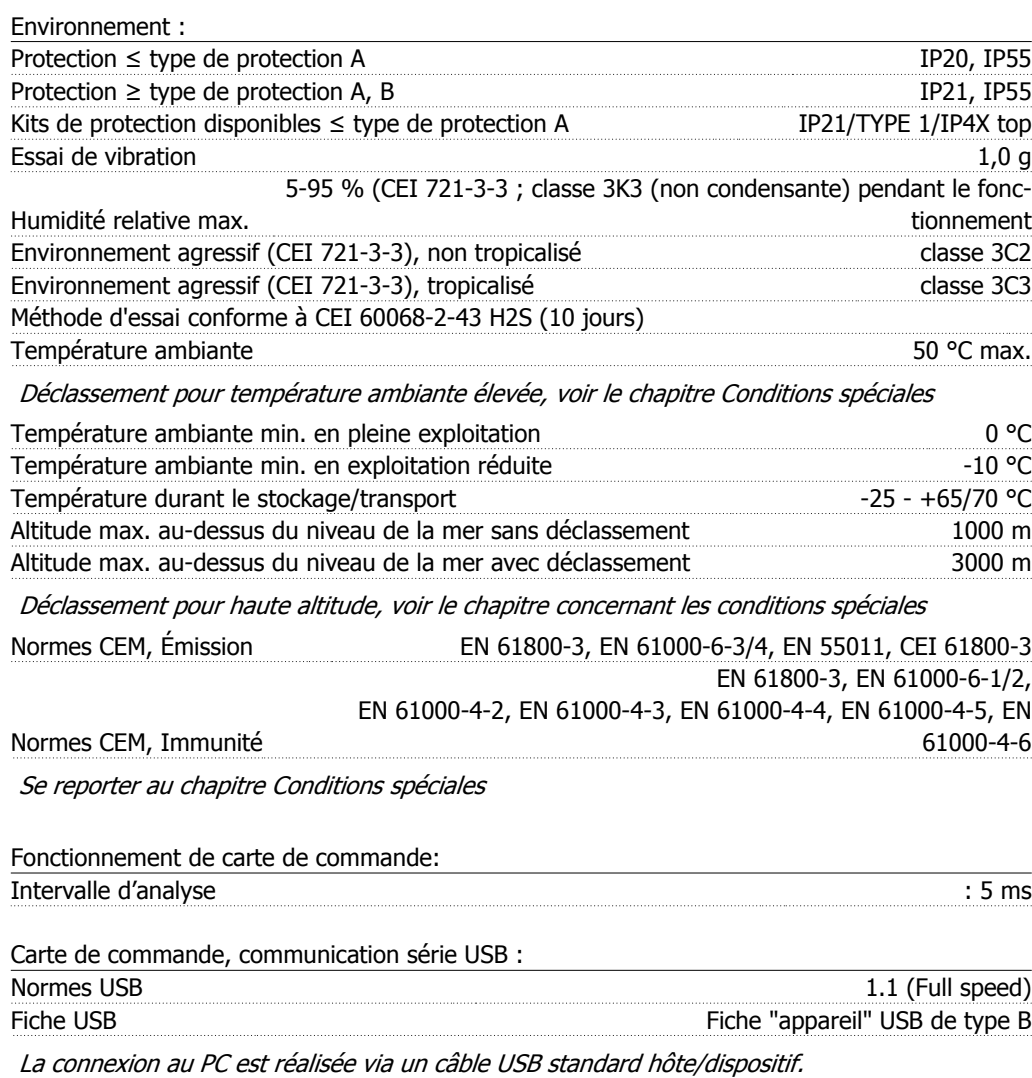

La connexion USB est isolée de façon galvanique de la tension d'alimentation (PELV) et d'autres bornes sous haute tension.

La connexion USB n'est pas isolée de façon galvanique de la mise à la terre de protection. Utiliser uniquement un ordinateur portable isolé en tant que connexion PC au connecteur USB sur le variateur VLT HVAC.

Manuel de configuration du variateur VLT® ivianuel de configuration du variateur VLT<sup>®</sup><br>HVAC 3. Sélection du VLT HVAC

### **3.2.1. Rendement**

**Rendement de la série VLT HVAC (ηVLT)**

La charge du variateur de fréquence a peu d'influence sur son rendement. En général, le rendement résultant de la fréquence moteur  $f_{M,N}$  est identique, que le moteur développe un couple nominal sur l'arbre de 100 % ou de 75 %, notamment avec une charge partielle.

Ceci signifie aussi que le rendement du variateur de fréquence n'est pas modifié en choisissant différentes caractéristiques tension/fréquence.

Ces dernières affectent cependant le rendement du moteur.

Le rendement baisse un peu lorsque la fréquence de commutation est réglée sur une valeur supérieure à 5 kHz. Le rendement baisse également un peu en présence d'une tension secteur de 480 V ou d'un câble moteur dont la longueur dépasse 30 m.

#### **Rendement du moteur (nMOTEUR)**

Le rendement d'un moteur raccordé à un variateur de fréquence est lié au niveau de magnétisation. D'une manière générale, on peut dire que ce rendement est comparable à celui qui résulte d'une exploitation alimentée par le secteur. Le rendement du moteur dépend de son type.

Dans la plage de 75 à 100 % du couple nominal, le rendement du moteur sera pratiquement constant dans les deux cas d'exploitation avec le variateur de fréquence et avec l'alimentation directe par le secteur.

Lorsque l'on utilise de petits moteurs, l'influence de la caractéristique tension/fréquence sur le rendement est marginale, mais avec les moteurs de 11 kW et plus, les avantages sont significatifs.

En général, la fréquence de commutation n'affecte pas le rendement des petits moteurs. Les moteurs de 11 kW et plus ont un meilleur rendement (1 à 2 %). Le rendement est amélioré puisque la sinusoïde du courant du moteur est presque parfaite à fréquence de commutation élevée.

#### **Rendement du système (ηSYSTÈME)**

Pour calculer le rendement du système, multiplier le rendement de la série VLT HVAC (η <sub>VLT</sub>) par le rendement du moteur (η MOTEUR) :

 $η$ SYSTÈME) =  $η$  VLT  $X$   $η$ MOTEUR

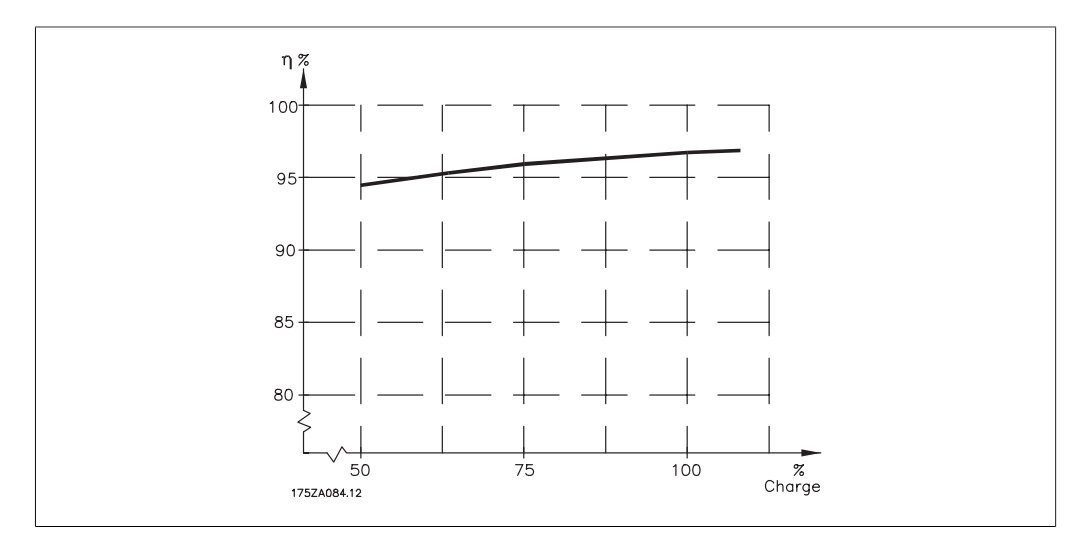

En se basant sur la courbe ci-dessus, il est possible de calculer le rendement du système à différentes vitesses.

Le bruit acoustique du variateur de fréquence a trois sources :

- 1. Bobines du circuit intermédiaire CC.
- 2. Ventilateur intégré.
- 3. Filtre RFI obstrué.

Valeurs de base mesurées à une distance de 1 mètre de l'unité :

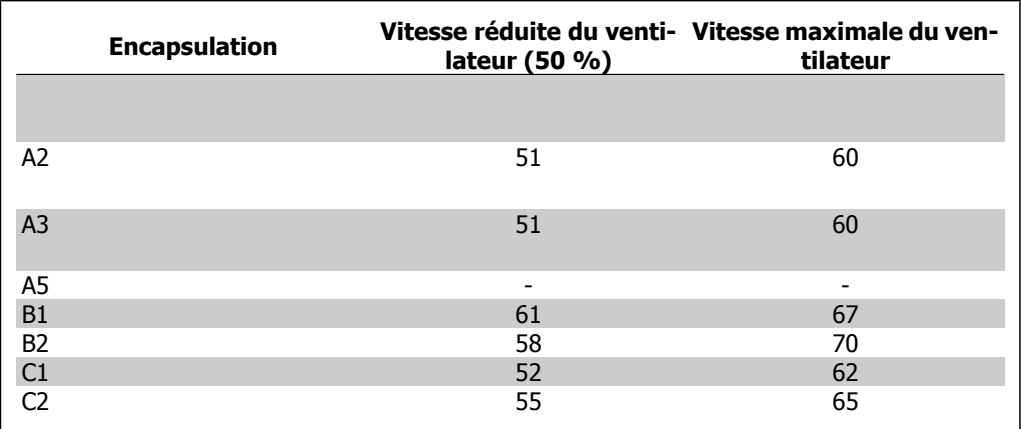

Quand un transistor est activé dans le pont de l'onduleur, la tension appliquée au moteur augmente selon un rapport dV/dt dépendant :

- **-** du câble moteur (type, section, longueur, blindage ou non)
- **-** et des inductions.

L'auto-induction provoque un pic de tension moteur UPOINTE avant de se stabiliser à un niveau déterminé par la tension présente dans le circuit intermédiaire. Le temps de montée et la tension de pointe UPOINTE influencent tous deux la durée de vie du moteur. Une tension de pointe trop élevée affecte principalement les moteurs dépourvus de papier d'isolation de phase. Sur les câbles de moteur de faible longueur (quelques mètres), le temps de montée et la tension de pointe seront plutôt faibles.

Sur les câbles moteur de grande longueur (100 m), le temps de montée et la tension de pointe augmentent.

Lorsqu'on utilise de petits moteurs dépourvus de papier d'isolation de phase, raccorder un filtre LC au variateur de fréquence.

Manuel de configuration du variateur VLT® Manuel de configuration du variateur VLT®<br>HVAC 3. Sélection du VLT HVAC

## **3.3. Rendement**

#### **Rendement du VLT HVAC (ηVLT)**

La charge du variateur de fréquence a peu d'influence sur son rendement. En général, le rendement résultant de la fréquence moteur f<sub>M,N</sub> est identique, que le moteur développe un couple nominal sur l'arbre de 100 % ou de 75 %, notamment avec une charge partielle.

Ceci signifie aussi que le rendement du variateur de fréquence n'est pas modifié en choisissant différentes caractéristiques tension/fréquence.

Ces dernières affectent cependant le rendement du moteur.

Le rendement baisse un peu lorsque la fréquence de commutation est réglée sur une valeur supérieure à 5 kHz. Le rendement baisse également un peu en présence d'une tension secteur de 480 V ou d'un câble moteur dont la longueur dépasse 30 m.

#### **Rendement du moteur (** $η$ **MOTEUR)**

Le rendement d'un moteur raccordé à un variateur de fréquence est lié au niveau de magnétisation. D'une manière générale, on peut dire que ce rendement est comparable à celui qui résulte d'une exploitation alimentée par le secteur. Le rendement du moteur dépend de son type.

Dans la plage de 75 à 100 % du couple nominal, le rendement du moteur sera pratiquement constant dans les deux cas d'exploitation avec le variateur de fréquence et avec l'alimentation directe par le secteur.

Lorsque l'on utilise des petits moteurs, l'influence de la caractéristique tension/fréquence sur le rendement est marginale, mais avec les moteurs de 11 kW et plus, les avantages sont significatifs.

En général, la fréquence de commutation n'affecte pas le rendement des petits moteurs. Les moteurs de 11 kW et plus ont un meilleur rendement (1 à 2 %). Le rendement est amélioré puisque la sinusoïde du courant du moteur est presque parfaite à fréquence de commutation élevée.

**Rendement du système (ηSYSTÈME)** Pour calculer le rendement du système, multiplier le rendement du VLT HVAC (η <sub>VLT</sub>) par le rendement du moteur (η<sub>MOTEUR</sub>) :  $\eta$ SYSTÈME) =  $\eta$ VLT X  $\eta$ MOTEUR

Calculer le rendement du système à différentes charges selon le graphique ci-dessus.

## **3.4. Bruit acoustique**

Le bruit acoustique du variateur de fréquence a trois sources :

- 1. Bobines du circuit intermédiaire CC.
- 2. Ventilateur intégré.
- 3. Filtre RFI obstrué.

Valeurs de base mesurées à une distance de 1 mètre de l'unité :

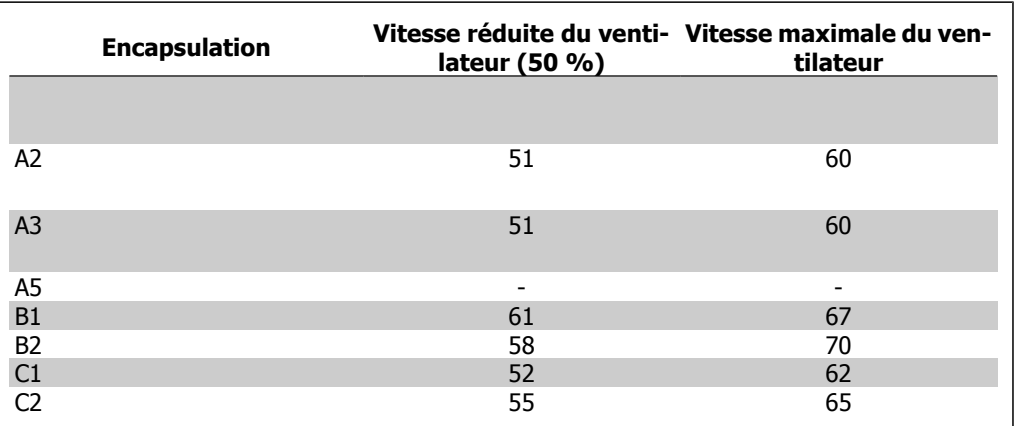

## **3.5. Pic de tension sur le moteur**

Quand un transistor est activé dans le pont de l'onduleur, la tension appliquée au moteur augmente selon un rapport dV/dt dépendant :

- **-** du câble moteur (type, section, longueur, blindage ou non)
- **-** et des inductions.

L'auto-induction provoque un pic de tension moteur UPOINTE avant de se stabiliser à un niveau déterminé par la tension présente dans le circuit intermédiaire. Le temps de montée et la tension de pointe UPOINTE influencent tous deux la durée de vie du moteur. Une tension de pointe trop élevée affecte principalement les moteurs dépourvus de papier d'isolation de phase. Sur les câbles de moteur de faible longueur (quelques mètres), le temps de montée et la tension de pointe seront plutôt faibles.

Sur les câbles moteur de grande longueur (100 m), le temps de montée et la tension de pointe augmentent.

Lorsqu'on utilise de petits moteurs dépourvus de papier d'isolation de phase, raccorder un filtre LC au variateur de fréquence.

Manuel de configuration du variateur VLT® Manuel de configuration du variateur VLT®<br>HVAC 3. Sélection du VLT HVAC

## **3.6. Exigences particulières**

### **3.6.1. Objectif du déclassement**

Le déclassement doit être pris en compte lorsque le variateur de fréquence est utilisé en basse pression atmosphérique (en altitude), à faible vitesse, avec des câbles moteur longs, des câbles avec une grande section ou à haute température ambiante. L'action nécessaire est décrite dans ce chapitre.

### **3.6.2. Déclassement pour température ambiante**

La température moyenne (TAMB, MOY) sur 24 heures doit être inférieure d'au moins 5 °C à la température ambiante maximale autorisée (TAMB, MAX).

Si le variateur de fréquence est en service à des températures ambiantes élevées, il est nécessaire de réduire le courant de sortie en continu.

Le déclassement dépend du type de modulation, qui peut être réglé sur 60 PWM ou SFAVM au paramètre 14-00.

#### **Protections A**

**60 PWM - Pulse Width Modulation (modulation d'impulsions en durée)**

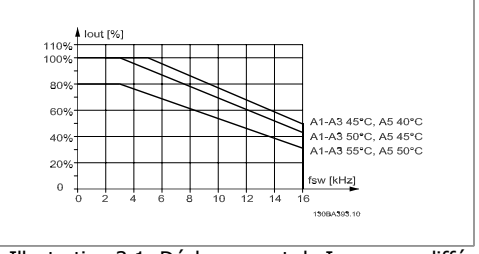

Illustration 3.1: Déclassement de Isortie pour différentes TAMB, MAX pour protection A, utilisant 60 PWM

**SFAVM : Stator Frequency Asyncron Vector Modulation (modulation vectorielle asynchrone à fréquence statorique).**

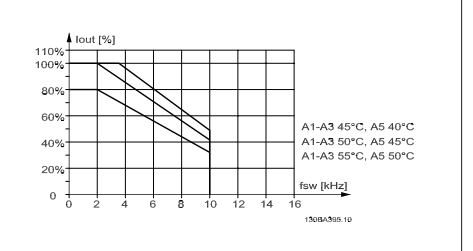

Illustration 3.2: Déclassement de Isortie pour différentes TAMB, MAX pour protection A, utilisant SFAVM

En protection A, la longueur du câble du moteur a une influence relativement importante sur le déclassement recommandé. Le déclassement recommandé pour une application avec un câble de moteur de 10 m max. est également indiqué.

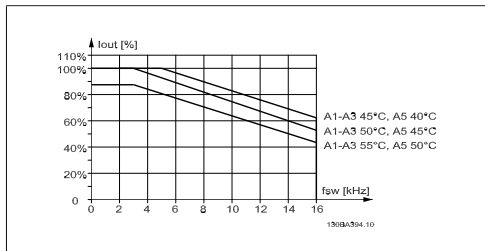

Illustration 3.3: Déclassement de Isortie pour différentes TAMB, MAX pour protection A, utilisant 60 PWM et un câble de moteur de 10 m maximum

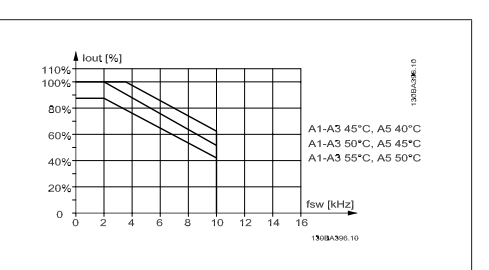

Illustration 3.4: Déclassement de I<sub>sortie</sub> pour différentes TAMB, MAX pour protection A, utilisant SFAVM et un câble de moteur de 10 m maximum

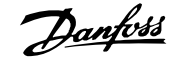

#### **Protections B**

**60 PWM - Pulse Width Modulation (modulation d'impulsions en durée)**

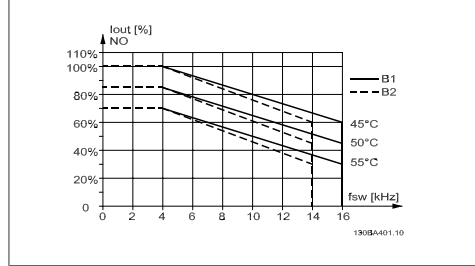

Illustration 3.5: Déclassement de Isortie pour différentes TAMB, MAX pour protection B, utilisant 60 PWM en mode couple normal (surcouple de 110 %)

#### **Protections C**

**60 PWM - Pulse Width Modulation (modulation d'impulsions en durée)**

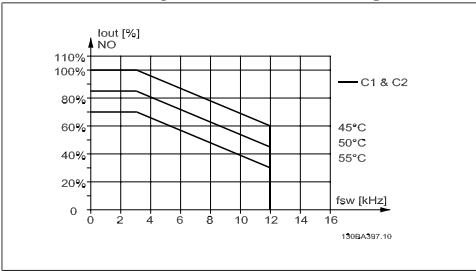

Illustration 3.7: Déclassement de Isortie pour différentes TAMB, MAX pour protection C, utilisant 60 PWM en mode couple normal (surcouple de 110 %)

**SFAVM : Stator Frequency Asyncron Vector Modulation (modulation vectorielle asynchrone à fréquence statorique).**

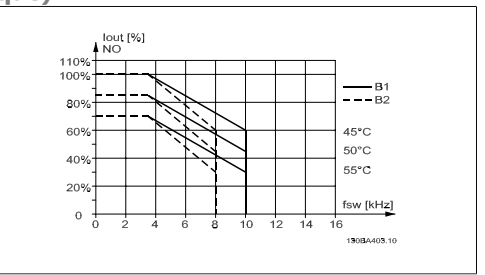

Illustration 3.6: Déclassement de Isortie pour différentes TAMB, MAX pour protection B, utilisant SFAVM en mode couple normal (surcouple de 110 %)

**SFAVM : Stator Frequency Asyncron Vector Modulation (modulation vectorielle asynchrone à fréquence statorique).**

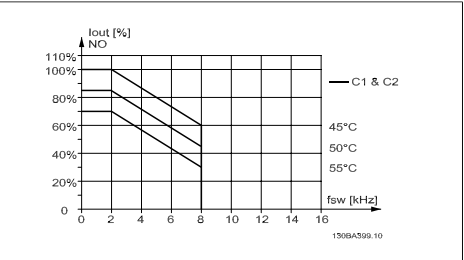

Illustration 3.8: Déclassement de Isortie pour différentes TAMB, MAX pour protection C, utilisant SFAVM en mode couple normal (surcouple de 110 %)

### **3.6.3. Déclassement pour basse pression atmosphérique**

La capacité de refroidissement de l'air est amoindrie en cas de faible pression atmosphérique.

Pour des altitudes de plus de 2000 m, merci de contacter Danfoss Drives en ce qui concerne la norme PELV.

Au-dessous de 1000 m, aucun déclassement n'est nécessaire, mais au-dessus de 1000 m, la température ambiante (T<sub>AMB</sub>) ou le courant de sortie maximal (I<sub>sortie</sub>) doit être déclassé en conformité avec la courbe suivante.

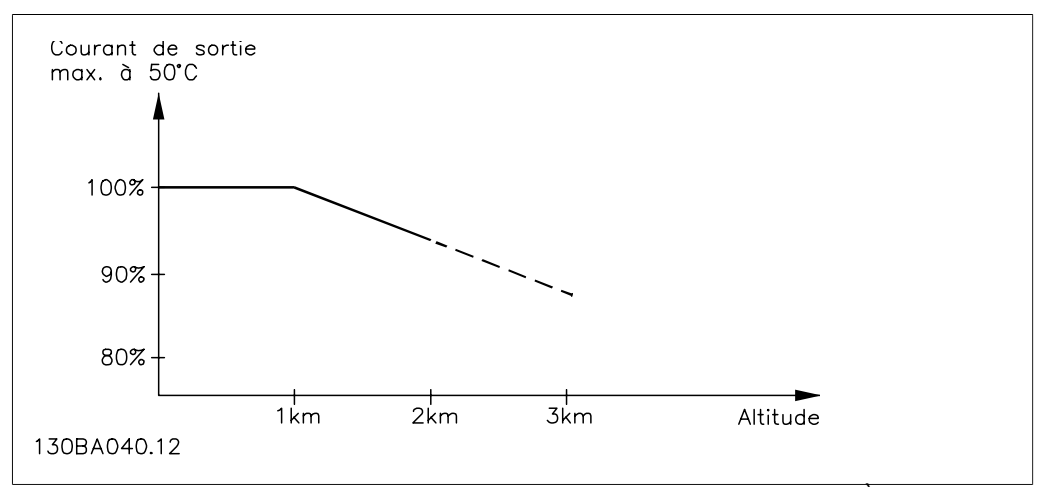

Illustration 3.9: Déclassement du courant de sortie en fonction de l'altitude à TAMB, MAX. À des altitudes de plus de 2000 m, merci de contacter Danfoss Drives en ce qui concerne la norme PELV.

Une solution alternative consiste à diminuer la température ambiante à haute altitude et donc à garantir un courant de sortie de 100 %.

### **3.6.4. Déclassement pour fonctionnement à faible vitesse**

Lorsqu'un moteur est raccordé à un variateur de fréquence, il faut veiller à ce qu'il soit suffisamment refroidi.

Un problème peut survenir à faible vitesse de rotation dans des applications de couple constant. Le ventilateur du moteur peut être incapable d'apporter une quantité suffisante d'air de refroidissement ; cela limite le couple pouvant être supporté. Donc, si le moteur doit fonctionner en continu à une vitesse de rotation inférieure à la moitié de la vitesse nominale, il convient de lui apporter un supplément d'air de refroidissement (ou d'utiliser un moteur conçu pour ce type de fonctionnement).

Une autre solution consiste à réduire le degré de charge du moteur en sélectionnant un moteur plus grand. Cependant, la conception du variateur de fréquence impose des limites quant à la taille du moteur.

# **3.6.5. Déclassement pour des câbles moteur longs ou d'une section plus importante**

La longueur de câble maximale pour ce variateur de fréquence est de 300 m de câble non blindé et 150 m de câble blindé.

Ce variateur a été conçu pour fonctionner avec un câble moteur de section nominale. S'il faut utiliser un câble d'une section plus grosse, réduire le courant de sortie de 5 % à chaque étape d'augmentation de la section du câble.

(La capacité à la terre et donc le courant à la terre augmentent avec l'accroissement de la section du câble).

## **3.6.6. Adaptations automatiques pour garantir les performances**

Le variateur de fréquence contrôle en permanence les niveaux critiques de température interne, courant de charge, haute tension sur le circuit intermédiaire et les vitesses faibles du moteur. Pour répondre à un niveau critique, le variateur de fréquence peut ajuster la fréquence de commutation ou changer le type de modulation pour garantir la performance du variateur. La capacité à réduire automatiquement le courant de sortie élargit davantage les conditions d'exploitation acceptables.
# **3.7. Encombrement**

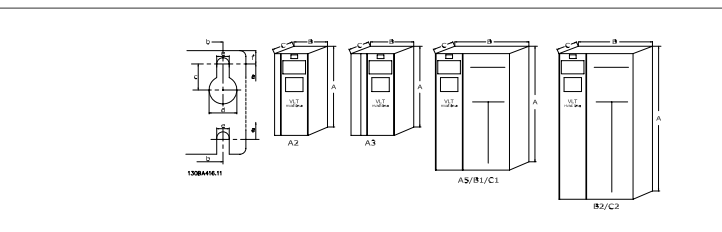

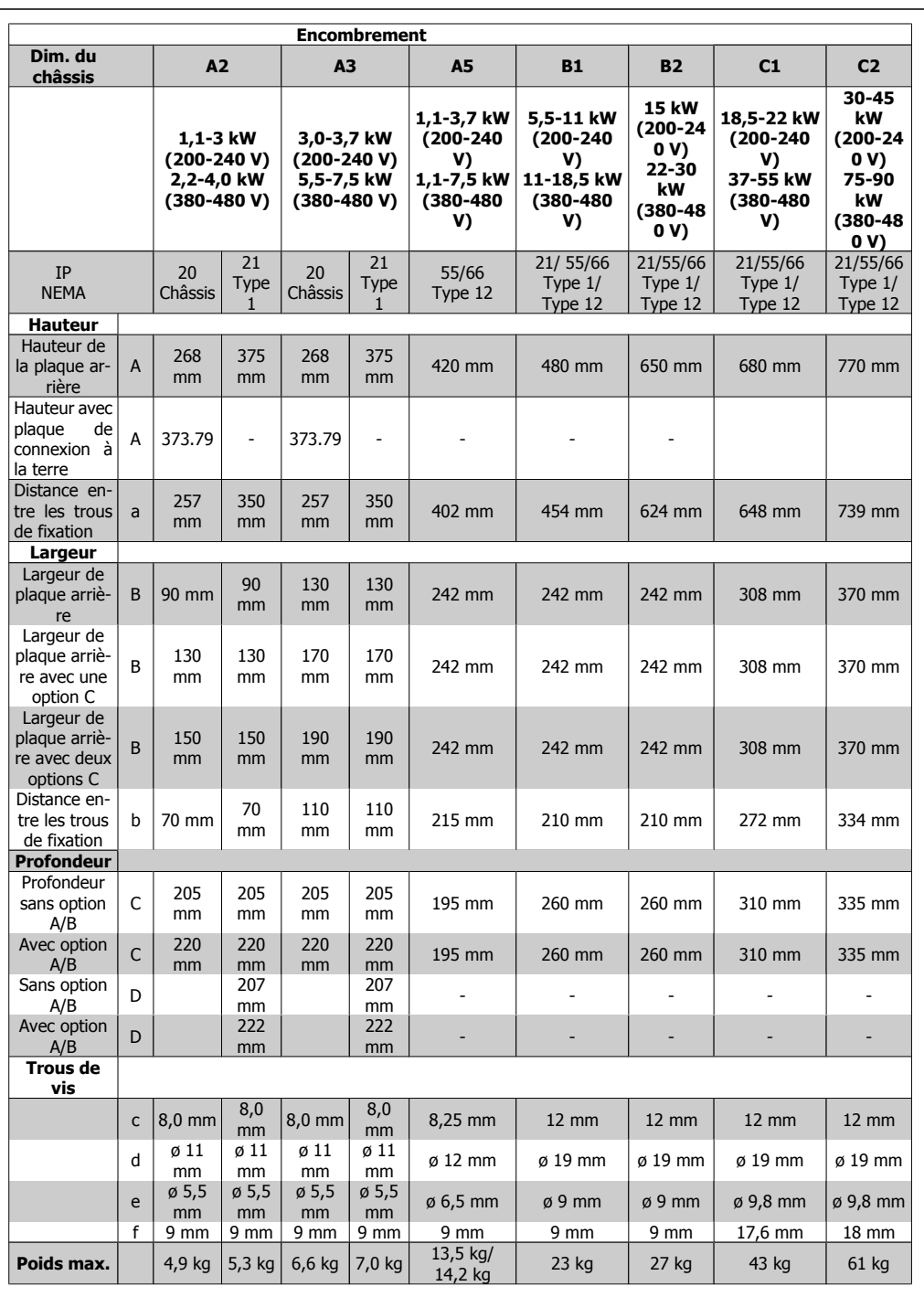

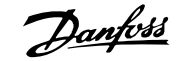

## **3.8. Options et accessoires**

Danfoss propose une vaste gamme d'options et d'accessoires pour les variateurs de fréquence VLT.

### **3.8.1. Installation des modules d'option à l'emplacement B**

L'alimentation du variateur de fréquence doit être débranchée.

Pour les protections A2 et A3 :

- Retirer le LCP (panneau de commande local), la protection borniers et le châssis du LCP du variateur de fréquence.
- Installer la carte de l'option MCB 10x dans l'emplacement B.
- Brancher les câbles de commande et les placer sur les étriers fournis. Enlever la débouchure sur le châssis étendu du LCP livré dans le kit de l'option, de manière à monter l'option sous le châssis du LCP.
- Remonter le châssis du LCP et la protection borniers.
- Remonter le LCP ou le couvercle aveugle du châssis du LCP.
- Remettre le variateur de fréquence sous tension.
- Régler les fonctions d'entrées et sorties aux paramètres correspondants, comme indiqué au chapitre Caractéristiques techniques générales.

Pour les protections B1, B2, C1 et C2 :

- Retirer le LCP et son support.
- Installer la carte de l'option MCB 10x dans l'emplacement B.
- Brancher les câbles de commande et les placer sur les étriers fournis.
- Remonter le support.
- Remonter le LCP.

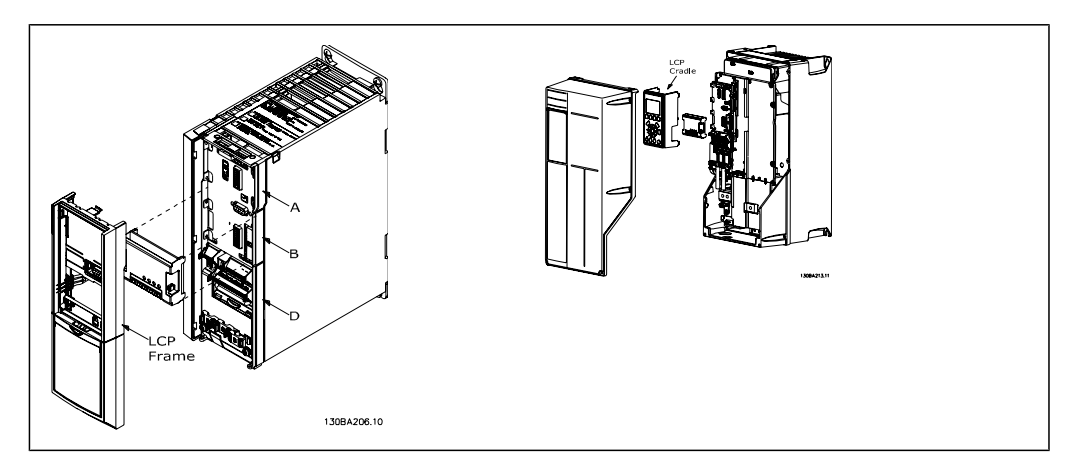

Protections A2 et A3 Protections A5, B1, B2, C1 et C2

**3**

### **3.8.2. Usage général module entrée/sortie MCB 101**

Le MCB 101 sert d'extension du nombre d'entrées et sorties digitales et analogiques du VLT HVAC.

Contenu : le MCB 101 doit être monté à l'emplacement B du variateur VLT HVAC.

- Option module MCB 101
- Châssis du LCP étendu
- Protection de bornier

#### **Isolation galvanique dans le MCB 101**

MCB 101 FC Series B slot General Purpose I/O Code No 130BXX SW ver XX XX  $GND(1)$ AOUT2 GND(2) **DOUT3** DOUT4 SNIV  $\frac{5}{2}$   $\frac{1}{2}$   $\frac{5}{2}$   $\frac{5}{2}$ SNIC **GNIO** NIN4  $\geq$  $\overline{0}$ X30  $\mathbf{1}$ 

**3**

Les entrées digitales et analogiques sont isolées galvaniquement des autres entrées et sorties du MCB 101 et de la carte de commande du variateur. Les sorties digitales et analogiques du MCB 101 sont isolées galvaniquement des autres entrées et sorties du MCB 101, mais pas de celles de la carte de commande du variateur.

Si les entrées digitales 7, 8 ou 9 doivent être activées à l'aide d'une alimentation interne de 24 V (borne 9), la connexion entre les bornes 1 et 5, illustrée sur le schéma, doit être effectuée.

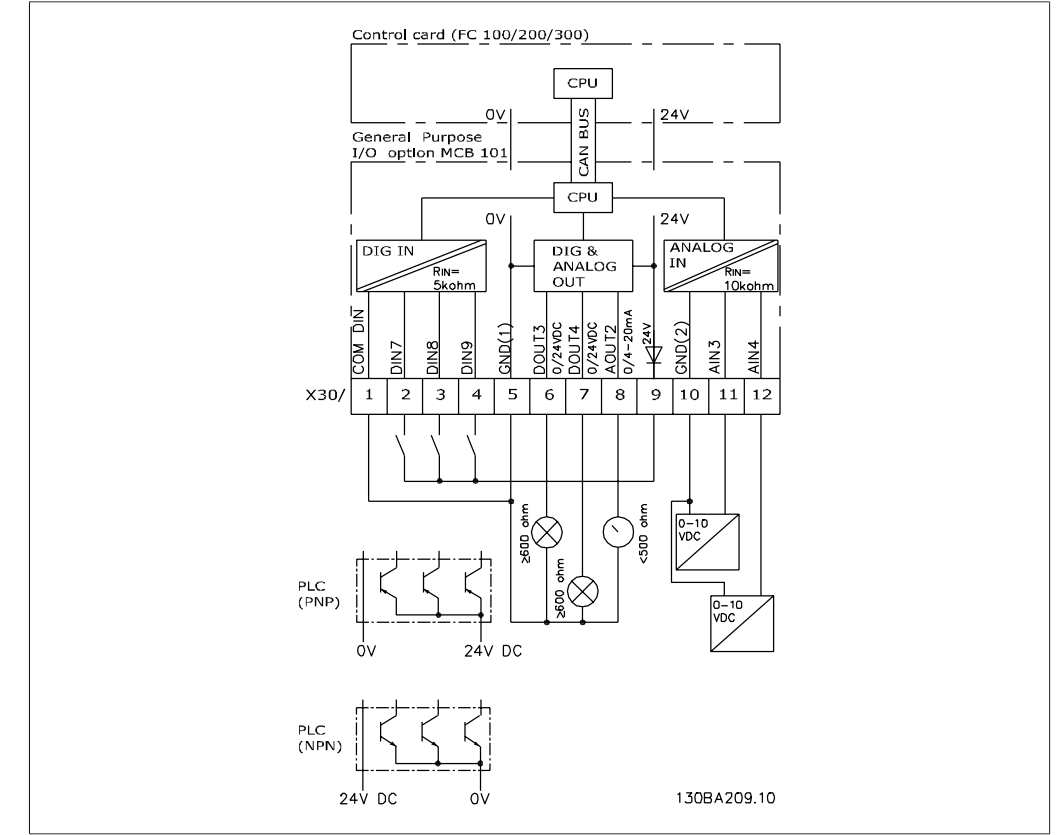

Illustration 3.10: Schéma de principe

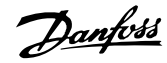

## **3.8.3. Entrées digitales - borne X30/1-4**

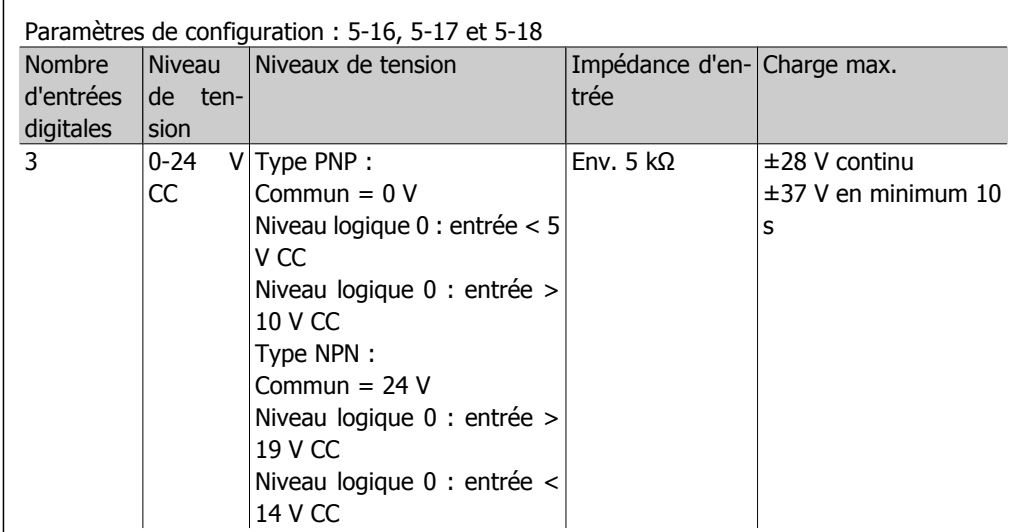

### **3.8.4. Entrées de tension analogiques - borne X30/10-12**

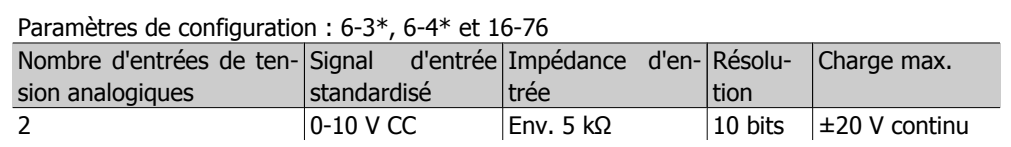

### **3.8.5. Sorties digitales - borne X30/5-7**

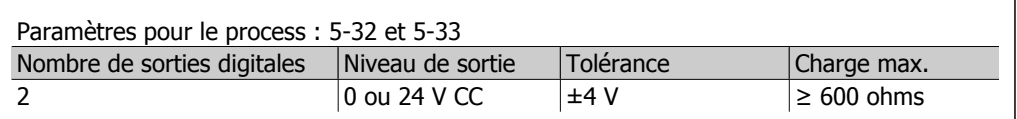

#### **3.8.6. Sorties analogiques - borne X30/5+8**

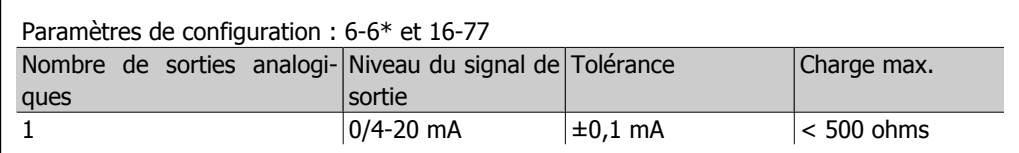

**3**

## **3.8.7. Option relais MCB 105**

L'option MCB 105 comprend 3 contacts d'interrupteur unipolaire bidirectionnel et doit être installée dans l'emplacement de l'option B.

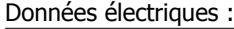

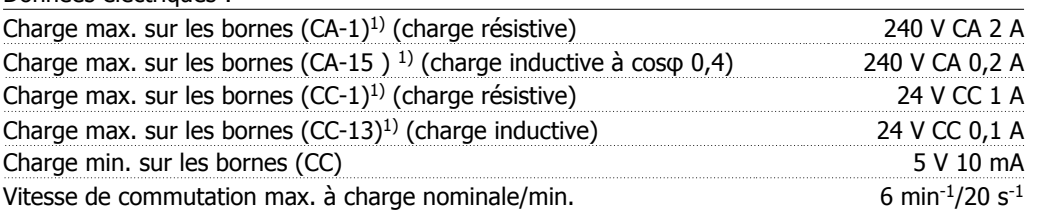

#### 1) CEI 947 parties 4 et 5

Lorsque le kit d'option relais est commandé séparément, il comprend :

- Module relais MCB 105
- Châssis du LCP étendu et protection borniers plus grande
- Étiquette permettant de recouvrir l'accès aux commutateurs S201, S202 et S801
- Bandes de fixation des câbles au module relais

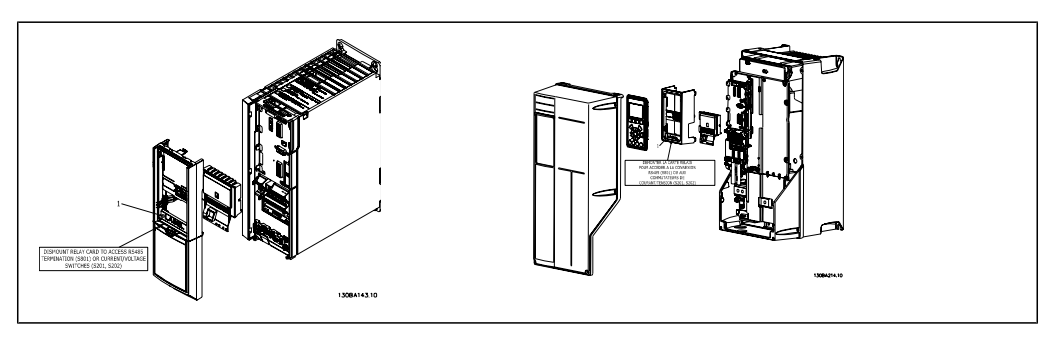

A2-A3 A5-C2 **IMPORTANT** 1. L'étiquette DOIT être placée sur le châssis du LCP, comme illustré (approbation UL).

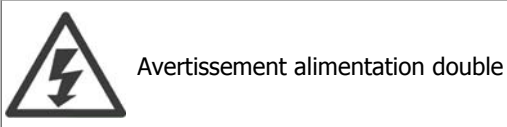

Comment ajouter l'option MCB 105 :

- Voir les instructions de montage au début du chapitre Options et accessoires.
- L'alimentation des connexions sous tension sur les bornes de relais doit être débranchée.
- Ne pas mélanger éléments sous tension (haute tension) et signaux de commande (PELV).
- Sélectionner les fonctions de relais aux par. 5-40 [6-8], 5-41 [6-8] et 5-42 [6-8].

N.B. : l'indice [6] est le relais 7, l'indice [7] est le relais 8 et l'indice [8] est le relais 9.

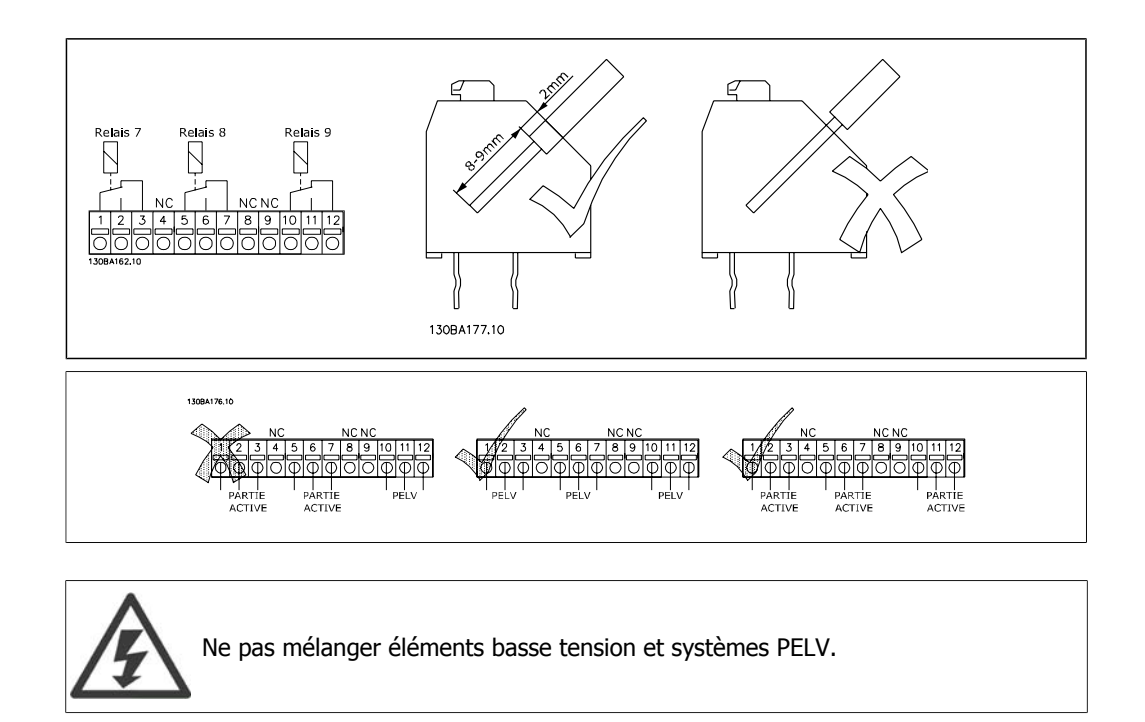

#### **3.8.8. Option de secours 24 V MCB 107 (option D)**

Alimentation 24 V CC externe

Une alimentation 24 V CC externe peut être installée pour servir d'alimentation basse tension pour la carte de commande et toute carte d'option installée. Cela permet au LCP (y compris réglages des paramètres) et aux réseaux de terrain de fonctionner pleinement sans raccordement au secteur.

Spécification de l'alimentation 24 V CC externe :

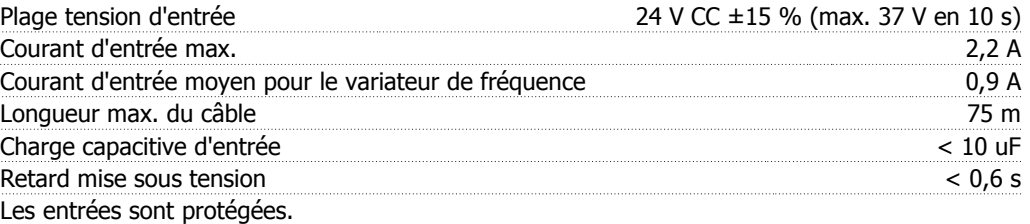

Numéros des bornes :

Borne 35 : - alimentation 24 V CC externe

Borne 36 : + alimentation 24 V CC externe

Procéder comme suit :

- 1. Retirer le LCP ou le couvercle aveugle
- 2. Retirer la protection borniers
- 3. Retirer la plaque de connexion à la terre et le couvercle plastique en dessous
- 4. Insérer l'option d'alimentation de secours 24 V CC externe dans l'emplacement prévu à cet effet
- 5. Installer la plaque de connexion à la terre
- 6. Fixer la protection borniers et le LCP ou le couvercle aveugle.

Quand l'option de secours 24 V MCB 107 alimente le circuit de commande, l'alimentation interne 24 V est automatiquement déconnectée.

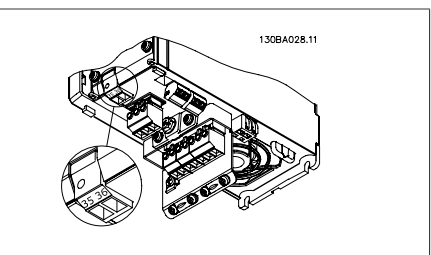

Illustration 3.11: Connexion à l'alimentation de secours 24 V (A2-A3).

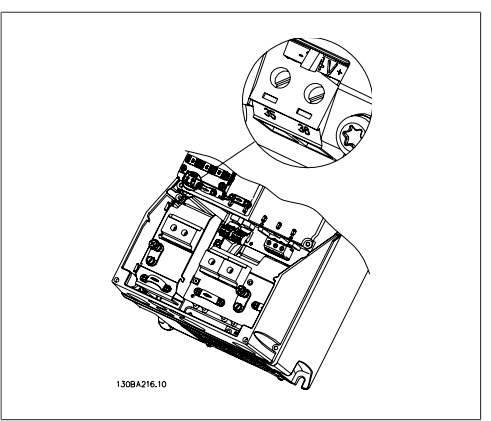

Illustration 3.12: Connexion à l'alimentation de secours 24 V (A5-C2).

### **3.8.9. Option d'E/S analogiques MCB 109**

La carte d'E/S analogiques doit être utilisée, entre autres, pour :

- Fournir une batterie de secours de la fonction d'horloge de la carte de commande
- Servir d'extension générale d'une sélection d'E/S analogiques disponible sur la carte de commande, p. ex. pour le contrôle de zones multiples avec trois transmetteurs de pression
- Transformer le variateur de fréquence en bloc d'E/S décentralisé prenant en charge les systèmes de gestion des immeubles avec des entrées pour les capteurs et des sorties pour contrôler les actionneurs de clapets et vannes
- Prendre en charge les contrôleurs du PID étendus avec des E/S pour les entrées de points de consigne, des entrées de transmetteurs/capteurs et

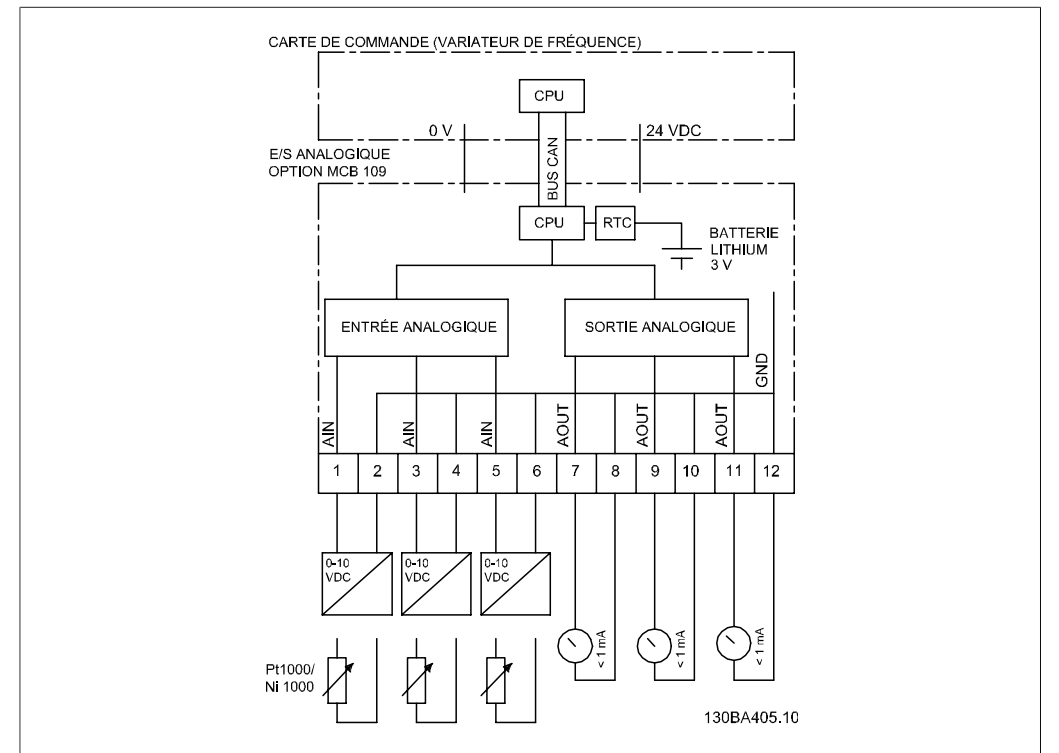

Illustration 3.13: Schéma de principe des E/S analogiques montées sur le variateur de fréquence.

#### **Configuration des E/S analogiques**

3 entrées analogiques, capables de gérer ce qui suit :

• 0-10 V

OU

- 0/4-20 mA en montant une résistance de 500 Ω entre les bornes
- capteur de température Ni1000 de 1000 Ω à 0 °C. Spécifications selon DIN 43760
- capteur de température Pt1000 de 1000 Ω à 0 °C. Spécifications selon CEI 60751

3 sorties analogiques fournissant 0-10 V CC.

#### **Numéros de code de commande**

N° de code version standard : 130B1143 N° de code version tropicalisée : 130B1243

#### **Entrées analogiques - borne X42/1-6**

Paramètres de lecture : 18-2\* Paramètres de configuration : 26-0\*, 26-1\*, 26-2\* et 26-3\*

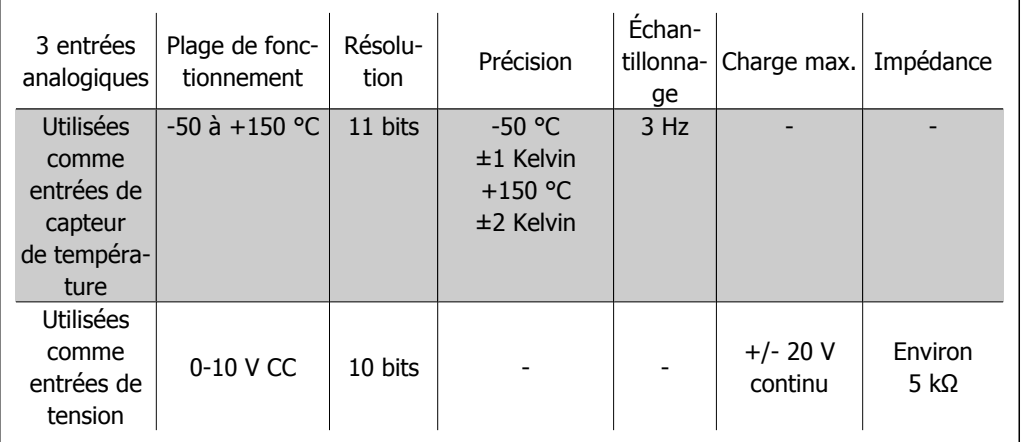

Lorsqu'elles sont utilisées pour la tension, les entrées analogiques peuvent être mises à l'échelle via les paramètres de chaque entrée.

Lorsque les entrées analogiques sont utilisées comme capteur de température, leur mise à l'échelle est préréglée au niveau de signal nécessaire pour une plage de température spécifiée.

Lorsque les entrées analogiques sont utilisées comme capteur de température, il est possible de lire la valeur du signal de retour en °C et °F.

En cas de fonctionnement avec des capteurs de température, la longueur de câble maximale pour raccorder les capteurs est de 80 m de fils non blindés non torsadés.

#### **Sorties analogiques - borne X42/7-12**

Paramètres de lecture : 18-2\* Paramètres de configuration : 26-5\*, 26-6\* et 26-7\*

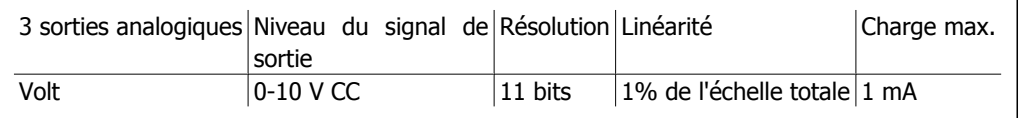

Les sorties analogiques peuvent être mises à l'échelle via les paramètres de chaque sortie.

La fonction attribuée est sélectionnée via un paramètre et offre les mêmes options que les sorties analogiques de la carte de commande.

#### **Horloge en temps réel (RTC) avec alimentation de secours**

Le format de date de la RTC comporte année, mois, date, heure, minutes et jour de la semaine.

La précision de l'horloge est supérieure à ±20 ppm à 25 °C.

La batterie de secours intégrée, en lithium, dure environ 10 ans minimum, lorsque le variateur de fréquence fonctionne à une température ambiante de 40 °C. Si la batterie de secours tombe en panne, l'option d'E/S analogiques doit être échangée.

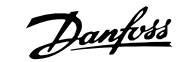

### **3.8.10. Résistances de freinage**

Dans les applications où le moteur est utilisé comme un frein, l'énergie est générée dans le moteur et renvoyée vers le variateur de fréquence. La tension du circuit CC du variateur augmente lorsque l'énergie ne peut pas être transportée à nouveau vers le moteur. Dans les applications avec freinage fréquent ou charges à inertie élevée, cette augmentation peut entraîner une alarme de surtension du variateur puis un arrêt. Les résistances de freinage sont utilisées pour dissiper l'énergie excédentaire liée au freinage régénérateur. La résistance est sélectionnée en fonction de sa valeur omhique, de son taux de dissipation de puissance et de sa taille physique. Danfoss propose un large éventail de résistances spécialement conçues pour ses variateurs. Les numéros de code se trouvent au chapitre Commande.

#### **3.8.11. Montage externe pour LCP**

Le panneau de commande local peut être déplacé vers l'avant d'un boîtier métallique à l'aide du kit de déport fourni. La protection est IP65. Les vis de fixation doivent être serrées à un couple max. de 1 Nm.

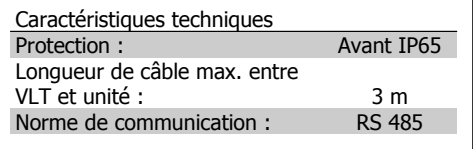

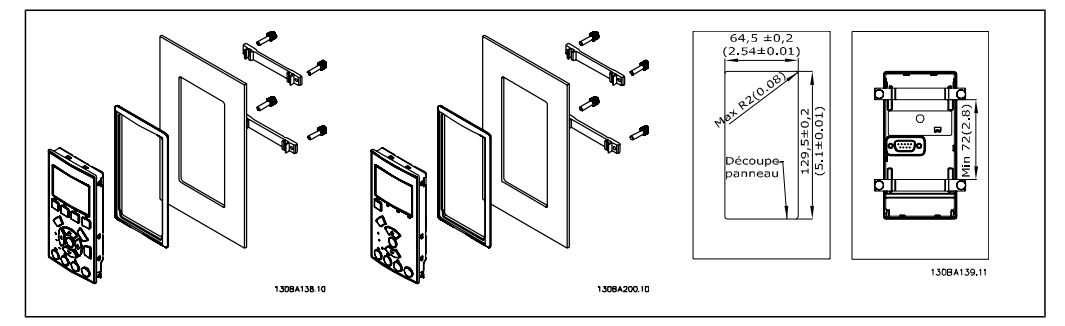

#### **3.8.12. Kit de protection IP21/IP4X/TYPE 1**

IP20/IP4X top/TYPE 1 est une protection optionnelle disponible pour les appareils Compact IP20, avec une taille de châssis A2-A3.

En cas d'utilisation du kit de protection, l'unité IP20 est améliorée de manière à respecter la protection IP21/4X top/TYPE 1.

La protection IP4X top peut s'appliquer à toutes les variantes VLT HVAC IP20 standard.

### **3.8.13. Kit de protection IP21/Type 1**

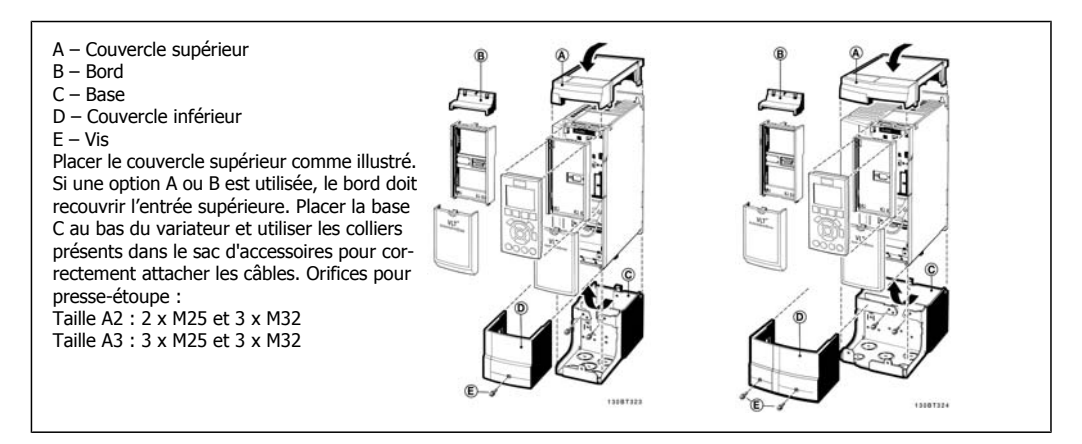

#### **3.8.14. Filtres de sortie**

La commutation à haute vitesse du variateur de fréquence produit des effets secondaires qui influencent le moteur et l'environnement fermé. Ces effets secondaires peuvent être supprimés grâce à deux types de filtres différents : les filtres du/dt et sinus.

#### **Filtres du/dt**

Les contraintes d'isolation du moteur sont souvent liées à l'augmentation rapide de la tension et du courant. Des changements rapides d'énergie peuvent également se répercuter sur le circuit CC de l'onduleur et provoquer un arrêt. Le filtre du/dt est conçu pour réduire les temps de montée de tension/changements rapides d'énergie du moteur et ainsi éviter le vieillissement prématuré et le contournement de l'isolation du moteur. Les filtres du/dt ont une influence positive sur la radiation de bruit magnétique dans le câble qui raccorde le variateur au moteur. L'onde de tension est toujours en forme d'impulsions mais le rapport du/dt est réduit par rapport à l'installation sans filtre.

#### **Filtres sinus**

Les filtres sinus sont conçus pour laisser passer uniquement les basses fréquences. Les hautes fréquences sont donc dérivées, ce qui résulte en une forme d'ondes de tension entre phases sinusoïdale et d'ondes de courant sinusoïdales.

Avec des formes d'ondes sinusoïdales, l'utilisation de moteurs de variateur de fréquence spéciaux avec isolation renforcée n'est plus nécessaire. La bruit acoustique du moteur est également atténué en raison de la forme d'ondes.

À la différence du filtre du/dt, le filtre sinus réduit également la contrainte d'isolation et les courants du palier, entraînant ainsi une durée de vie du moteur prolongée et un allongement des intervalles entre les entretiens. Les filtres sinus permettent l'utilisation de câbles moteur plus longs dans des applications où le moteur est installé loin du variateur. La longueur est toutefois limitée car le filtre ne réduit pas les courants de fuite dans les câbles.

4. Commande

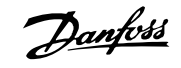

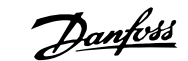

## **4. Commande**

## **4.1. Formulaire de commande**

#### **4.1.1. Système de configuration du variateur**

Il est possible de concevoir un variateur de fréquence VLT HVAC selon les exigences de l'application à l'aide du système de numéros de code.

Pour le variateur VLT HVAC, on peut commander une version standard ou une version intégrant des options en envoyant un type de code string décrivant le produit au service commercial Danfoss, à savoir :

FC-102P18KT4E21H1XGCXXXSXXXXAGBKCXXXXDX

La signification des caractères de la chaîne se trouve dans les pages contenant les numéros de code au chapitre *Sélection du VLT*. Dans l'exemple ci-dessus, une option Profibus LON works et une option d'E/S à usage général sont incluses dans le variateur.

Les numéros de code pour les variantes standard VLT HVAC se trouvent aussi dans le chapitre Sélection du VLT.

À partir du système de configuration du variateur sur Internet, on peut configurer le variateur adapté à l'application et générer le type de code string. Le système de configuration génère automatiquement une référence de vente à huit chiffres qui sera envoyé à votre bureau commercial local.

Par ailleurs, l'on peut établir une liste de projet comportant plusieurs produits et l'envoyer à un représentant de Danfoss.

Le système de configuration du variateur se trouve sur le site Internet : www.danfoss.com/drives.

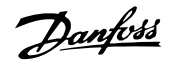

## **4.1.2. Type de code string**

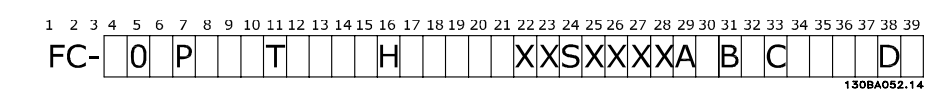

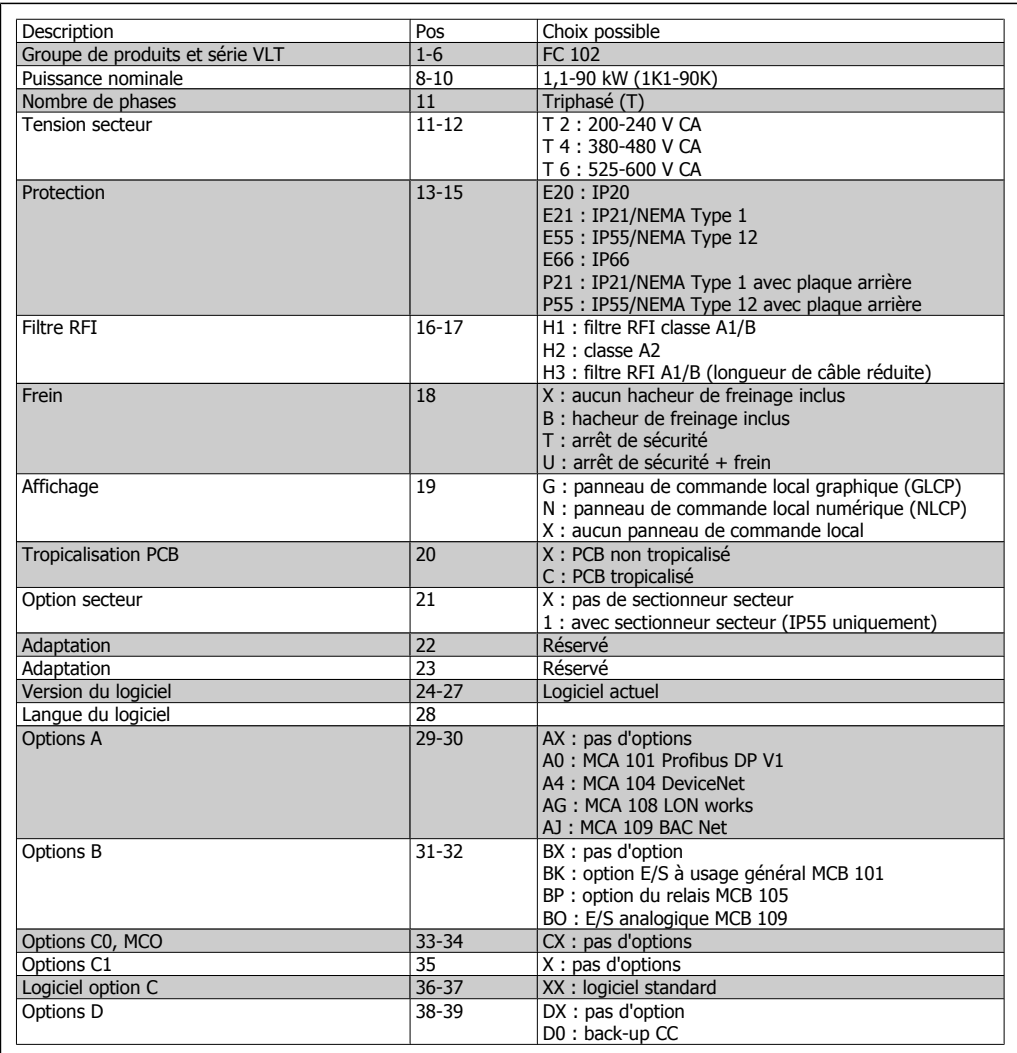

Table 4.1: Description de type de code.

Les différentes options sont décrites en détail dans le **Manuel de configuration du VLT® HVAC**.

Manuel de configuration du variateur VLT®

### **4.2.1. Numéros de code : options et accessoires**

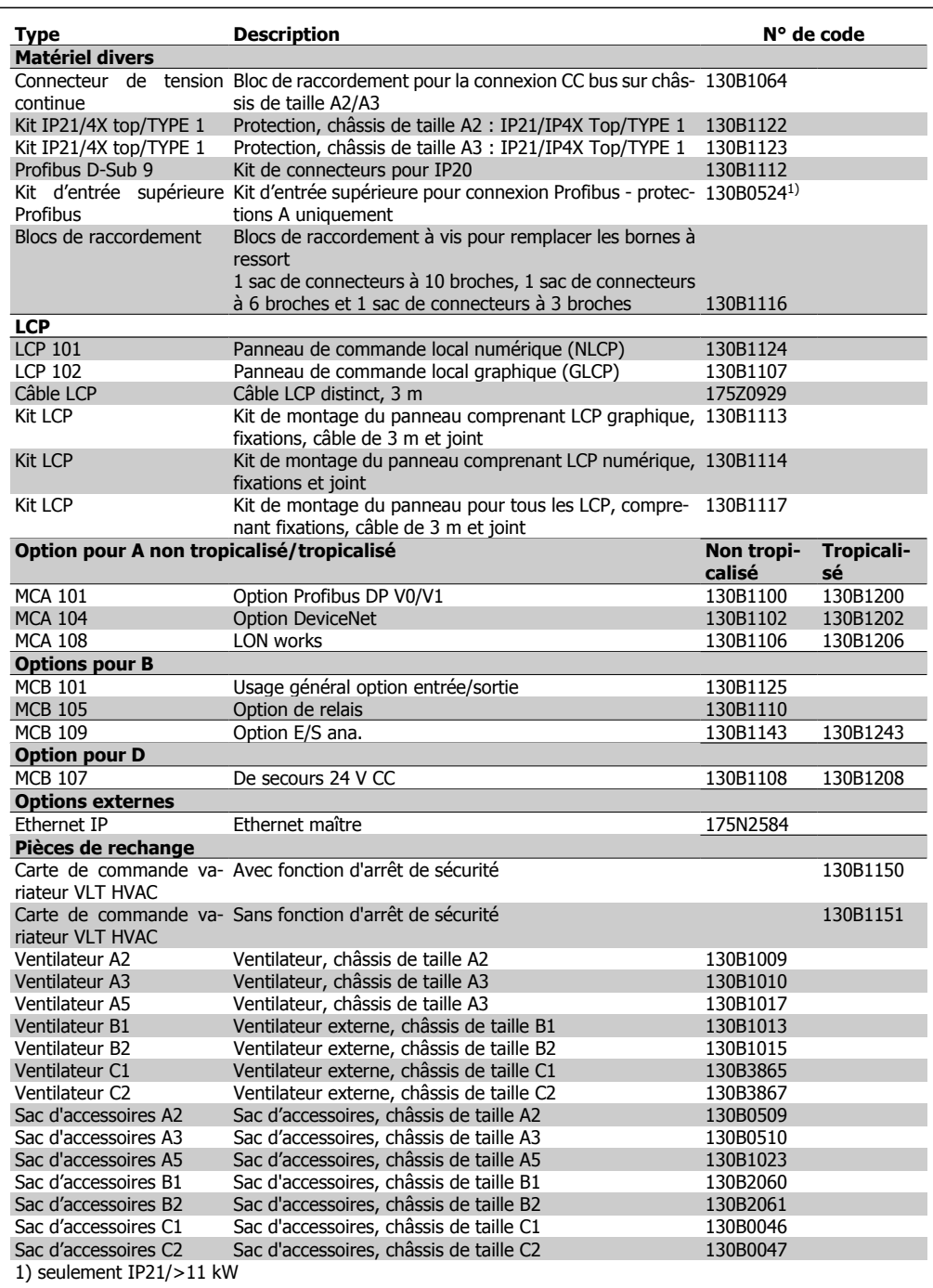

Il est possible de commander les options en tant qu'options incorporées en usine, voir les informations concernant les commandes.

Pour des informations concernant la compatibilité des options de bus de terrain et d'application avec des versions logicielles moins récentes, contacter le distributeur Danfoss.

### **4.2.2. Numéros de code : filtres harmoniques**

Les filtres harmoniques servent à réduire les harmoniques du secteur.

- AHF 010 : distorsion de courant de 10 %
- AHF 005 : distorsion de courant de 5 %

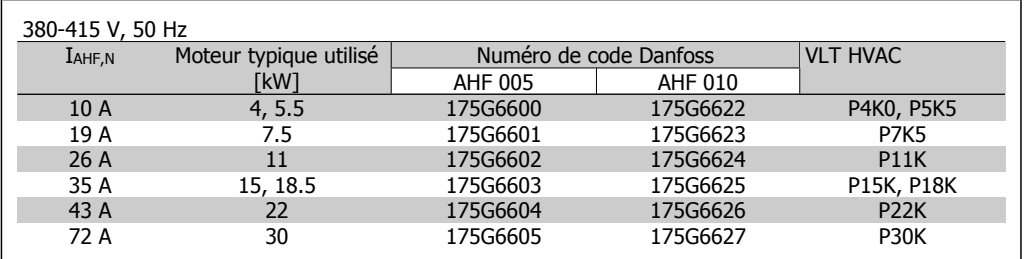

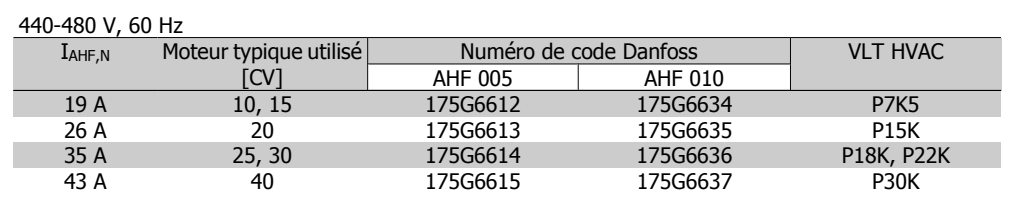

La correspondance variateur de fréquence/filtre est préalablement calculée d'après une tension de 400 V/480 V, une charge moteur typique (quadripolaire) et un couple de 110 %.

### **4.2.3. Numéros de code : modules de filtre sinus, 200-240 V CA**

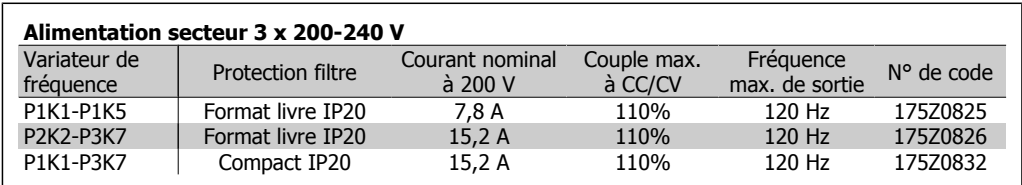

### **4.2.4. Numéros de code : modules de filtre sinus, 380-480 V CA**

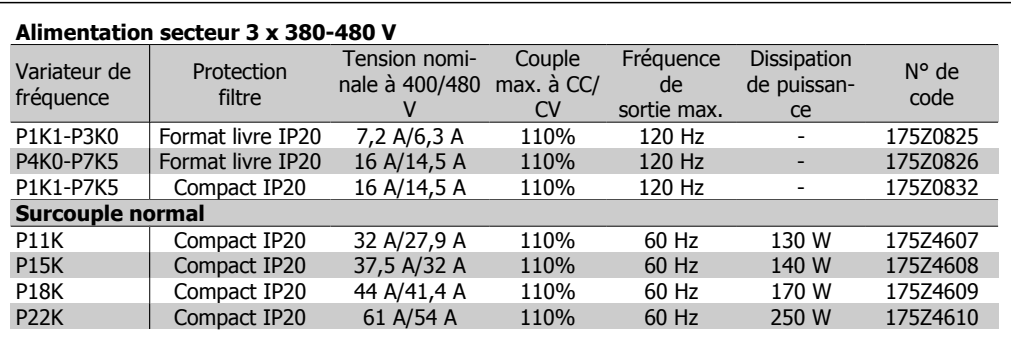

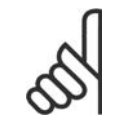

#### **N.B.!**

En cas d'utilisation de filtres sinus, la fréquence de commutation doit être d'au moins 4,5 kHz (voir par. 14-01).

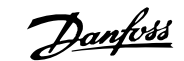

## **5. Installation**

## **5.1. Installation mécanique**

### **5.1.1. Sac d'accessoires**

Les pièces suivantes sont incluses dans le sac d'accessoires du FC 100/300.

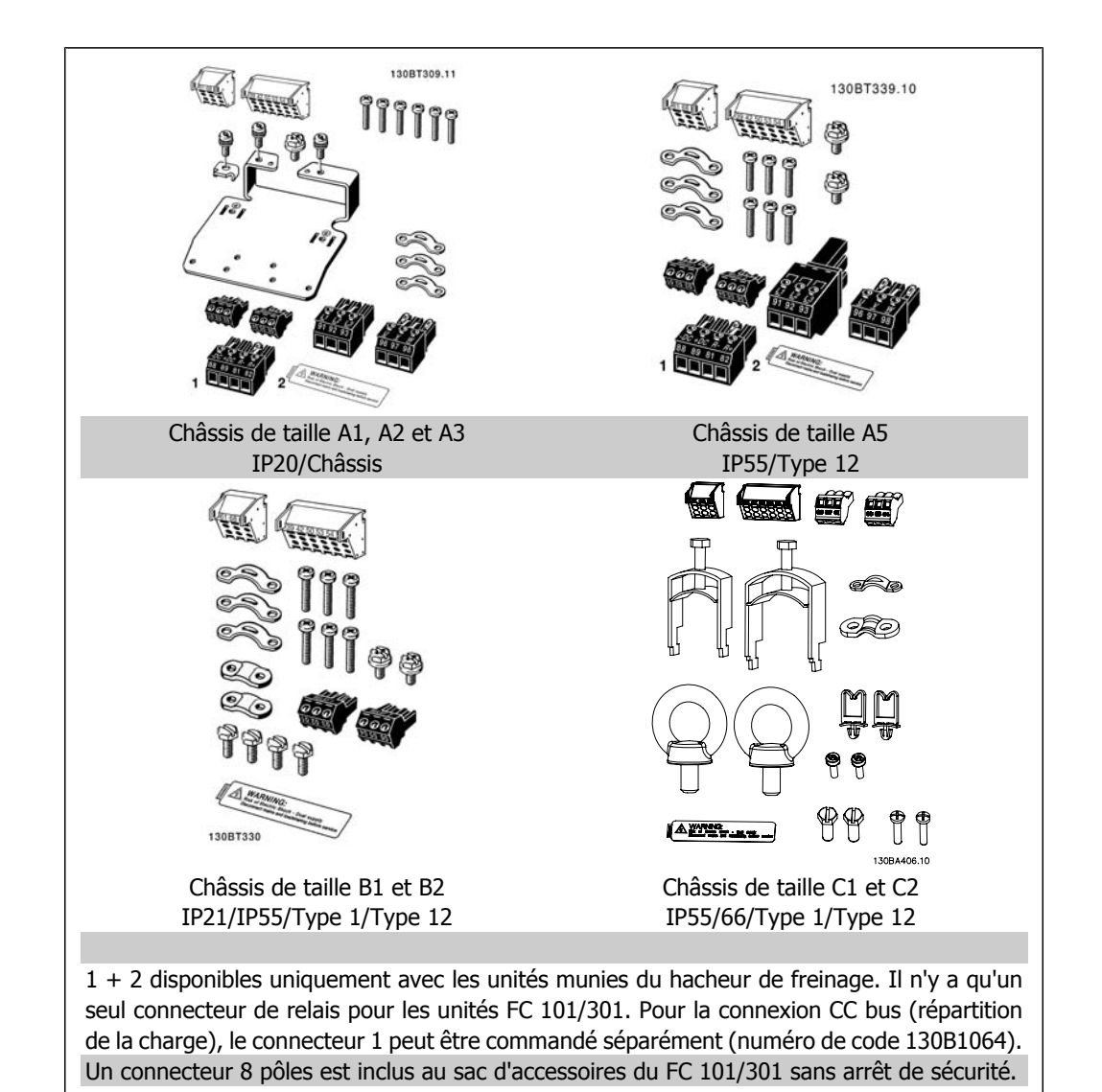

#### **5.1.2. Montage mécanique**

- 1. Forer des trous selon les mesures données.
- 2. Prévoir des vis convenant à la surface de montage du variateur de fréquence. Resserrer les quatre vis.

Le variateur de fréquence permet l'installation côte à côte. À des fins de refroidissement, prévoir un espace d'au moins 100 mm au-dessus et en dessous du variateur pour permettre la circulation d'air.

Le mur auquel le variateur est fixé doit être résistant.

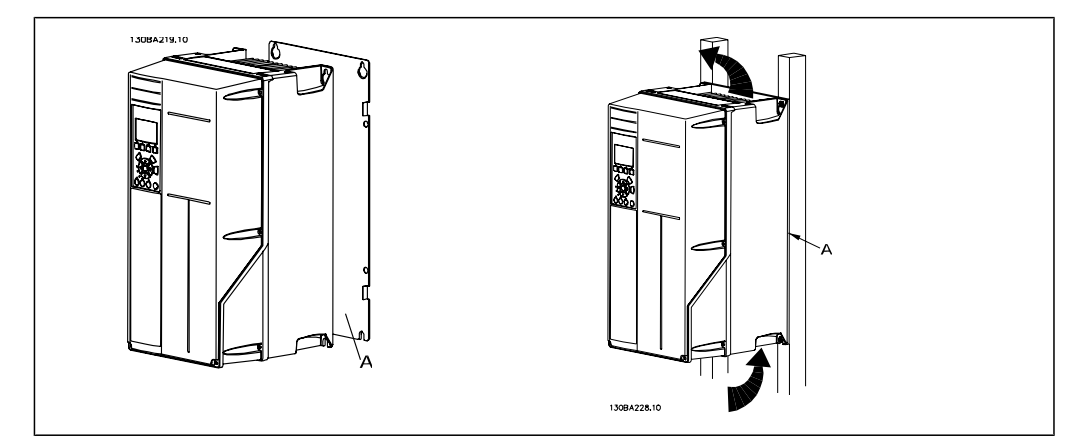

### **5.1.3. Exigences de sécurité de l'installation mécanique**

Porter une attention particulière aux exigences applicables au montage en armoire et au montage externe. Ces règles doivent être impérativement respectées afin d'éviter des blessures graves, notamment dans le cas d'installation d'appareils de grande taille.

Le variateur de fréquence est refroidi par la circulation de l'air.

Afin d'éviter la surchauffe de l'appareil, s'assurer que la température de l'air ambiant ne dépasse pas la température maximale indiquée pour le variateur de fréquence et que la température moyenne sur 24 heures n'est pas dépassée. Consulter la température maximale et la température moyenne sur 24 heures au paragraphe Déclassement pour température ambiante.

Si la température ambiante est comprise entre 45 °C et 55 °C, un déclassement du variateur de fréquence est opportun. Voir Déclassement pour température ambiante.

La durée de vie du variateur de fréquence est réduite si l'on ne tient pas compte de ce déclassement.

#### **5.1.4. Montage externe**

Les kits IP21/IP4X top/TYPE 1 ou les unités IP54/55 (en prévision) sont recommandés pour le montage externe.

Manuel de configuration du variateur VLT® Manuel de configuration du variateur VLT®<br>HVAC 5. Installation

## **5.2. Installation électrique**

### **5.2.1. Câbles, généralités**

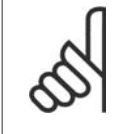

**N.B.!** Câbles, généralités

Il faut toujours se conformer aux réglementations nationales et locales concernant les sections de câble.

#### **Détails des couples de serrage des bor-**

**nes.**

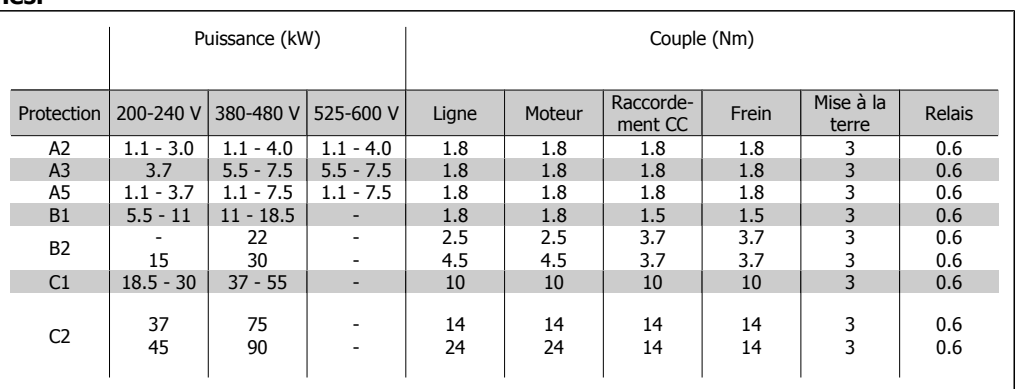

Table 5.1: Serrage des bornes.

### **5.2.2. Suppression des débouchures pour câbles supplémentaires**

- 1. Enlever l'entrée de câble du variateur de fréquence (en évitant que des corps étrangers ne pénètrent dans les variateur de fréquence lors du démontage des débouchures)
- 2. L'entrée de câble doit être soutenue autour de la débouchure qui est démontée.
- 3. La débouchure peut maintenant être enlevée à l'aide d'un mandrin solide et d'un marteau.
- 4. Éliminer les bavures autour du trou.
- 5. Monter l'entrée de câble sur le variateur de fréquence.

### **5.2.3. Connexions au secteur et à la terre**

**N.B.!**

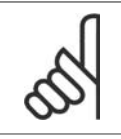

La fiche de connexion électrique peut être retirée.

- 1. S'assurer que le variateur de fréquence est mis correctement à la terre. Connecter à la terre (borne 95). Utiliser une vis du sac d'accessoires.
- 2. Placer la fiche de connexion 91, 92, 93 du sac d'accessoires sur les bornes étiquetées MAINS à la base du variateur de fréquence.
- 3. Connecter les câbles secteur au connecteur de fiche secteur.

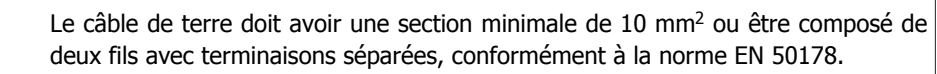

La mise sous tension est montée sur le commutateur principal si celui-ci est inclus.

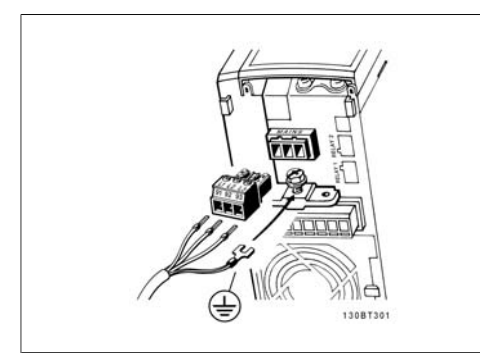

Illustration 5.1: Comment se connecter au secteur et à la terre (protections A2 et A3).

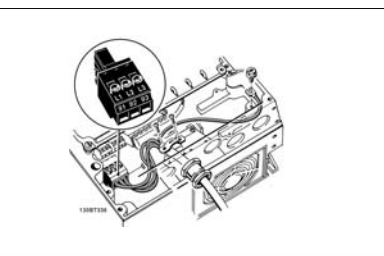

Illustration 5.2: Comment se connecter au secteur et à la terre (protection A5).

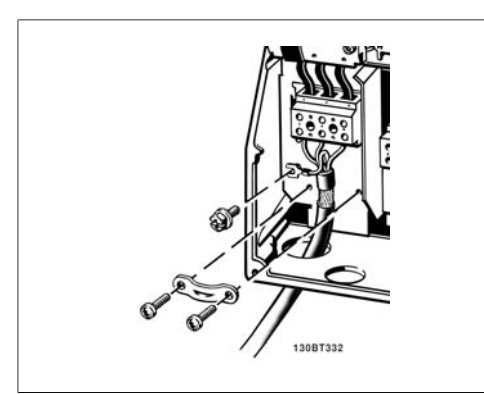

Illustration 5.3: Comment se connecter au secteur et à la terre (protections B1 et B2).

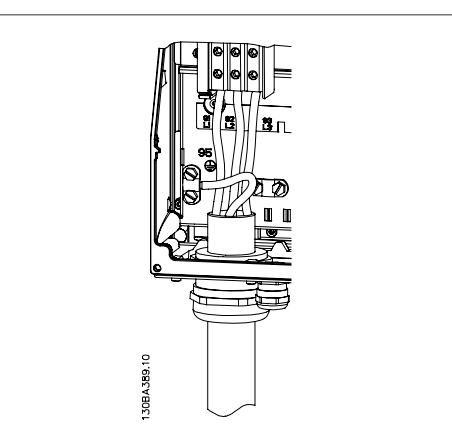

Illustration 5.4: Comment se connecter au secteur et à la terre (protections C1 et C2).

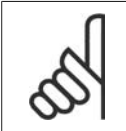

**N.B.!**

Vérifier que la tension secteur correspond à la tension secteur de la plaque signalétique du variateur de fréquence.

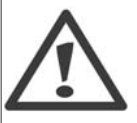

**Réseau IT**

Ne pas connecter de variateurs de fréquence de 400 V munis de filtres RFI aux alimentations secteur dont la tension entre la phase et la terre est supérieure à 440 V.

Pour le réseau IT et la terre delta (conducteurs d'alimentation de transformateur), la tension secteur peut dépasser 440 V entre la phase et la terre.

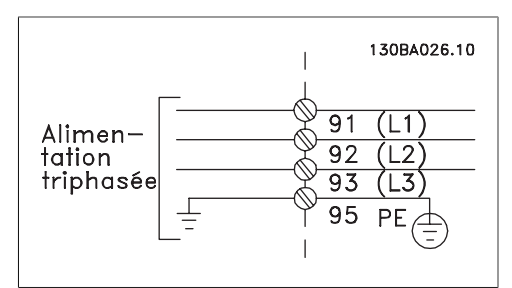

Illustration 5.5: Bornes pour secteur et prise de terre.

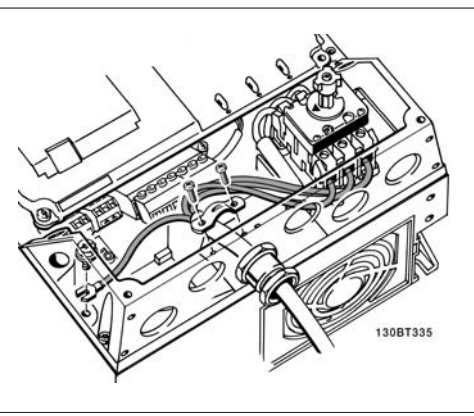

Illustration 5.6: Comment se connecter au secteur et à la terre avec sectionneur (protection A5).

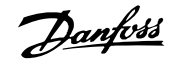

### **5.2.4. Raccordement du moteur**

**N.B.!**

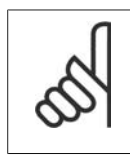

Le câble du moteur doit être blindé/armé. L'utilisation d'un câble non blindé/non armé n'est pas conforme à certaines exigences CEM. Pour plus d'informations, voir les Prescriptions CEM.

1. Fixer la plaque de connexion à la terre à la base du variateur de fréquence avec les vis et les rondelles du sac d'accessoires.

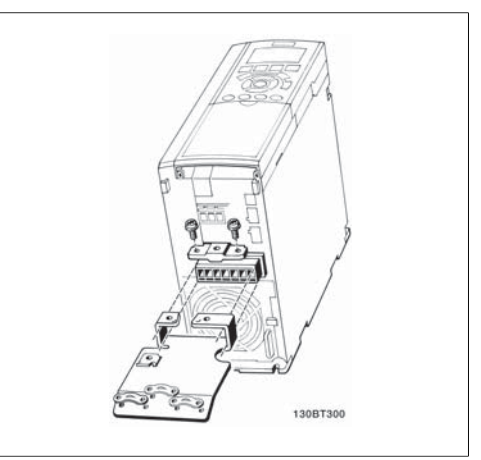

- Illustration 5.7: Montage de la plaque de connexion à la terre.
- 2. Fixer le câble moteur aux bornes 96 (U), 97 (V), 98 (W).
- 3. Raccorder à la mise à la terre (borne 99) de la plaque de connexion à l'aide des vis fournies dans le sac d'accessoires.

- 3. Insérer les bornes 96 (U), 97 (V), 98 (W) et le câble moteur dans les bornes étiquetées MOTEUR.
- 4. Fixer le câble blindé à la plaque de connexion à la terre à l'aide des vis et des rondelles fournis dans le sac d'accessoires.

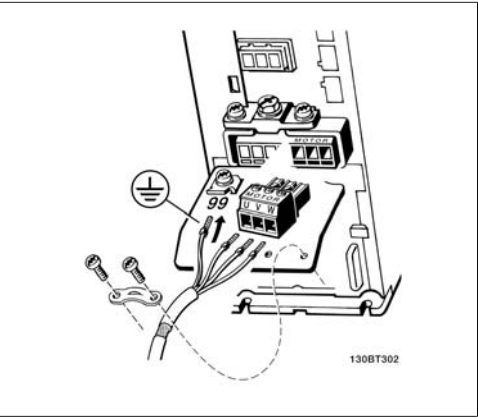

Illustration 5.8: Raccordement du moteur pour protections A2 et A3

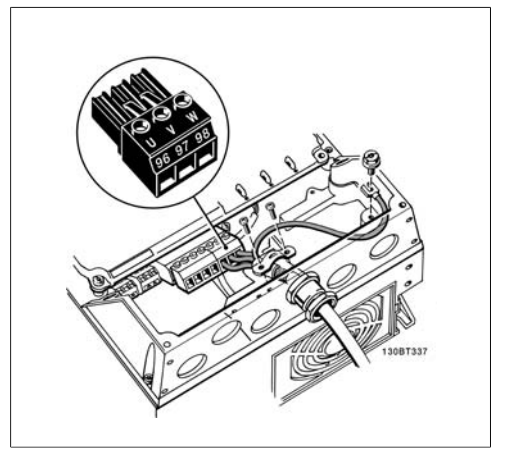

Illustration 5.9: Raccordement du moteur pour protection A5

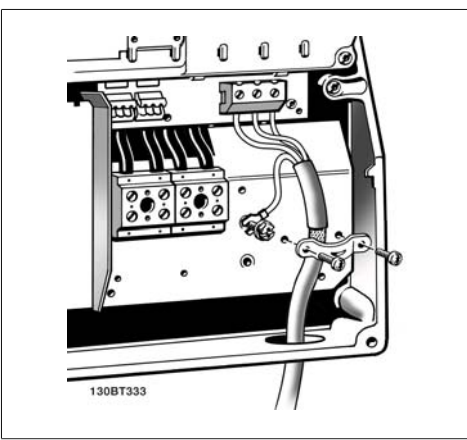

Illustration 5.10: Raccordement du moteur pour

Le variateur de fréquence permet d'utiliser tous les types de moteurs asynchrones triphasés standard. Les moteurs de petite taille ont généralement une connexion étoile (230/400 V, D/Y). Les moteurs de grande taille sont montés en triangle (400/690 V, D/Y). Se référer à la plaque signalétique du moteur pour le mode de connexion et la tension corrects.

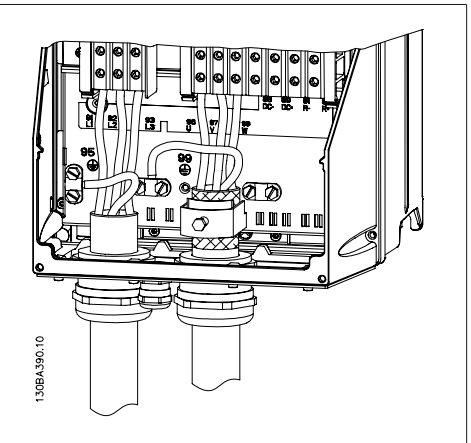

Illustration 5.10: Raccordement du moteur pour<br>protections B1 et B2 protections C1 et C2 protections C1 et C2

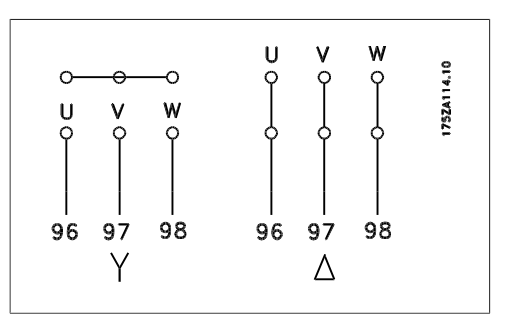

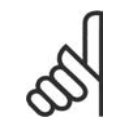

**N.B.!**

Sur les moteurs sans papier d'isolation de phase ou autre renforcement d'isolation convenant à un fonctionnement avec alimentation de tension (par exemple un variateur de fréquence), placer un filtre LC à la sortie du variateur de fréquence.

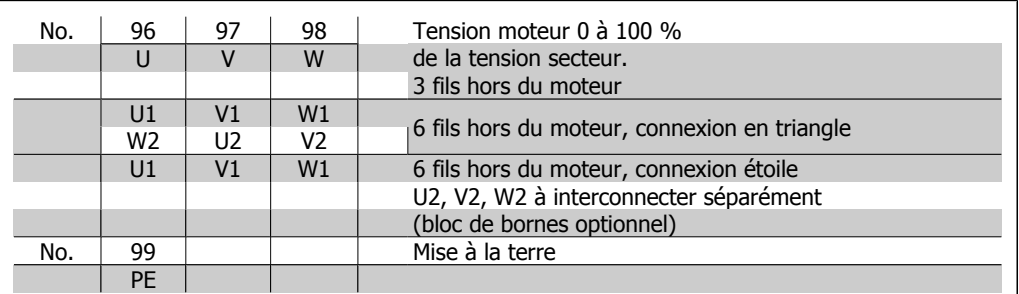

### **5.2.5. Câbles moteur**

Voir le chapitre Spécifications générales pour le bon dimensionnement de la section et de la longueur des câbles moteur.

- Utiliser un câble moteur blindé/armé pour se conformer aux prescriptions d'émissions CEM.
- Garder le câble moteur aussi court que possible pour réduire le niveau sonore et les courants de fuite.
- Relier le blindage du câble moteur à la plaque de connexion à la terre du variateur de fréquence et à l'armoire métallique du moteur.
- Réaliser les connexions du blindage avec la plus grande surface possible (étrier de serrage). Ceci est fait en utilisant les dispositifs d'installation fournis dans le variateur de fréquence.
- Éviter le montage avec des bouts de blindage torsadés (queues de cochon), ce qui gâcherait les effets du blindage à haute fréquence.
- Si le montage d'un isolateur de moteur ou d'un relais moteur impose une découpe du blindage, le blindage doit être continué avec la plus faible impédance HF possible.

#### **5.2.6. Installation électrique des câbles du moteur**

#### **Blindage des câbles**

Éviter les extrémités blindées torsadées (queues de cochon) car elles détériorent l'effet de blindage aux fréquences élevées.

Si le montage d'un disjoncteur ou d'un contacteur moteur impose une telle interruption, continuer le blindage en adoptant une impédance HF aussi faible que possible.

#### **Longueur et section des câbles**

Le variateur de fréquence a été testé avec un câble d'une longueur donnée et d'une section donnée. En augmentant la section du câble, la capacité - et donc le courant de fuite - peut augmenter d'où la nécessité de réduire la longueur du câble en conséquence.

#### **Fréquence de commutation**

Lorsque des variateurs de fréquence sont utilisés avec des filtres LC pour réduire le bruit acoustique d'un moteur, régler la fréquence de commutation conformément aux instructions pour filtre LC au par. 14-01.

#### **Conducteurs en aluminium**

Les conducteurs en aluminium ne sont pas recommandés. Les bornes peuvent accepter des conducteurs en aluminium mais la surface de ceux-ci doit être nettoyée et l'oxydation éliminée à l'aide de vaseline neutre sans acide avant tout raccordement.

En outre, la vis de la borne doit être serrée à nouveau deux jours après en raison de la souplesse de l'aluminium. Il est essentiel de maintenir la connexion étanche aux gaz sous peine de nouvelle oxydation de la surface en aluminium.

Manuel de configuration du variateur VLT® Manuel de configuration du variateur VLI®<br>HVAC 5. Installation

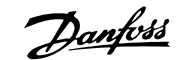

#### **5.2.7. Fusibles**

#### **Protection des dérivations :**

Afin de protéger l'installation contre les risques électriques et d'incendie, toutes les dérivations d'une installation, d'un appareillage de connexion, de machines, etc. doivent être protégées contre les courts-circuits et les surcourants, conformément aux règlements nationaux et internationaux.

#### **Protection contre les courts-circuits :**

Le variateur de fréquence doit être protégé contre un court-circuit pour éviter un danger électrique ou d'incendie. Danfoss recommande d'utiliser les fusibles mentionnés dans les tableaux 4.3 et 4.4 afin de protéger le personnel d'entretien ou les autres équipements en cas de défaillance interne de l'unité. Le variateur fournit une protection optimale en cas de court-circuit sur la sortie moteur.

#### **Protection contre les surcourants :**

Prévoir une protection contre la surcharge pour éviter un danger d'incendie suite à l'échauffement des câbles dans l'installation. Une protection de surcourant doit toujours être exécutée selon les règlements nationaux. Le variateur de fréquence est équipé d'une protection interne contre les surcourants qui peut être utilisée comme une protection de surcharge en amont (applications UL exclues). Cf. par. 4-18. Les fusibles doivent être conçus pour protéger un circuit capable de délivrer un maximum de 100000 Arms (symétriques), 500 V/600 V au maximum.

#### **Pas de conformité UL**

Si la conformité à UL/cUL n'est pas nécessaire, Danfoss recommande d'utiliser les fusibles mentionnés dans le tableau 4.2 pour garantir la conformité à la norme EN 50178 :

Le non-respect des recommandations peut endommager inutilement le variateur de fréquence en cas de dysfonctionnement.

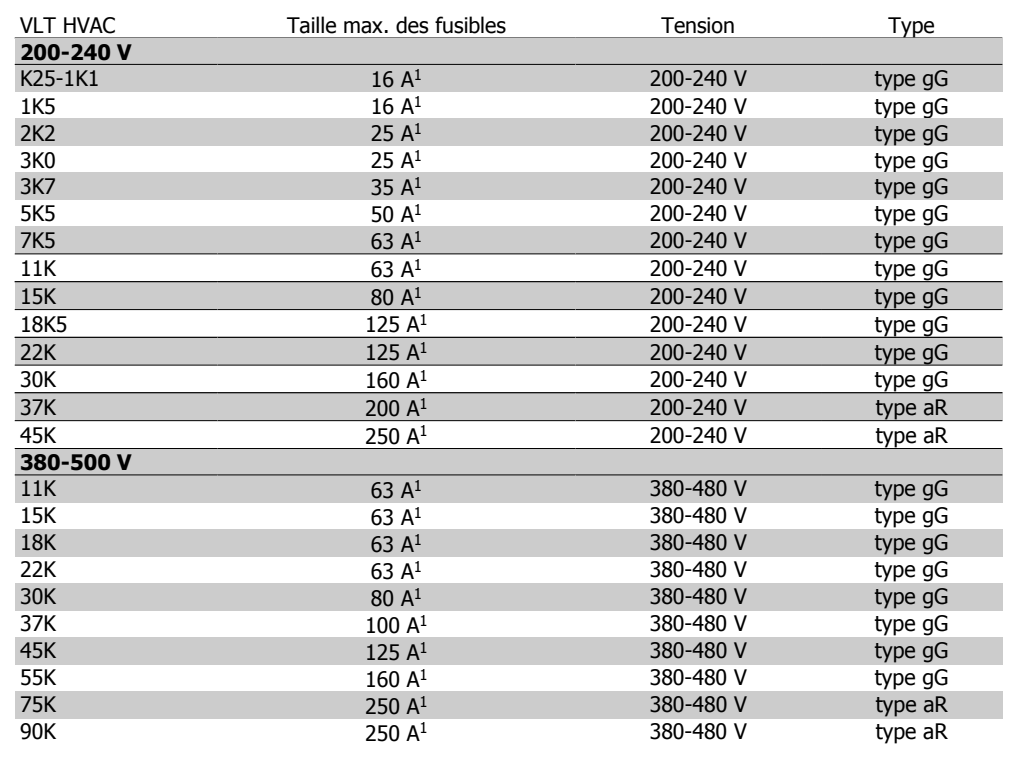

Table 5.2: Fusibles 200 V à 500 V non conformes UL

1) Fusibles max. - voir les règlements nationaux/internationaux pour sélectionner une dimension de fusible applicable.

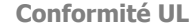

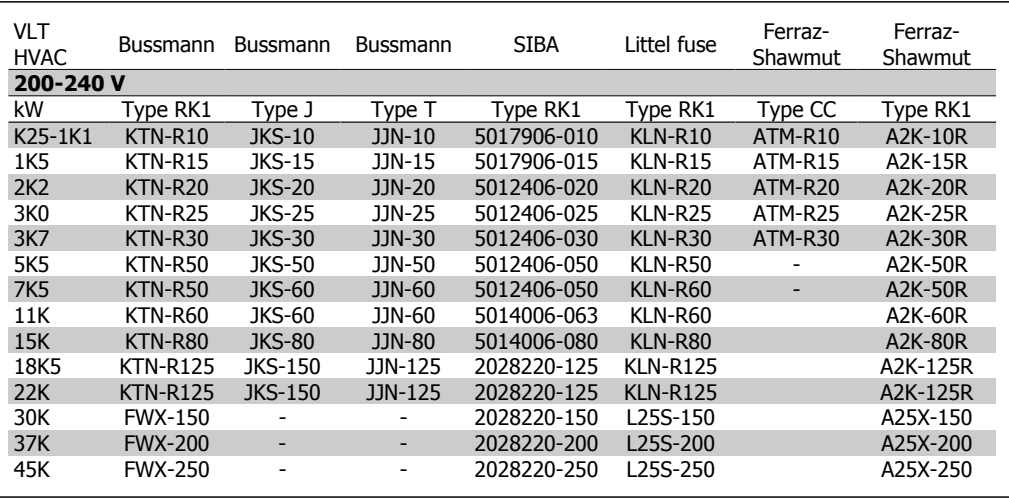

Table 5.3: Fusibles 200 à 240 V conformes UL

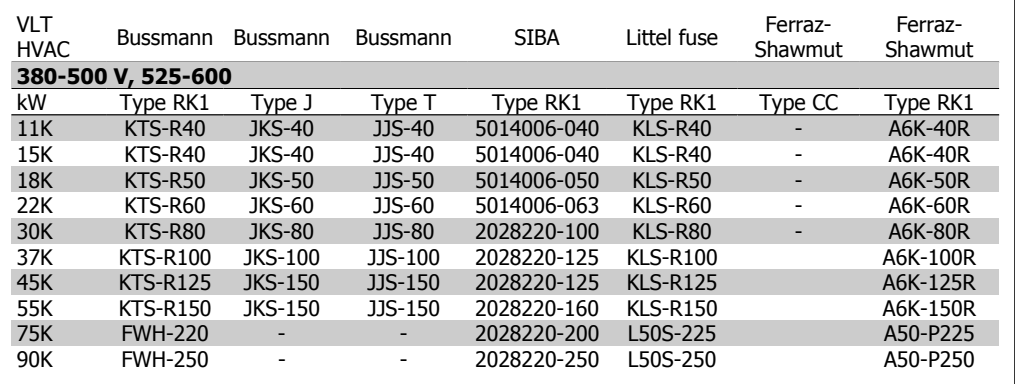

Table 5.4: Fusibles 380 à 600 V conformes UL

Les fusibles KTS de Bussmann peuvent remplacer les fusibles KTN pour les variateurs 240 V.

Les fusibles FWH de Bussmann peuvent remplacer les fusibles FWX pour les variateurs de fréquence de 240 V.

Les fusibles KLSR de LITTEL FUSE peuvent remplacer les fusibles KLNR pour les variateurs 240 V.

Les fusibles L50S de LITTEL FUSE peuvent remplacer les fusibles L50S pour les variateurs de fréquence de 240 V.

Les fusibles A6KR de FERRAZ SHAWMUT peuvent remplacer les fusibles A2KR pour les variateurs 240 V.

Les fusibles A50X de FERRAZ SHAWMUT peuvent remplacer les fusibles A25X pour les variateurs 240 V.

### **5.2.8. Accès aux bornes de commande**

Toutes les bornes des câbles de commande sont placées sous le couvercle de bornier à l'avant du variateur de fréquence. Enlever le couvercle bornier à l'aide d'un tournevis (voir l'illustration).

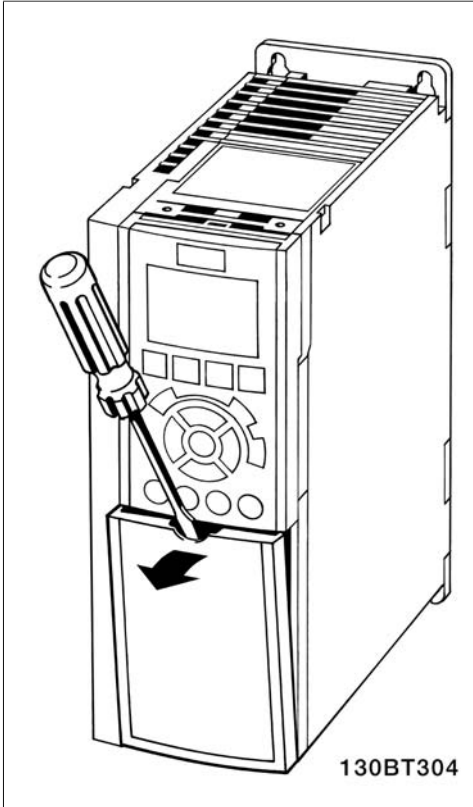

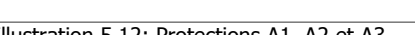

#### **5.2.9. Bornes de commande**

Numéros de référence des schémas :

- 1. E/S digitale fiche 10 pôles.
- 2. Bus RS-485 fiche 3 pôles.
- 3. E/S analogique 6 pôles.
- 4. Connexion USB.

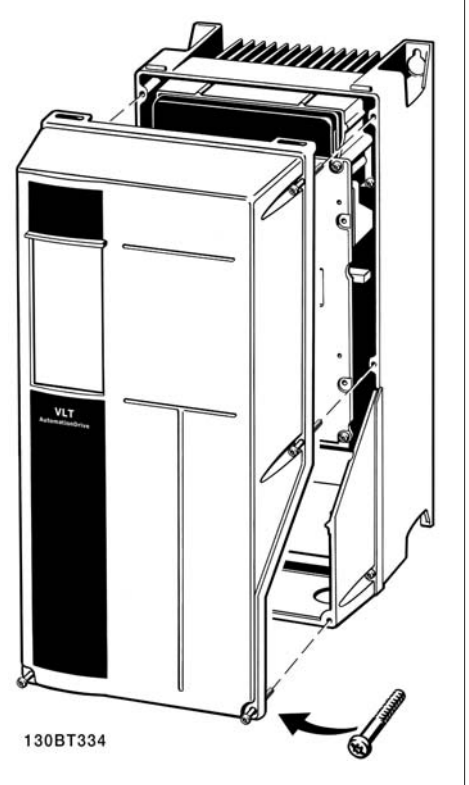

Illustration 5.12: Protections A1, A2 et A3 Illustration 5.13: Protections A5, B1, B2, C1 et C2

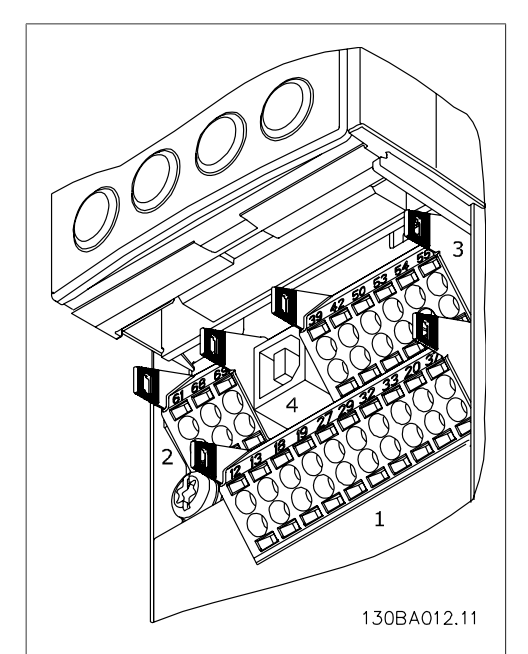

Illustration 5.14: Bornes de commande (toutes protections)

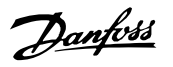

### **5.2.10. Installation électrique, bornes de commande**

Pour fixer le câble à la borne :

- 1. Dénuder l'isolant sur 9 à 10 mm.
- 2. Insérer un tournevis<sup>1)</sup> dans le trou carré.
- 3. Insérer le câble dans le trou circulaire adjacent.
- 4. Retirer le tournevis. Le câble est maintenant fixé à la borne.

Pour retirer le câble de la borne :

- 1. Insérer un tournevis<sup>1)</sup> dans le trou carré.
- 2. Retirer le câble.
- $^{1}$ ) Max. 0,4 x 2,5 mm

Assemblage de la protection IP55/NEMA TYPE 12 sur le sectionneur secteur

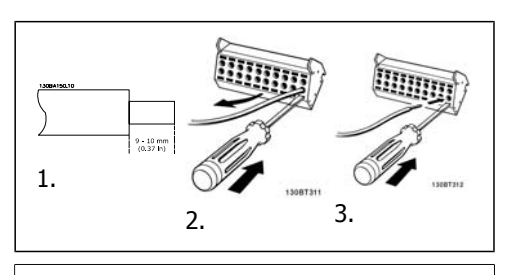

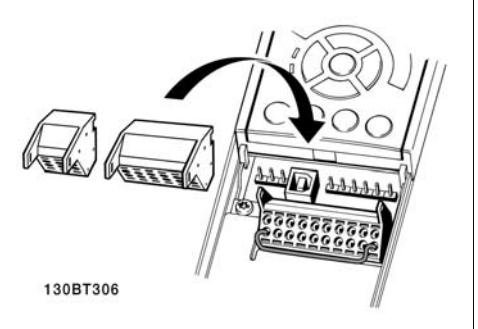

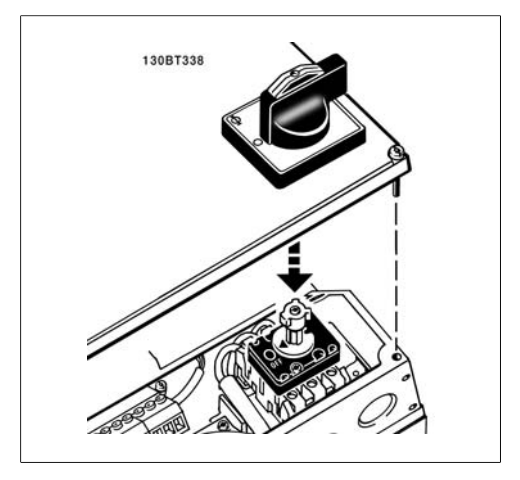

## **5.2.11. Exemple de câblage de base**

- 1. Fixer les bornes du sac d'accessoires à l'avant du variateur de fréquence.
- 2. Connecter les bornes 18 et 27 à +24 V (borne 12/13).

Réglages par défaut :

18 = démarrage par impulsion

27= arrêt inversé

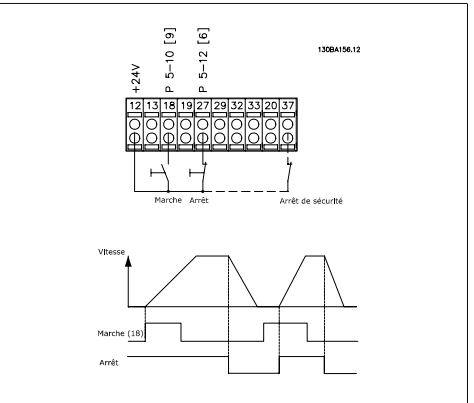

Illustration 5.15: La borne 37 n'est disponible qu'avec la fonction d'arrêt de sécurité !

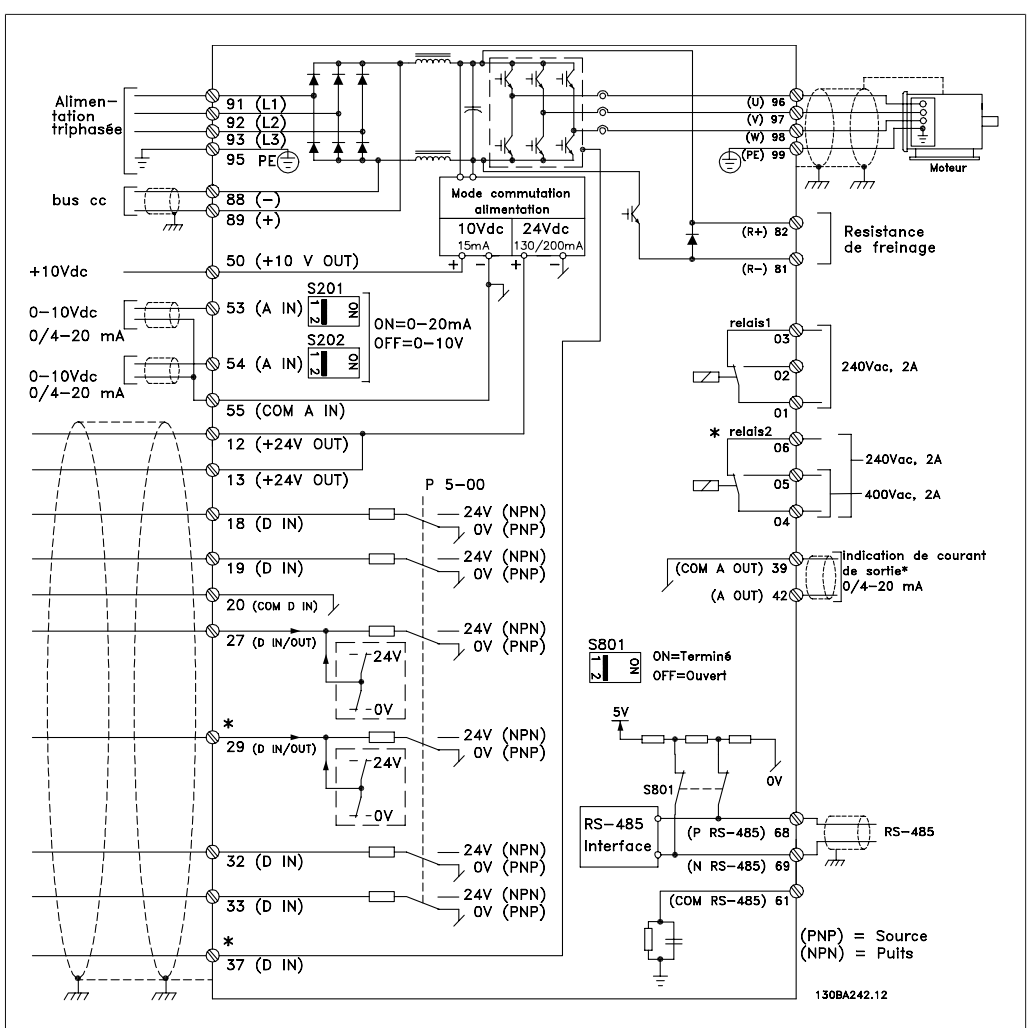

#### **5.2.12. Installation électrique, câbles de commande**

Illustration 5.16: Borne 37 : entrée arrêt de sécurité uniquement disponible avec la fonction d'arrêt de sécurité !

Les câbles de commande très longs et les signaux analogiques peuvent, dans de rares cas et en fonction de l'installation, provoquer des boucles de mise à la terre de 50/60 Hz, en raison du bruit provenant des câbles de l'alimentation secteur.

Dans ce cas, on peut être obligé de rompre le blindage ou d'insérer un condensateur de 100 nF entre le blindage et le châssis.

Les entrées et sorties digitales et analogiques doivent être connectées séparément aux entrées communes du variateur VLT HVAC (borne 20, 55, 39) afin d'éviter que les courants de terre des deux groupes n'affectent d'autres groupes. Par exemple, la commutation sur l'entrée digitale peut troubler le signal d'entrée analogique.

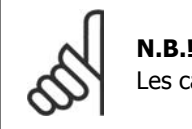

**N.B.!** Les câbles de commandes doivent être blindés/armés. **5**

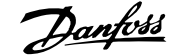

1. Utiliser une bride du sac d'accessoires pour relier le blindage à la plaque de découplage pour les câbles de commande.

Voir le chapitre Mise à la terre des câbles de commande blindés pour la terminaison correcte des câbles de commande.

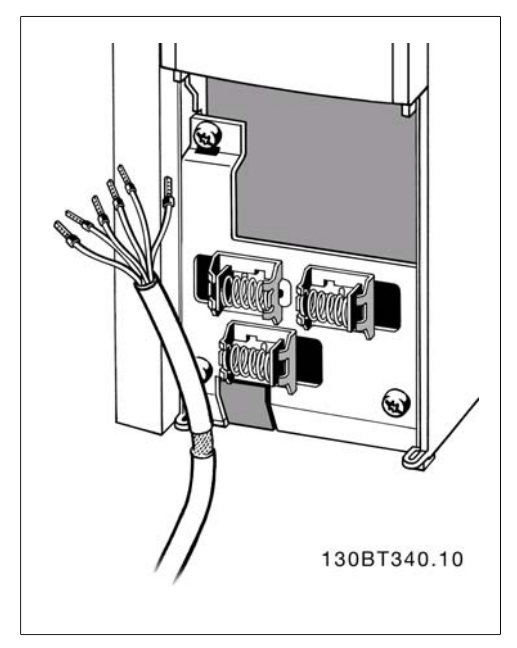

### **5.2.13. Commutateurs S201, S202 et S801**

Les commutateurs S201 (A53) et S202 (A54) sont utilisés pour sélectionner une configuration de courant (0-20 mA) ou de tension (0-10 V) respectivement aux bornes analogiques d'entrée 53 et 54.

Le commutateur S801 (BUS TER.) peut être utilisé pour mettre en marche la terminaison sur le port RS-485 (bornes 68 et 69).

Voir le schéma Diagramme montrant toutes les bornes électriques dans le chapitre Installation électrique.

Réglage par défaut :

S201 (A53) = Inactif (entrée de tension)

S202 (A54) = Inactif (entrée de tension)

S801 (Terminaison de bus) = Inactif

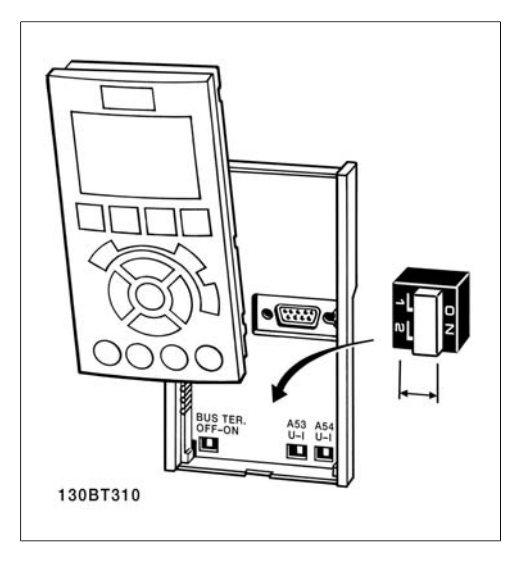

Manuel de configuration du variateur VLT® Manuel de configuration du variateur VLT<sup>®</sup>  $\mathcal{D}$ *anfoss*  $\mathcal{D}$  1995. Installation 5. Installation

## **5.3. Programmation finale et test**

Pour tester le process et s'assurer que le variateur de fréquence fonctionne, procéder comme suit.

**Étape 1. Localiser la plaque signalétique du moteur.**

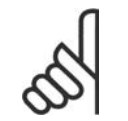

#### **N.B.!**

Le moteur est connecté en étoile (Y) ou en triangle (Δ). Ces informations sont localisées sur la plaque signalétique du moteur.

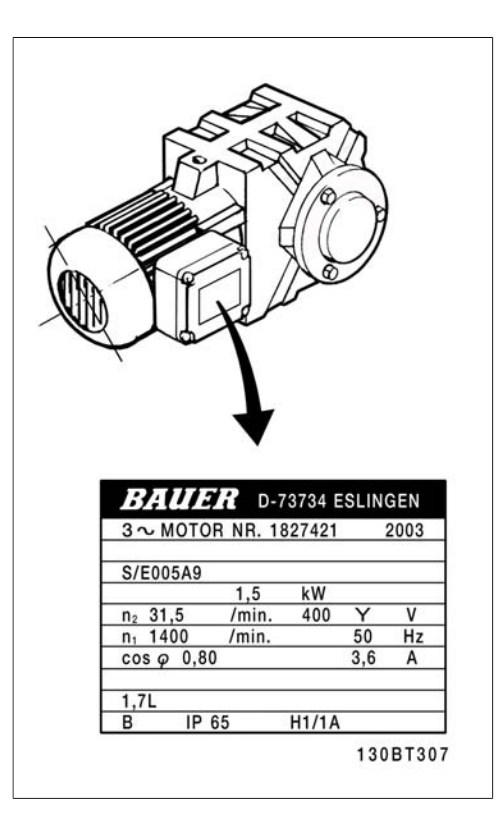

**Étape 2. Saisir les données de la plaque signalétique du moteur dans cette liste de paramètres.**

Pour accéder à cette première liste, appuyer sur la touche [QUICK MENU] et choisir Q2 Quick Setup.

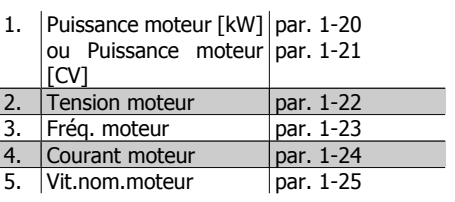

**Étape 3. Activer l'adaptation automatique du moteur (AMA).**

L'exécution d'une AMA garantit un fonctionnement optimal. L'AMA mesure les valeurs du diagramme équivalent par modèle de moteur.

- 1. Relier la borne 27 à la borne 12 ou régler le par. 5-12 sur Inactif (par. 5-12 [0]).
- 2. Activer l'AMA, par. 1-29.
- 3. Choisir entre AMA complète ou réduite. En présence d'un filtre LC, exécuter uniquement l'AMA réduite ou retirer le filtre au cours de la procédure.
- 4. Appuyer sur la touche [OK]. L'écran affiche Press.[Hand On] pour act. AMA.
- 5. Appuyer sur la touche [Hand on]. Une barre de progression indique si l'AMA est en cours.

**Arrêter l'AMA en cours de fonctionnement.**

1. Appuyer sur la touche [OFF] - le variateur de fréquence se met en mode alarme et l'écran indique que l'utilisateur a mis fin à l'AMA.

#### **AMA réussie**

- 1. L'écran de visualisation indique Press.OK pour arrêt AMA.
- 2. Appuyer sur la touche [OK] pour sortir de l'état AMA.

**Échec AMA**

- 1. Le variateur de fréquence passe en mode alarme. Une description détaillée des alarmes se trouve au chapitre Dépannage.
- 2. Val.rapport dans [Alarm Log] montre la dernière séquence de mesures exécutée par l'AMA, avant que le variateur de fréquence n'entre en mode alarme. Ce nombre et la description de l'alarme aide au dépannage. Veiller à noter le numéro et la description de l'alarme avant de contacter le service après-vente de Danfoss.

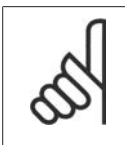

### **N.B.!**

L'échec d'une AMA est souvent dû au mauvais enregistrement des données de la plaque signalétique du moteur ou à une différence trop importante entre la puissance du moteur et la puissance du variateur VLT HVAC.

**Étape 4. Régler la limite de vitesse et le temps de rampe**

Configurer les limites souhaitées pour la vitesse et le temps de rampe.

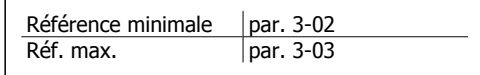

Vit. mot., limite infér. | par. 4-11 ou 4-12 Vit. mot., limite supér. par. 4-13 ou 4-14

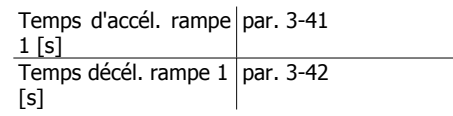

## **5.4. Connexions supplémentaires**

### **5.4.1. Raccordement du bus CC**

La borne de bus CC est utilisée pour une alimentation CC de secours, le circuit intermédiaire étant fourni par une source externe.

Numéros des bornes : 88, 89

Pour de plus amples renseignements, merci de contacter Danfoss.

### **5.4.2. Option de raccordement du frein**

Le câble de raccordement de la résistance de freinage doit être blindé.

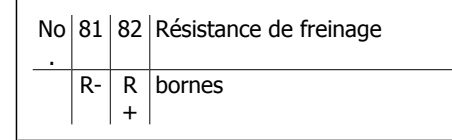

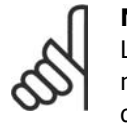

#### **N.B.!**

Le freinage dynamique nécessite un équipement supplémentaire et implique certaines précautions à prendre en matière de sécurité. Pour plus d'informations, merci de contacter Danfoss.

- 1. Utiliser des étriers de serrage pour relier le blindage à l'armoire métallique du variateur de fréquence et à la plaque de connexion à la terre de la résistance de freinage.
- 2. Dimensionner la section du câble de freinage en fonction du courant de freinage.

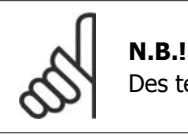

Des tensions jusqu'à 975 V CC (à 600 V CA) peuvent se produire entre les bornes.

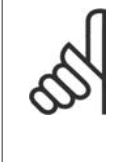

#### **N.B.!**

En cas d'apparition d'un court-circuit dans le frein IGBT, empêcher la perte de puissance dans la résistance de freinage en utilisant un interrupteur de secteur ou un contacteur afin de déconnecter le variateur de fréquence du secteur. Seul le variateur de fréquence doit contrôler le contacteur.

### **5.4.3. Raccordement de relais**

Pour définir le relais de sortie, voir le groupe de paramètres 5-4\* Relais.

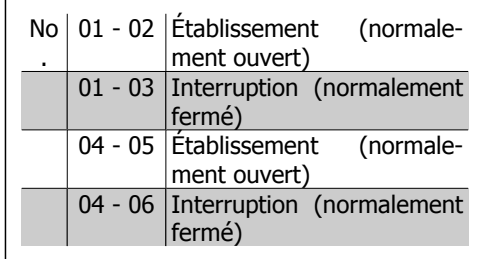

**5**

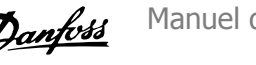

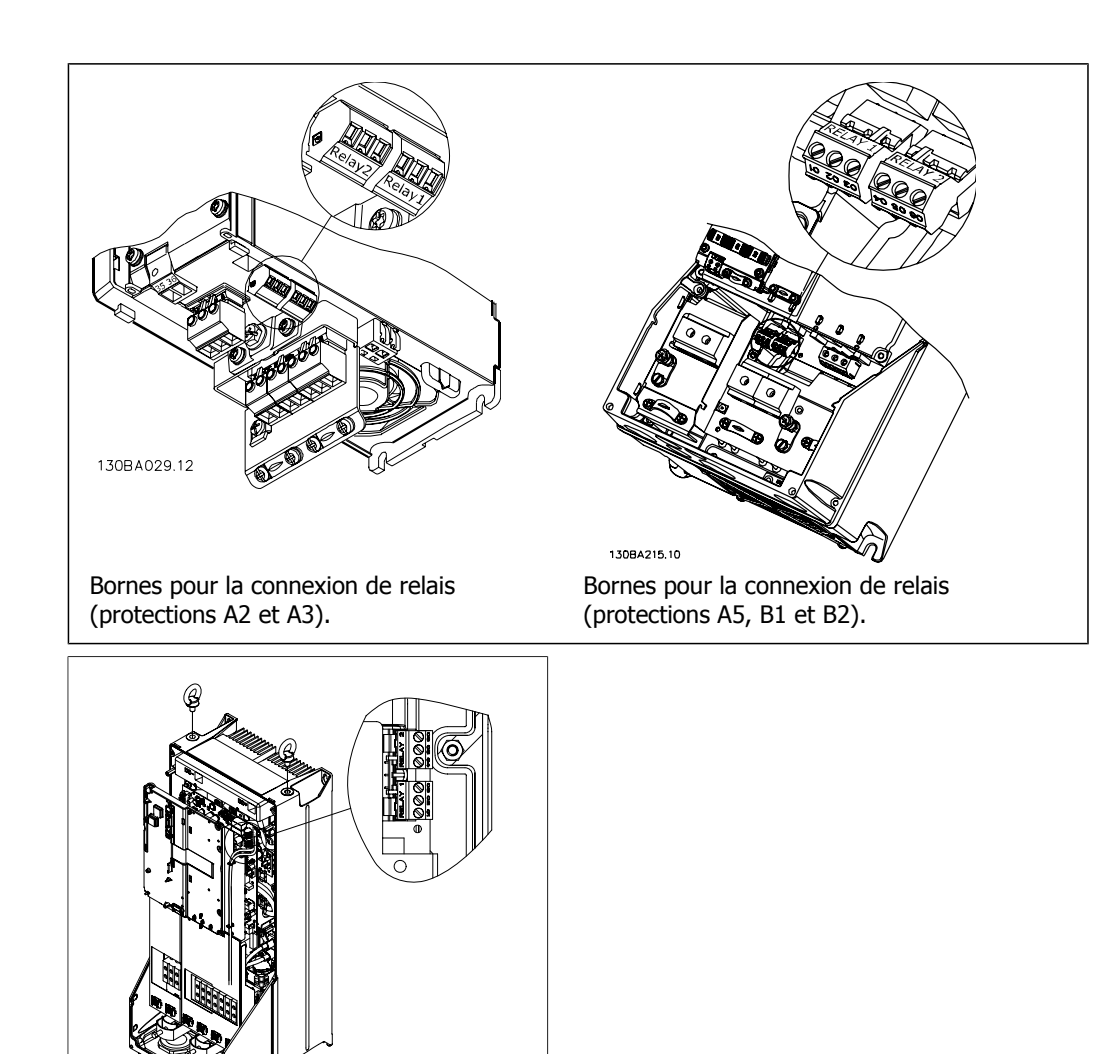

Illustration 5.17: Bornes pour la connexion de relais

(protections C1 et C2).

Manuel de configuration du variateur VLT® Manuel de configuration du variateur VLT®<br>HVAC 5. Installation

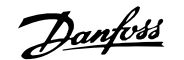

#### **5.4.4. Sortie relais**

**Relais 1**

- Borne 01 : commune
- Borne 02 : normalement ouvert 240 V CA
- Borne 03 : normalement fermé 240 V CA

**Relais 2**

- Borne 04 : commune
- Borne 05 : normalement ouvert 400 V CA
- Borne 08 : normalement fermé 240 V CA

Les relais 1 et 2 sont programmés aux par. 5-40, 5-41 et 5-42.

Relais de sortie complémentaires grâce au module d'options MCB 105.

#### **5.4.5. Raccordement en parallèle des moteurs**

Le variateur de fréquence peut commander plusieurs moteurs montés en parallèle. La valeur du courant total consommé par les moteurs ne doit pas dépasser la valeur du courant de sortie nominal I<sub>INV</sub> du variateur de fréquence.

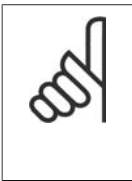

**N.B.!** Quand les moteurs sont connectés en parallèle, le par. 1-02 Adaptation auto. au moteur (AMA) ne peut pas être utilisé.

Des problèmes peuvent survenir au démarrage et à vitesse réduite, si les dimensions des moteurs sont très différentes, parce que la résistance ohmique relativement grande dans le stator des petits moteurs entraîne une tension supérieure au démarrage et à vitesse réduite.

Dans les systèmes comportant des moteurs montés en parallèle, la protection thermique électronique interne (ETR) du variateur de fréquence n'est pas utilisable en tant que protection de chaque moteur. Une protection additionnelle du moteur doit être prévue, p. ex. des thermistances dans chaque moteur ou dans les relais thermiques individuels. (Les

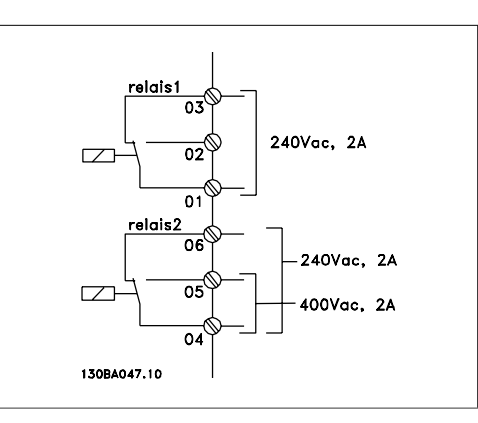

disjoncteurs ne représentent pas une protection appropriée).

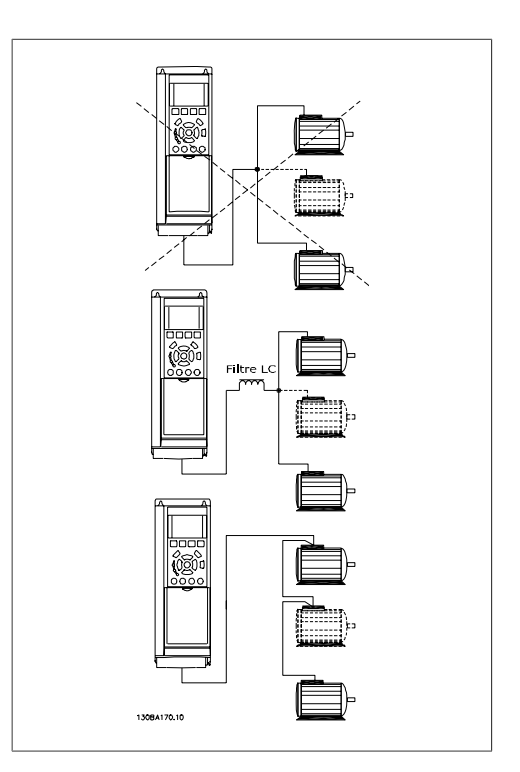

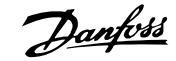

### **5.4.6. Sens de rotation du moteur**

Le réglage effectué en usine correspond à une rotation dans le sens horaire quand la sortie du variateur de vitesse est raccordée comme suit.

Borne 96 reliée à la phase U Borne 97 reliée à la phase V Borne 98 reliée à la phase W

Le sens de rotation peut être modifié par inversion de deux phases moteur.

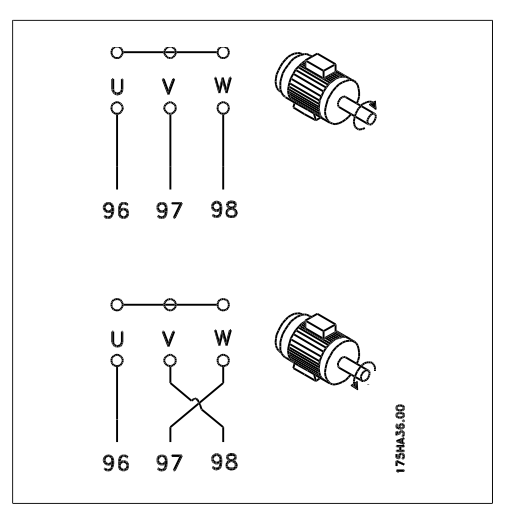

### **5.4.7. Protection thermique du moteur**

Le relais thermique électrique du variateur de fréquence a reçu une certification UL pour la protection d'un moteur unique, lorsque le paramètre 1-90 Protection thermique du moteur est positionné sur ETR Alarme et le paramètre 1-24 Courant moteur I<sub>M,N</sub> est positionné sur courant nominal du moteur (voir plaque signalétique du moteur).

## **5.5. Installation de connexions diverses**

#### **5.5.1. Raccordement du bus RS-485**

Un ou plusieurs variateurs de fréquence peuvent être raccordés à un contrôleur (ou maître) à l'aide de l'interface normalisée RS-485. La borne 68 est raccordée au signal P (TX+, RX+) tandis que la borne 69 est raccordée au signal N (TX-, RX-).

Utiliser des liaisons parallèles pour raccorder plusieurs variateurs de fréquence au même maître.

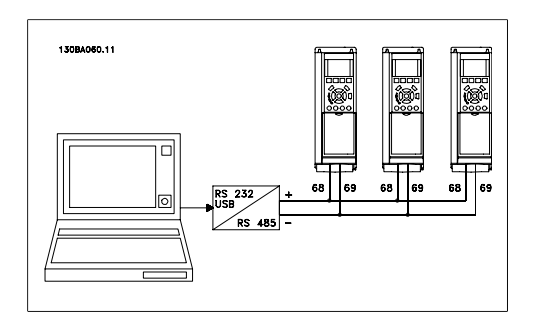

Afin d'éviter des courants d'égalisation de potentiel dans le blindage, relier celui-ci à la terre via la borne 61 reliée au châssis par une liaison RC.

#### **Terminaison du bus**

Le bus RS-485 doit être terminé par un réseau de résistances à chaque extrémité. À cette fin, mettre le commutateur S801 de la carte de commande sur ON. Pour plus d'informations, voir Commutateurs S201, S202 et S801.

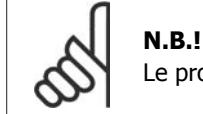

Le protocole de communication doit être réglé sur FC MC au par. 8-30.
### **5.5.2. Comment connecter un PC au FC 100**

Pour contrôler ou programmer le variateur de fréquence à partir d'un PC, installer le logiciel de programmation MCT 10.

Le PC est connecté via un câble USB standard (hôte/dispositif) ou via l'interface RS-485 comme indiqué dans le manuel de configuration du FC 100 au chapitre **Installation > Installation des diverses connexions**.

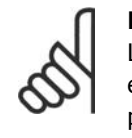

**N.B.!**

La connexion USB est isolée de façon galvanique de la tension d'alimentation (PELV) et d'autres bornes sous haute tension. La connexion USB est reliée à la terre de protection du variateur de fréquence. Utiliser uniquement un ordinateur portable isolé en tant que connexion PC au connecteur USB sur le variateur VLT HVAC.

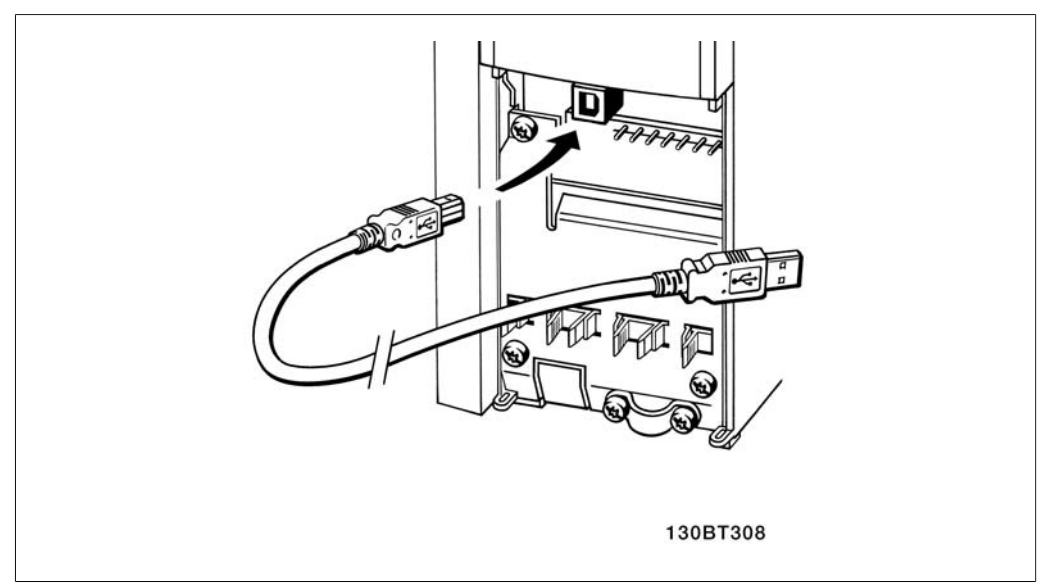

Illustration 5.18: Connexion USB.

#### **Logiciel PC - MCT 10**

Tous les variateurs sont équipés d'un port de communication série. Nous proposons un outil PC pour la communication entre le PC et le variateur de fréquence - le logiciel de programmation de l'outil de commande de vitesse VLT MCT 10.

#### **Logiciel de programmation MCT 10**

Le MCT 10 est un outil interactif simple qui permet de configurer les paramètres de nos variateurs de fréquence.

Le logiciel de programmation du MCT 10 permet de :

- Planifier un réseau de communication hors ligne. Le MCT 10 contient une base de données complète de variateurs de fréquence.
- Mettre en service des variateurs de fréquence en ligne.
- Enregistrer les réglages pour tous les variateurs de fréquence.
- Remplacer un variateur sur un réseau.
- Élargir un réseau existant.
- Les variateurs développés à l'avenir seront pris en charge.

HVAC

Le logiciel de programmation MCT 10 supporte le Profibus DP-V1 via une connexion Master classe 2. Il permet la lecture/l'écriture en ligne des paramètres d'un variateur de fréquence via le réseau Profibus. Ceci permet d'éliminer la nécessité d'un réseau supplémentaire de communication.

#### **Enregistrement des réglages du variateur :**

- 1. Connecter un PC à l'unité via le port de communication USB.
- 2. Lancer le logiciel de programmation MCT 10.
- 3. Choisir Lire à partir du variateur.
- 4. Choisir Enregistrer sous.

Tous les paramètres sont maintenant enregistrés dans le PC.

#### **Chargement des réglages du variateur :**

- 1. Connecter un PC à l'unité via le port de communication USB.
- 2. Lancer le logiciel de programmation MCT 10.
- 3. Choisir Ouvrir les fichiers archivés seront présentés.
- 4. Ouvrir le fichier approprié.
- 5. Choisir Écrire au variateur.

Tous les réglages des paramètres sont maintenant transférées au variateur.

Un manuel distinct pour le logiciel de programmation MCT 10 est disponible.

#### **Modules du logiciel de programmation MCT 10**

Les modules suivants sont inclus dans le logiciel :

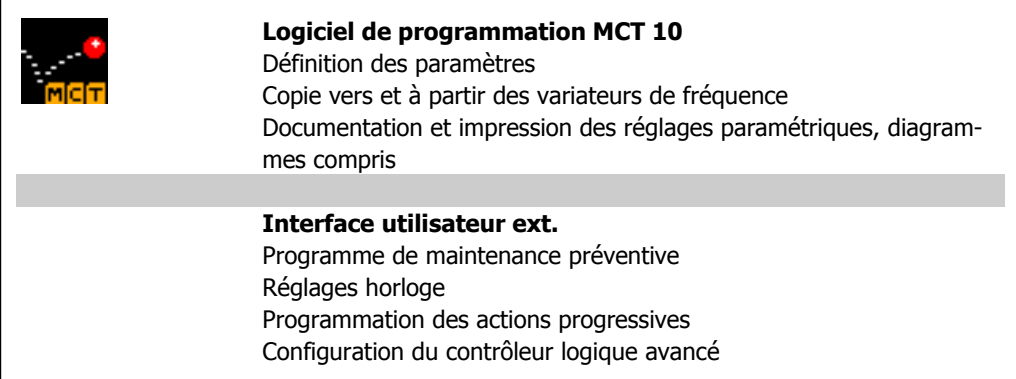

#### **Numéro de code :**

Pour commander le CD du logiciel de programmation MCT 10, utiliser le numéro de code 130B1000.

Le logiciel MCT 10 peut également être téléchargé sur le site de Danfoss : www.DANFOSS.COM, domaine d'activité : Motion Controls.

#### **MCT 31**

L'outil informatique de calcul des harmoniques MCT 31 simplifie l'estimation de la distorsion harmonique dans une application donnée. L'on peut calculer la distorsion harmonique des variateurs de fréquence de Danfoss ou d'une autre marque disposant de mesures de réduction des harmoniques supplémentaires différentes, tels que des filtres AHF Danfoss et des redresseurs à 12-18 impulsions.

#### **Numéro de code :**

Pour commander le CD contenant l'outil MCT 31, utiliser le numéro de code 130B1031.

Le logiciel MCT 31 peut également être téléchargé sur le site de Danfoss : www.DANFOSS.COM, domaine d'activité : Motion Controls.

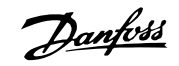

## **5.6. Sécurité**

## **5.6.1. Essai de haute tension**

Procéder à un essai de haute tension par court-circuitage des bornes U, V, W, L<sub>1</sub>, L<sub>2</sub> et L<sub>3</sub>. Envoyer au maximum 2,15 kV CC durant une seconde entre ce court-circuit et le châssis.

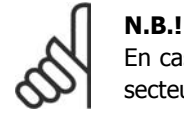

En cas d'essai de haute tension de toute l'installation, interrompre les connexions secteur et moteur si les courants de fuite sont trop élevés.

## **5.6.2. Mise à la terre de sécurité**

Le courant de fuite du variateur de fréquence est important. L'appareil doit être mis à la terre correctement par mesure de sécurité conformément à la norme EN 50178.

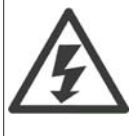

Le courant de fuite à la terre du variateur de vitesse dépasse 3,5 mA. Afin de s'assurer que le câble de prise de terre a une bonne connexion mécanique à la connexion de terre (borne 95), la section du câble doit être d'au moins 10 mm² ou être composée de 2 câbles de terre nominaux terminés séparément.

## **5.7. Installation selon les normes CEM**

### **5.7.1. Installation électrique -**

Ce chapitre fournit des directives d'installation des variateurs de fréquence selon de bonnes pratiques. Respecter ces directives de manière à être conforme à la norme EN 61800-3 Environnement premier. Si l'installation s'effectue selon la norme EN 61800-3 Environnement second, c.-àd. pour des réseaux industriels ou dans une installation qui possède son propre transformateur, il est acceptable de s'écarter de ces directives, sans que cela ne soit recommandé. Voir aussi les paragraphes Marquage CE, Aspects généraux des émissions CEM et Résultats aux essais CEM.

**Règles de construction mécanique afin de garantir une installation électrique conforme aux normes CEM :**

- N'utiliser que des câbles moteur et des câbles de commande tressés et blindés. Le blindage doit assurer une couverture minimale de 80 %. Le matériau du blindage doit être métallique, généralement (sans s'y limiter) du cuivre, de l'aluminium, de l'acier ou du plomb. Les câbles ne sont sujets à aucune condition.
- Les installations utilisant des conduits métalliques rigides ne doivent pas nécessairement utiliser du câble blindé, mais le câble moteur doit être installé dans un conduit séparé des câbles de commande et secteur. La connexion complète du conduit entre l'unité et le moteur est requise. La performance des conduits souples au regard des normes CEM varie beaucoup, et des informations doivent être obtenues auprès du fabricant.
- Raccorder le blindage/le conduit à la terre aux deux extrémités pour les câbles moteur ainsi que pour les câbles de commande. Dans certains cas, il est impossible de connecter le blindage aux deux extrémités. Dans ce cas, connecter le blindage au variateur de fréquence. Voir aussi Mise à la terre de câbles de commande blindés tressés.
- Éviter de terminer le blindage par des extrémités tressées. Une terminaison de ce type augmente l'impédance des hautes fréquences du blindage, ce qui réduit son efficacité

dans les hautes fréquences. Utiliser des étriers de serrage basse impédance ou des couronnes de câble CEM à la place.

• Éviter dans la mesure du possible d'utiliser des câbles moteur ou de commande non blindés dans les armoires renfermant les variateurs.

Laisser le blindage aussi près que possible des connecteurs.

L'illustration montre un exemple d'installation électrique d'un variateur de fréquence IP20 conforme aux normes CEM. Le variateur de fréquence a été inséré dans une armoire d'installation avec contacteur de sortie et connecté à un PLC qui, dans cet exemple, est installé dans une armoire séparée. Un autre mode d'installation peut assurer une performance conforme aux normes CEM, pourvu que les directives de bonnes pratiques ci-dessus soient suivies.

Si l'installation n'est pas exécutée selon les directives et lorsque des câbles et fils de commande non blindés sont utilisés, certaines conditions d'émission ne sont pas remplies, bien que les conditions d'immunité soient, elles, respectées. Voir le paragraphe Résultats aux essais CEM.

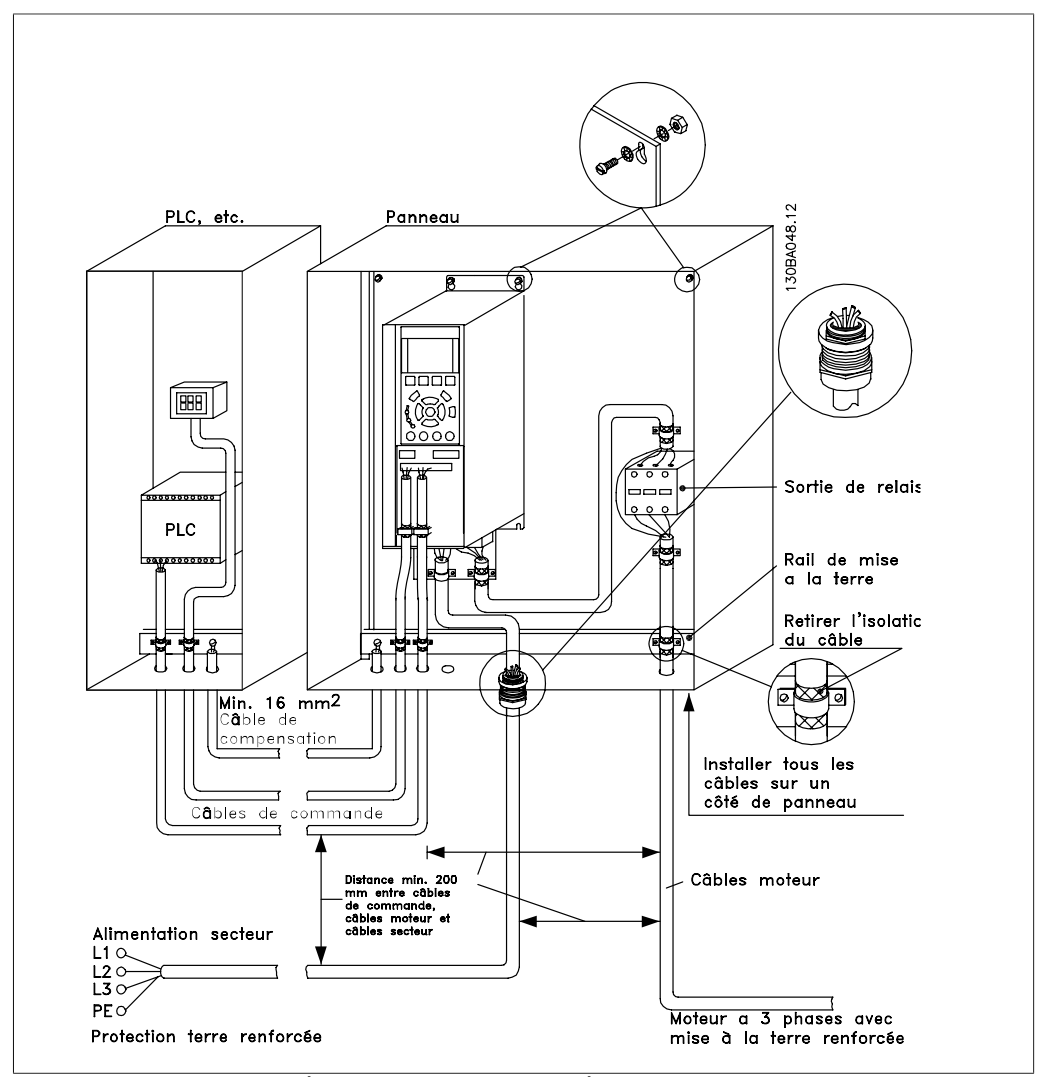

Illustration 5.19: Installation électrique d'un variateur de fréquence IP20 conforme aux normes CEM.

**5**

## **5.7.2. Utilisation de câbles selon critères CEM**

Danfoss recommande les câbles blindés tressés pour assurer aux câbles de commande une immunité conforme aux normes CEM et aux câbles moteur une émission conforme aux normes CEM.

La capacité d'un câble de réduire le rayonnement de bruit électrique est déterminée par l'impédance de transfert  $(Z_T)$ . Le blindage des câbles est généralement conçu pour réduire le transfert de bruit électrique ; cependant, un blindage avec une valeur d'impédance de transfert  $(Z_T)$  plutôt faible est plus efficace qu'un blindage avec une valeur d'impédance de transfert  $(Z_T)$  plus élevée.

L'impédance de transfert ( $Z_T$ ) est rarement indiquée par les fabricants de câbles, mais il est souvent possible d'en faire une estimation en évaluant la construction physique du câble.

L'impédance de transfert ( $Z_T$ ) peut être évaluée sur la base des facteurs suivants :

- **-** Conductibilité du matériel blindé.
- **-** Résistance de contact entre les différents conducteurs de blindage.
- **-** Couverture du blindage, c'est-à-dire la surface physique du câble recouverte par le blindage, souvent indiquée en pourcentage.
- **-** Type de blindage, c'est-à-dire tressé ou torsadé.
- a. Blindage aluminium sur fil en cuivre.
- b. Fil cuivré tressé ou fil d'acier blindé.
- c. Fil d'acier tressé en une seule couche avec divers taux de couverture de blindage. C'est le câble de référence Danfoss.
- d. Fil cuivré tressé en deux couches.
- e. Deux couches de fil cuivré avec couche intermédiaire magnétique, blindée.
- f. Câble gainé de cuivre ou d'acier.
- g. Conduite de plomb avec 1,1 mm d'épaisseur de paroi.

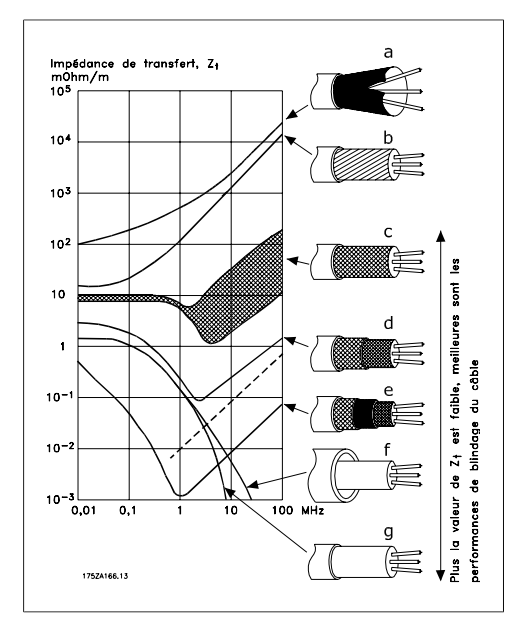

### **5.7.3. Mise à la terre des câbles de commande blindés**

En règle générale, les câbles de commande doivent être blindés tressés et le blindage doit être relié au boîtier métallique de l'unité à l'aide d'un étrier de serrage aux deux extrémités.

Le schéma ci-dessous montre comment effectuer une mise à la terre correcte et ce qu'il faut faire en cas de doute.

- a. **Mise à la terre correcte** Les câbles de commande et de communication série doivent être installés à l'aide de colliers aux deux extrémités afin d'assurer le meilleur contact électrique possible.
- b. Mise à la terre **incorrecte** Ne pas utiliser des extrémités de câble torsadées (queues de cochon) car elles augmentent l'impédance du blindage aux fréquences élevées.
- c. **Protection concernant le potentiel de terre entre PLC et VLT** En cas de différence de potentiel entre le variateur de fréquence et le PLC (etc.), il peut se produire un bruit électrique qui perturbe l'ensemble du système. Remédier à ce problème en installant un câble d'égalisation à côté du câble de commande. Section min. du câble : 16 mm2.
- d. **Boucles de mise à la terre de 50/60 Hz**

En présence de câbles de commande très longs, il peut apparaître des boucles de mise à la terre de 50/60 Hz. Remédier à ce problème en reliant l'une des extrémités du blindage à la terre via un condensateur 100 nF (fiches courtes).

e. **Câbles pour la** communication série

> Éliminer les courants parasites basse fréquence entre deux variateurs de fréquence en reliant l'une des extrémités du blindage à la borne 61. Cette borne est reliée à la terre via une liaison RC interne. Utiliser une paire torsadée afin de réduire l'interférence mode différentiel entre les conducteurs.

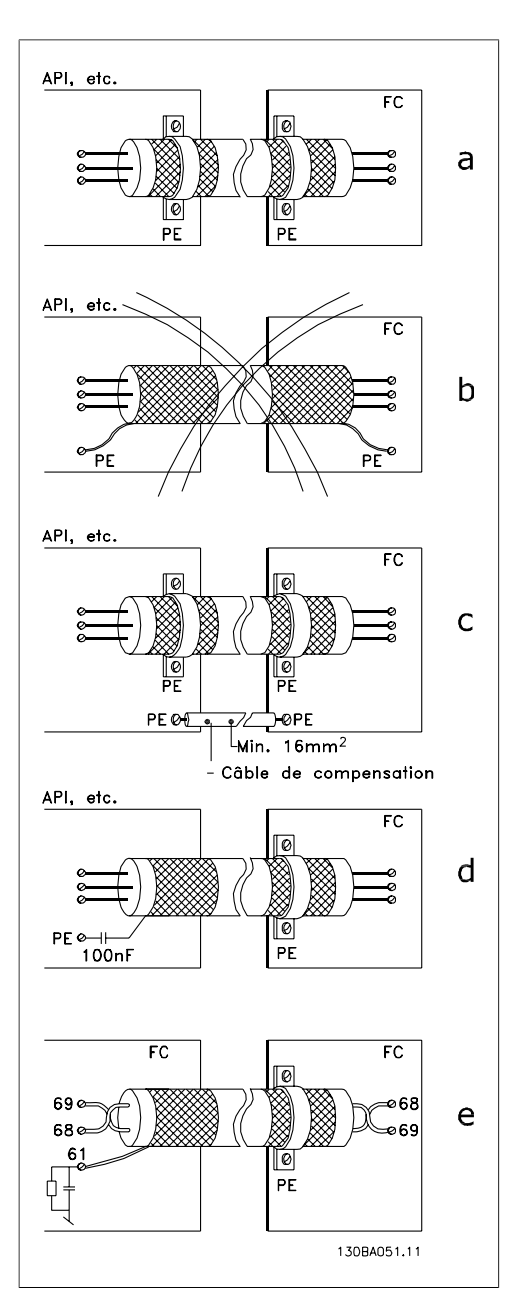

## **5.8. Perturbations alimentation secteur/harmoniques**

### **5.8.1. Perturbations alimentation secteur/harmoniques**

Un variateur de fréquence consomme un courant non sinusoïdal qui accroît le courant d'entrée I<sub>RMS</sub>. Un courant non sinusoïdal peut être transformé à l'aide d'une analyse de Fourier en une somme de courants sinusoïdaux de fréquences différentes, c'est-à-dire en courants harmoniques  $I_N$  différents dont la fréquence de base est égale à 50 Hz :

Les courants harmoniques ne contribuent pas directement à la consommation de puissance mais ils augmentent les pertes thermiques de l'installation (transformateurs, câbles). De ce fait, dans les installations caractérisées par un pourcentage élevé de charges redressées, maintenir les courants harmoniques à un niveau faible afin d'éviter la surcharge du transformateur et la surchauffe des câbles.

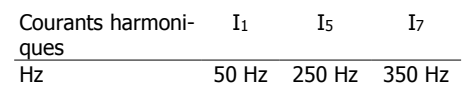

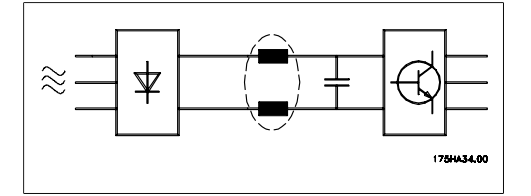

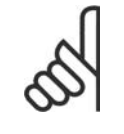

### **N.B.!**

Certains courants harmoniques sont susceptibles de perturber les équipements de communication reliés au même transformateur ou de provoquer des résonances dans les connexions avec les batteries de correction du facteur de puissance.

Comparaison entre les courants harmoniques et le courant d'entrée RMS :

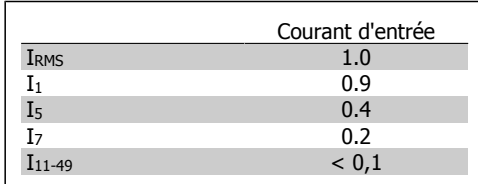

Pour produire des courants harmoniques bas, le variateur de fréquence est doté en standard de bobines de circuit intermédiaire. Cela permet généralement de réduire le courant d'entrée IRMS de 40 %.

La distorsion de la tension d'alimentation secteur dépend des courants harmoniques multipliés par l'impédance secteur à la fréquence concernée. La distorsion de tension totale THD est calculée à partir de chacun des courants harmoniques selon la formule :

# THD% =  $\sqrt{U \frac{2}{5}} + U \frac{2}{7} + ... + U \frac{2}{N} (U_N \%$  de U

**5.9.1. Appareil à courant résiduel** 

L'on peut utiliser des relais à courant résiduel (RCD), des mises à la terre multiples ou une mise à la terre en tant que protection supplémentaire, à condition de respecter les normes de sécurité locales.

Un défaut de mise à la terre peut introduire une composante continue dans le courant de fuite.

Si des relais RCD sont utilisés, il convient de respecter les réglementations locales. Les relais doivent convenir à la protection d'équipements triphasés avec pont redresseur et décharge courte lors de la mise sous tension. Pour plus d'informations, voir le chapitre Courant de fuite à la terre.

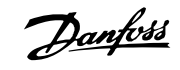

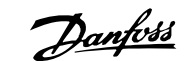

## **6. Exemples d'applications**

## **6.1.1. Marche/arrêt**

Borne  $18 =$  marche/arrêt par. 5-10 [8]  $D\acute{e}$ marrage Borne 27 = inactif par. 5-12 [0] Inactif (Défaut Lâchage)

> Par. 5-10 Entrée digitale = Démarrage (défaut)

> Par. 5-12 Entrée digitale = Lâchage (défaut)

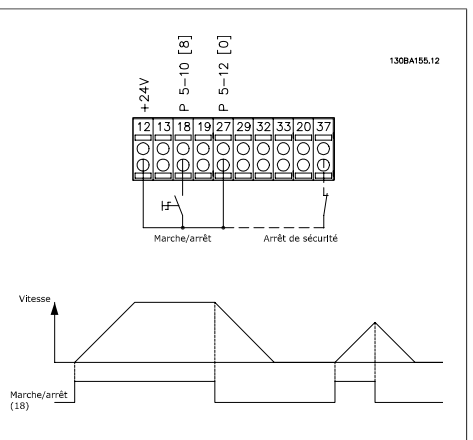

Illustration 6.1: Borne 37 : uniquement disponible avec la fonction d'arrêt de sécurité !

## **6.1.2. Marche/arrêt par impulsion**

Borne 18 = marche/arrêt par. 5-10 [9] Impulsion démarrage Borne 27 = arrêt par. 5-12 [6] Arrêt NF

> Par. 5-10 Entrée digitale = Impulsion démarrage

Par. 5-12 Entrée digitale = Arrêt NF

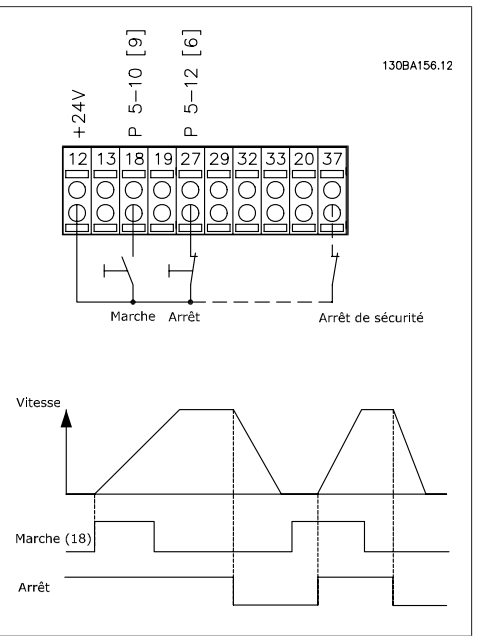

Illustration 6.2: Borne 37 : uniquement disponible avec la fonction d'arrêt de sécurité !

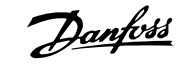

Tension de

## **6.1.3. Référence potentiomètre**

Référence de tension via un potentiomètre.

Par. 3-15 Ress.? Réf. 1 [1] = Entrée ANA 53

Par. 6-10 *Ech.min. U/born. 53* = 0 volt

Par.  $6-11$  *Ech.max. U/born.*  $53 = 10$ volts

Par. 6-14 Val.ret./Réf.bas.born.53 = 0 tr/min

Par. 6-15 Val.ret./Réf.haut.born.53 = 1500 tr/min

Commutateur S201 = Inactif  $(U)$ 

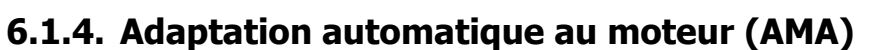

L'AMA est un algorithme servant à mesurer les paramètres électriques du moteur à l'arrêt. Cela signifie que l'AMA ne délivre pas de couple.

L'AMA est utile pour mettre en œuvre des systèmes et optimiser le réglage du variateur de fréquence par rapport au moteur employé. Elle est surtout utilisée lorsque la valeur par défaut ne s'applique pas au moteur raccordé.

Le par. 1-29 permet de choisir une AMA complète avec détermination de tous les paramètres électriques du moteur ou une AMA réduite avec uniquement détermination de la résistance du stator Rs.

La durée d'une AMA complète varie de quelques minutes pour les petits moteurs à plus de 15 minutes pour les gros.

**Limitations et conditions préliminaires :**

- Pour que l'AMA détermine de manière optimale les paramètres du moteur, saisir les données exactes figurant sur la plaque signalétique du moteur aux paramètres 1-20 à 1-26.
- Réaliser l'AMA avec le moteur froid afin d'obtenir la meilleure adaptation du variateur de fréquence. Plusieurs AMA peuvent entraîner l'échauffement du moteur avec pour résultat une augmentation de la résistance du stator Rs. Cela n'est normalement pas critique.
- Une AMA ne peut être exécutée que si le courant nominal du moteur est au minimum 35 % du courant nominal de sortie du variateur de fréquence VLT. Elle peut être exécutée sur un moteur surdimensionné.
- Il est possible d'exécuter un essai d'AMA réduit avec un filtre LC installé. Éviter d'exécuter une AMA complète avec un filtre LC. Si un paramétrage général est nécessaire, retirer le filtre LC tout en exécutant une AMA complète. À l'issue de l'AMA, réinsérer le filtre LC.
- En cas de couplage de moteurs en parallèle, n'exécuter qu'une AMA réduite le cas échéant.
- Éviter d'effectuer une AMA complète lorsque des moteurs synchrones sont utilisés. Si des moteurs synchrones sont appliqués, exécuter une AMA réduite puis définir manuellement les données étendues du moteur. La fonction AMA ne s'applique pas aux moteurs à aimant permanent.
- Le variateur de fréquence ne délivre pas de couple au cours d'une AMA. Au cours d'une AMA, il est impératif que l'application ne force pas l'arbre moteur à fonctionner ; l'on sait que cela arrive p. ex. dans les systèmes de ventilation. Cela nuit à la fonction AMA.

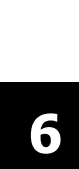

Manuel de configuration du variateur VLT® Manuel de configuration du variateur VLI<sup>®</sup><br>HVAC 6. Exemples d'applications

### **6.1.5. Contrôleur logique avancé**

Le contrôleur logique avancé (SLC) est essentiellement une séquence d'actions définies par l'utilisateur (voir par. 13-52) exécutées par le SLC lorsque l'événement associé défini par l'utilisateur (voir par. 13-51) est évalué comme étant TRUE (VRAI) par le SLC.

Les événements et actions sont numérotés et liés par paires appelées états. Cela signifie que lorsque l'événement [1] est satisfait (atteint la valeur TRUE (VRAI)), l'action [1] est exécutée. Après cela, les conditions d'événement [2] seront évaluées et si elles s'avèrent être TRUE (VRAI), l'action [2] sera exécutée et ainsi de suite. Les événements et actions sont placés dans des paramètres de type tableau.

Un seul événement est évalué à chaque fois. Si un événement est évalué comme étant FALSE (FAUX), rien ne se passe (dans le SLC) pendant l'intervalle de balayage actuel et aucun autre événement ne sera évalué. Cela signifie que lorsque le SLC démarre, il évalue l'événement [1] (et uniquement l'événement [1]) à chaque intervalle de balayage. Uniquement lorsque l'événement [1] est évalué comme étant TRUE (VRAI), le SLC exécute l'action [1] et commence l'évaluation de l'événement<sup>[2]</sup>.

Il est possible de programmer de 0 à 20 événements et actions. Lorsque le dernier événement/action a été exécuté, la séquence recommence à partir de l'événement [1]/action  $[1]$ . L'illustration donne un exemple avec trois événements/actions :

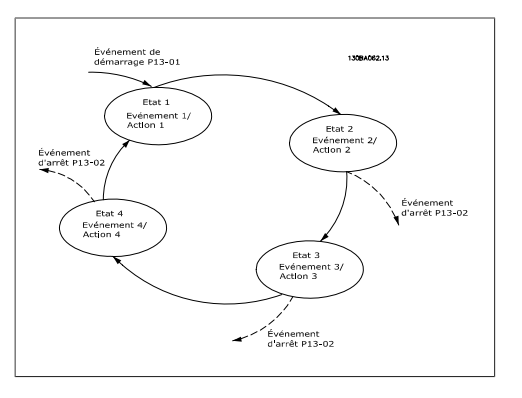

### **6.1.6. Programmation du contrôleur logique avancé**

Le contrôleur logique avancé (SLC, Smart Logic Control) est une nouvelle fonctionnalité fort utile du variateur VLT HVAC.

Dans les applications où le PLC génère une séquence simple, le SLC peut prendre en charge des tâches élémentaires à la place de la commande principale.

Le SLC est conçu pour agir à partir d'un événement envoyé au variateur VLT HVAC ou généré dans celui-ci. Le variateur de fréquence effectue alors l'action préprogrammée.

## **6.1.7. Exemple d'application du SLC**

#### Une séquence 1 :

Démarrer – accélérer – fonctionner 2 s à la vitesse de référence – décélérer et maintenir l'arbre jusqu'à arrêt.

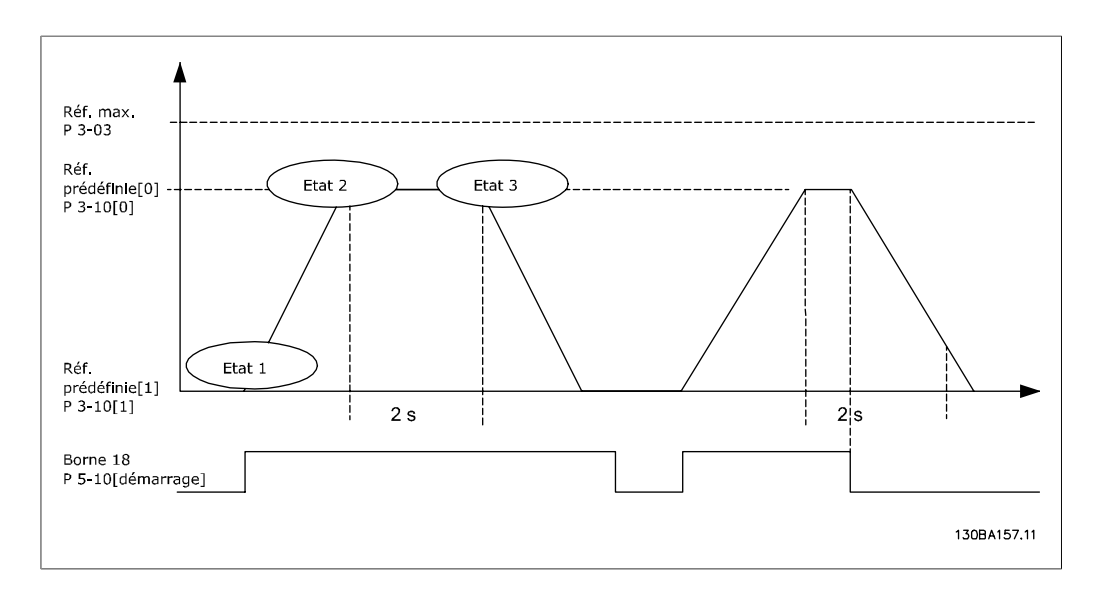

Régler les temps de rampe souhaités aux par. 3-41 et 3-42

$$
t_{rampe} = \frac{t_{acc} \times n_{norm} (par. 1 - 25)}{\Delta ref [tr/min]}
$$

Régler la borne 27 sur Inactif (par. 5-12)

Régler la référence prédéfinie 0 à la première vitesse prédéfinie (par. 3-10 [0]) en pourcentage de la vitesse de référence max. (par. 3-03). Ex : 60 %.

Régler la référence prédéfinie 1 à la deuxième vitesse prédéfinie (par. 3-10 [1]). Ex : 0 % (zéro). Régler la temporisation 0 pour une vitesse de fonctionnement constante au par. 13-20 [0]. Ex : 2 s.

Régler Événement 1 au par. 13-51 [1] sur Vrai [1] Régler Événement 2 au par. 13-51 [2] sur Sur réf. [4] Régler Événement 3 au par. 13-51 [3] sur Temporisation 0 [30] Régler Événement 4 au par. 13-51 [1] sur Faux [0]

Régler Action 1 au par. 13-52 [1] sur Réf. prédéf. 0 [10] Régler Action 2 au par. 13-52 [2] sur Tempo début 0 [29] Régler Action 3 au par. 13-52 [3] sur Réf. prédéf. 1 [11] Régler Action 4 au par. 13-52 [4] sur Aucune action [1]

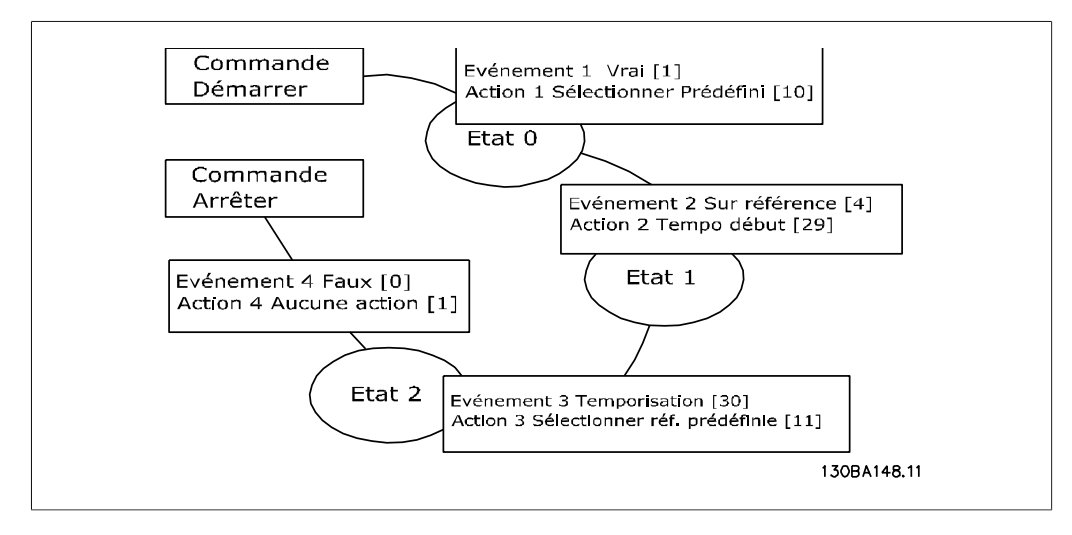

Régler le contrôleur logique avancé sur ACTIF au par. 13-00.

L'ordre de démarrage/d'arrêt est appliqué sur la borne 18. Si le signal d'arrêt est appliqué, le variateur de fréquence décélère et passe en fonctionnement libre.

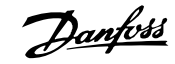

### **6.1.8. Contrôleur de cascade BASIC**

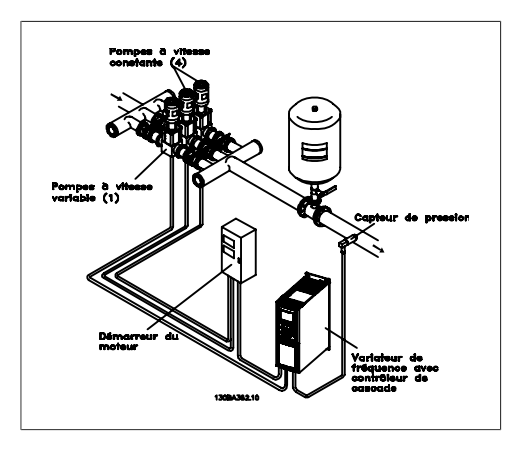

Le contrôleur de cascade BASIC est utilisé pour les applications de pompage dans lesquelles une certaine pression (« hauteur ») ou niveau doit être maintenu au-dessus d'une large plage dynamique. Faire fonctionner une grosse pompe à vitesse variable sur une plage étendue n'est pas une solution idéale en raison de la faible efficacité de la pompe et de la limite pratique du fonctionnement d'une pompe, soit environ 25 % de la vitesse nominale à pleine charge.

Avec le contrôleur de cascade BASIC, un variateur de fréquence commande un moteur à vitesse variable en tant que pompe à vitesse variable (principale) et permet le démarrage et l'arrêt de deux pompes à vitesse constante supplémentaires. Le changement de vitesse de la pompe initiale fournit une commande de vitesse variable au système. Cela favorise le maintien d'une pression constante tout en éliminant les oscillations de pression, permettant ainsi une réduction de la fatigue du système et une exploitation plus constante.

#### Pompe principale fixe

Les moteurs doivent avoir les mêmes dimensions. Le contrôleur de cascade BASIC permet au variateur de fréquence de contrôler jusqu'à trois pompes de taille égale à l'aide de deux relais intégrés. Lorsque la pompe variable (principale) est raccordée directement au variateur, les deux autres pompes sont contrôlées par les deux relais intégrés. Lorsque l'alternance de la pompe principale est activée, les pompes sont raccordées aux relais intégrés et le variateur est capable de faire fonctionner deux pompes.

#### Alternance de la pompe principale

Les moteurs doivent avoir les mêmes dimensions. Cette fonction permet de faire fonctionner le variateur par cycle entre les pompes du système (max. 2 pompes). Dans cette exploitation, le temps de fonctionnement entre les pompes est compensé par la réduction des besoins de maintenance des pompes et l'augmentation de la fiabilité et la durée de vie du système. L'alternance de la pompe principale peut avoir lieu sur un signal de commande ou au démarrage (en ajoutant une autre pompe).

L'ordre peut être une alternance manuelle ou un signal d'événement d'alternance. Si l'événement d'alternance est sélectionné, l'alternance de la pompe principale a lieu chaque fois que l'événement se produit. Les sélections interviennent chaque fois qu'une temporisation de l'alternance expire, à un moment prédéfini de la journée ou lorsque la pompe principale passe en mode veille. Le démarrage est déterminé par la charge réelle du système.

Un paramètre séparé n'autorise l'alternance que si la capacité totale nécessaire est > 50 %. La capacité totale des pompes est déterminée par la capacité de la pompe principale plus celles des pompes à vitesse fixe.

#### Gestion de la largeur de bande

Dans les systèmes à contrôle en cascade, afin d'éviter une commutation fréquente des pompes à vitesse fixe, la pression du système voulue est maintenue dans une largeur de bande plutôt qu'à un niveau constant. La largeur de bande de démarrage offre la largeur de bande nécessaire à l'exploitation. Lorsqu'une modification importante et rapide intervient dans la pression du système, le dépassement de largeur de bande dépasse la largeur de bande de démarrage pour éviter une réponse immédiate à un changement de pression de courte durée. Un retard de dépassement de largeur de bande peut être programmé pour empêcher le démarrage jusqu'à ce que la pression du système se soit stabilisée et qu'un contrôle normal soit établi.

Lorsque le contrôleur de cascade est activé et qu'il fonctionne normalement, et que le variateur émet une alarme d'arrêt, la hauteur du système est maintenue par le démarrage et

**6**

l'arrêt des pompes à vitesse fixe. Pour éviter le démarrage et l'arrêt fréquents et minimiser les fluctuations de pression, une largeur de bande à vitesse fixe plus large est utilisée au lieu de la largeur de bande de démarrage.

## **6.1.9. Démarrage de la pompe avec alternance de la pompe principale**

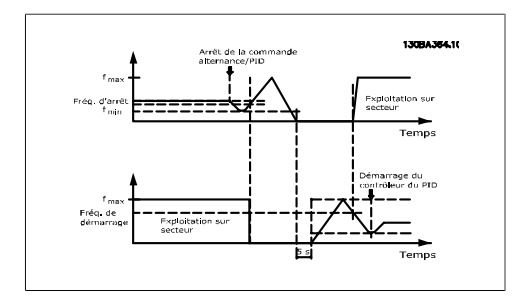

Avec l'alternance de la pompe principale activée, un maximum de deux pompes peut être contrôlé. Sur un ordre d'alternance, la pompe principale décélère jusqu'à la fréquence minimale (fmin) et, après un temps, accélère jusqu'à la fréquence maximale (fmax). Lorsque la vitesse de la pompe principale atteint la fréquence d'arrêt, la pompe à vitesse fixe s'arrête. La pompe principale continue à accélérer puis décélère jusqu'à l'arrêt et les deux relais s'arrêtent.

Après un retard, le relais de la pompe à vitesse fixe démarre et cette pompe devient la nouvelle pompe principale. La nouvelle pompe principale accélère jusqu'à la vitesse maximale puis décélère jusqu'à la vitesse minimale lors de la rampe de décélération et atteint la fréquence de démarrage, l'ancienne pompe principale démarre maintenant sur le secteur en tant que nouvelle pompe à vitesse fixe.

Si la pompe principale a fonctionné à la fréquence minimale (fmin) pendant une durée programmée, avec une pompe à vitesse fixe en fonctionnement, la pompe principale contribue peu au système. Lorsque la valeur programmée du temporisateur expire, la pompe principale est enlevée, évitant un problème de circulation d'eau chaude.

## **6.1.10. État et fonctionnement du système**

Si la pompe principale passe en mode veille, la fonction est affichée sur le panneau de commande local. Il est possible d'alterner la pompe principale lorsque celle-ci est en mode veille.

Lorsque le contrôleur de cascade est activé, l'état d'exploitation de chaque pompe et du contrôleur de cascade est affiché sur le panneau de commande local. Les informations affichées comprennent :

- L'état des pompes, qui est une lecture de l'état des relais affectés à chaque pompe. L'affichage montre les pompes désactivées, éteintes, en fonctionnement sur le variateur de fréquence ou sur le démarreur secteur/moteur.
- L'état de cascade, qui est une lecture de l'état du contrôleur de cascade. L'affichage indique si le contrôleur de cascade est désactivé, si toutes les pompes sont éteintes et un arrêt d'urgence a arrêté toutes les pompes, si toutes les pompes fonctionnent, si les pompes à vitesse fixe démarrent/s'arrêtent et si l'alternance de la pompe principale se produit.
- L'arrêt en l'absence de débit assure que toutes les pompes à vitesse fixe s'arrêtent individuellement jusqu'à ce que l'état d'absence de débit disparaisse.

## **6.1.11. Schéma de câblage de la pompe à vitesse variable/fixe**

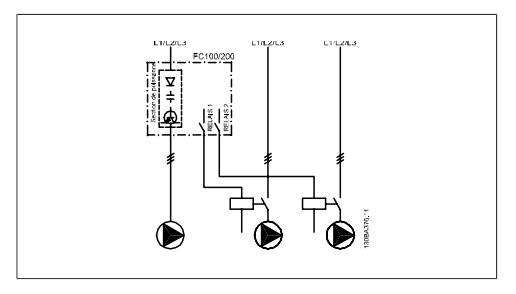

## **6.1.12. Schéma de câblage d'alternance de la pompe principale**

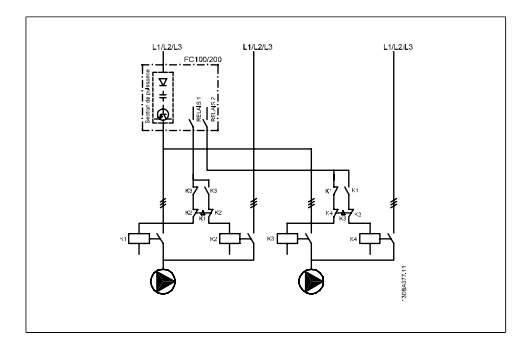

Chaque pompe doit être connectée à deux contacteurs (K1/K2 et K3/K4) à l'aide d'un verrouillage mécanique. Des relais thermiques ou d'autres dispositifs de protection du moteur doivent être appliqués conformément à la réglementation locale et/ou aux exigences particulières.

- Les RELAIS 1 et 2 sont les relais intégrés du variateur de fréquence.
- Quand tous les relais sont hors tension, le premier relais actif enclenche le contacteur correspondant à la pompe contrôlée par le relais. Par exemple, le RELAIS 1 démarre le contacteur K1, qui devient la pompe principale.
- Blocs K1 pour K2 via le verrouillage mécanique, évitant que le secteur ne soit connecté à la sortie du variateur de fréquence (via K1).
- Le contact normalement fermé auxiliaire sur K1 empêche K3 de démarrer.
- Le RELAIS 2 contrôle le contacteur K4 pour le contrôle on/off de la pompe à vitesse fixe.
- Lors de l'alternance, les deux relais sont hors tension et désormais le RE-LAIS 2 est mis sous tension en tant que premier relais.

## **6.1.13. Schéma de câblage du contrôleur de cascade**

Le schéma de câblage montre un exemple avec le contrôleur de cascade BASIC intégré, une pompe à vitesse variable (principale) et deux pompes à vitesse fixe, un transmetteur 4-20 mA et un verrouillage de sécurité du système.

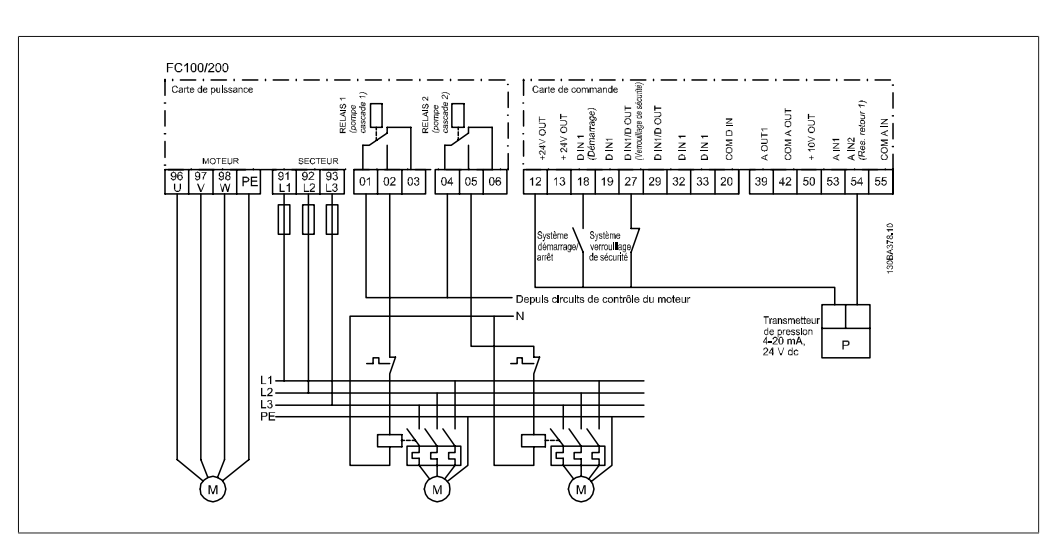

## **6.1.14. Conditions démarrage/arrêt**

Commandes affectées aux entrées digitales. Voir Entrées digitales, par. 5-1\*.

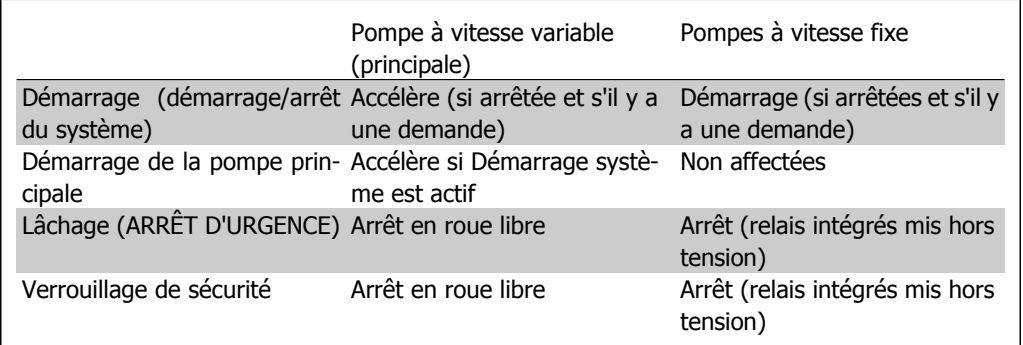

Fonction des touches du panneau de commande local

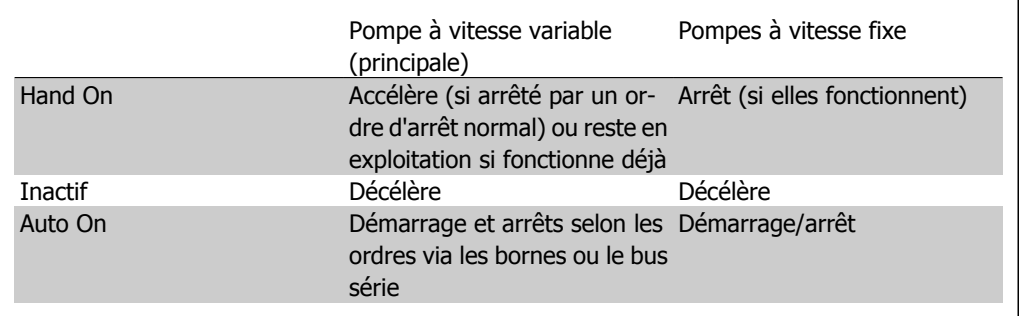

7. Installation et configuration de l'interface RS-485

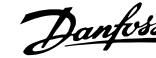

**7**

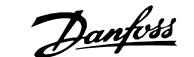

## **7. Installation et configuration de l'interface RS-485**

## **7.1. Installation et configuration de l'interface RS-485**

## **7.1.1. Vue d'ensemble**

Le RS-485 est une interface de bus à deux fils compatible avec une topologie de réseau multipoints, c.-à-d. des nœuds peuvent être connectés comme un bus ou via des câbles de dérivation depuis un tronçon de ligne commun. Un total de 32 nœuds peut être connecté à un segment de réseau.

Les segments de réseau sont divisés par des répéteurs. Noter que chaque répéteur fonctionne comme un nœud au sein du segment sur lequel il est installé. Chaque nœud connecté au sein d'un réseau donné doit disposer d'une adresse de nœud unique pour tous les segments.

Terminer chaque segment aux deux extrémités, à l'aide soit du commutateur de terminaison (S801) du variateur de fréquence soit d'un réseau de résistances de terminaison polarisé. Utiliser toujours un câble blindé à paire torsadée (STP) pour le câblage du bus et suivre toujours les règles habituelles en matière d'installation.

Il est très important de disposer d'une mise à la terre de faible impédance du blindage à chaque nœud, y compris à hautes fréquences. Pour cela, il convient de relier la surface du blindage à la terre, par exemple à l'aide d'un étrier de serrage ou d'un presse-étoupe conducteur. Il peut être nécessaire d'appliquer des câbles d'égalisation de potentiel pour maintenir le même potentiel de terre dans tout le réseau, en particulier dans les installations comportant des câbles longs.

Pour éviter toute disparité d'impédance, utiliser toujours le même type de câble dans le réseau entier. Lors du raccordement d'un moteur au variateur de fréquence, utiliser toujours un câble de moteur blindé.

Câble : paire torsadée blindée (STP)

Impédance : 120 ohms Longueur de câble : max. 1 200 m (y compris les câbles de dérivation)

Max. 500 m de station à station

## **7.1.2. Raccordement du réseau**

**N.B.!**

Connecter le variateur de fréquence au réseau RS-485 comme suit (voir également le schéma) :

- 1. Connecter les fils de signal à la borne 68 (P+) et à la borne 69 (N-) sur la carte de commande principale du variateur de fréquence.
- 2. Connecter le blindage des câbles aux étriers de serrage.

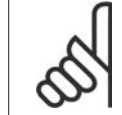

**7**

Des câbles blindés à paire torsadée sont recommandés afin de réduire le bruit entre les conducteurs.

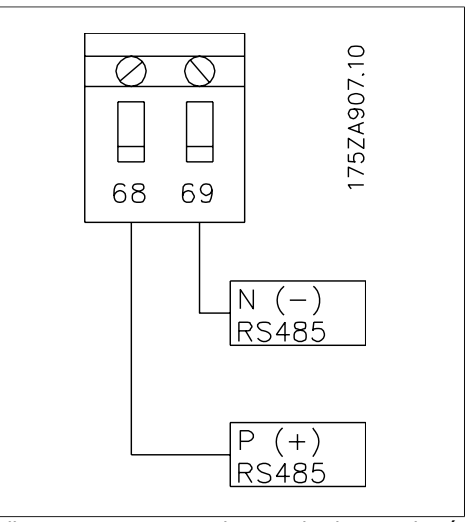

Illustration 7.1: Raccordement des bornes du réseau

## **7.1.3. Configuration matérielle du VLT HVAC**

Utiliser le commutateur DIP de terminaison sur la carte de commande principale du variateur de fréquence pour terminer le bus RS-485.

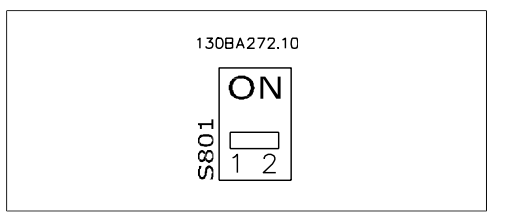

Réglage d'usine du commutateur de terminaison

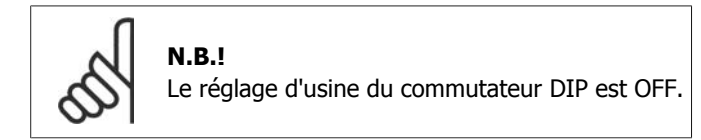

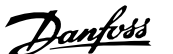

# **7.1.4. Réglages des paramètres du VLT HVAC pour communication Modbus**

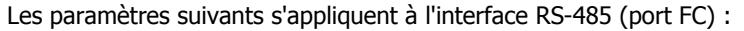

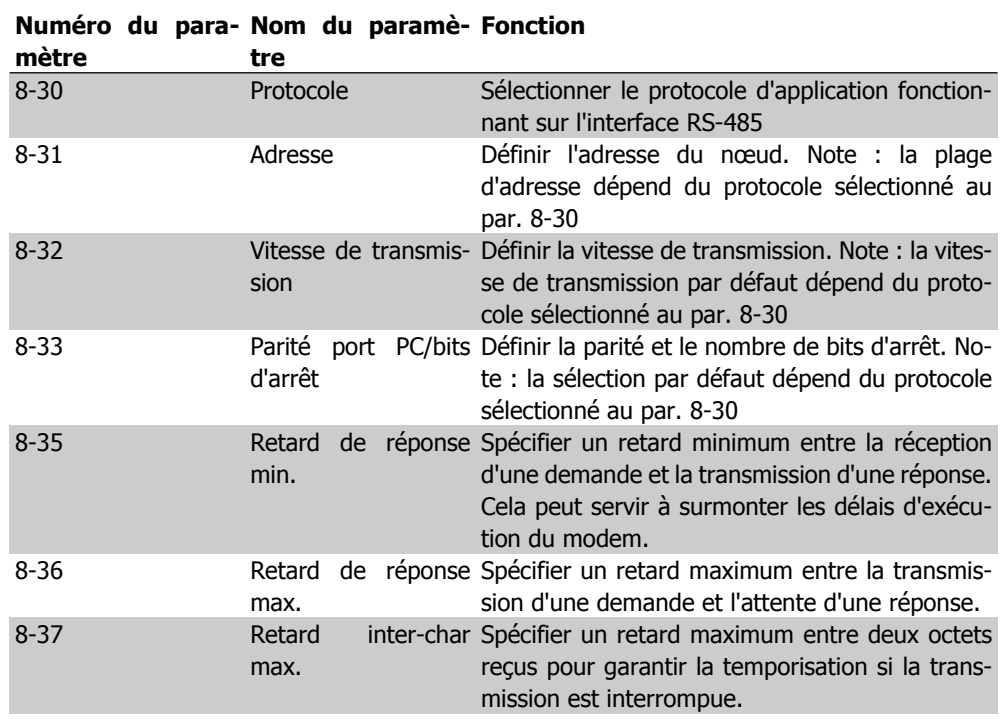

7. Installation et configuration de l'interface Danfoss RS-485

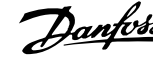

## **7.1.5. Précautions CEM**

Les précautions CEM suivantes sont recommandées pour assurer un fonctionnement sans interférence du réseau RS-485.

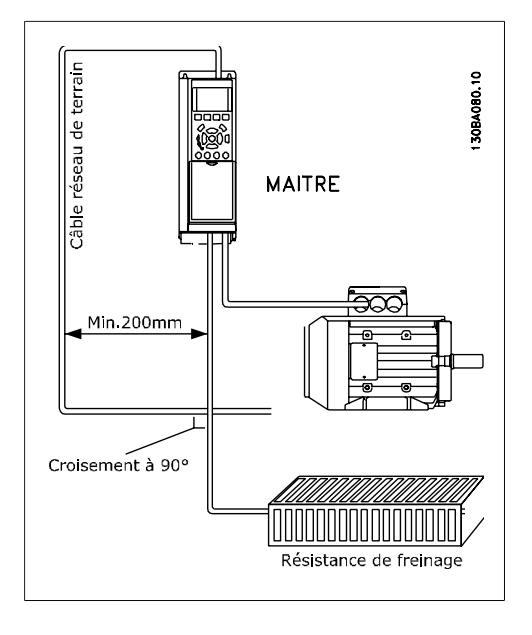

#### **N.B.!**

Il est nécessaire d'observer les réglementations nationales et locales, par exemple à l'égard de la protection par mise à la terre. Le câble de communication RS-485 doit être maintenu à l'écart des câbles de moteur et de frein, afin d'éviter une nuisance réciproque des bruits liés aux hautes fréquences. Normalement, une distance de 200 mm (8 pouces) est suffisante, mais il est recommandé de garder la plus grande distance possible, notamment en cas d'installation de câbles en parallèle sur de grandes distances. Si le câble RS-485 doit croiser un câble de moteur et de résistance de freinage, il doit le croiser suivant un angle de 90°.

## **7.2. Vue d'ensemble du protocole FC**

Le protocole FC, également appelé bus FC ou bus standard, est le réseau de terrain standard de Danfoss Drives. Il définit une technique d'accès selon le principe maître-esclave pour les communications via le bus série.

Un maître et un maximum de 126 esclaves peuvent être raccordés au bus. Chaque esclave est sélectionné par le maître grâce à un caractère d'adresse dans le télégramme. Un esclave ne peut jamais émettre sans y avoir été autorisé au préalable, et le transfert direct de messages entre les différents esclaves n'est pas possible. Les communications ont lieu en mode semi-duplex.

La fonction du maître ne peut pas être transférée vers un autre nœud (système à maître unique).

La couche physique est le RS-485, utilisant donc le port RS-485 intégré au variateur de fréquence. Le protocole FC prend en charge différents formats de télégramme : un format court de 8 octets pour le traitement des données et un format long de 16 octets qui comporte également un canal de paramètres. Un troisième format de télégramme est utilisé pour les textes.

## **7.2.1. VLT HVAC avec Modbus RTU**

Le protocole FC offre l'accès au mot de contrôle et à la référence du bus du variateur de fréquence.

Le mot de contrôle permet au maître Modbus de contrôler plusieurs fonctions importantes du variateur de fréquence.

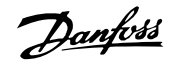

- **Démarrage**
- Arrêt du variateur de fréquence de plusieurs façons : Arrêt en roue libre Arrêt rapide Arrêt avec freinage par injection de courant continu Arrêt normal (rampe)
- Reset après une disjonction
- Fonctionnement à plusieurs vitesses prédéfinies
- Fonctionnement en sens inverse
- Changement du process actif
- Contrôle des deux relais intégrés au variateur de fréquence

La référence du bus est généralement utilisée pour contrôler la vitesse. Il est également possible d'accéder aux paramètres, de lire leurs valeurs et le cas échéant, d'écrire leurs valeurs. Cela permet de disposer d'une gamme d'options de contrôle, comprenant le contrôle du point de consigne du variateur de fréquence lorsque le contrôleur du PID interne est utilisé.

## **7.3. Configuration du réseau**

### **7.3.1. Configuration du variateur de fréquence VLT HVAC**

Définir les paramètres suivants pour activer le protocole FC du VLT HVAC.

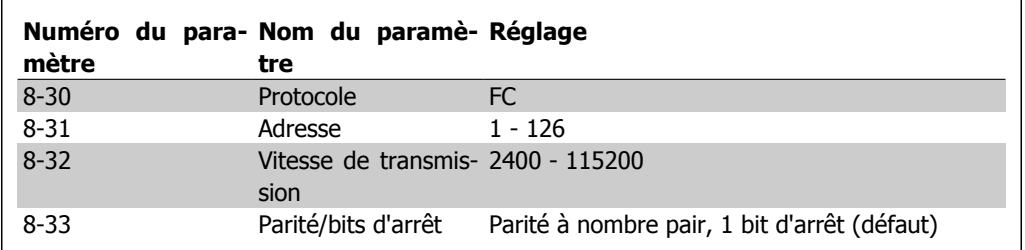

## **7.4. Structure des messages du protocole FC**

## **7.4.1. Contenu d'un caractère (octet)**

Chaque caractère transmis commence par un bit de départ. Ensuite, 8 bits de données, correspondant à un octet, sont transmis. Chaque caractère est contrôlé par un bit de parité égal à "1" lorsque la parité est à nombre pair (c'est-à-dire que le total de 1 binaires dans les 8 bits de données et du bit de parité est un chiffre pair). Le caractère se termine par un bit d'arrêt et se compose donc au total de 11 bits.

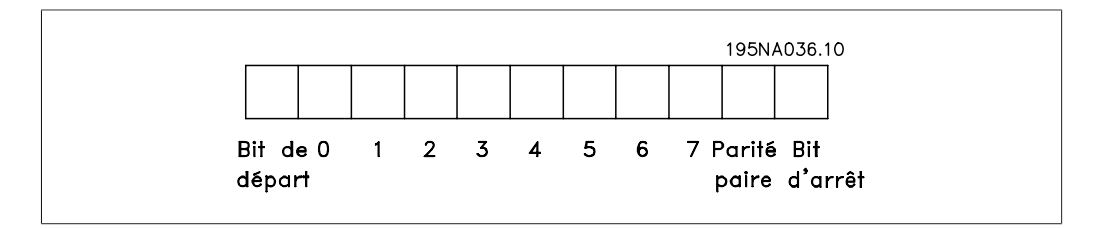

## **7.4.2. Structure du télégramme**

Chaque télégramme commence par un caractère de départ (STX) = 02 Hex suivi d'un octet qui indique la longueur du télégramme (LGE) et d'un octet qui indique l'adresse du variateur de fréquence (ADR). Ensuite arrive un certain nombre d'octets de données (variable, dépend du type de télégramme). Le télégramme se termine par un octet de contrôle (BCC).

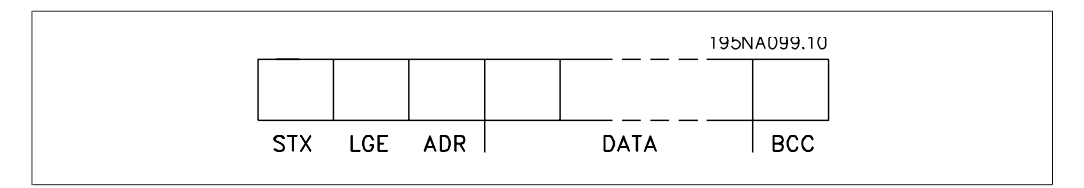

## **7.4.3. Longueur du télégramme (LGE)**

La longueur du télégramme comprend le nombre d'octets de données auquel s'ajoutent l'octet d'adresse ADR et l'octet de contrôle des données BCC.

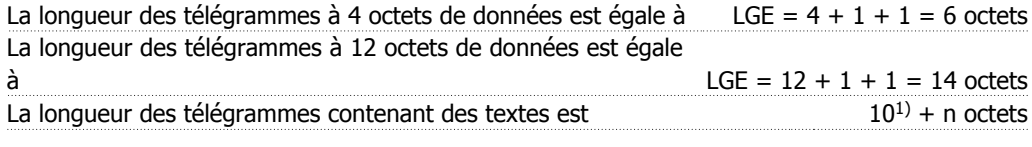

<sup>1)</sup> 10 correspond aux caractères fixes tandis que "n" est variable (dépend de la longueur du texte).

## **7.4.4. Adresse (ADR) du variateur de fréquence**

Deux formats d'adresse différents sont utilisés. La plage d'adresse du variateur est soit de 1-31 soit de 1-126.

```
1. Format d'adresse 1-31 :
Bit 7 = 0 (format adresse 1-31 actif)
Bit 6 non utilisé
Bit 5 = 1: diffusion, les bits d'adresse (0-4) ne sont pas utilisés
Bit 5 = 0: pas de diffusion
Bit 0-4 = adresse du variateur de fréquence 1-31
```
2. Format d'adresse 1-126 : Bit  $7 = 1$  (format adresse 1-126 actif) Bit 0-6 = adresse du variateur de fréquence 1-126 Bit  $0-6 = 0$  diffusion

L'esclave renvoie l'octet d'adresse sans modification dans le télégramme de réponse au maître.

## **7.4.5. Octet de contrôle des données (BCC)**

La somme de contrôle est calculée comme une fonction XOR. Avant de recevoir le premier octet du télégramme, la somme de contrôle calculée est égale à 0.

## **7.4.6. Champ de données**

La construction de blocs de données dépend du type de télégramme. Il existe trois types de télégrammes et le type est valable aussi bien pour le télégramme de contrôle (maître => esclave) que pour le télégramme de réponse (esclave => maître).

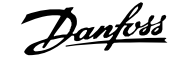

Les trois types de télégrammes sont :

Bloc de process (PCD) :

Un PCD est composé de 4 octets (2 mots) et comprend :

- mot de contrôle et valeur de référence (du maître à l'esclave),

- mot d'état et fréquence de sortie actuelle (de l'esclave au maître).

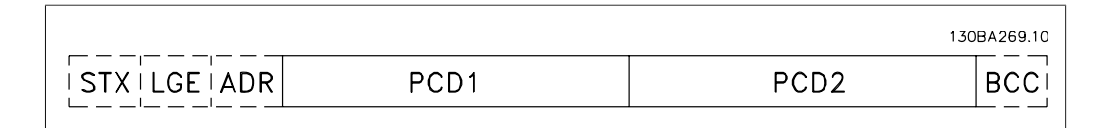

Bloc de paramètres :

Un bloc de paramètres est utilisé pour le transfert de paramètres entre le maître et l'esclave. Le bloc de données est construit de 12 octets (6 mots) et contient également le bloc de process.

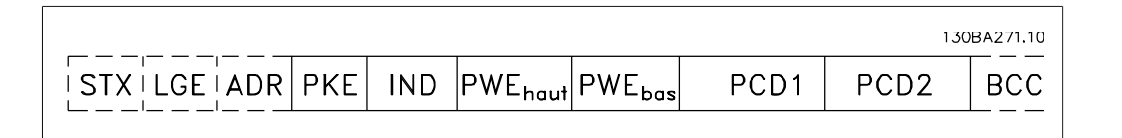

Bloc de texte :

Un bloc de texte est utilisé pour lire ou écrire des textes via le bloc de données.

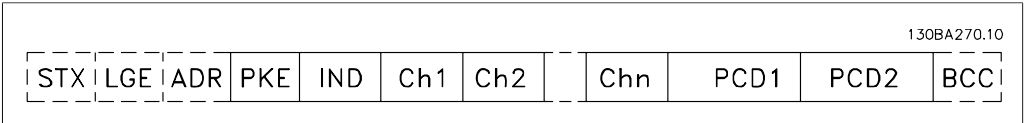

### **7.4.7. Champ PKE**

Le champ PKE contient deux sous-champs : ordre et réponse de paramètres AK et numéro de paramètres PNU :

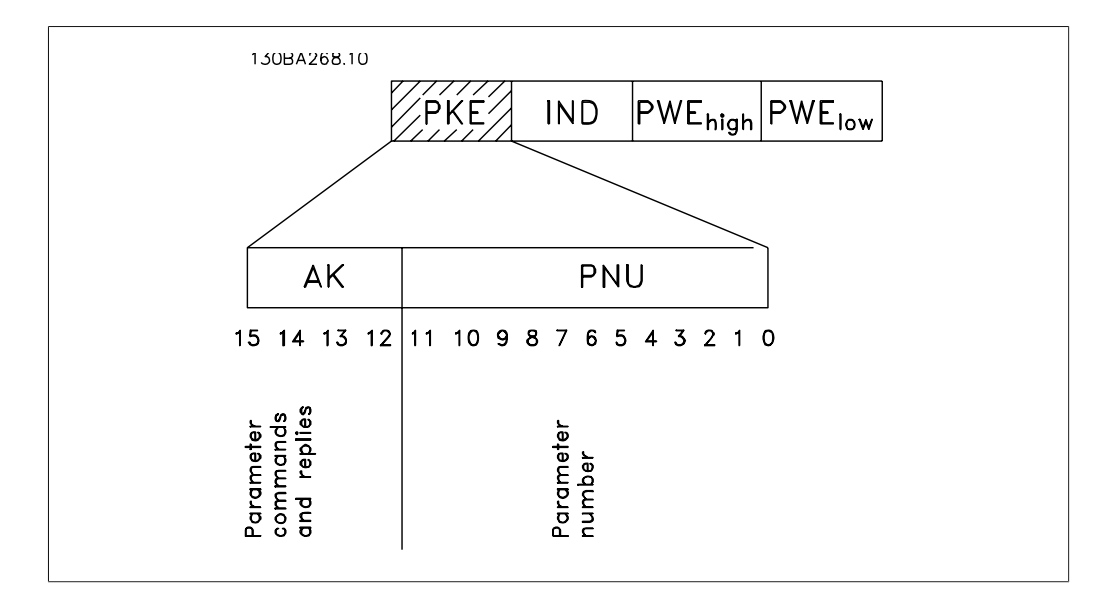

Les bits 12 à 15 sont utilisés pour le transfert d'ordres de paramètres du maître à l'esclave ainsi que pour la réponse traitée par l'esclave et renvoyée au maître.

**7**

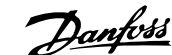

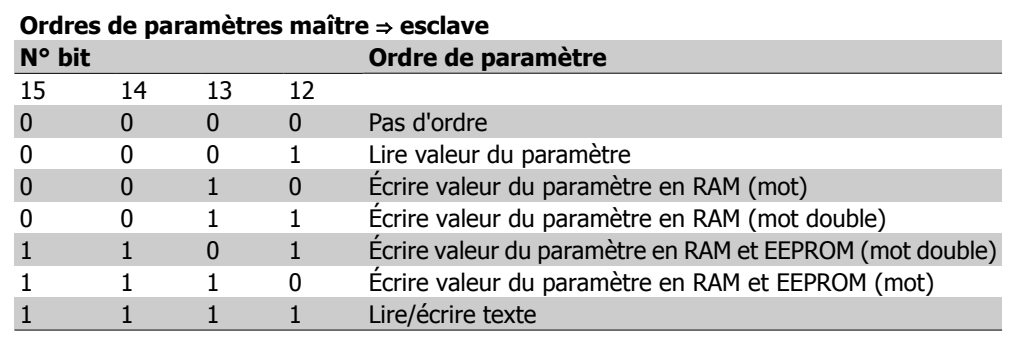

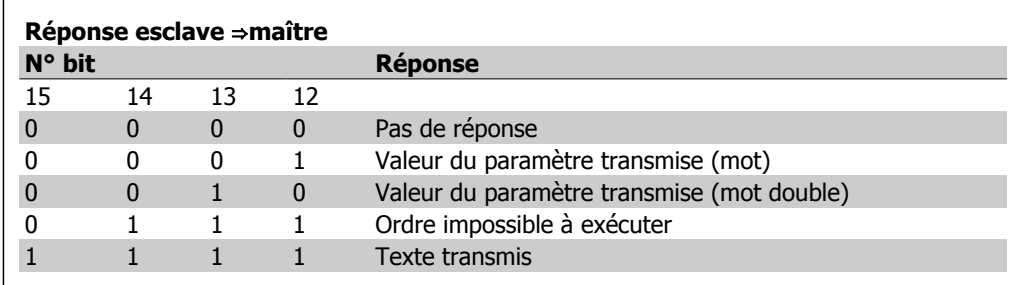

S'il est impossible d'exécuter l'ordre, l'esclave envoie cette réponse : 0111 Ordre impossible à exécuter

- et publie le message d'erreur suivant dans la valeur de paramètre (PWE) :

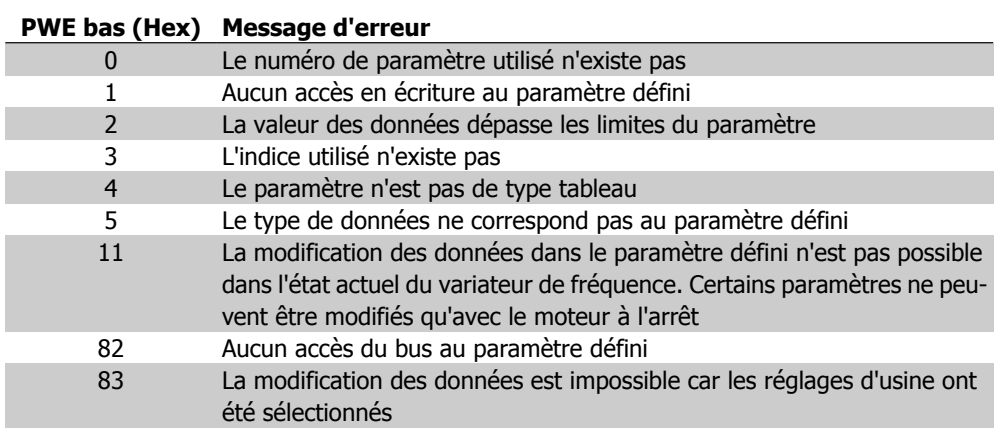

## **7.4.8. Numéro de paramètre (PNU)**

Les bits n° 0 à 10 sont utilisés pour le transfert des numéros de paramètre. La fonction du paramètre concerné ressort de la description des paramètres dans le paragraphe Programmation.

## **7.4.9. Indice (IND)**

L'indice est utilisé avec le numéro de paramètre pour l'accès lecture/écriture aux paramètres dotés d'un indice, p. ex. le paramètre 15-30 Mémoire déf.: Code. L'indice est composé de 2 octets, un octet de poids faible et un octet de poids fort.

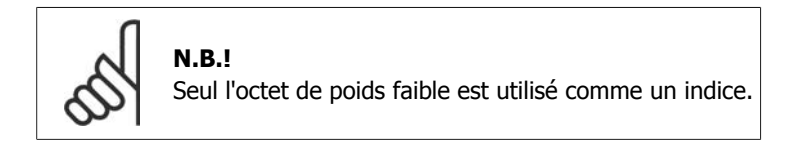

Manuel de configuration du variateur VLT® HVAC

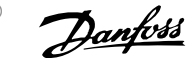

## **7.4.10. Valeur du paramètre (PWE)**

Le bloc valeur du paramètre se compose de 2 mots (4 octets), et la valeur dépend de l'ordre donné (AK). Le maître exige une valeur de paramètre lorsque le bloc PWE ne contient aucune valeur. Pour modifier une valeur de paramètre (écriture), écrire la nouvelle valeur dans le bloc PWE et l'envoyer du maître à l'esclave.

Lorsqu'un esclave répond à une demande de paramètre (ordre de lecture), la valeur actuelle du paramètre du bloc PWE est transmise et renvoyée au maître. Si un paramètre ne contient pas de valeur numérique mais plusieurs choix de données, p. ex. par. 0-01 Langue où [0] correspond à Anglais et [4] à Danois, le choix de données est effectué en écrivant la valeur dans le bloc PWE. Voir Exemple - Choix d'une valeur de donnée. La communication série ne permet de lire que les paramètres de type de données 9 (séquence de texte).

Les paramètres 15-40 à 15-53 contiennent le type de données 9.

À titre d'exemple, le paramètre 15-40 *Type. FC* permet de lire l'unité et la plage de tension secteur. Lorsqu'une séquence de texte est transmise (lue), la longueur du télégramme est variable et les textes présentent des longueurs variables. La longueur du télégramme est indiquée dans le 2e octet du télégramme, LGE. Lors d'un transfert de texte, le caractère d'indice indique s'il s'agit d'un ordre de lecture ou d'écriture.

Afin de pouvoir lire un texte via le bloc PWE, régler l'ordre de paramètre (AK) sur "F" Hex. L'octet haut du caractère d'indice doit être "4".

Certains paramètres contiennent du texte qui peut être écrit via le bus série. Pour écrire un texte via le bloc PWE, régler l'ordre de paramètre (AK) sur "F" Hex. L'octet haut du caractère d'indice doit être "5".

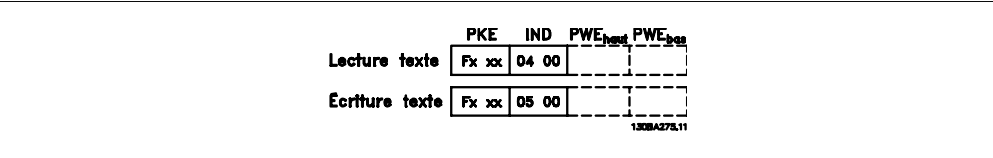

## **7.4.11. Types de données pris en charge par le VLT HVAC**

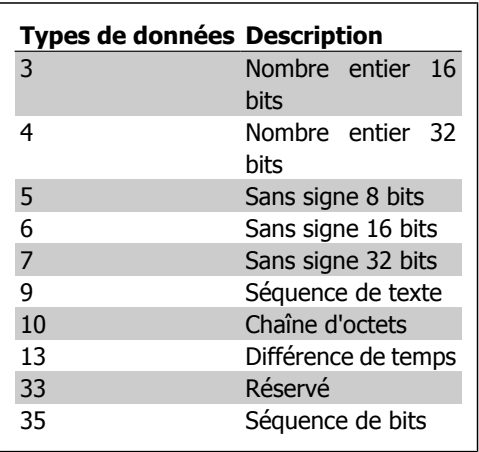

Sans signe signifie que le télégramme ne comporte pas de signe.

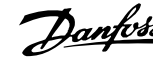

## **7.4.12. Conversion**

Le chapitre Réglages d'usine présente les caractéristiques de chaque paramètre. Les valeurs de paramètre ne sont transmises que sous la forme de nombres entiers. Les facteurs de conversion sont donc utilisés pour transmettre des nombres décimaux.

Le par. 4-12 Vitesse moteur limite basse a un facteur de conversion de 0,1.

Pour prérégler la fréquence minimale sur 10 Hz, transmettre la valeur 100. Un facteur de conversion de 0,1 signifie que la valeur transmise est multipliée par 0,1. La valeur 100 est donc interprétée comme 10,0.

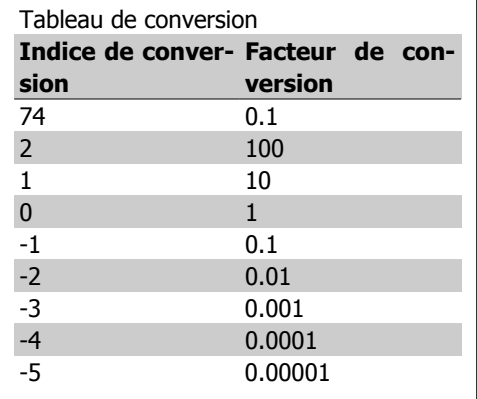

## **7.4.13. Mots de process (PCD)**

Le bloc de mots de process est divisé en deux blocs, chacun de 16 bits, qui apparaissent toujours dans l'ordre indiqué.

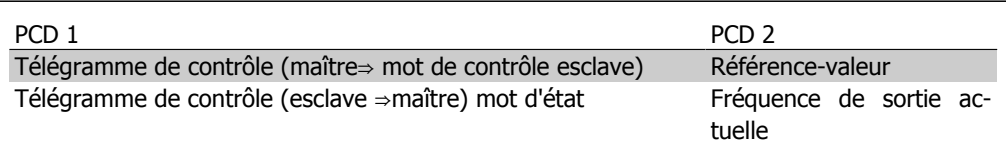

Manuel de configuration du variateur VLT® HVAC

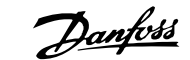

## **7.5. Exemples**

## **7.5.1. Écriture d'une valeur de paramètre**

Régler le par. 4-14 Vitesse moteur limite haute [Hz] sur 100 Hz. Écrire les données en EEPROM.

PKE = E19E Hex - Écrire un seul mot au par. 4-14 Vitesse moteur limite haute [Hz]  $IND = 0000$  Hex  $PWEHAUT = 0000$  Hex PWEBAS = 03E8 Hex - Valeur de donnée 1000 correspondant à 100 Hz, voir Conversion.

Le télégramme ressemble à ce qui suit :

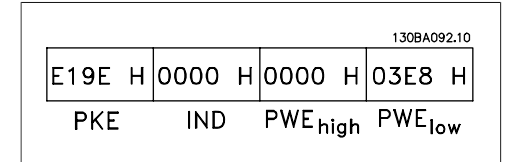

119E H 0000 H 0000 H 03E8 H

**IND** 

**PKE** 

130BA093.10

PWE<sub>high</sub> PWE<sub>low</sub>

Note : le paramètre 4-14 est un seul mot et l'ordre de commande d'écriture en EEPROM est "E". Le numéro de paramètre 414 est 19E au format hexadécimal.

La réponse de l'esclave au maître sera :

## **7.5.2. Lecture d'une valeur de paramètre**

Lire la valeur au par. 3-41 Temps d'accél. rampe 1.

PKE = 1155 Hex - Lire la valeur au par. 3-41 Temps d'accél. rampe 1  $IND = 0000$  Hex  $PWFHAUT = 0000$  Hex  $PWEBAS = 0000$  Hex

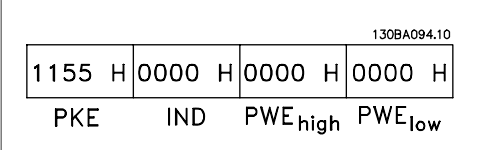

Si la valeur au par. 3-41 Temps d'accél. rampe 1 est égale à 10 s, la réponse de l'esclave au maître sera :

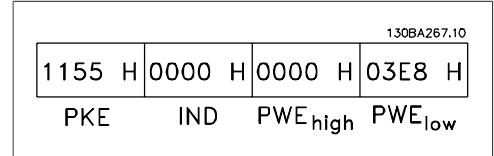

**N.B.!** 3E8 Hex correspond à 1000 au format décimal. L'indice de conversion du par. 3-41 est -2, c.-à-d. 0,01.

## **7.6. Vue d'ensemble du Modbus RTU**

## **7.6.1. Hypothèses de départ**

Ce Manuel d'utilisation considère que le contrôleur installé prend en charge les interfaces mentionnées dans ce document et que toutes les exigences et les restrictions stipulées pour le contrôleur et le variateur de fréquence sont strictement respectées.

**7**

## **7.6.2. Ce que l'utilisateur devrait déjà savoir**

Le Modbus RTU (terminal distant) est conçu pour communiquer avec n'importe quel contrôleur prenant en charge les interfaces définies dans ce document. Il est entendu que l'utilisateur connaît parfaitement les capacités et les limites du contrôleur.

## **7.6.3. Vue d'ensemble du Modbus RTU**

Il décrit le processus utilisé par un contrôleur pour demander l'accès à un autre dispositif, la manière dont il répond aux demandes d'un autre dispositif et dont les erreurs sont détectées et signalées, indépendamment du type de réseau physique par lequel ils communiquent. Il établit également un format commun pour la structure et le contenu des champs de message.

Lors des communications sur un réseau Modbus RTU, le protocole détermine la manière dont chaque contrôleur apprend l'adresse du dispositif, reconnaît un message qui lui est adressé, détermine le type d'action à entreprendre et extrait les données ou autres informations contenues dans le message. Si une réponse est nécessaire, le contrôleur élabore et envoie le message de réponse.

Les contrôleurs communiquent à l'aide d'une technique maître-esclave dans lequel un seul dispositif (le maître) peut initier des transactions (appelées requêtes). Les autres dispositifs (esclaves) répondent en fournissant au maître les données demandées ou en effectuant l'action demandée dans la requête.

Le maître peut s'adresser à un esclave en particulier ou transmettre un message à diffusion générale à tous les esclaves. Les esclaves renvoient un message (appelé réponse) aux requêtes qui leur sont adressées individuellement. Aucune réponse n'est renvoyée aux requêtes à diffusion générale du maître. Le protocole Modbus RTU établit le format de la requête du maître en y indiquant l'adresse du dispositif (ou de diffusion générale), un code de fonction définissant l'action demandée, toute donnée à envoyer et un champ de contrôle d'erreur. Le message de réponse de l'esclave est également construit en utilisant le protocole Modbus. Il contient des champs confirmant l'action entreprise, toute donnée à renvoyer et un champ de contrôle d'erreur. Si une erreur se produit lors de la réception du message ou si l'esclave est incapable d'effectuer l'action demandée, ce dernier élabore et renvoie un message d'erreur ou bien une temporisation se produit.

## **7.6.4. VLT HVAC avec Modbus RTU**

Le variateur de fréquence VLT HVAC communique au format Modbus RTU sur l'interface intégrée RS-485. Le Modbus RTU offre l'accès au mot de contrôle et à la référence du bus du variateur de fréquence.

Le mot de contrôle permet au maître Modbus de contrôler plusieurs fonctions importantes du variateur de fréquence.

- Démarrage
- Arrêt du variateur de fréquence de plusieurs façons : Arrêt en roue libre Arrêt rapide Arrêt avec freinage par injection de courant continu Arrêt normal (rampe)
- Reset après une disjonction
- Fonctionnement à plusieurs vitesses prédéfinies
- Fonctionnement en sens inverse
- Changement du process actif
- Contrôle des deux relais intégrés du variateur de fréquence

La référence du bus est généralement utilisée pour contrôler la vitesse. Il est également possible d'accéder aux paramètres, de lire leurs valeurs et le cas échéant, d'écrire leurs valeurs. Cela permet de disposer d'une gamme d'options de contrôle, comprenant le contrôle du point de consigne du variateur de fréquence lorsque le contrôleur du PID interne est utilisé.

## **7.7. Configuration du réseau**

## **7.7.1. VLT HVAC avec Modbus RTU**

Pour activer le Modbus RTU sur le VLT HVAC, régler les paramètres suivants :

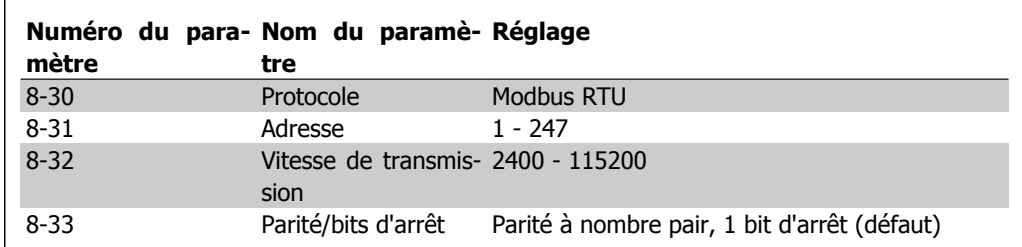

## **7.8. Structure des messages du Modbus RTU**

## **7.8.1. VLT HVAC avec Modbus RTU**

Les contrôleurs sont configurés pour communiquer sur le réseau Modbus à l'aide du mode RTU (terminal distant) ; chaque octet de 8 bits dans un message contient 2 caractères de 4 bits hexadécimaux. Le format de chaque octet est indiqué ci-dessous.

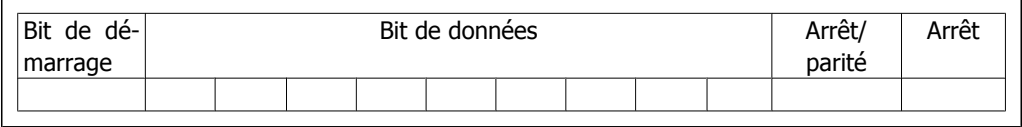

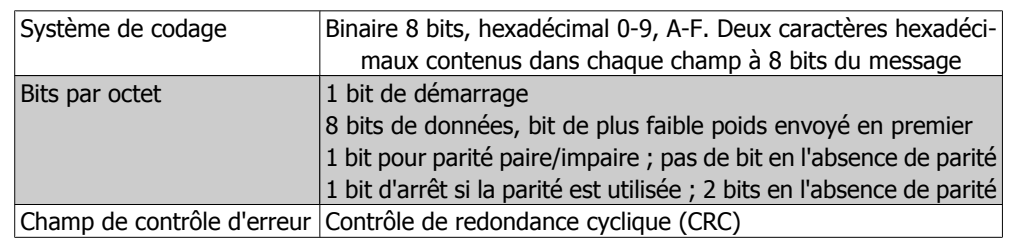

## **7.8.2. Structure des messages Modbus RTU**

Le dispositif de transmission place un message Modbus RTU dans un cadre avec un début connu et un point final. Cela permet aux dispositifs de réception de commencer au début du message, de lire la portion d'adresse, de déterminer à quel dispositif il s'adresse (ou tous les dispositifs si le message est à diffusion générale) et de reconnaître la fin du message. Les messages partiaux sont détectés et des erreurs apparaissent. Les caractères pour la transmission doivent être au format hexadécimal 00 à FF dans chaque champ. Le variateur de fréquence surveille en permanence le bus du réseau, même pendant les intervalles silencieux. Lorsqu'un variateur de fréquence ou un dispositif reçoit le premier champ (le champ d'adresse), il le décode pour déterminer à quel dispositif le message s'adresse. Les messages du Modbus RTU adressés à zéro sont les messages à diffusion générale. Aucune réponse n'est permise pour les messages à diffusion générale. Une structure de message typique est présentée ci-dessous.

RS-485

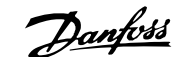

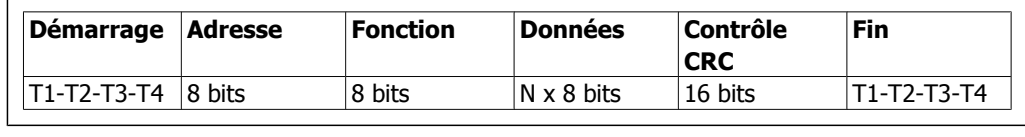

#### **Structure typique des messages du Modbus RTU**

### **7.8.3. Champ démarrage/arrêt**

Les messages commencent avec une période silencieuse d'au moins 3,5 intervalles de caractère. Ceci est effectué grâce à un multiple d'intervalles de caractère en fonction de la vitesse de transmission du réseau sélectionnée (indiqué comme démarrage T1-T2-T3-T4). Le premier champ transmis est l'adresse du dispositif. Après transfert du dernier caractère, une période similaire d'au moins 3,5 intervalles de caractère marque la fin du message. Un nouveau message peut commencer après cette période. La structure entière du message doit être transmise comme une suite ininterrompue. Si une période silencieuse de plus de 1,5 intervalle de caractère se produit avant achèvement de la structure, le dispositif de réception élimine le message incomplet et considère que le prochain octet est le champ d'adresse d'un nouveau message. De même, si un nouveau message commence avant 3,5 intervalles de caractère après un message, le dispositif de réception le considère comme la suite du message précédent. Cela entraîne une temporisation (pas de réponse de l'esclave), puisque la valeur du champ CRC final n'est pas valide pour les messages combinés.

### **7.8.4. Champ d'adresse**

Le champ d'adresse d'une structure de message contient 8 bits. Les adresses des dispositifs esclaves valides sont comprises dans une plage de 0 à 247 décimal. Chaque dispositif esclave dispose d'une adresse dans la plage de 1 à 247 (0 est réservé pour le mode de diffusion générale, que tous les esclaves reconnaissent.) Un maître s'adresse à un esclave en plaçant l'adresse de l'esclave dans le champ d'adresse du message. Lorsque l'esclave envoie sa réponse, il place sa propre adresse dans ce champ d'adresse pour faire savoir au maître quel esclave est en train de répondre.

## **7.8.5. Champ de fonction**

Le champ de fonction d'une structure de message contient 8 bits. Les codes valides sont dans une plage de 1 à FF. Les champs de fonction sont utilisés pour le transfert de paramètres entre le maître et l'esclave. Lorsqu'un message est envoyé par un maître à un dispositif esclave, le champ de code de fonction indique à l'esclave le type d'action à effectuer. Lorsque l'esclave répond au maître, il utilise le champ de code de fonction pour indiquer soit une réponse normale (sans erreur) soit le type d'erreur survenue (appelée réponse d'exception). Pour une réponse normale, l'esclave renvoie simplement le code de fonction d'origine. Pour une réponse d'exception, l'esclave renvoie un code équivalent au code de fonction d'origine avec son bit de plus fort poids réglé sur "1" logique. De plus, l'esclave place un code unique dans le champ de données du message de réponse. Cela indique au maître le type d'erreur survenue ou la raison de l'exception. Se reporter également aux sections Codes de fonction pris en charge par le Modbus RTU et Codes d'exception.

### **7.8.6. Champ de données**

Le champ de données est construit en utilisant des ensembles de deux chiffres hexadécimaux, dans la plage de 00 à FF au format hexadécimal. Ceux-ci sont composés d'un caractère RTU. Le champ de données des messages envoyés par le maître au dispositif esclave contient des informations complémentaires que l'esclave doit utiliser pour effectuer l'action définie par le code de fonction. Cela peut inclure des éléments tels que des adresses de bobines ou de registres, la quantité d'éléments à manier et le comptage des octets de données réels dans le champ.

Manuel de configuration du variateur VLT® HVAC

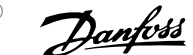

## **7.8.7. Champ de contrôle CRC**

Les messages comportent un champ de contrôle d'erreur, fonctionnant sur la base d'une méthode de contrôle de redondance cyclique (CRC). Le champ CRC vérifie le contenu du message entier. Il s'applique indépendamment de la méthode de contrôle de la parité utilisée pour chaque caractère du message. La valeur CRC est calculée par le dispositif de transmission, qui joint le CRC sous la forme du dernier champ du message. Le dispositif de réception recalcule un CRC lors de la réception du message et compare la valeur calculée à la valeur réelle reçue dans le champ CRC. Si les deux valeurs ne sont pas égales, une temporisation du temps du bus se produit. Le champ de contrôle d'erreur contient une valeur binaire à 16 bits mise en œuvre comme des octets de 8 bits. Ensuite, l'octet de poids faible du champ est joint en premier, suivi de l'octet de poids fort. L'octet de poids fort du CRC est le dernier octet envoyé dans le message.

### **7.8.8. Adresse de registre des bobines**

En Modbus, toutes les données sont organisées dans des registres de bobines et de maintien. Les bobines contiennent un seul bit, tandis que les registres de maintien contiennent un mot à 2 octets (c.-à-d. 16 bits). Toutes les adresses de données des messages du Modbus sont référencées sur zéro. La première occurrence d'un élément de données est adressée comme un nombre zéro d'élément. Par exemple : la bobine connue comme bobine 1 dans un contrôleur programmable est adressée comme bobine 0000 dans le champ d'adresse de données d'un message du Modbus. La bobine 127 décimal est adressée comme bobine 007EHEX (126 décimal).

Le registre de maintien 40001 est adressé comme registre 0000 dans le champ d'adresse de données du message. Le champ de code de fonction spécifie déjà une exploitation « registre de maintien ». La référence 4XXXX est donc implicite. Le registre de maintien 40108 est adressé comme registre 006BHEX (107 décimal).

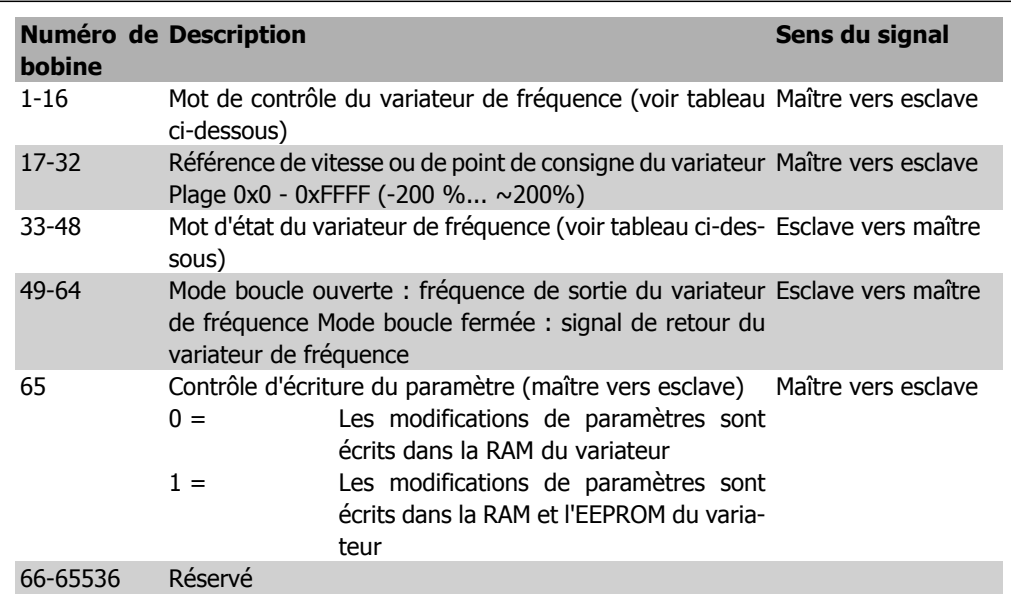

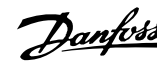

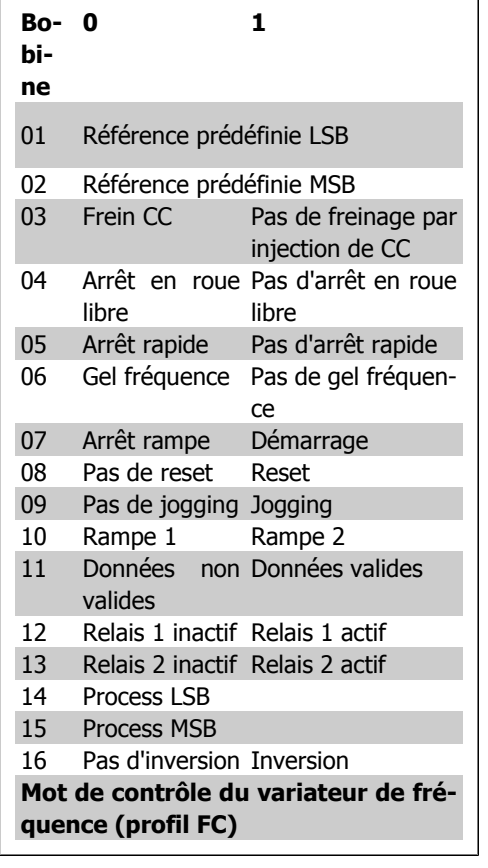

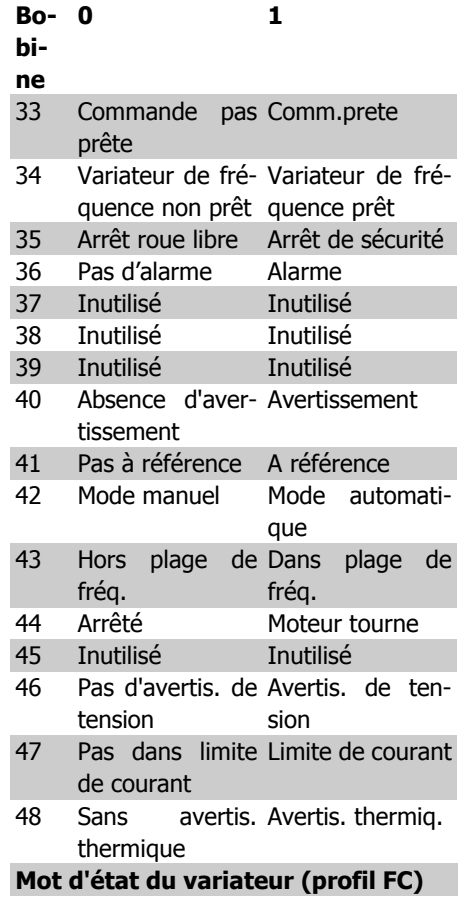

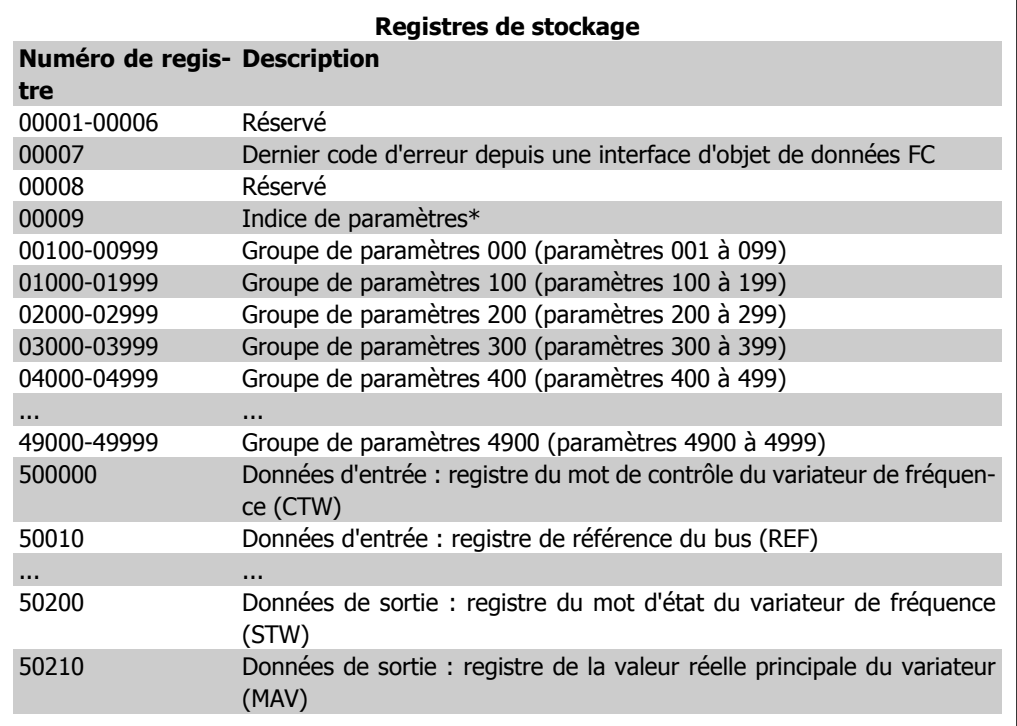

\* Sert à spécifier le numéro d'indice à utiliser lors de l'accès à un paramètre indexé.
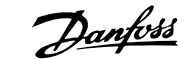

# **7.8.9. Comment contrôler le VLT HVAC**

Ce chapitre décrit les codes pouvant être utilisés dans les champs de fonction et de données d'un message du Modbus RTU. Pour une description complète de tous les champs de message, se reporter au chapitre Structure des messages du Modbus RTU.

 $\Gamma$ 

# **7.8.10. Codes de fonction pris en charge par le Modbus RTU**

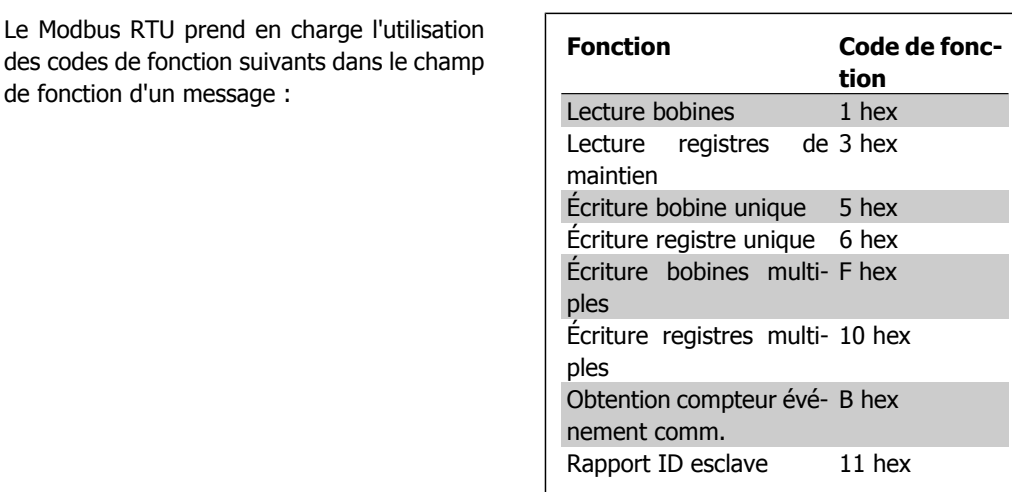

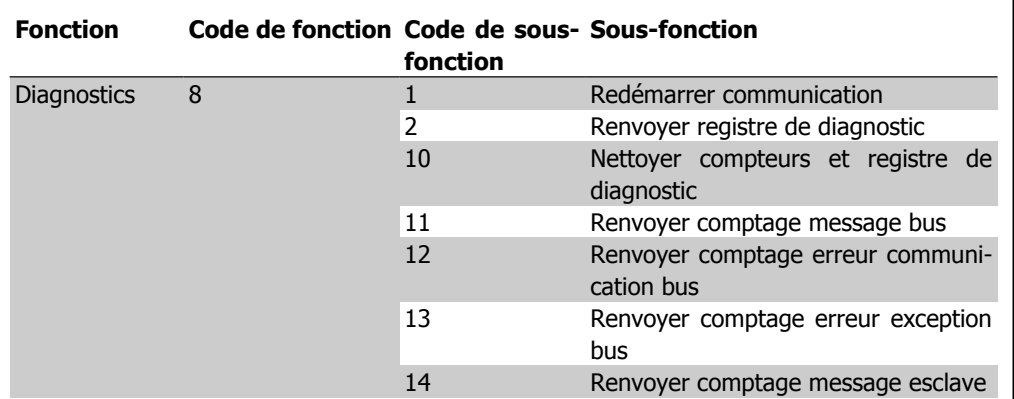

# **7.8.11. Codes d'exceptions**

En cas d'erreur, les codes d'exception suivants peuvent apparaître dans le champ de données d'un message de réponse. Pour une plus ample explication de la structure d'une réponse d'exception (c.-à-d. erreur), se reporter au chapitre Structure des messages du Modbus RTU, champ de fonction.

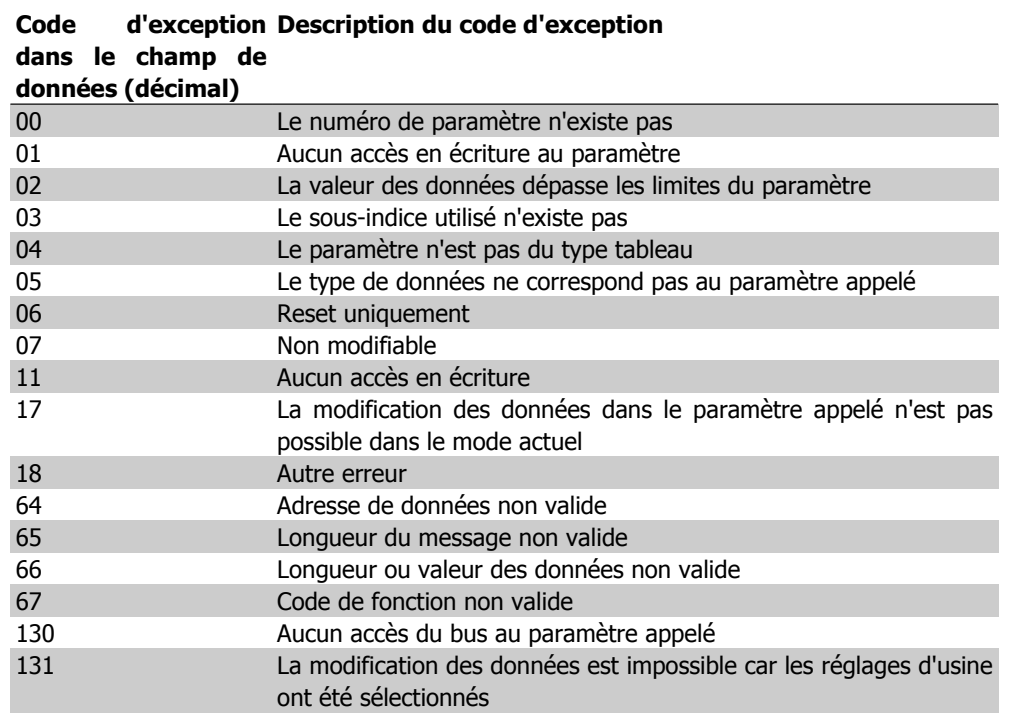

# **7.9. Comment accéder aux paramètres**

# **7.9.1. Gestion des paramètres**

Le PNU (numéro de paramètre) est traduit depuis l'adresse du registre contenue dans le message lecture ou écriture Modbus. Le numéro du paramètre est traduit vers le Modbus en tant que DÉ-CIMAL (10 x numéro de paramètre).

# **7.9.2. Stockage des données**

La bobine 65 décimal détermine si les données écrites sur le variateur de fréquence sont enregistrées sur l'EEPROM et sur la RAM (bobine 65 = 1) ou uniquement sur la RAM (bobine 65 = 0).

# **7.9.3. IND**

L'indice de tableau est réglé sur Registre de maintien 9 et utilisé lors de l'accès aux paramètres de tableau.

# **7.9.4. Blocs de texte**

On accède aux paramètres stockés sous forme de chaînes de texte comme on le fait pour les autres paramètres. La taille maximale d'un bloc de texte est de 20 caractères. Si une demande de lecture d'un paramètre contient plus de caractères que n'en contient le paramètre, la réponse est tronquée. Si la demande de lecture d'un paramètre contient moins de caractères que n'en contient le paramètre, la réponse comporte des espaces.

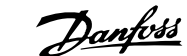

# **7.9.5. Facteur de conversion**

Les caractéristiques de chaque paramètre sont indiquées dans le chapitre réglages d'usine. Une valeur de paramètre ne pouvant être transmise que sous la forme d'un nombre entier, il faut utiliser un facteur de conversion pour transmettre des chiffres à décimales. Se reporter au chapitre Paramètres.

# **7.9.6. Valeurs de paramètre**

# **Types de données standard**

Les types de données standard sont int16, int32, uint8, uint16 et uint32. Ils sont stockés comme 4x registres (40001 - 4FFFF). Les paramètres sont lus à l'aide de la fonction 03HEX Lecture registres de maintien. Ils sont écrits à l'aide de la fonction 6HEX Prédéfinir registre unique pour 1 registre (16 bits) et de la fonction 10 HEX Prédéfinir registres multiples pour 2 registres (32 bits). Les tailles lisibles vont de 1 registre (16 bits) à 10 registres (20 caractères).

# **Types de données non standard**

Les types de données non standard sont des chaînes de texte et sont stockés comme 4x registres (40001 - 4FFFF). Les paramètres sont lus à l'aide de la fonction 03HEX Lecture registres de maintien et écrits à l'aide de la fonction 10HEX Prédéfinir registres multiples. Les tailles lisibles vont de 1 registre (2 caractères) à 10 registres (20 caractères).

# **7.10. Exemples**

Les exemples suivants illustrent divers ordres du Modbus RTU. Si une erreur se produit, se reporter au chapitre Codes d'exception.

# **7.10.1. Lecture état bobines (01 HEX)**

# **Description**

Cette fonction lit l'état ON/OFF des sorties discrètes (bobines) du variateur de fréquence. La diffusion générale n'est jamais prise en charge pour les lectures.

# **Requête**

Le message de requête spécifie la bobine de démarrage et la quantité de bobines à lire. Les adresses des bobines partent de zéro, c.-à-d. la bobine 33 est adressée comme 32.

Exemple de requête de lecture des bobines 33-48 (mot d'état) depuis le dispositif esclave  $01:$ 

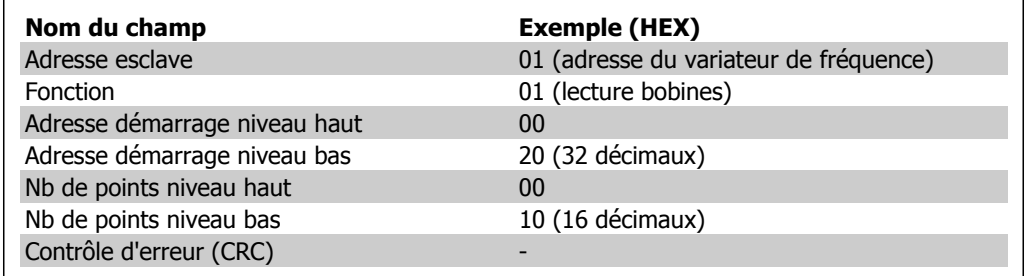

## **Réponse**

Dans le message de réponse, l'état des bobines est compressé sous forme d'une bobine par bit du champ de données. L'état est indiqué par :  $1 = ON$ ;  $0 = OFF$ . Le bit de plus faible poids du premier octet de données contient la bobine à qui s'adresse la requête. Les autres bobines se suivent vers le caractère de poids fort de cet octet et de "poids faible à poids fort" dans les octets suivants.

Si la quantité de bobine renvoyée n'est pas un multiple de huit, les bits restants de l'octet de données final sont remplacés par des zéros (vers le caractère de poids fort de l'octet). Le champ de comptage des octets spécifie le nombre d'octets de données complets.

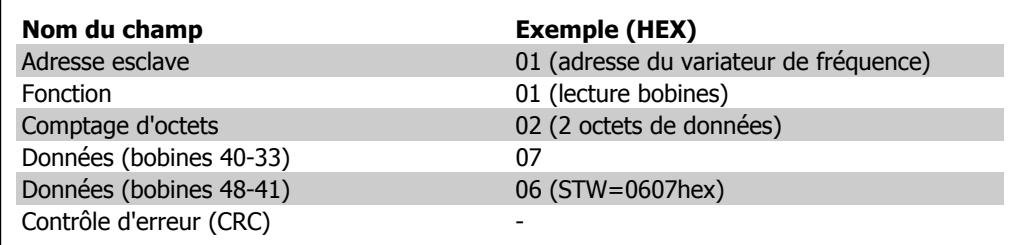

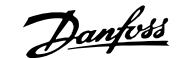

# **7.10.2. Forcer/écrire bobine unique (05 HEX)**

## **Description**

Cette fonction force à écrire une bobine sur ON ou sur OFF. Lors d'une diffusion générale, la fonction force les mêmes références de bobines dans tous les esclaves liés.

# **Requête**

Le message de requête spécifie de forcer la bobine 65 (contrôle d'écriture de paramètre). Les adresses des bobines partent de zéro, c.-à-d. la bobine 65 est adressée comme 64. Forcer données = 00 00HEX (OFF) ou FF 00HEX (ON).

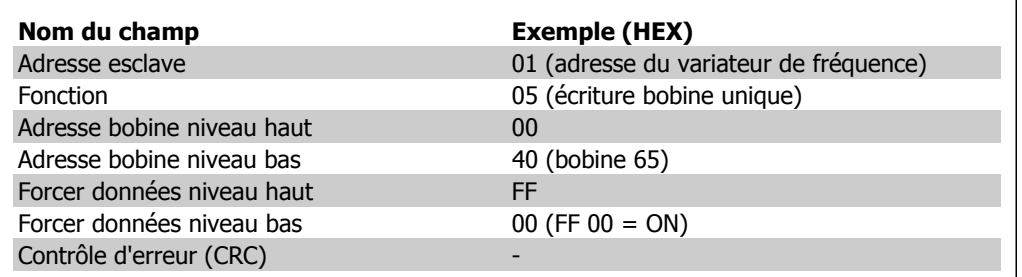

## **Réponse**

La réponse normale est un écho de la requête envoyé après que l'état de la bobine a été forcé.

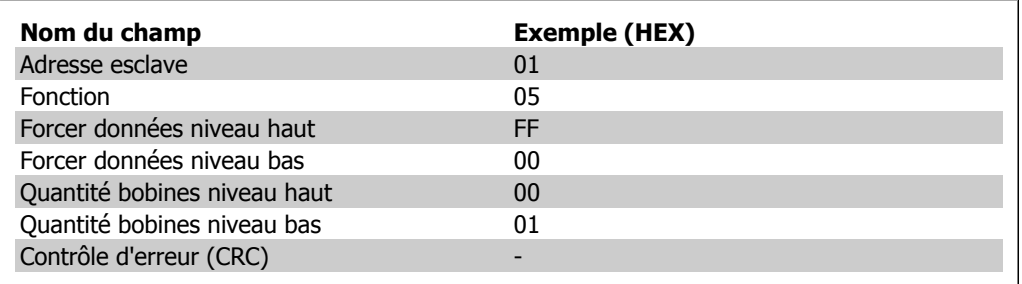

# **7.10.3. Forcer/écrire bobines multiples (0F HEX)**

Cette fonction force chaque bobine d'une séquence de bobine sur ON ou sur OFF. Lors d'une diffusion générale, la fonction force les mêmes références de bobines dans tous les esclaves liés.

Le message de **requête** spécifie de forcer les bobines 17 à 32 (point de consigne de vitesse). Les adresses des bobines partent de zéro, c.-à-d. la bobine 17 est adressée comme 16.

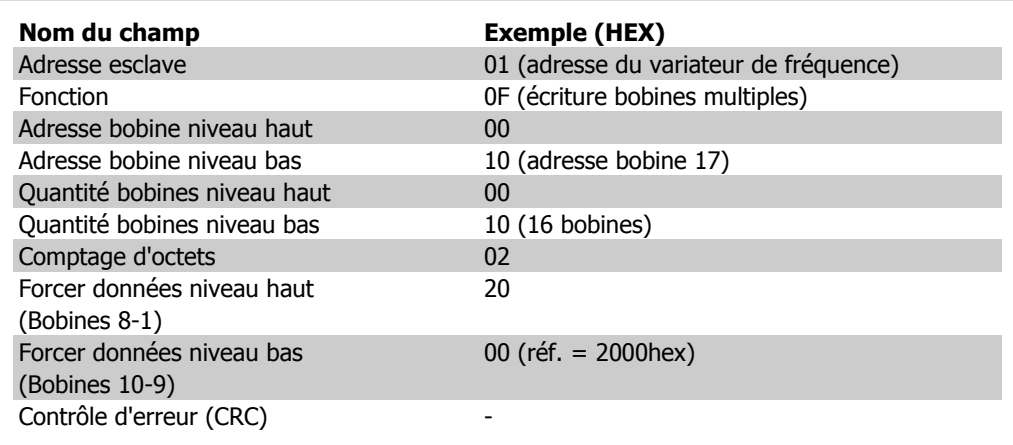

#### **Réponse**

La réponse normale renvoie l'adresse de l'esclave, le code de fonction, l'adresse de démarrage et la quantité de bobines forcées.

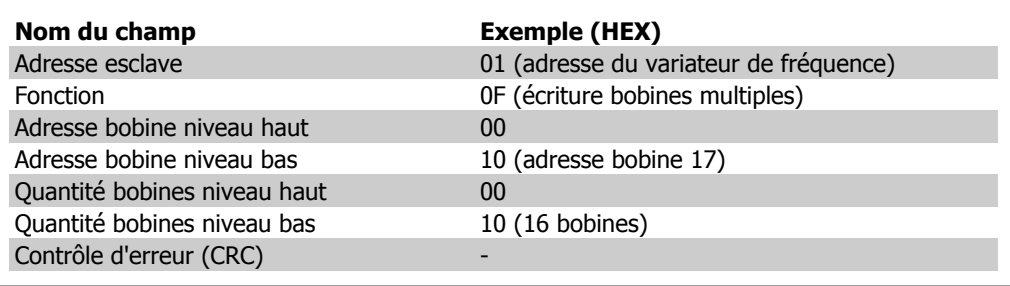

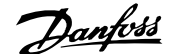

# **7.10.4. Lecture registres de maintien (03 HEX)**

# **Description**

Cette fonction lit le contenu des registres de maintien dans l'esclave.

# **Requête**

Le message de requête spécifie le registre de démarrage et la quantité de registres à lire. Les adresses des registres partent de zéro, c.-à-d. les registres 1-4 sont adressés comme 0-3.

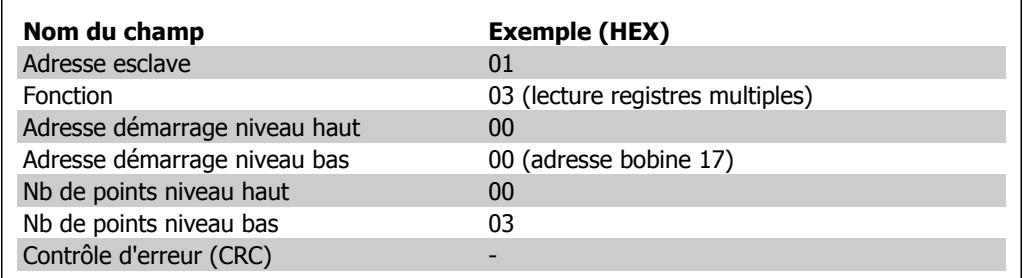

## **Réponse**

Les données de registre du message de réponse sont compressées sous deux octets par registre, avec le contenu binaire justifié à droite dans chaque octet. Le premier octet de chaque registre contient les bits de poids fort et le second les bits de poids faible.

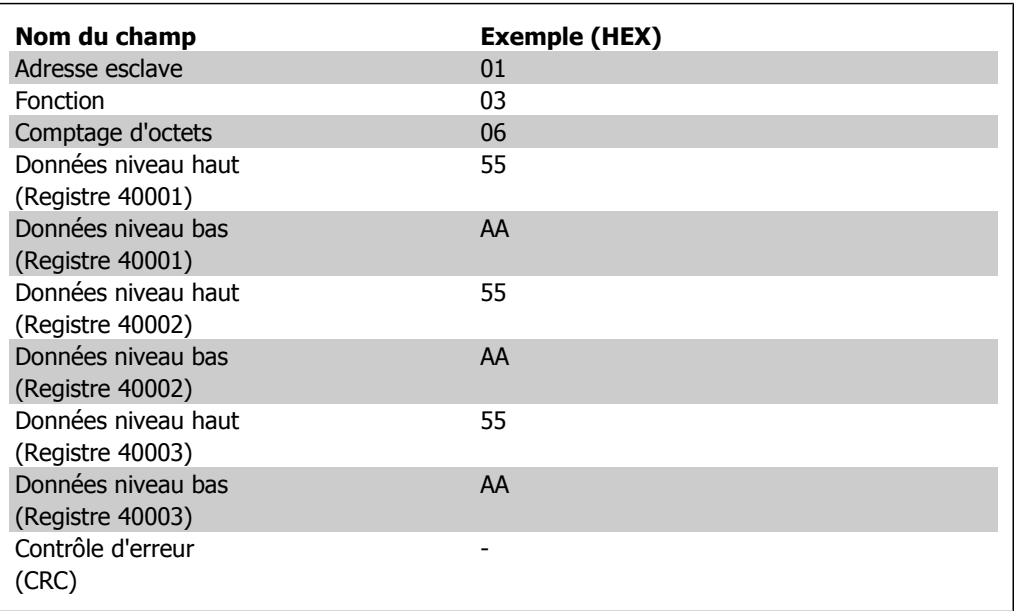

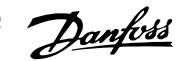

# **7.10.5. Prédéfinir registre unique (06 HEX)**

# **Description**

Cette fonction prédéfinit une valeur dans un registre de maintien unique.

### **Requête**

Le message de requête spécifie la référence du registre à prédéfinir. Les adresses des registres partent de zéro, c.-à-d. le registre 1 est adressé comme 0.

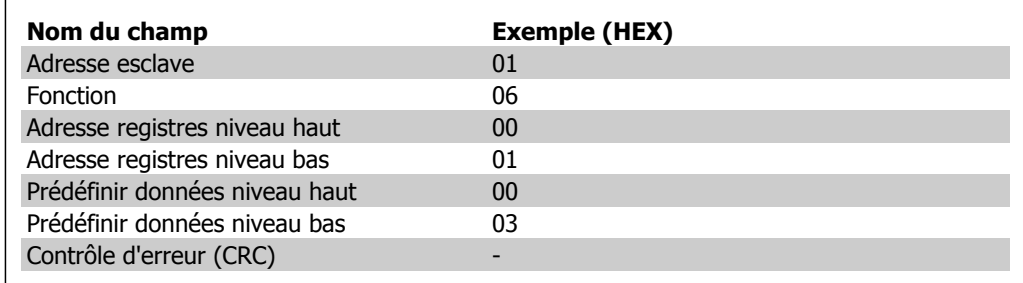

#### **Réponse**

Réponse La réponse normale est un écho de la requête, renvoyé après que le contenu du registre a été accepté.

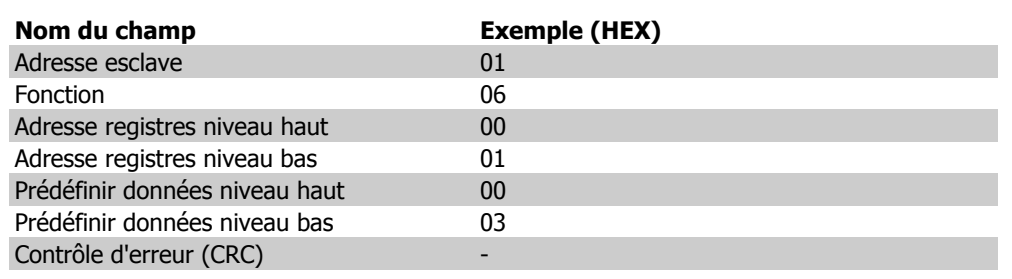

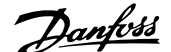

# **7.10.6. Prédéfinir registres multiples (10 HEX)**

# **Description**

Cette fonction prédéfinit des valeurs dans une séquence de registres de maintien.

## **Requête**

Le message de requête spécifie les références des registres à prédéfinir. Les adresses des registres partent de zéro, c.-à-d. le registre 1 est adressé comme 0. Exemple de requête pour prédéfinir deux registres (régler le paramètre 1-05 = 738 (7,38 A)) :

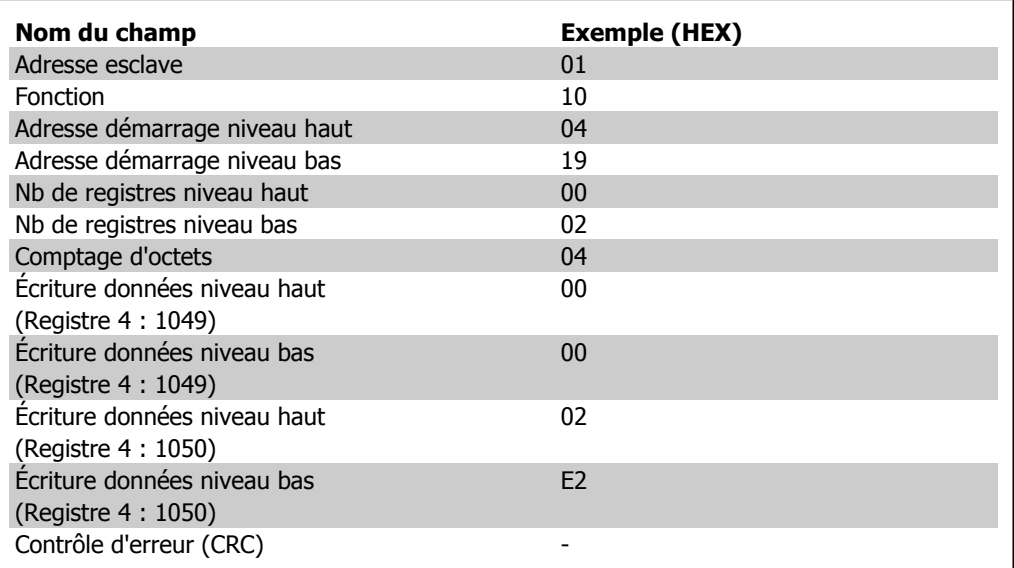

## **Réponse**

La réponse normale renvoie l'adresse de l'esclave, le code de fonction, l'adresse de démarrage et la quantité de registres prédéfinis.

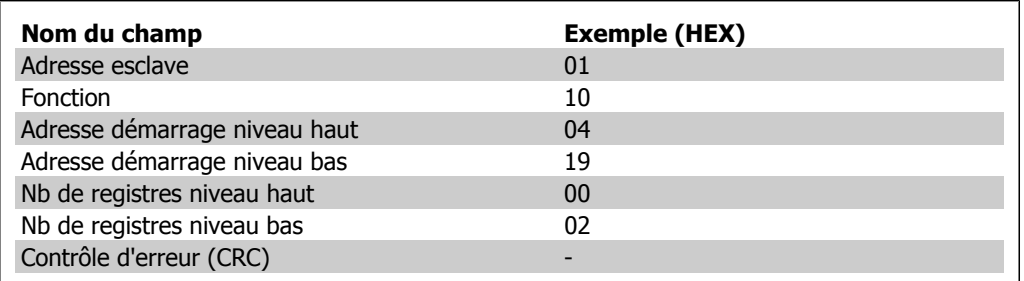

7. Installation et configuration de l'interface Danfoss RS-485

# **7.11. Profil de Contrôle FC Danfoss**

# **7.11.1. Mot de contrôle selon le profil FC (par. 8-10 = profil FC)**

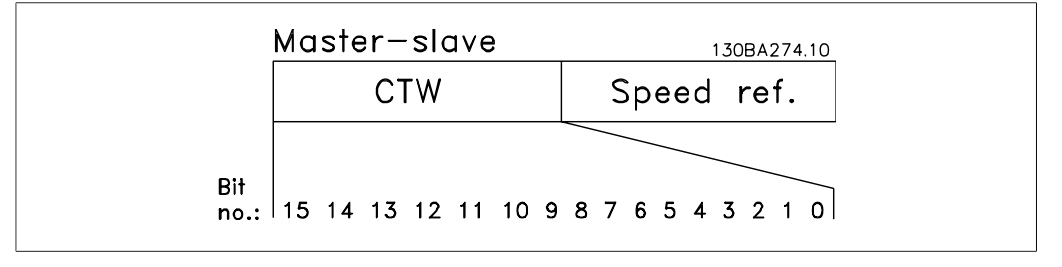

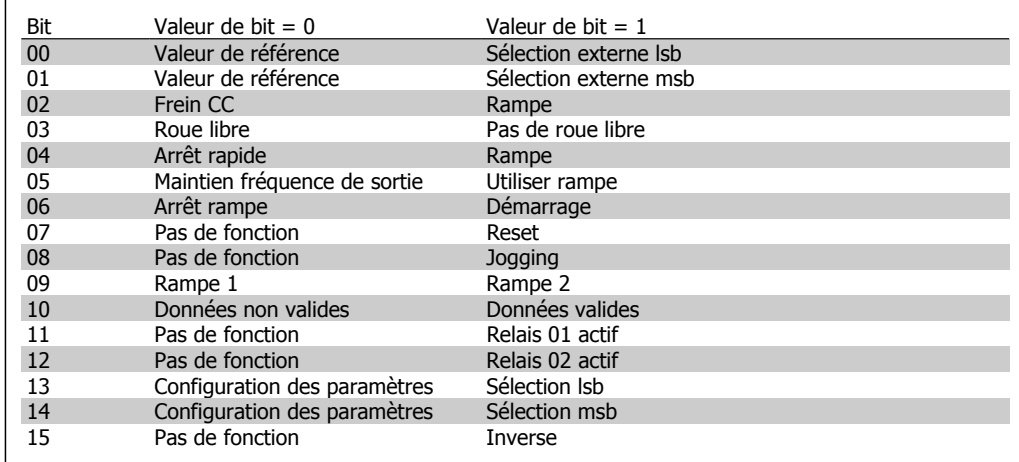

## **Signification des bits de contrôle**

## Bits 00/01 :

Utiliser les bits 00 et 01 pour choisir entre les quatre valeurs de référence préprogrammées au par. 3-10 Réf. prédéfinie selon le tableau suivant :

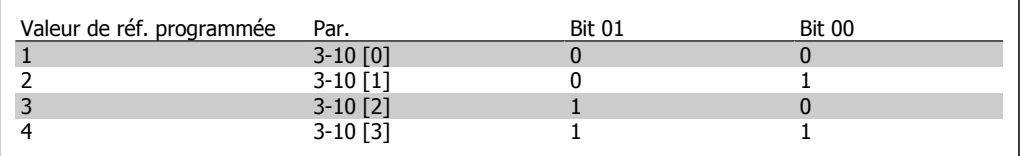

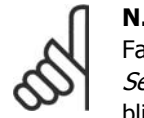

**N.B.!** Faire une sélection au par. 8-56 Sélect. réf. par défaut afin d'établir la liaison entre les bits 00/01 et la fonction correspondante des entrées digitales.

Bit 02, Freinage par injection de courant continu :

Bit 02 = "0" entraîne le freinage par injection de courant continu et l'arrêt. Définir le courant et la durée de freinage aux par. 2-01 Courant frein CC et 2-02 Temps frein CC. Bit 02 = "1" mène à la rampe.

Manuel de configuration du variateur VLT® HVAC

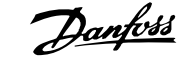

## Bit 03, Roue libre :

Bit 03 = "0" : le variateur de fréquence "lâche" immédiatement le moteur (les transistors de sortie s'éteignent) et il s'arrête en roue libre. Bit 03 = "1" : le variateur de fréquence lance le moteur si les autres conditions de démarrage sont remplies.

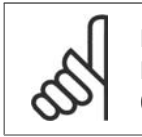

## **N.B.!**

Faire une sélection au par. 8-50 Sélect.roue libre afin d'établir la liaison entre le bit 03 et la fonction correspondante d'une entrée digitale.

## Bit 04, Arrêt rapide :

Bit 04 = "0" : entraîne la vitesse du moteur suivant la rampe de décélération jusqu'à l'arrêt (réglé au par. 3-81 Temps rampe arrêt rapide).

# Bit 05, Fréquence gel sortie :

Bit 05 = "0" : la fréquence de sortie actuelle (en Hz) est gelée. Modifier la fréquence de sortie gelée uniquement à l'aide des entrées digitales (par. 5-10 à 5-15) programmées sur Accélération et Décélération.

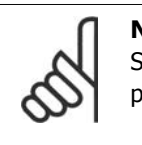

# **N.B.!**

Si la fonction Gel sortie est active, le variateur de fréquence ne peut s'arrêter qu'en procédant comme suit :

- Bit 03, Arrêt en roue libre
- Bit 02, Freinage par injection de CC
- Entrée digitale (par. 5-10 à 5-15) programmée sur Freinage CC, Arrêt roue libre ou Reset et arrêt roue libre.

## Bit 06, Arrêt/marche rampe :

Bit 06 = "0" : entraîne l'arrêt, la vitesse du moteur suivant la rampe de décélération jusqu'à l'arrêt via le paramètre de descente de la rampe choisi. Bit 06 = "1" : permet au variateur de fréquence de lancer le moteur si les autres conditions de démarrage sont remplies.

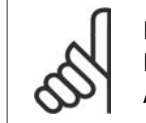

## **N.B.!**

Faire une sélection au par. 8-53 Sélect.dém. afin d'établir la liaison entre le bit 06 Arrêt/marche rampe et la fonction correspondante d'une entrée digitale.

Bit 07, Reset : Bit 07 = "0" : pas de reset. Bit 07 = "1" : remet à zéro un état de défaut. Le reset est activé au début du signal, c'est-à-dire au changement de "0" logique pour "1" logique.

# Bit 08, Jogging:

Bit 08 = "1" : la fréquence de sortie est déterminée par le par. 3-19 Fréq.Joq.

## Bit 09, Choix de rampe  $1/2$ :

Bit 09 = "0" : la rampe 1 est active (par. 3-40 à 3-47). Bit 09 = "1" : la rampe 2 (par. 3-50 à 3-57) est active.

## Bit 10, Données non valides/valides :

Indique au variateur de fréquence dans quelle mesure le mot de contrôle doit être utilisé ou ignoré. Bit 10 = "0" : le mot de contrôle est ignoré. Bit 10 = "1" : le mot de contrôle est utilisé. Cette fonction est pertinente car le télégramme contient toujours le mot de contrôle, indépendamment **7**

du type de télégramme. L'on peut ainsi désactiver le mot de contrôle si l'on ne souhaite pas l'utiliser pour mettre des paramètres à jour ou les lire.

Bit 11, Relais 01 :

Bit 11 = "0" : le relais 01 n'est pas activé. Bit 11 = "1" : le relais 01 est activé, à condition d'avoir sélectionné Mot contrôle bit 11 au par . 5-40 Fonction relais.

Bit 12, Relais 04 :

Bit 12 = "0" : le relais 04 n'est pas activé. Bit 12 = "1" : le relais 04 est activé, à condition d'avoir sélectionné Mot contrôle bit 12 au par. 5-40 Fonction relais.

Bit 13/14, Choix de process : Utiliser les bits 13 et 14 pour choisir entre les quatre process selon le tableau ci-après :

Cette fonction n'est possible que lorsque Multi process est sélectionné au par. 0-10 Process actuel.

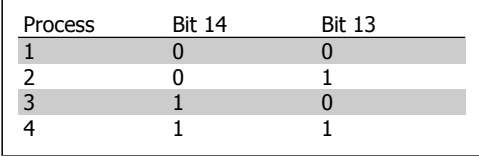

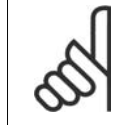

**N.B.!** Faire une sélection au par. 8-55 Sélect.proc. afin d'établir la liaison entre les bits 13/14 et la fonction correspondante des entrées digitales.

## Bit 15, Inverse :

Bit 15 = "0" : pas d'inversion. Bit 15 = "1" : inversion. Dans le réglage par défaut, l'inversion est réglée sur Entrée dig. au par. 8-54 Sélect. Invers. Le bit 15 n'implique une inversion qu'à condition d'avoir sélectionné Communication série, Digital et bus ou Digital ou bus.

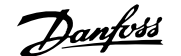

# **7.11.2. Mot d'état selon le profil FC (STW) (Par. 8-10 = profil FC)**

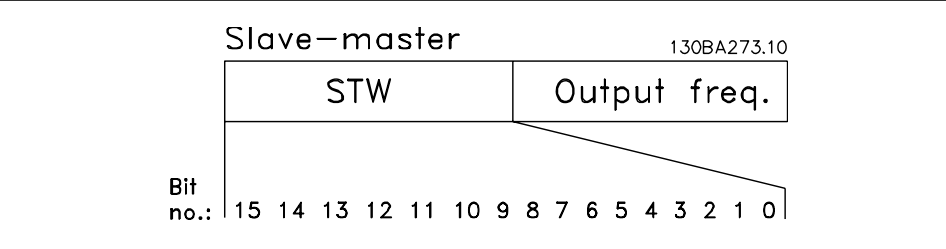

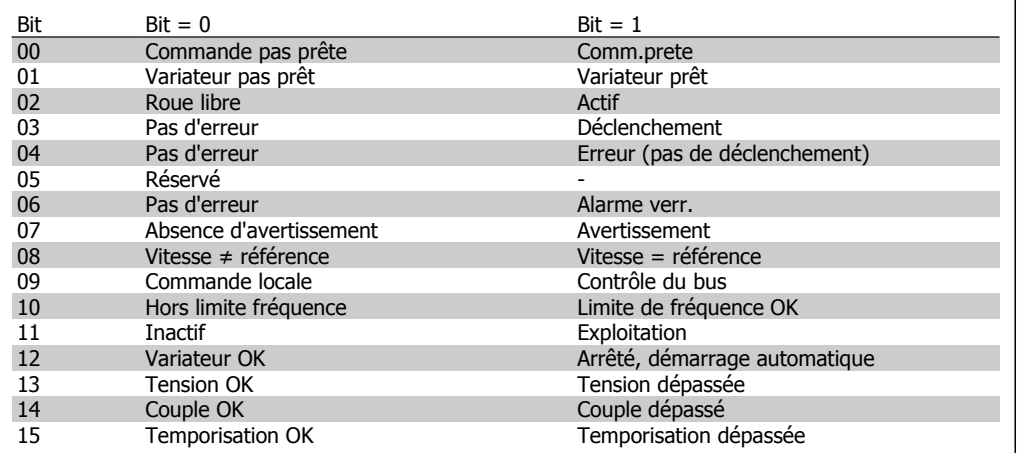

#### **Signification des bits d'état**

#### Bit 00, Commande pas prête/prête :

Bit 00 = "0" : le variateur de fréquence disjoncte. Bit 00 = "1" : le variateur de fréquence est prêt à fonctionner mais l'étage de puissance n'est pas forcément alimenté (en cas d'alimentation 24 V externe de la commande).

#### Bit 01, Variateur prêt :

Bit 01 = "1" : le variateur de fréquence est prêt à fonctionner mais un ordre de roue libre est actif via les entrées digitales ou la communication série.

## Bit 02, Roue libre :

Bit 02 = "0" : le variateur de fréquence lâche le moteur. Bit 02 = "1" : le variateur de fréquence démarre le moteur à l'aide d'un ordre de démarrage.

#### Bit 03, Pas d'erreur/alarme :

Bit 03 = "0" : le variateur de fréquence n'est pas en état de panne. Bit 03 = "1" : le variateur de fréquence disjoncte. Pour rétablir le fonctionnement, appuyer sur [Reset].

#### Bit 04, Pas d'erreur/erreur (pas de déclenchement) :

Bit 04 = "0" : le variateur de fréquence n'est pas en état de panne. Bit 04 = "1" : le variateur de fréquence indique une erreur mais ne disjoncte pas.

Bit 05, Inutilisé : Le bit 05 du mot d'état n'est pas utilisé.

#### Bit 06, Pas d'erreur/alarme verr. :

Bit 06 = "0" : le variateur de fréquence n'est pas en état de panne. Bit 06 = "1" : le variateur de fréquence a disjoncté et est verrouillé.

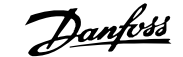

Bit 07, Absence d'avertissement/avertissement :

Bit  $07 = "0"$ : Il n'y a pas d'avertissements. Bit  $07 = "1"$ : un avertissement s'est produit.

# Bit 08, Vitesse ≠ référence/Vitesse = référence :

Bit 08 = "0" : le moteur tourne mais la vitesse actuelle est différente de la référence de vitesse réglée. Ceci peut par exemple être le cas au moment des accélérations et décélérations de rampe en cas d'arrêt/marche. Bit 08 = "1" : la vitesse du moteur est égale à la référence de vitesse réglée.

## Bit 09, Commande locale/contrôle du bus :

Bit 09 = "0" : [STOP/RESET] est activé sur l'unité de commande ou *Local* est sélectionné au par. 3-13 Type référence. Il n'est pas possible de commander le variateur de fréquence via la communication série. Bit 09 = "1" : il est possible de commander le variateur de fréquence via le bus de terrain/la communication série.

# Bit 10, Hors limite fréquence :

Bit 10 = "0" : la fréquence de sortie a atteint la valeur du par. 4-11 Vit.mot., limite infér. ou du par. 4-13 Vit.mot., lim.supér. Bit 10 = "1" : la fréquence de sortie est comprise dans les limites mentionnées.

# Bit 11, Inactif/exploitation :

Bit  $11 = "0"$ : le moteur ne fonctionne pas. Bit  $11 = "1"$ : le variateur de fréquence a reçu un signal de démarrage ou la fréquence de sortie est supérieure à 0 Hz.

# Bit 12, Variateur OK/Arrêté, dém. auto :

Bit 12 = "0" : l'onduleur n'est pas soumis à une surtempérature temporaire. Bit 12 = "1" : l'onduleur est arrêté à cause d'une surtempérature mais l'unité n'a pas disjoncté et poursuit son fonctionnement dès que la surtempérature disparaît.

# Bit 13, Tension OK/Tension dépassée :

Bit 13 = "0" : absence d'avertissement de tension. Bit 13 = "1" : la tension CC du circuit intermédiaire du variateur de fréquence est trop faible ou trop élevée.

# Bit 14, Couple OK/Couple dépassé :

**N.B.!**

Bit 14 = "0" : le courant du moteur est inférieur à la limite de couple sélectionnée au par. 4-18 Limite courant. Bit 14 = "1" : la limite de couple du par. 4-18 Limite courant a été dépassée.

## Bit 15, Temporisation OK/Temporisation dépassée :

Bit 15 = "0" : les temporisations de protection thermique du moteur et de protection thermique du VLT n'ont pas dépassé 100 %. Bit 15 = "1" : l'une des temporisations a dépassé 100 %.

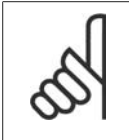

Tous les bits du STW sont réglés sur "0" si la connexion entre l'option Interbus et le variateur de fréquence est perdue ou si un problème de communication interne est survenu.

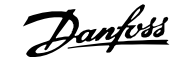

# **7.11.3. Valeur de référence de vitesse du bus**

La vitesse de référence est transmise au variateur de fréquence par une valeur relative en %. La valeur est transmise sous forme d'un mot de 16 bits ; en nombres entiers (0-32767), la valeur 16384 (4000 hexadécimal) correspond à 100 %. Les nombres négatifs sont exprimés en complément de 2. La fréquence de sortie réelle (MAV) est mise à l'échelle de la même façon que la référence du bus.

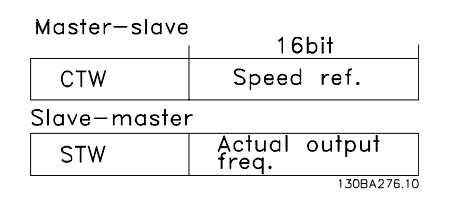

La référence et la MAV sont toujours mises à l'échelle de la façon suivante :

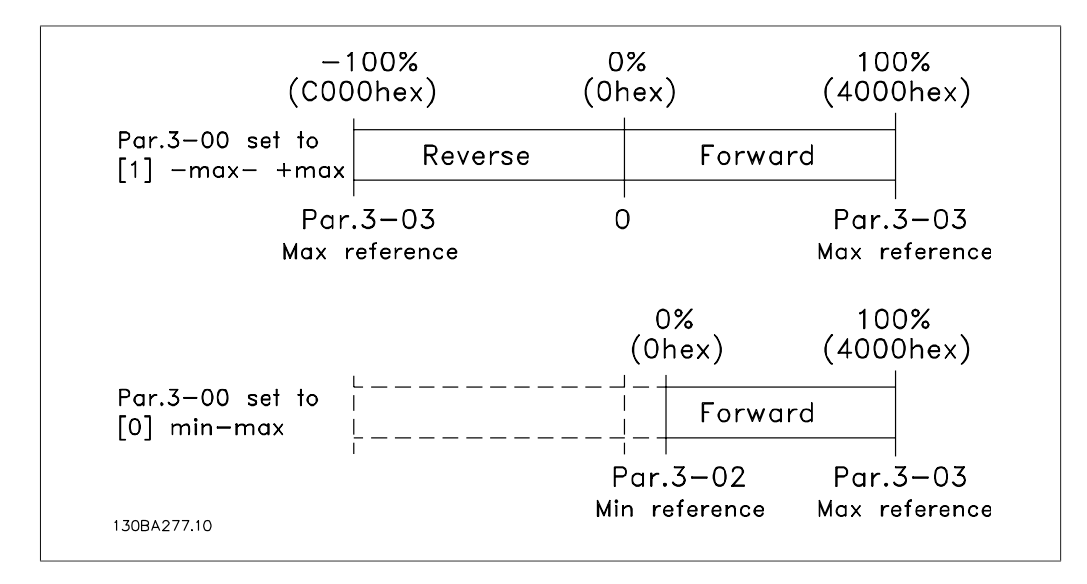

**7**

8. Dépannage

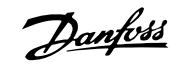

160 MG.11.B2.04 - VLT® est une marque déposée Danfoss

# **8. Dépannage**

Un avertissement ou une alarme est signalé par le voyant correspondant sur l'avant du variateur de fréquence et par un code sur l'affichage.

Un avertissement reste actif jusqu'à ce que sa cause soit éliminée. Dans certaines circonstances, le moteur peut continuer de fonctionner. Certains messages d'avertissement peuvent être critiques mais ce n'est pas toujours le cas.

En cas d'alarme, le variateur de fréquence s'arrête. Pour reprendre le fonctionnement, les alarmes doivent être remises à zéro une fois leur cause éliminée. Cela peut être fait de quatre façons différentes :

- 1. à l'aide du bouton [RESET] sur le panneau de commande LCP,
- 2. via une entrée digitale avec la fonction Reset,
- 3. via la communication série/le bus de terrain optionnel,
- 4. par un reset automatique à l'aide de la fonction [Auto Reset], qui est un réglage par défaut du variateur VLT HVAC. Voir le par. 14-20 Mode reset dans le **Guide de programmation du variateur VLT HVAC**.

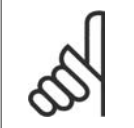

#### **N.B.!**

Après un reset manuel à l'aide du bouton [RESET] sur le LCP, il faut appuyer sur le bouton [AUTO ON] pour redémarrer le moteur.

S'il est impossible de remettre une alarme à zéro, il se peut que la cause n'ait pas été éliminée ou que l'alarme soit verrouillée (voir également le tableau à la page suivante).

Les alarmes à arrêt verrouillé offrent une protection supplémentaire : le secteur doit être déconnecté avant de pouvoir remettre l'alarme à zéro. Une fois remis sous tension, le variateur de fréquence n'est plus verrouillé et peut être réinitialisé comme indiqué ci-dessus une fois la cause éliminée.

Les alarmes qui ne sont pas à arrêt verrouillé peuvent également être remises à zéro à l'aide de la fonction de reset automatique dans le paramètre 14-20 (avertissement : une activation automatique est possible !)

Si, dans le tableau, un avertissement et une alarme sont indiqués à côté d'un code, cela signifie soit qu'un avertissement arrive avant une alarme, soit que l'on peut décider si un avertissement ou une alarme doit apparaître pour une panne donnée.

À titre d'exemple, c'est possible au paramètre 1-90 Protect. thermique mot. Après une alarme ou un arrêt, le moteur est en roue libre et les alarmes et avertissements clignotent sur le variateur de fréquence. Une fois que le problème a été résolu, seule l'alarme continue de clignoter.

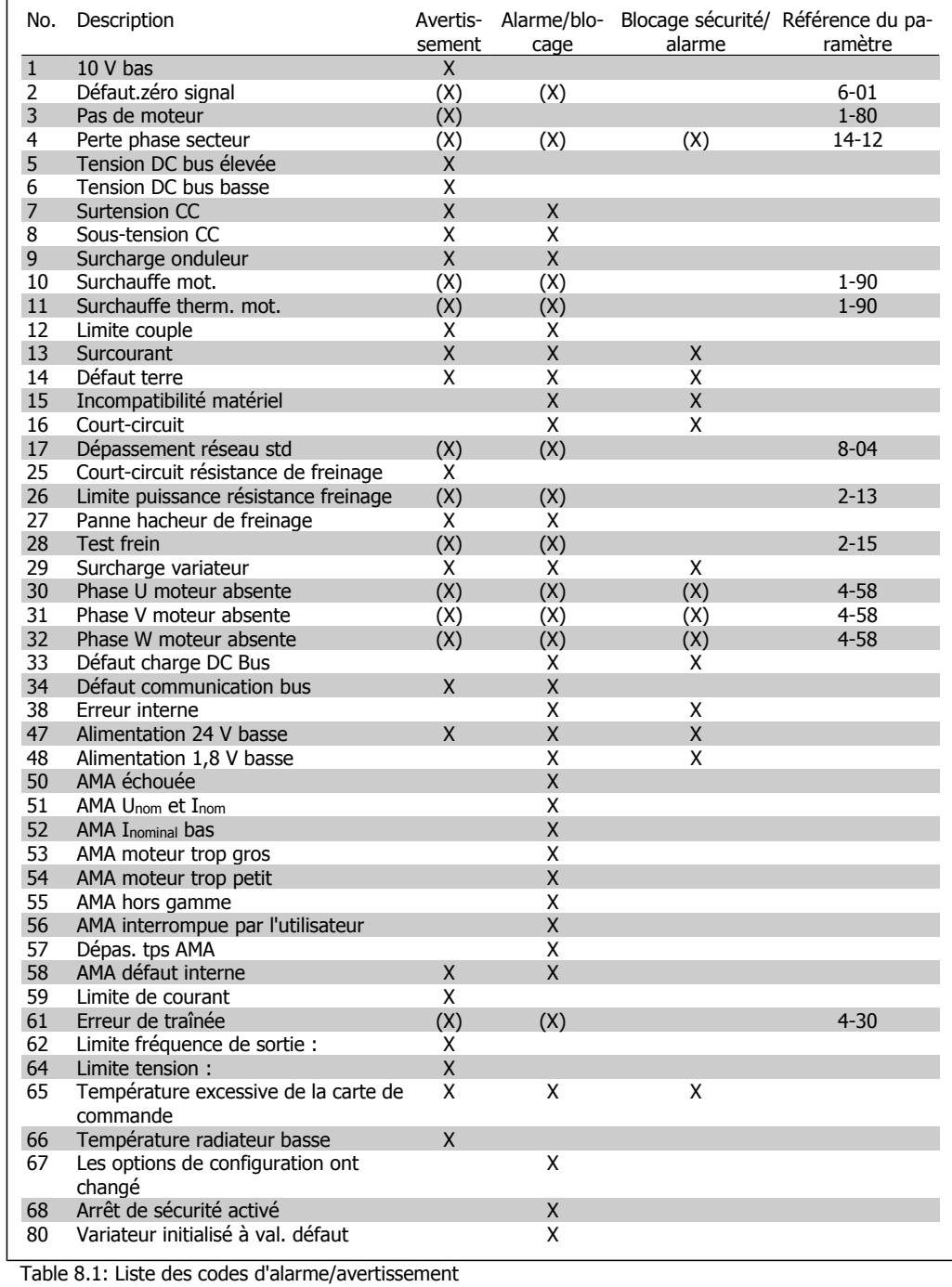

# (X) Dépendant du paramètre

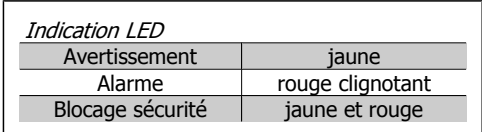

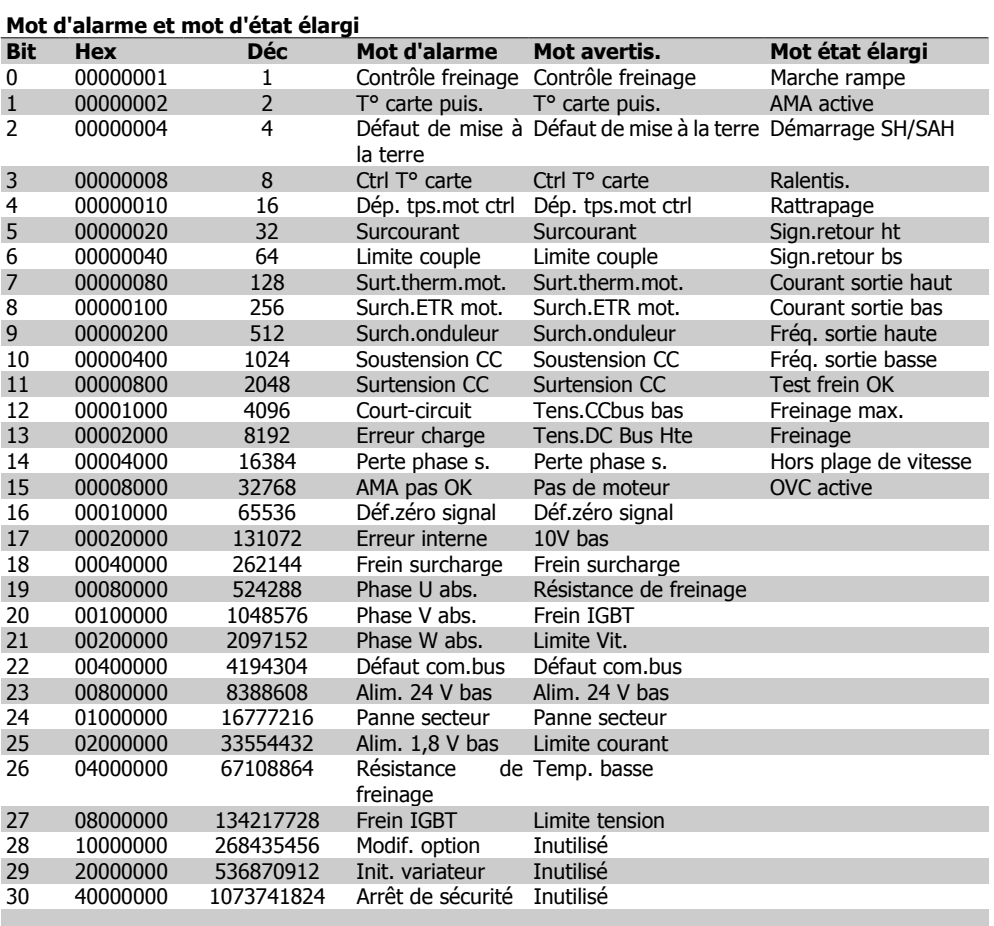

Table 8.2: Description du mot d'alarme, du mot d'avertissement et du mot d'état élargi

Les mots d'alarme, d'avertissement et d'état élargi peuvent être lus à des fins diagnostiques par l'intermédiaire du bus série ou du bus de terrain optionnel. Voir aussi par. 16-90, 16-92 et 16-94.

#### **AVERTISSEMENT 1**

**10 V bas :**

La tension sur la borne 50 de la carte de commande est inférieure à 10 V.

Réduire la charge de la borne 50, puisque l'alimentation 10 V est surchargée. Max. 15 mA ou min. 590 Ω.

#### **AVERTISSEMENT/ALARME 2 Défaut.zéro signal :**

Le signal sur la borne 53 ou 54 équivaut à moins de 50 % de la valeur définie respectivement aux par. 6-10, 6-12, 6-20 ou 6-22.

## **AVERTISSEMENT/ALARME 3**

**Pas de moteur :** Aucun moteur n'a été connecté à la sortie du variateur de fréquence.

### **AVERTISSEMENT/ALARME 4**

**Perte phase secteur :**

Une phase manque du côté de l'alimentation ou le déséquilibre de la tension secteur est trop élevé.

Ce message apparaît aussi en cas de panne du redresseur d'entrée sur le variateur de fréquence.

Vérifier la tension d'alimentation et les courants d'alimentation du variateur de fréquence.

## **AVERTISSEMENT 5**

**Tension DC Bus élevée :**

La tension (CC) du circuit intermédiaire est plus élevée que la limite de surtension du système de contrôle. Le variateur de fréquence est encore actif.

# **AVERTISSEMENT 6**

#### **Tension CC bus basse :**

La tension du circuit intermédiaire (CC) est inférieure à la limite de sous-tension du système de commande. Le variateur de fréquence est encore actif.

# **AVERTISSEMENT/ALARME 7**

#### **Surtension CC :**

Si la tension du circuit intermédiaire dépasse la limite, le variateur de fréquence s'arrête après un certain laps de temps.

Corrections possibles :

Sélectionner la fonction Contrôle Surtension (OVC) au par. 2-17.

Relier une résistance de freinage

Prolonger le temps de rampe

Activer les fonctions au par. 2-10

Augmenter le par. 14-26

La sélection de la fonction OVC allonge les temps de rampe.

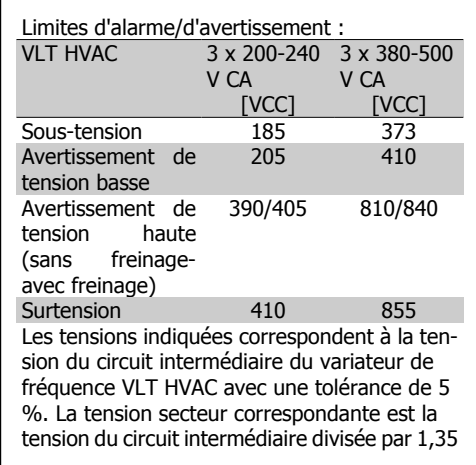

#### **AVERTISSEMENT/ALARME 8 Sous-tension CC :**

Si la tension du circuit intermédiaire (CC) tombe en dessous de la limite "avertissement de tension basse" (voir tableau ci-dessus), le variateur de fréquence vérifie si l'alimentation électrique de 24 V est connectée.

Si aucune alimentation 24 V n'est raccordée, le variateur de fréquence s'arrête après une durée qui est fonction de l'unité.

Vérifier si la tension d'alimentation correspond au variateur de fréquence, voir 3.2 Spécifications générales.

# **AVERTISSEMENT/ALARME 9 Surcharge onduleur :**

La protection thermique électronique de l'onduleur signale que le variateur de fréquence est sur le point de s'arrêter en raison d'une surcharge (courant trop élevé pendant trop longtemps). Le compteur de la protection thermique émet un avertissement à 98 % et s'arrête à 100 % avec une alarme. Il est impossible de réinitialiser le variateur de fréquence jusqu'à ce que le compteur soit audessous de 90 %.

L'erreur vient du fait que le variateur de fréquence est surchargé de plus du courant nominal pendant trop longtemps.

# **AVERTISSEMENT/ALARME 10**

**Surtempérature moteur :**

La protection thermique électronique (ETR) signale que le moteur est trop chaud. L'on peut décider que le variateur de fréquence émette un avertissement ou une alarme lorsque le compteur atteint 100 % au par. 1-90. L'erreur vient du fait que le moteur est surchargé de plus de l'intensité nominale pendant trop longtemps. Vérifier que le par. 1-24 du moteur a été correctement défini.

# **AVERTISSEMENT/ALARME 11**

**Surchauffe therm. mot. :**

La thermistance ou la liaison de la thermistance est interrompue. L'on peut décider que le variateur de fréquence émette un avertissement ou une alarme au par. 1-90. Vérifier que la thermistance est correctement connectée entre la borne 53 ou 54 (entrée de tension analogique) et la borne 50 (alimentation +10 V) ou entre la borne 18 ou 19 (seulement PNP entrée digitale) et la borne 50. Si un capteur KTY est utilisé, vérifier la connexion correcte entre les bornes 54 et 55.

### **AVERTISSEMENT/ALARME 12 Limite couple :**

Le couple est supérieur à la valeur du par. 4-16 (fonctionnement moteur) ou du par. 4-17 (fonctionnement régénérateur).

## **AVERTISSEMENT/ALARME 13 Surcourant :**

Le courant de pointe de l'onduleur (env. 200 % du courant nominal) est dépassé. L'avertissement dure env. 8 à 12 s, après quoi le variateur de fréquence s'arrête avec une alarme. Mettre le variateur hors tension, vérifier

que l'arbre du moteur peut tourner et que la taille du moteur correspond au variateur.

# **ALARME 14**

# **Défaut terre :**

Présence d'une fuite à la masse d'une phase de sortie, dans le câble entre le variateur et le moteur ou dans le moteur lui-même. Mettre le variateur de fréquence hors tension et éliminer le défaut de mise à la terre.

## **ALARME 15**

## **HW incomp. :**

Une option installée n'est pas gérée par la carte de commande actuelle (matériel ou logiciel).

#### **ALARME 16**

#### **Court-circuit :**

Il y a un court-circuit dans le moteur ou aux bornes du moteur.

Mettre le variateur de fréquence hors tension et éliminer le court-circuit.

# **AVERTISSEMENT/ALARME 17**

**Dépassement réseau std :**

Absence de communication avec le variateur de fréquence.

L'avertissement est uniquement actif si le par. 8-04 n'est PAS réglé sur Inactif.

Si le par. 8-04 a été positionné sur Arrêt et Alarme, un avertissement apparaît et le variateur de fréquence décélère jusqu'à ce qu'il s'arrête, en émettant une alarme.

Le par. 8-03 Mot de ctrl.Action dépas.tps pourrait être augmenté.

#### **AVERTISSEMENT 25**

**Court-circuit résistance de freinage :**

Résistance contrôlée en cours de fonctionnement. En cas de court-circuit, la fonction de freinage est déconnectée et un avertissement est émis. Le variateur de fréquence continue de fonctionner, même sans la fonction de freinage. Mettre le variateur de fréquence hors tension et remplacer la résistance de freinage (voir par. 2-15 Contrôle freinage).

#### **ALARME/AVERTISSEMENT 26**

**Limite puissance résistance freinage :** La puissance transmise à la résistance de freinage est calculée sous forme de pourcentage, comme étant la valeur moyenne au cours des 120 dernières secondes, sur la base de la valeur de la résistance de freinage (par. 2-11) et de la tension du circuit intermédiaire. L'avertissement est actif lorsque la puissance de freinage dégagée est supérieure à 90 %. Si Alarme [2] a été sélectionné au par. 2-13, le variateur de fréquence se met en sécurité et émet cette alarme, lorsque la puissance de freinage émise est supérieure à 100 %.

#### **AVERTISSEMENT/ALARME 27**

#### **Panne hacheur de freinage :**

Le transistor de freinage est contrôlé en cours de fonctionnement ; en cas de court-circuit, la fonction de freinage est déconnectée et l'avertissement est émis. Le variateur de fréquence peut encore fonctionner mais puisque le transistor de freinage a été court-circuité, une puissance élevée sera transmise à la résistance de freinage même si elle est inactive. Arrêter le variateur de fréquence et retirer la résistance de freinage.

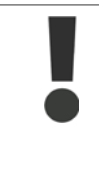

Avertissement : risque de puissance importante transmise vers la résistance de freinage, si le transistor de freinage est court-circuité.

# **ALARME/AVERTISSEMENT 28**

**Échec test frein :**

Panne résistance de freinage : la résistance de freinage n'est pas connectée/ne marche pas.

#### **AVERTISSEMENT/ALARME 29 Surcharge variateur :**

Si la protection est IP20 ou IP21/TYPE 1, la

température d'arrêt du radiateur est de 95 °C +5 °C. L'erreur de température ne peut être réinitialisée tant que la température du radiateur n'est pas inférieure à 70 °C. La panne pourrait être :

- **-** Température ambiante trop élevée,
- Câble moteur trop long.

### **ALARME 30**

**Phase U moteur absente :**

La phase U moteur entre le variateur de fréquence et le moteur est absente.

Mettre le variateur de fréquence hors tension et vérifier la phase U moteur.

#### **ALARME 31**

**Phase V moteur absente :** La phase V moteur entre le variateur de fréquence et le moteur est absente.

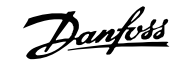

Mettre le variateur de fréquence hors tension et vérifier la phase V moteur.

### **ALARME 32**

**Phase W du moteur manquante :** La phase W moteur entre le variateur de fréquence et le moteur est absente. Mettre le variateur de fréquence hors tension et vérifier la phase W moteur.

#### **ALARME 33**

**Défaut charge DC Bus :**

Trop de pointes de puissance sont advenues dans une courte période. Voir le chapitre Spécifications générales pour le nombre de pointes de puissance autorisé par minute.

## **AVERTISSEMENT/ALARME 34**

**Défaut communication bus :** Le réseau de terrain sur la carte d'option de communication ne fonctionne pas.

**ALARME 38 Erreur interne :** Contacter le fournisseur Danfoss local.

# **AVERTISSEMENT 47**

**Panne alimentation 24 V :** L'alimentation de secours 24 V CC peut être surchargée, autrement contacter le fournisseur Danfoss.

**ALARME 48 Panne alimentation 1,8 V :** Contacter le fournisseur Danfoss.

#### **AVERTISSEMENT 49**

**Limite vit. :** La vitesse a été limitée par plage aux par. 4-11 et 4-13.

**ALARME 50 AMA échouée :** Contacter le fournisseur Danfoss.

#### **ALARME 51**

**AMA U et I nom. :**

La configuration de la tension, du courant et de la puissance du moteur est probablement fausse. Vérifier les réglages.

**ALARME 52 AMA I nominal bas :** Le courant moteur est trop bas. Vérifier les réglages.

# **ALARME 53**

**AMA moteur trop gros :** Le moteur utilisé est trop gros pour poursuivre l'AMA.

### **ALARME 54**

**AMA moteur trop petit :** Le moteur raccordé est trop petit pour pouvoir exécuter l'AMA.

#### **ALARME 55**

**AMA hors gamme :** Les valeurs trouvées pour le moteur sont en dehors de la plage acceptable.

### **ALARME 56**

**AMA interrompue par l'utilisateur :** L'AMA a été interrompue par l'utilisateur.

## **ALARME 57**

**Dépas. tps AMA :**

Essayer de recommencer plusieurs fois l'AMA jusqu'à ce qu'elle s'exécute. Noter que plusieurs AMA risquent de faire chauffer le moteur à un niveau qui élève les résistances Rs et Rr. Cela n'est cependant pas critique dans la plupart des cas.

# **AVERTISSEMENT/ALARME 58**

**AMA défaut interne :** Contacter le fournisseur Danfoss.

# **AVERTISSEMENT 59**

**Limite de courant :** Le courant est supérieur à la valeur programmée au par. 4-18.

# **AVERTISSEMENT 62**

**Limite fréquence de sortie :**: La fréquence de sortie est limitée par la valeur réglée au par. 4-19.

#### **ALARME 63**

**Frein mécanique bas**:

Le courant moteur effectif n'a pas dépassé le courant d'activation du frein au cours de l'intervalle Retard de démarrage.

### **AVERTISSEMENT 64 Limite tension :**:

La combinaison charge et vitesse exige une tension moteur supérieure à la tension bus CC réelle.

**AVERTISSEMENT/ALARME/ARRÊT 65 Température excessive de la carte de commande :**:

Température excessive de la carte de commande : la température de déclenchement de la carte de commande est de 80 °C.

# **AVERTISSEMENT 66**

**Temp. radiateur basse :**

La température du radiateur indique 0 °C. Cela pourrait indiquer que le capteur de température est défectueux et donc que la vitesse du ventilateur augmente au maximum lorsque la partie puissance ou la carte de commande sont très chaudes.

## **ALARME 67**

**Les options de configuration ont changé :**

Une ou plusieurs options ont été ajoutées ou supprimées depuis la dernière mise hors tension.

## **ALARME 70**

**Configuration de fréquence illégale :** Association carte de commande/carte de puissance non autorisée.

### **ALARME 80**

**Variateur initialisé à val. défaut :** Les réglages de paramètres sont initialisés à la valeur d'usine après une réinitialisation manuelle ou grâce au par. 14-22.

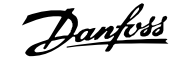

# **Indice**

# **A**

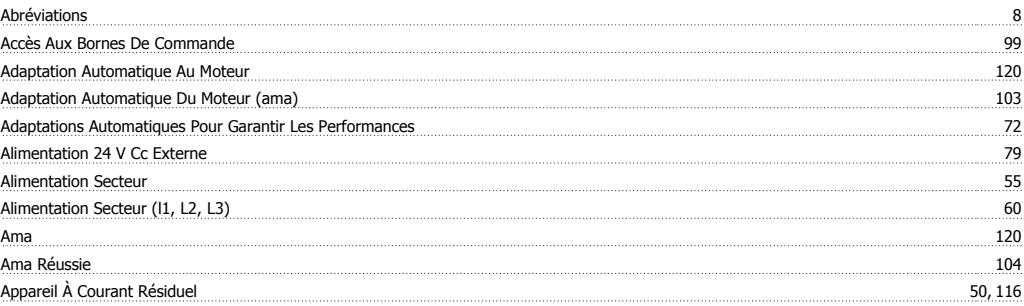

# **B**

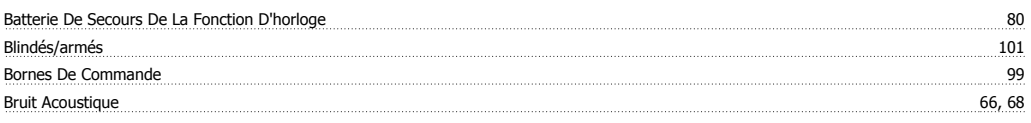

# **C**

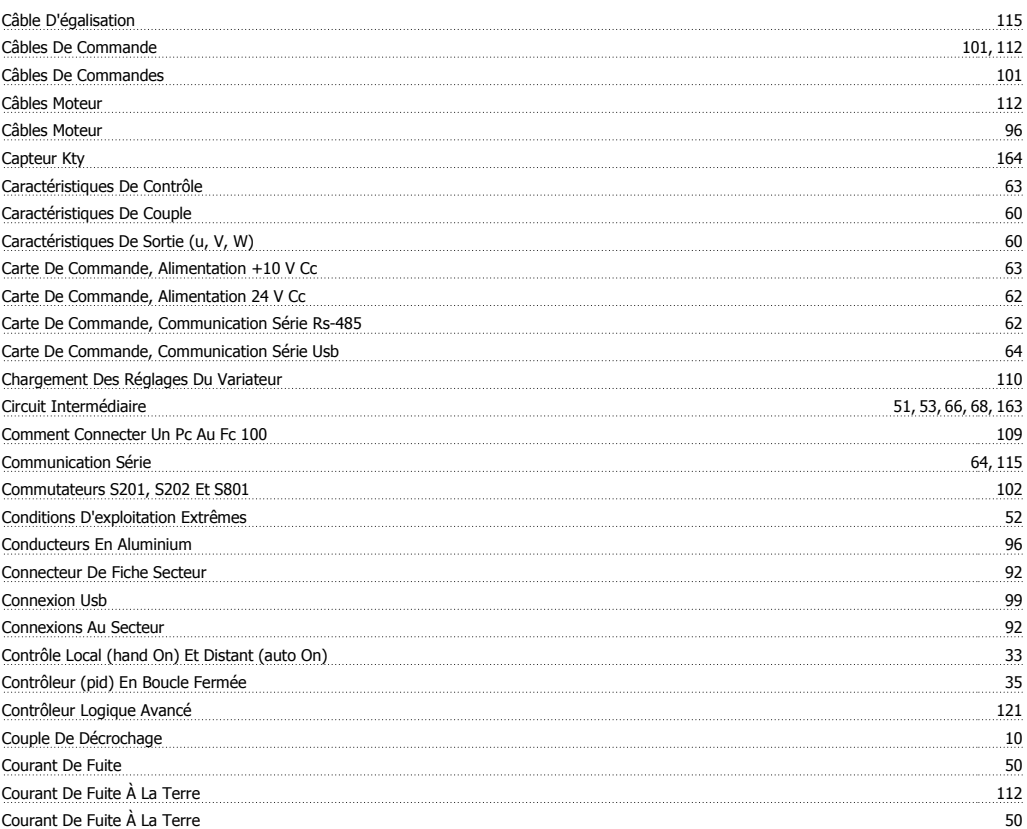

# **D**

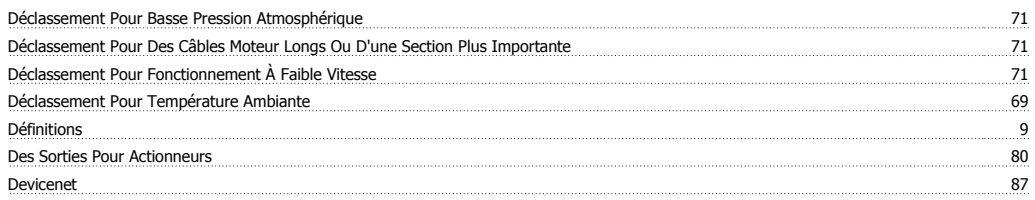

Manuel de configuration du variateur VLT® HVAC Indice

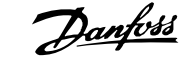

# **E**

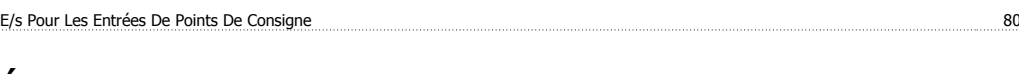

# **É**

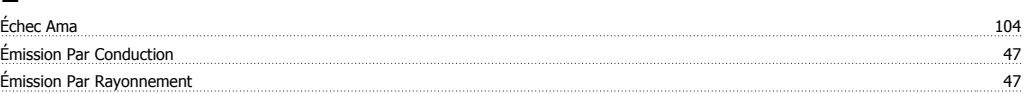

# **E**

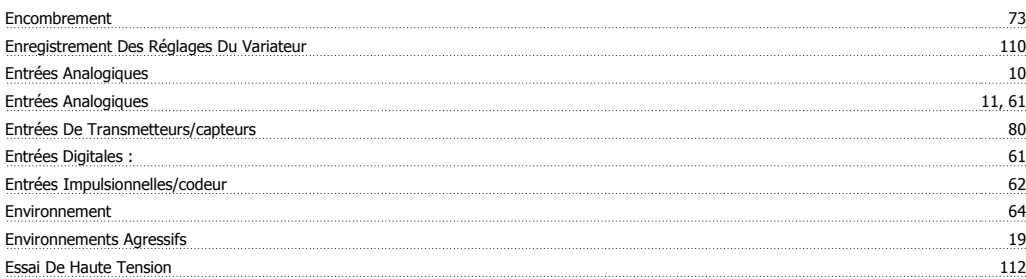

# **É**

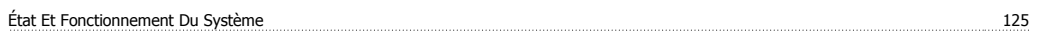

# **E**

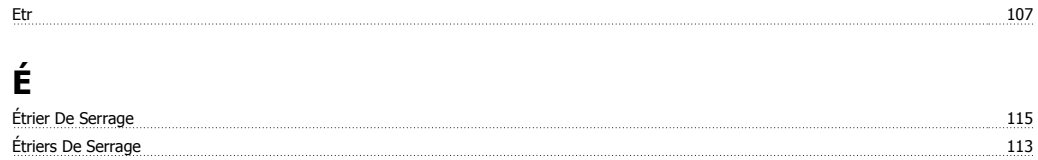

# **E**

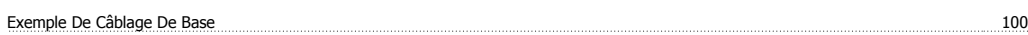

# **F**

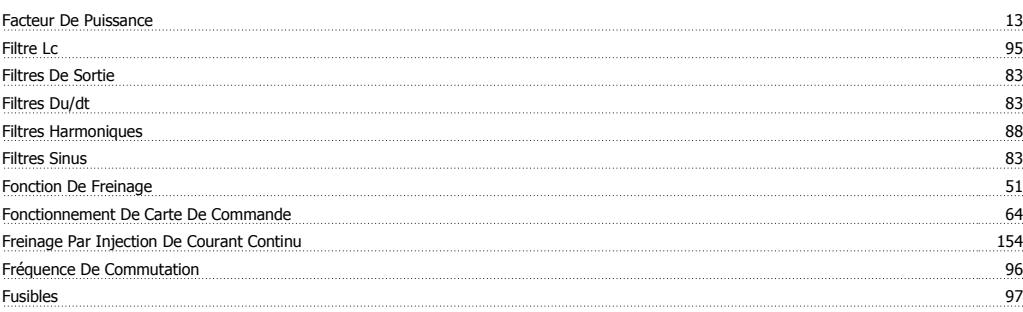

# **G**

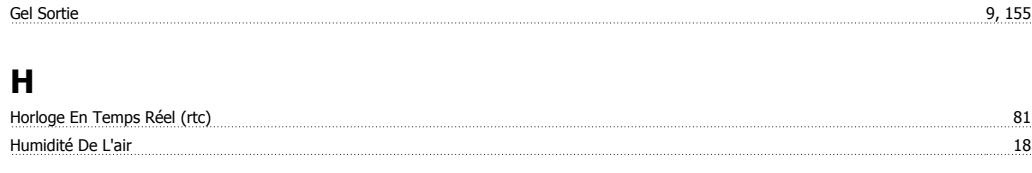

# **I**

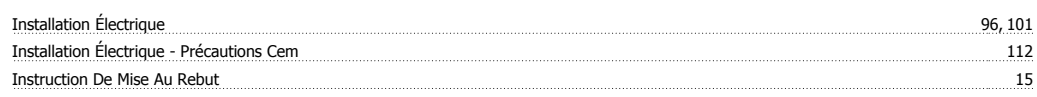

Indice

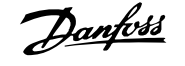

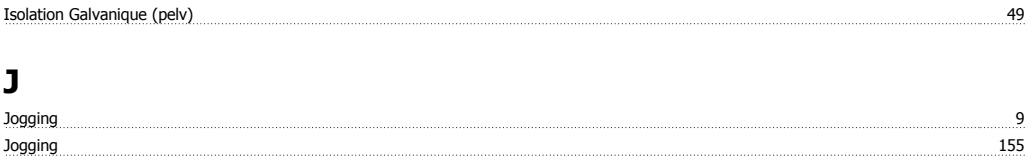

# **L**

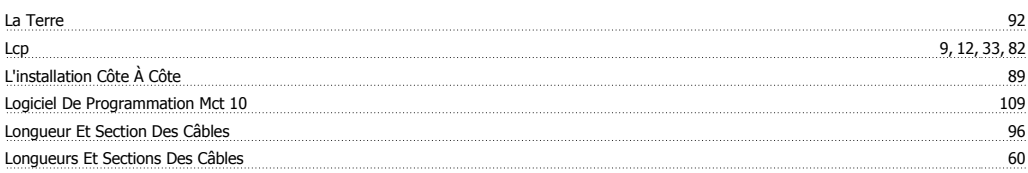

# **M**

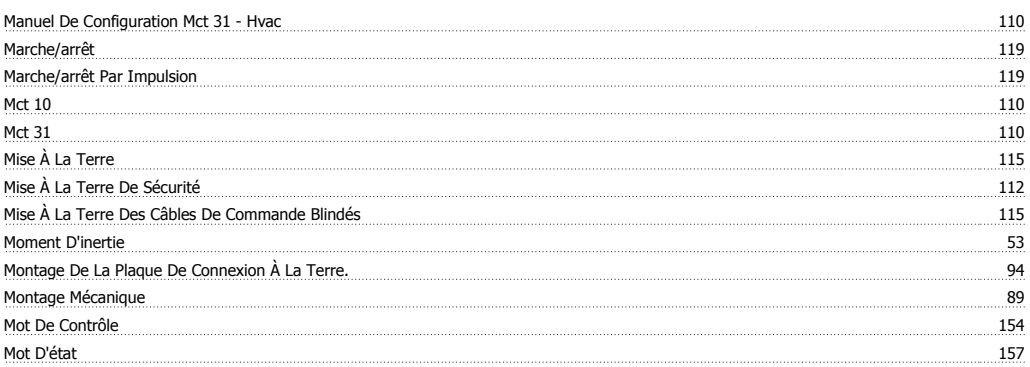

# **N**

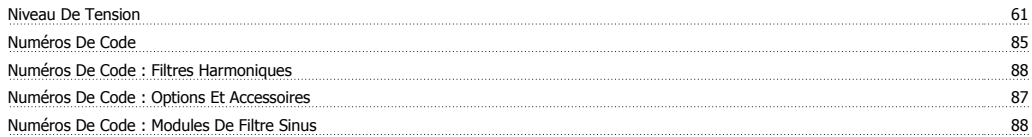

# **O**

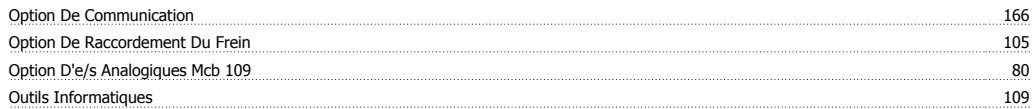

# **P**

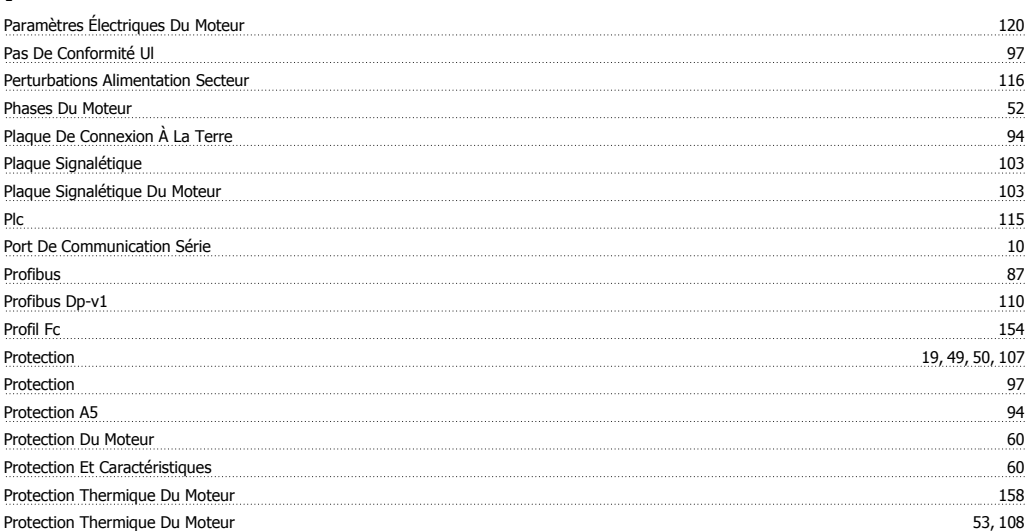

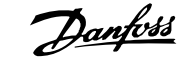

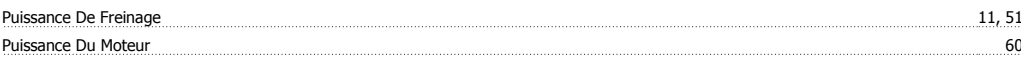

# **R**

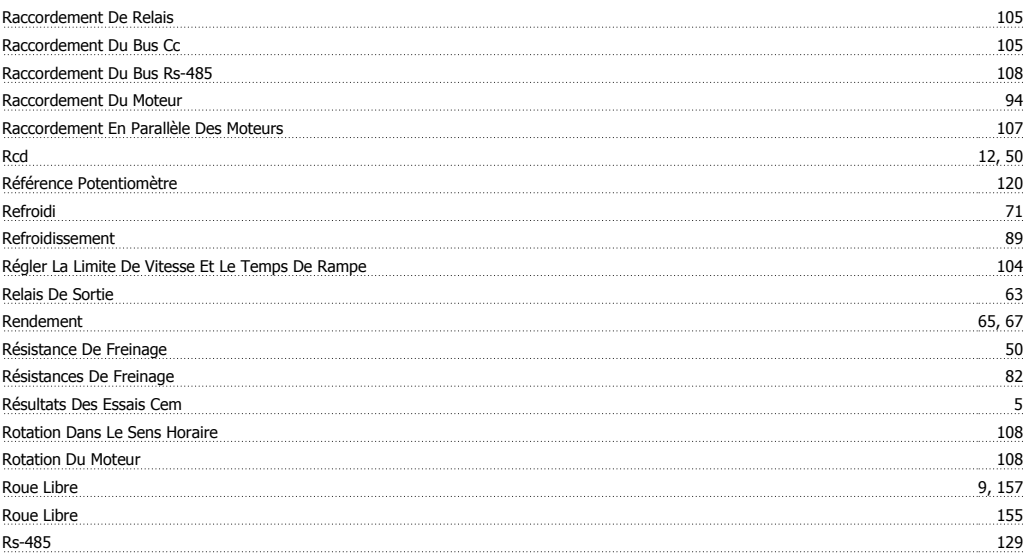

# **S**

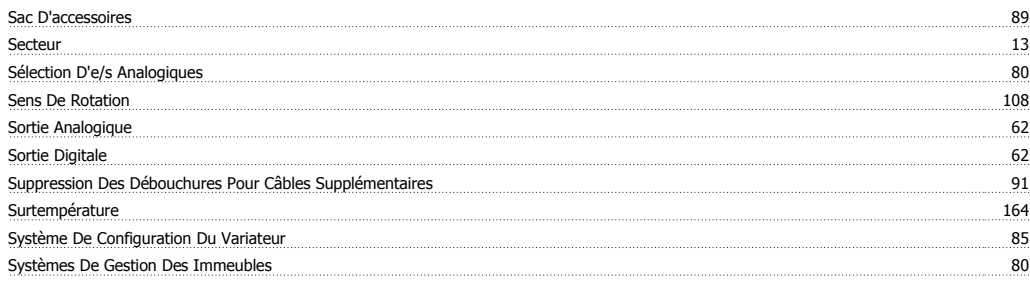

# **T**

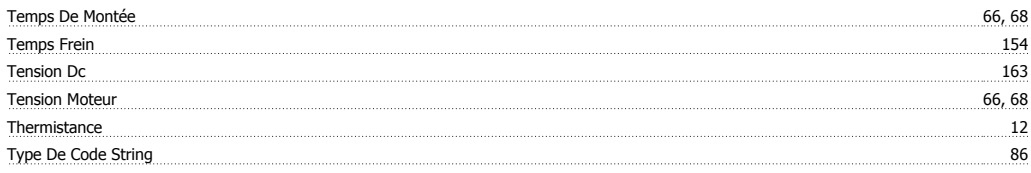

# **U**

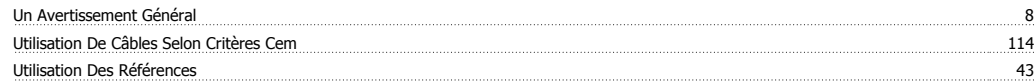

# **V**

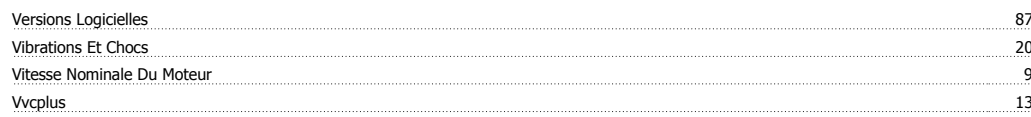